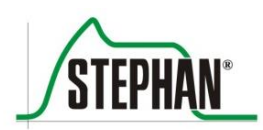

 $\mathbf{F}$ 

**Clinical Experience Technical Competence** 

# $EVE$ **IN Аппарат для интенсивной ИВЛ**

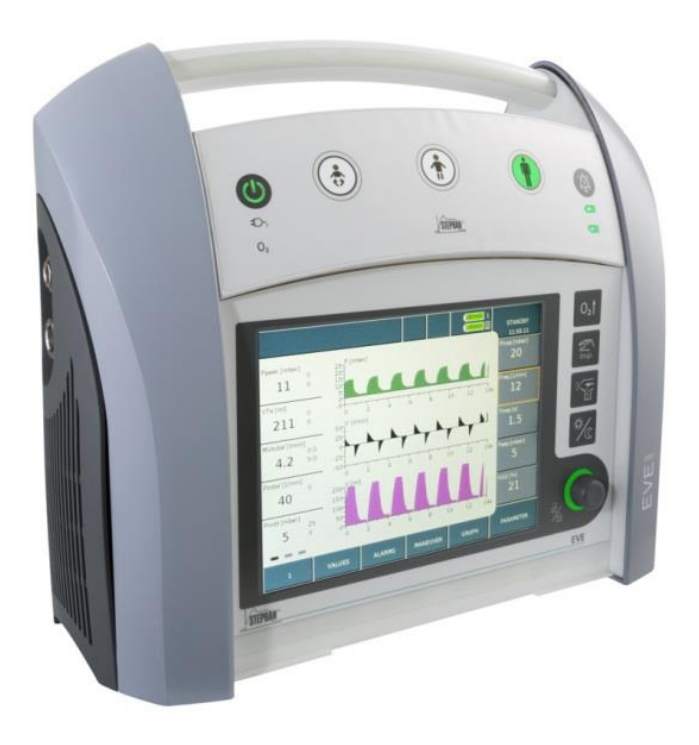

**Руководство по эксплуатации**

В этом руководстве по эксплуатации описаны вопросы эксплуатации и обслуживания аппарата **EVEIN** в наглядной форме. Оно не содержит инструкций по ремонту и монтажу. Оно не содержит сведений о рисках, очевидных пользователю и возникающих при эксплуатации не по назначению или несанкционированных изменениях аппарата.

При возникновении сбоев во время работы обратитесь в авторизованный сервисный центр FRITZ STEPHAN GMBH или к авторизованному дилеру, у которого вы приобрели аппарат и который дал вам инструкции по его эксплуатации и обслуживанию.

Производитель гарантирует безопасность и надежность аппарата **EVEIN** только при условии эксплуатации в соответствии с руководством.

### **ИНФОРМАЦИЯ**

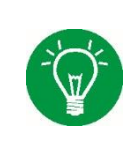

Вопросы технического обслуживания и ухода за аппаратом **EVE** описаны в руководстве по обслуживанию. Кроме того, оно содержит дополнительные сведения о конструкции и функциях, а также отдельных компонентах устройства.

### **ИНФОРМАЦИЯ**

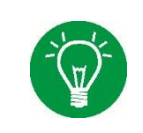

Компания Fritz Stephan GmbH предлагает обучение безопасному и эффективному использованию аппаратов ИВЛ **EVE**. Кроме того, можно заказать соответствующие учебные материалы. Дополнительную информацию смотрите [на сайте trimm.ru.](https://trimm.ru/)

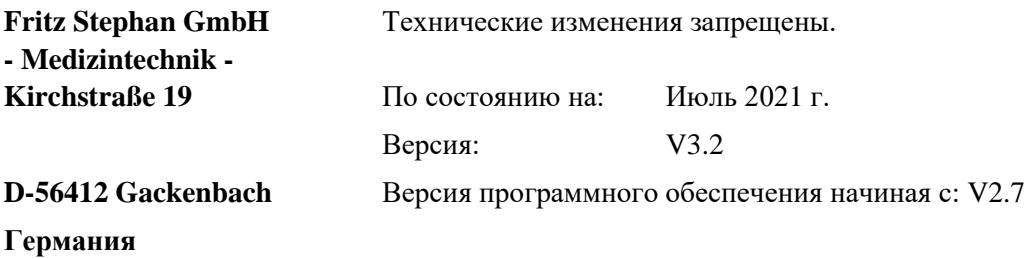

**Артикул: 107090056**

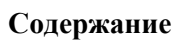

<span id="page-2-0"></span>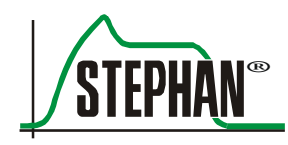

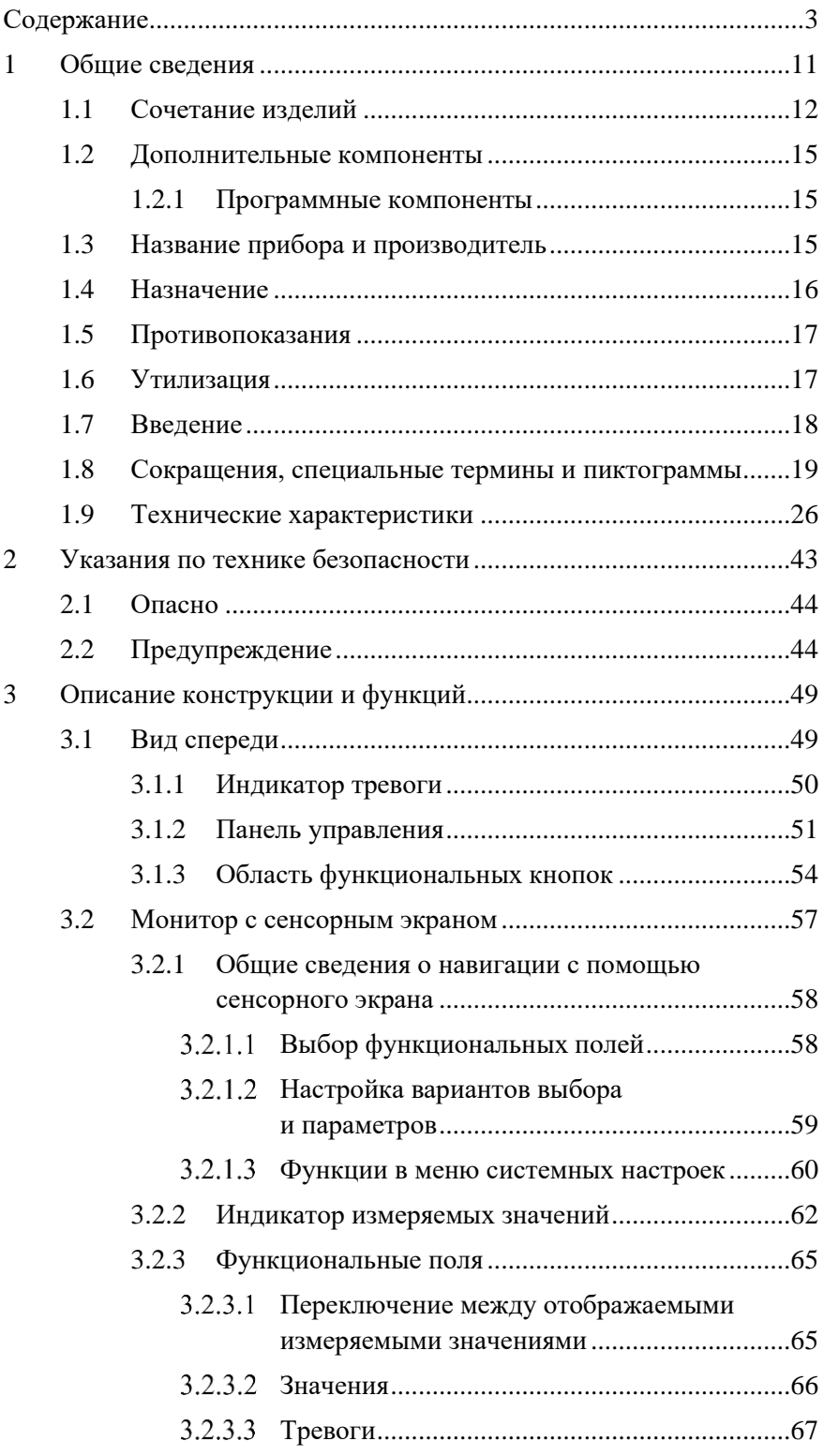

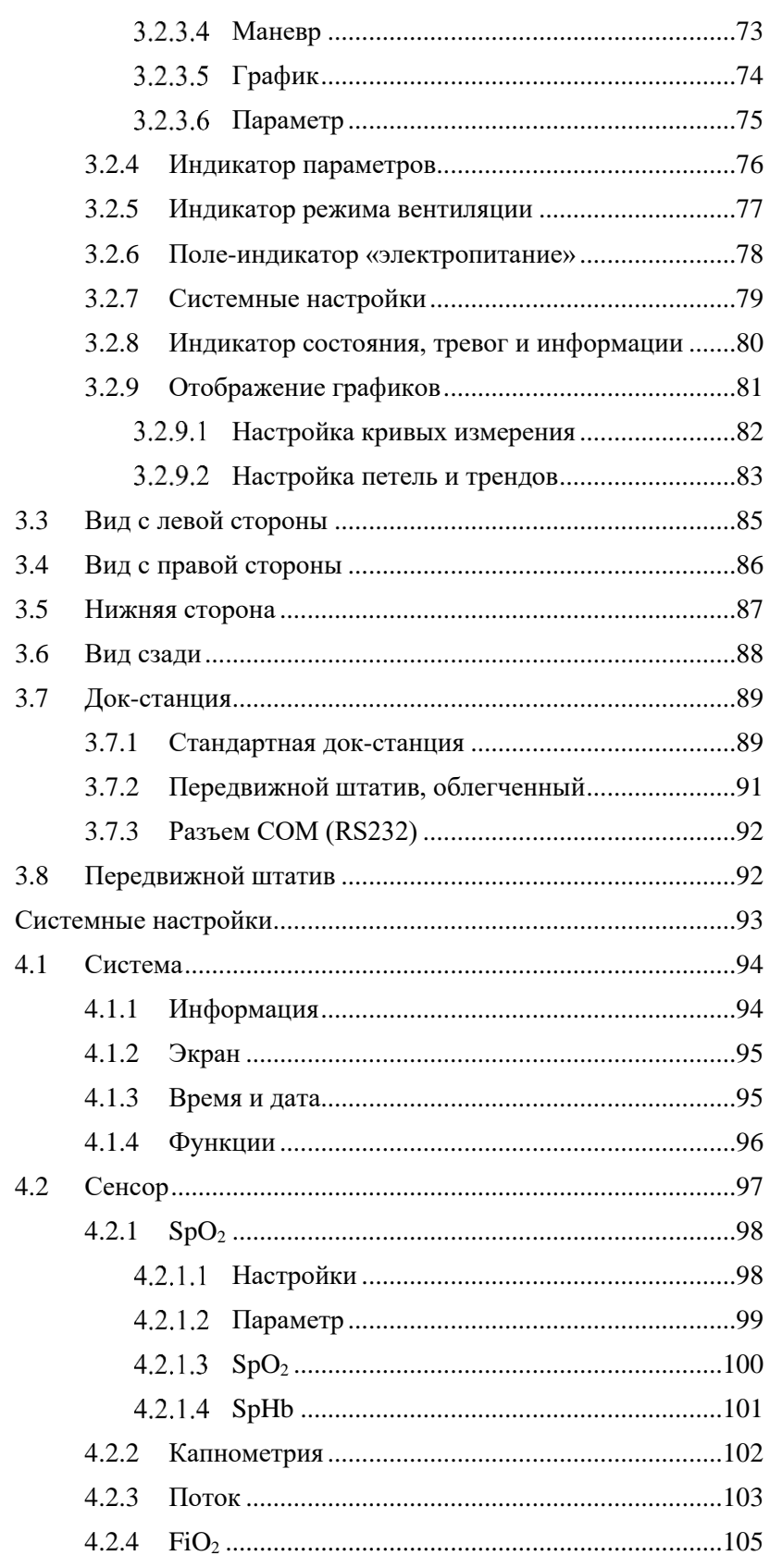

 $\overline{4}$ 

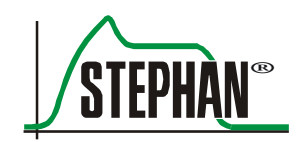

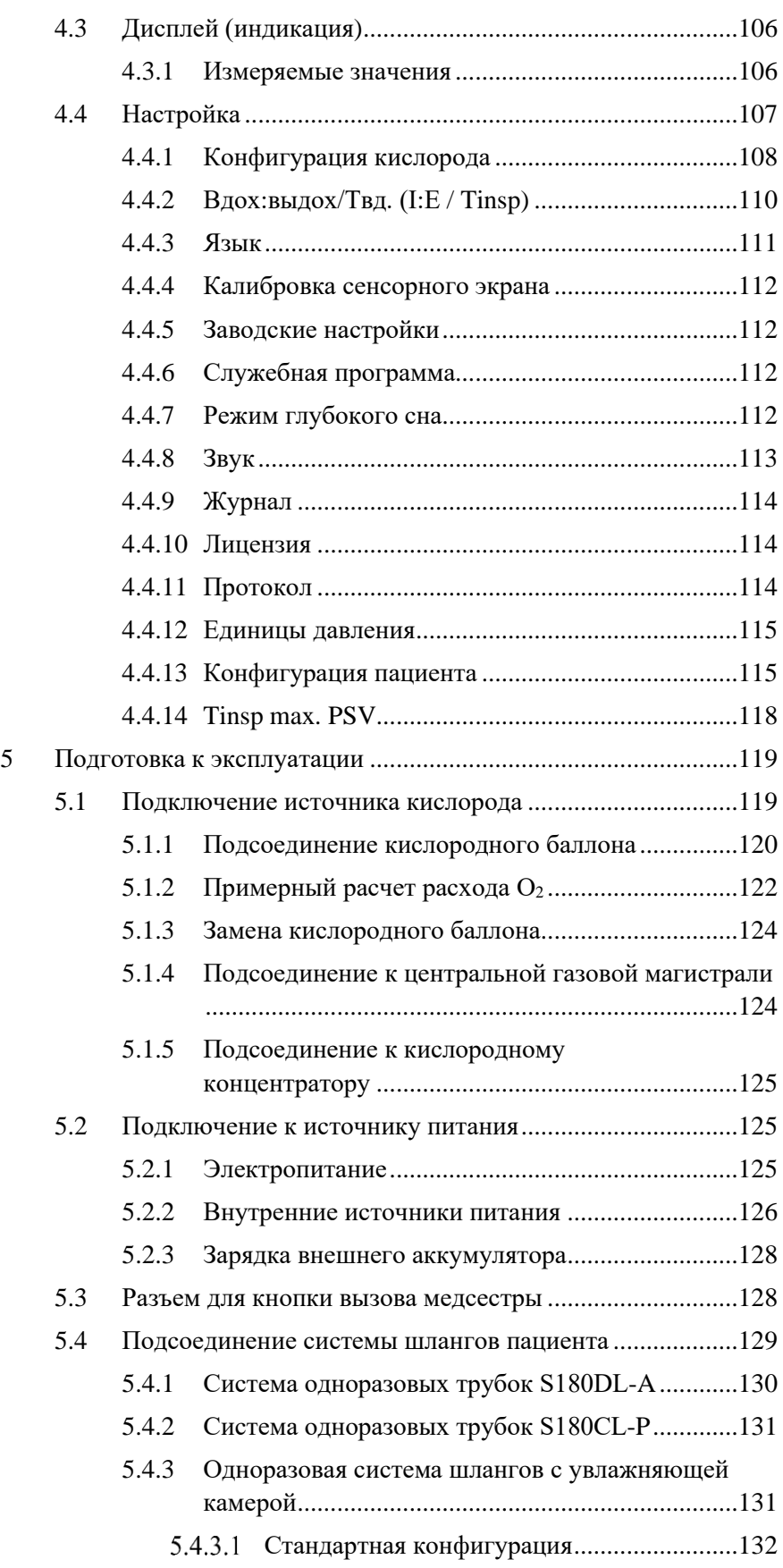

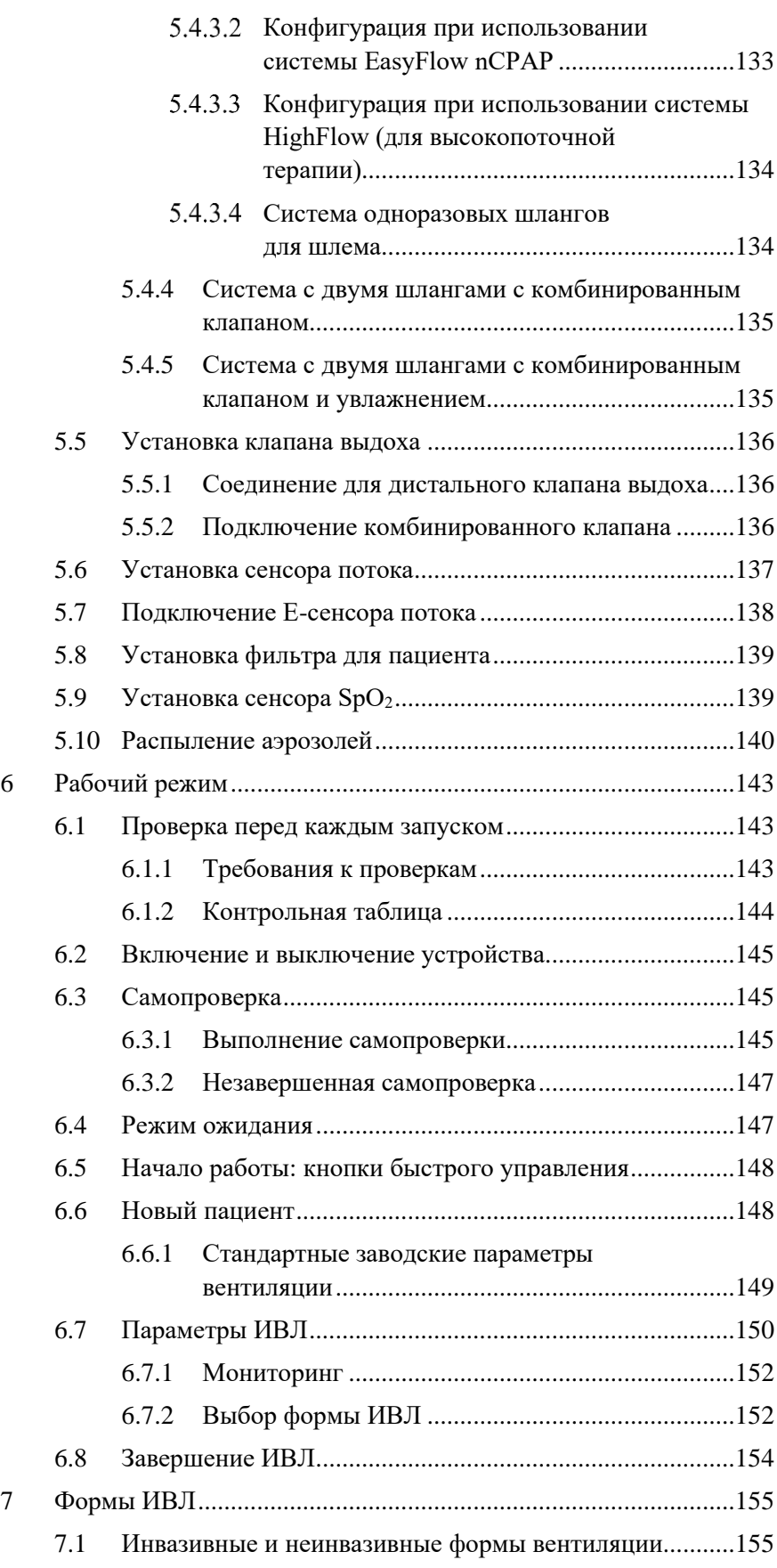

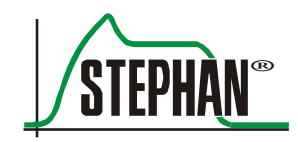

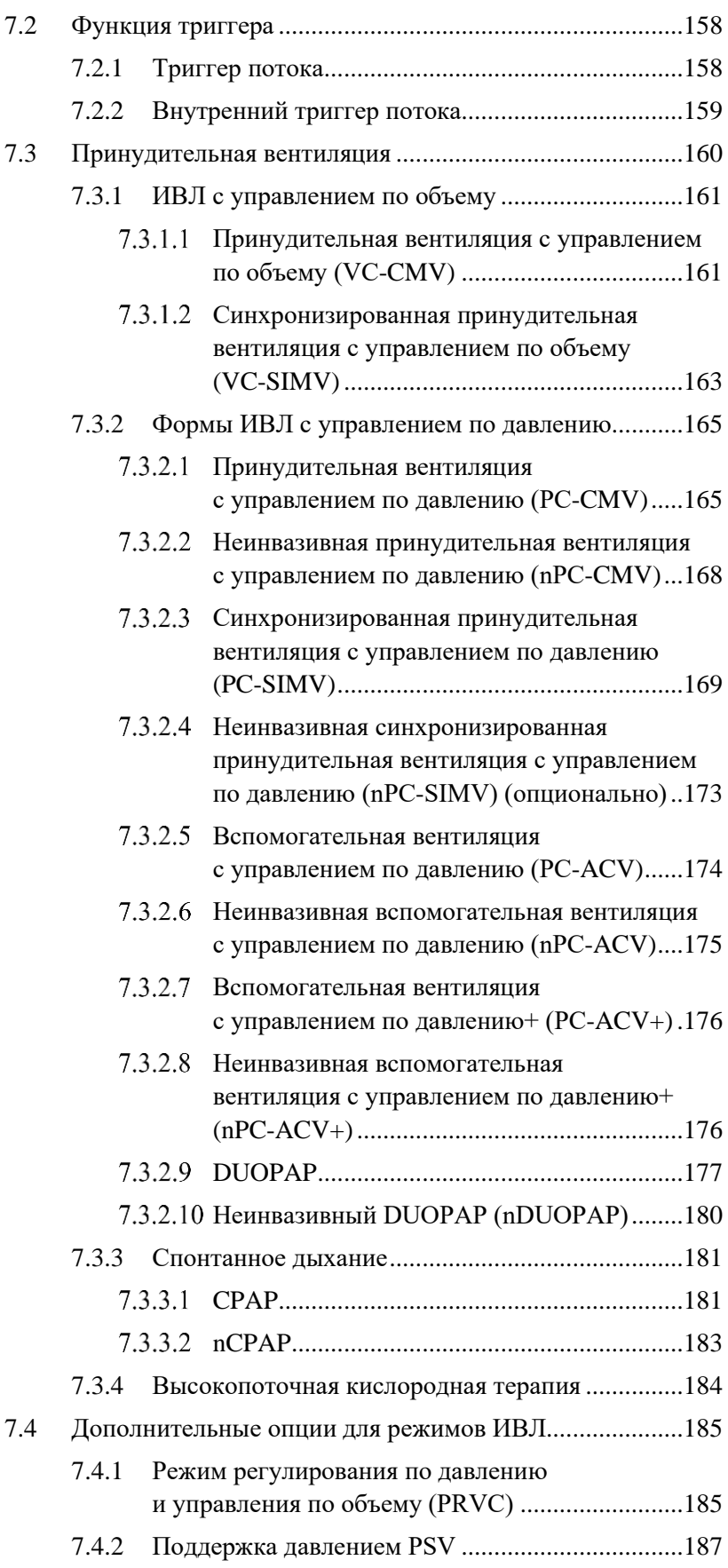

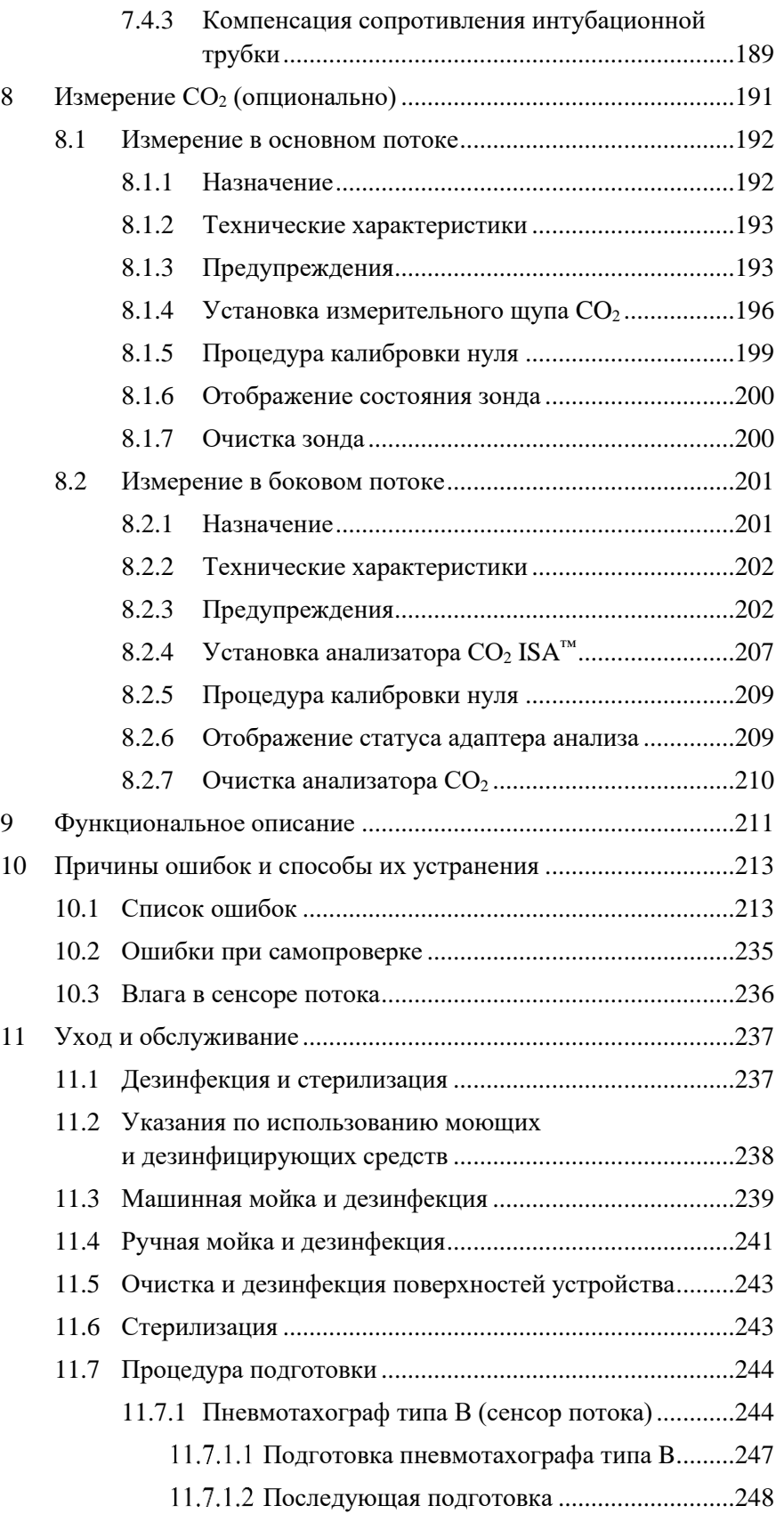

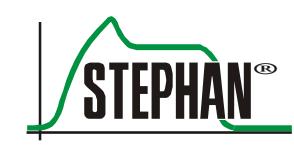

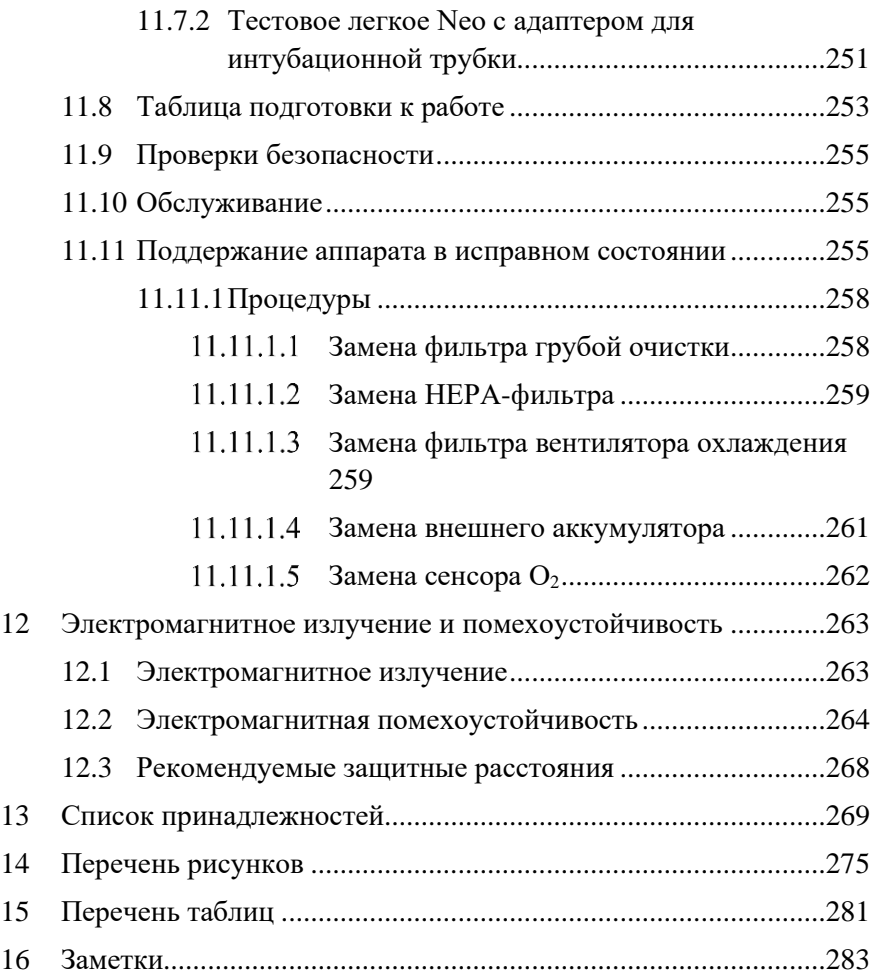

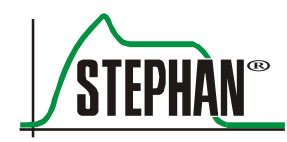

<span id="page-10-0"></span>Компания FRITZ STEPHAN GMBH не дает каких-либо гарантий при эксплуатации данного изделия в сочетании с устройствами, не одобренными производителем, или изделиями, совместимость с которыми не подтверждена.

### **ВНИМАНИЕ**

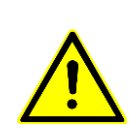

Не используйте одноразовые материалы повторно! Обработка, необходимая для повторного использования, может существенным образом ухудшить химические и биологические свойства изделий и в связи с этим представлять значительную опасность для пациента. Таким образом, повторное использование таких материалов может сильно повысить риск контаминации для пациента.

### **ВНИМАНИЕ**

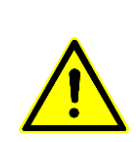

Пользователь аппарата для ИВЛ несет полную ответственность за выбор подходящих систем мониторинга состояния пациента, получение точных данных о функционировании медицинского изделия и состоянии пациента. Для контроля безопасности пациента можно использовать различные средства: от электронного мониторинга работы медицинского устройства и состояния пациента до простого непосредственного наблюдения за пациентом. Выбор наилучшего способа наблюдения за пациентом остается исключительно за пользователем.

### **ВНИМАНИЕ**

Все электрические кабели и газовые трубки, подсоединяемые к медицинскому изделию, должны соответствовать действующим требованиям.

### **ИНФОРМАЦИЯ**

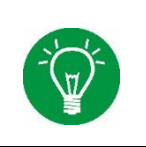

Рабочие части аппарата EVE (сенсор  $CO_2$ , сенсор SpO<sub>2</sub>, Е-сенсор потока и шланги дыхательного контура (VBS)) имеют защиту от дефибрилляции. Время восстановления модуля SpO<sup>2</sup> и CO<sup>2</sup> составляет менее 5 секунд.

### <span id="page-11-0"></span>**1.1 Сочетание изделий**

Компания FRITZ STEPHAN GMBH не дает каких-либо гарантий при эксплуатации данного изделия в сочетании с устройствами, не одобренными производителем, или изделиями, совместимость с которыми не подтверждена.

#### **Разрешенные сочетания изделий**

- **1. Аэрозольный распылитель для лекарств**
- Пневматический распылитель для лекарств 22m/22f Производитель: GaleMed
- **2. Cенсоры потока**
- Cенсор потока для взрослых Производитель: Fritz Stephan GmbH
- Cенсор потока для детей Производитель: Fritz Stephan GmbH
- Cенсор потока Neo Производитель: Fritz Stephan GmbH
- Электронный cенсор потока Neo тип SFM 3400 D Производитель: Fritz Stephan GmbH
- Электронный cенсор потока для взрослых тип SFM 3300 D Производитель: Fritz Stephan GmbH
- Пневмотахограф для взрослых, тип D для аппарата ИВЛ **EVE**

Производитель: Fritz Stephan GmbH

- Пневмотахограф для недоношенных и доношенных новорожденных, тип В для аппарата ИВЛ **EVE** Производитель: Fritz Stephan GmbH
- Переходник для манометра nCPAP Производитель: Fritz Stephan GmbH

#### **3. Одноразовые системы шлангов пациента**

- $\bullet$  S180SL-A (система одноразовых трубок для взрослых, интенсивная терапия, длина: 180 см) Производитель: Fritz Stephan GmbH
- S240SL-A (система одноразовых трубок для взрослых, неотложная помощь, длина: 240 см) Производитель: Fritz Stephan GmbH

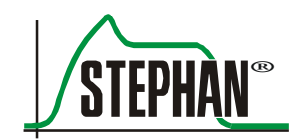

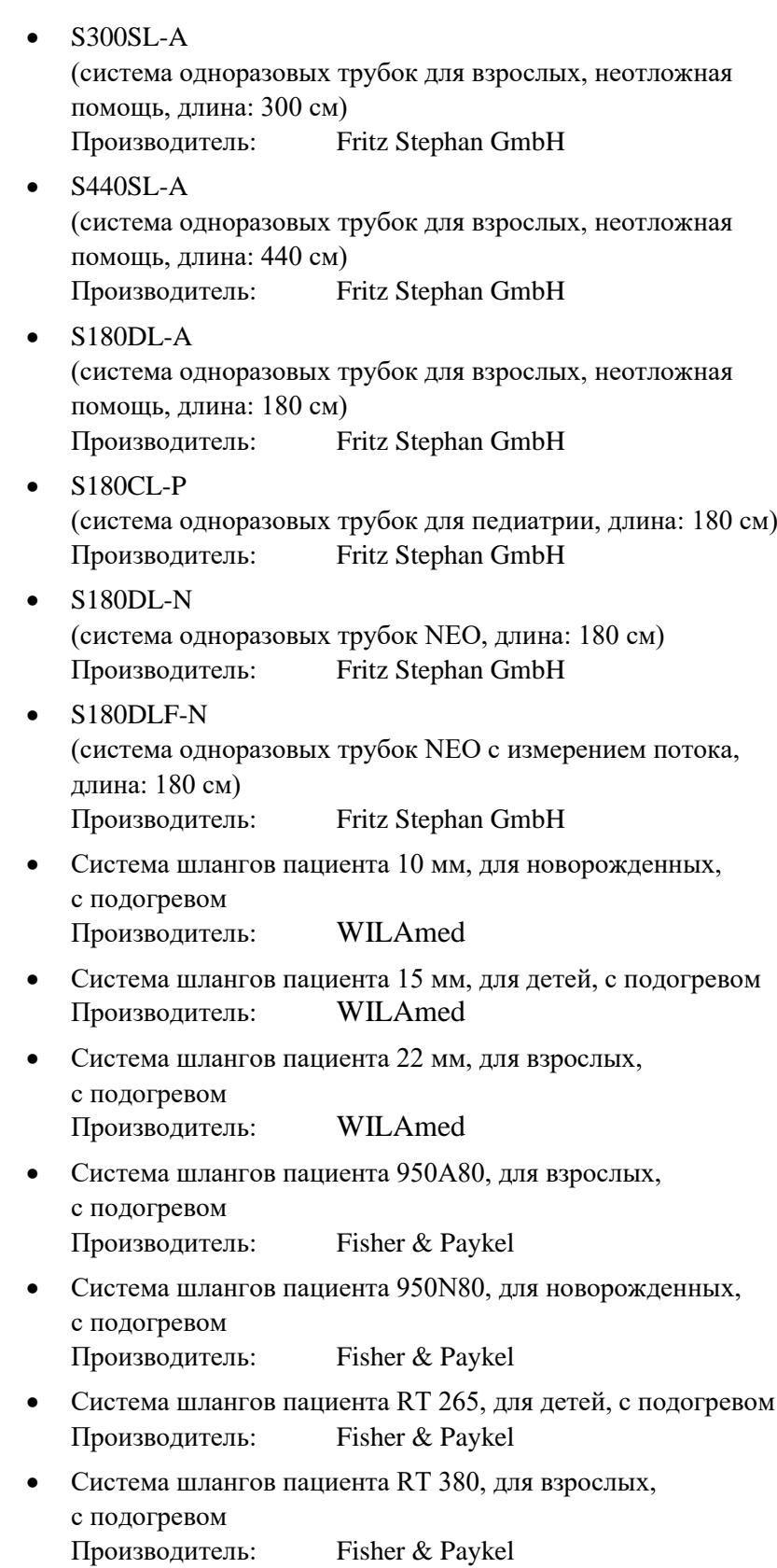

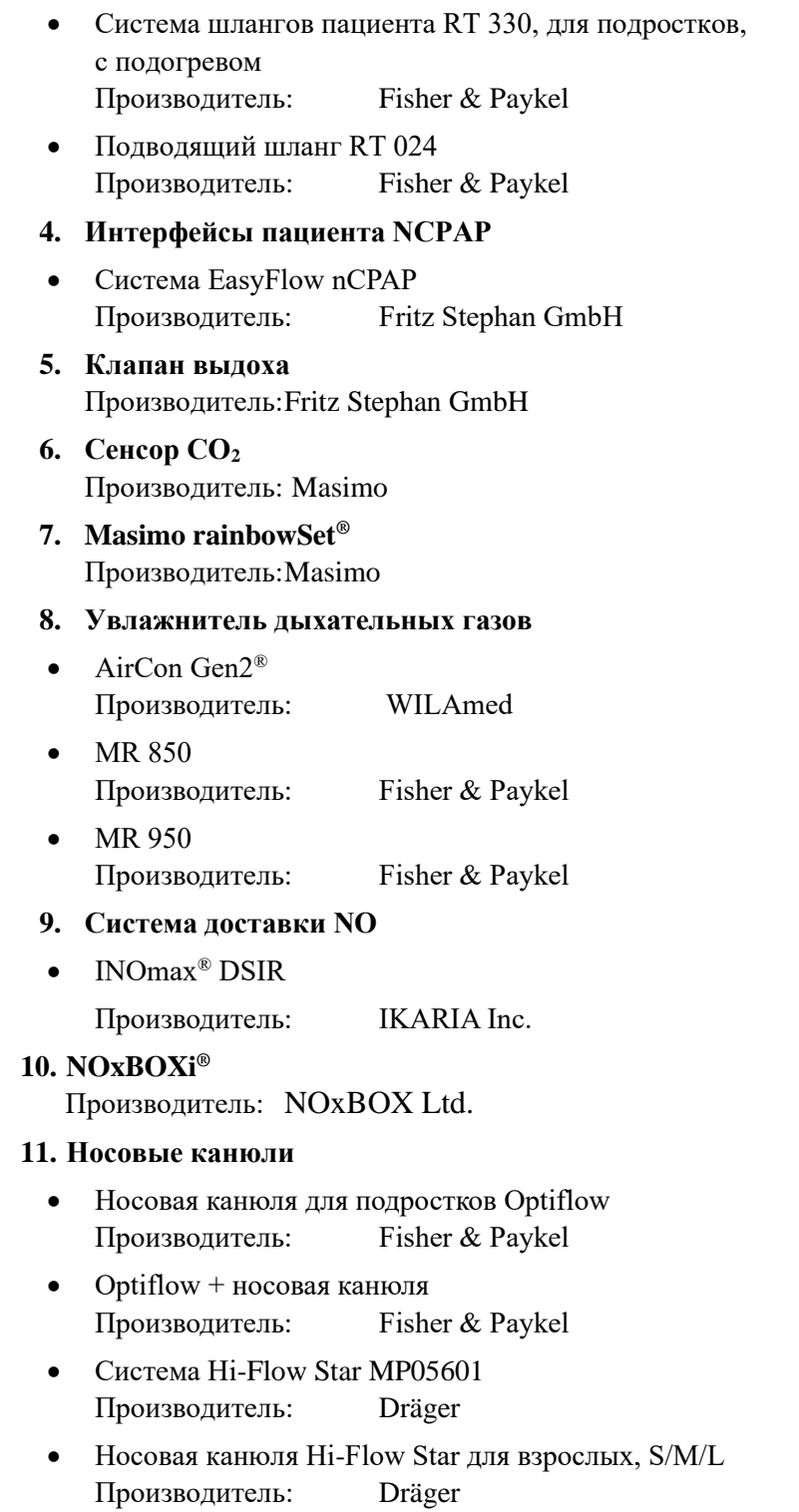

### **ИНФОРМАЦИЯ**

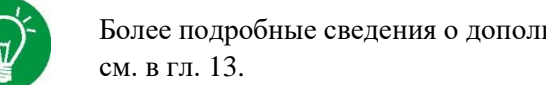

Более подробные сведения о дополнительных принадлежностях к аппарату ИВЛ

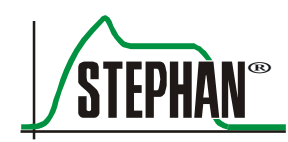

### <span id="page-14-0"></span>**1.2 Дополнительные компоненты**

### <span id="page-14-1"></span>**1.2.1 Программные компоненты**

По желанию клиента на аппарат **EVEIN** можно дополнительно установить перечисленные ниже программные компоненты.

- Лицензия на Graphik (петли и тренды), артикул: 107061451
- Лицензия на Neo-Modus, артикул:  $107061460$
- Лицензия на Niv/Duopap, артикул:  $107061450$
- Лицензия на ACV+/nACV+, артикул: 107061452

### **1.2.2 Аппаратные компоненты**

**EVEIN** можно дополнительно оборудовать сенсором CO<sup>2</sup> в основной или дополнительной магистрали (см. гл. [8\)](#page-190-0) или пульсоксиметром для измерения параметров Masimo-Rainbow®: пульса, PVI, PI, SpMet, SpCO и SpOC (см. дополнительное руководство по пульсоксиметрии).

### <span id="page-14-2"></span>**1.3 Название прибора и производитель**

 $EVE_{IN}$ **Название прибора**

> Fritz Stephan GmbH — Medizintechnik — Kirchstraße 19 56412 Gackenbach Германия **Производитель**

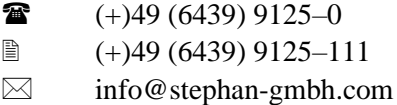

[www.stephan-gmbh.com](http://www.stephan-gmbh.com/)

### <span id="page-15-0"></span>**1.4 Назначение**

**EVEIN** применяется для инвазивной и неинвазивной искусственной вентиляции легких в отделениях интенсивной терапии, а также для высокопоточной O2-терапии и длительной дыхательной поддержки. **EVEIN** работает как аппарат для интенсивной ИВЛ, а также может использоваться во время транспортировки между лечебными учреждениями. **EVEIN** подходит для ИВЛ у детей и взрослых с весом до 200 кг. Кроме того, его можно использовать для новорожденных, в том числе недоношенных.

Аппарат **EVEIN** позволяет проводить перечисленные ниже виды искусственной вентиляции.

**Возможности терапевтического применения** Ē

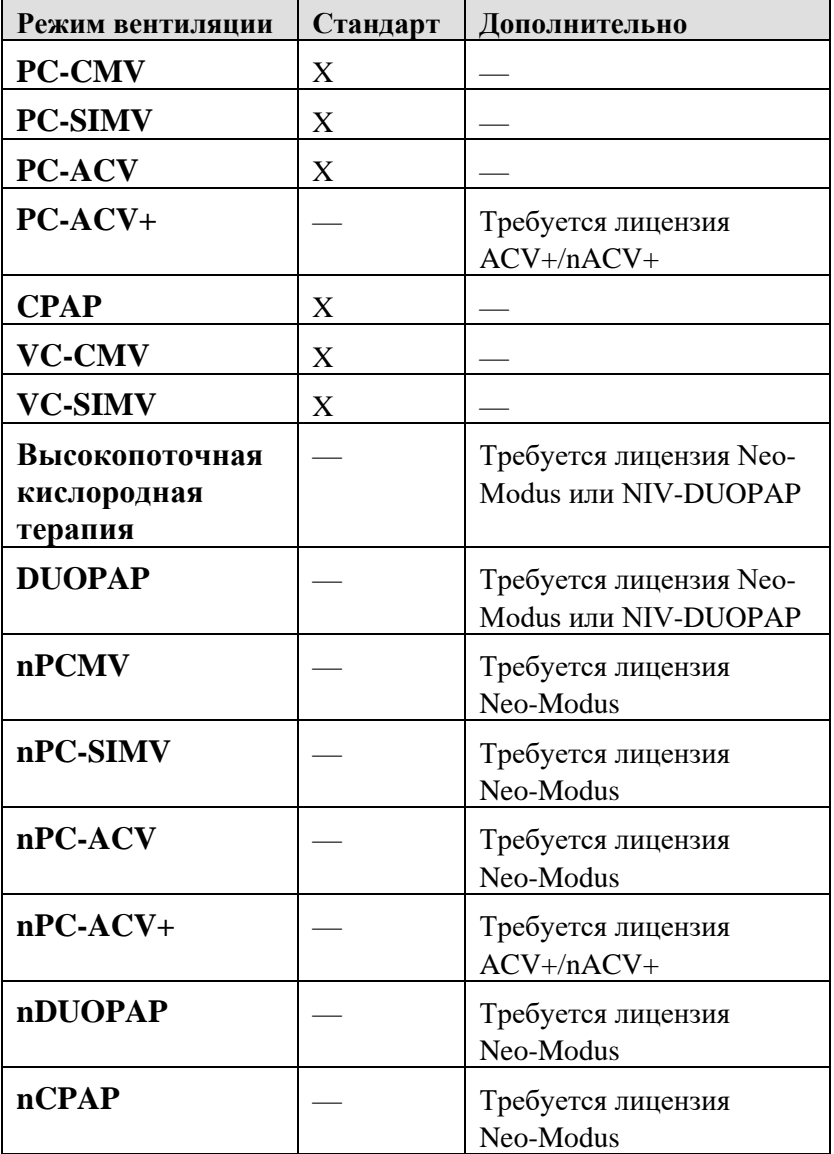

Табл. 1. Возможности терапевтического применения

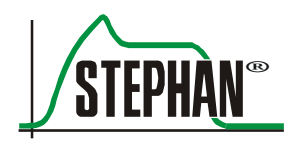

### <span id="page-16-0"></span>**1.5 Противопоказания**

В главе [2](#page-42-0) приведены указания по технике безопасности, которые необходимо соблюдать. Дополнительные противопоказания отсутствуют.

Пользователь должен выбрать режим вентиляции в зависимости от клинической картины пациента. Необходимо обеспечить постоянный мониторинг состояния пациента.

Неинвазивная вентиляция противопоказана при:

- нарушениях спонтанного дыхания;
- фиксированной или функциональной обструкции дыхательных путей;
- желудочно-кишечных кровотечениях или непроходимости.

### <span id="page-16-1"></span>**1.6 Утилизация**

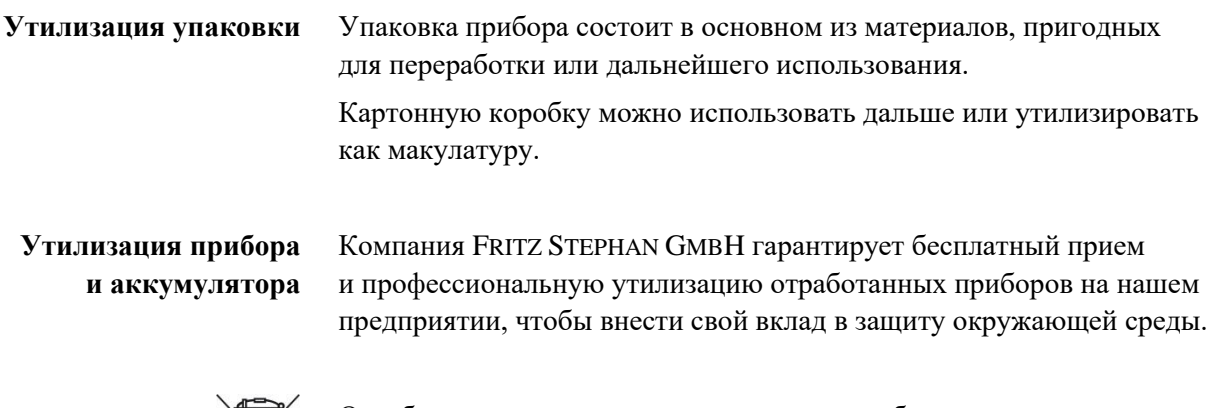

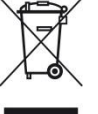

Отработанные аккумуляторы, как и сам прибор, нельзя утилизировать вместе с бытовым мусором. Утилизация должна производиться профессионально через сертифицированные организации по переработке отходов электрического и электронного оборудования. Выбрасывать отработанные электронные устройства вместе с бытовым мусором не разрешается!

### **ПРЕДУПРЕЖДЕНИЕ**

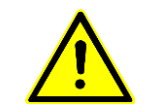

Опасность взрыва! Не бросайте аккумулятор в огонь и не вскрывайте его!

#### **ИНФОРМАЦИЯ**

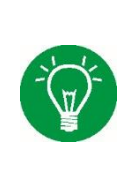

Перед утилизацией отработанного прибора или его частей очистите и продезинфицируйте их.

В частности, соблюдайте инструкции по утилизации одноразовых принадлежностей, загрязненных инфекционными материалами!

### <span id="page-17-0"></span>**1.7 Введение**

К установке, эксплуатации и обслуживанию прибора допускаются только лица, обладающие необходимыми для этого навыками. При этом необходимо соблюдать национальные действующие законы, рекомендации и требования, а также учитывать приведенные ниже моменты.

- Обслуживание прибора должно осуществляться только компетентным специалистом. Необходимое условие хорошее знание инструкций по эксплуатации.
- Используйте прибор только в целях, описанных в руководстве по эксплуатации.
- Внимательно прочтите руководство по эксплуатации и учитывайте описанную в нем информацию, так как долговременная безопасность пациента и оператора гарантирована только при безупречной эксплуатации прибора.
- Руководство по эксплуатации должно постоянно находиться в месте эксплуатации прибора.
- Недостаточный уход и ошибки при эксплуатации могут привести к выходу прибора из строя и несчастным случаям.

### **ИНФОРМАЦИЯ**

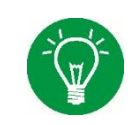

Элементы управления аппаратом **EVEIN** находятся спереди. Поэтому необходимо установить его так, чтобы обеспечить правильный угол обзора элементов управления и индикаторов.

Производитель не принимает претензий по гарантии в случае повреждений, возникших вследствие неправильной эксплуатации, ненадлежащего ухода и обслуживания. **Гарантия**

> Производитель гарантирует безопасность и надежность аппарата только при эксплуатации в соответствии с руководством.

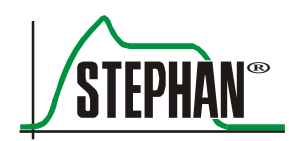

### <span id="page-18-0"></span>**1.8 Сокращения, специальные термины и пиктограммы**

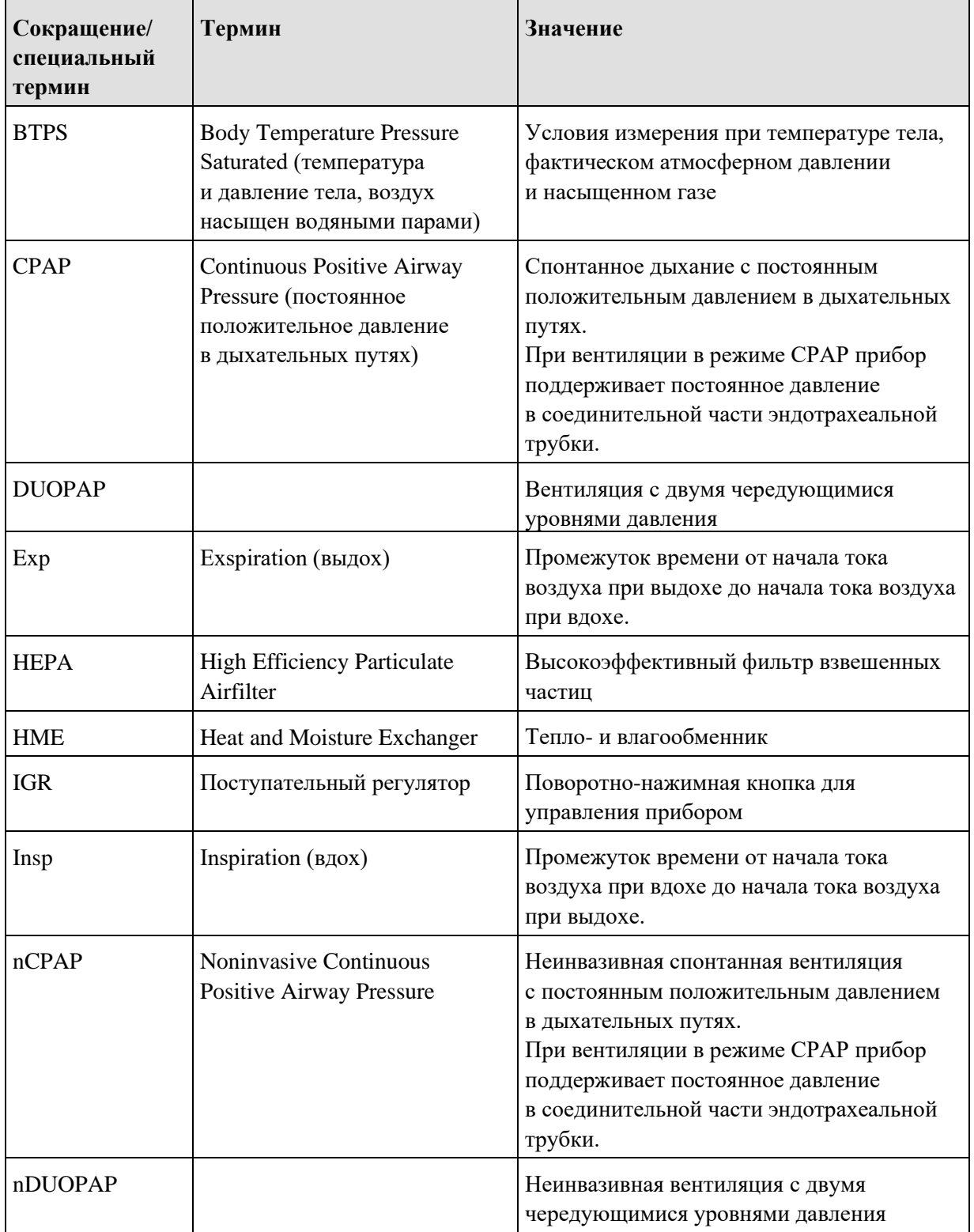

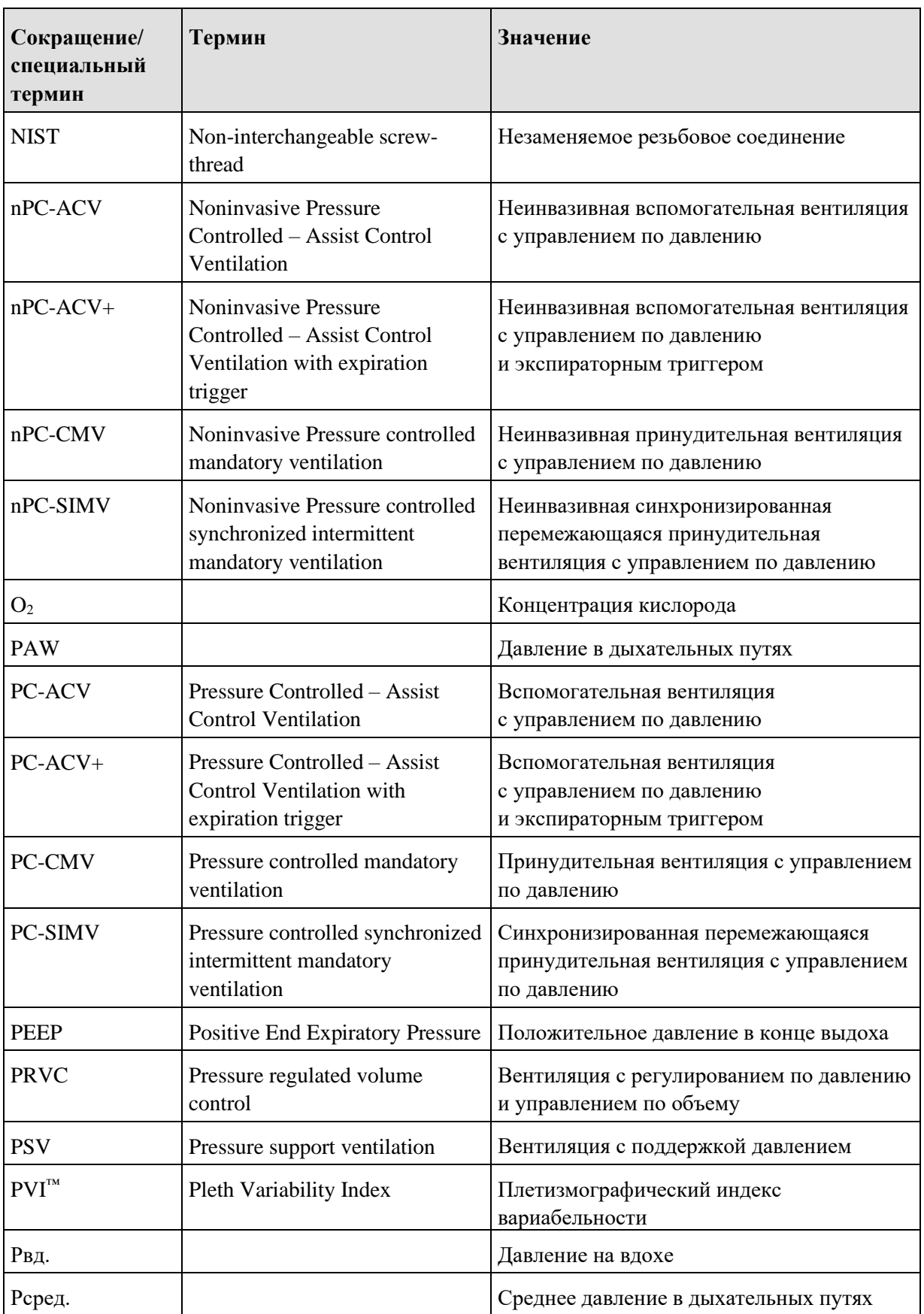

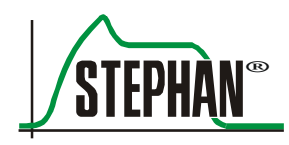

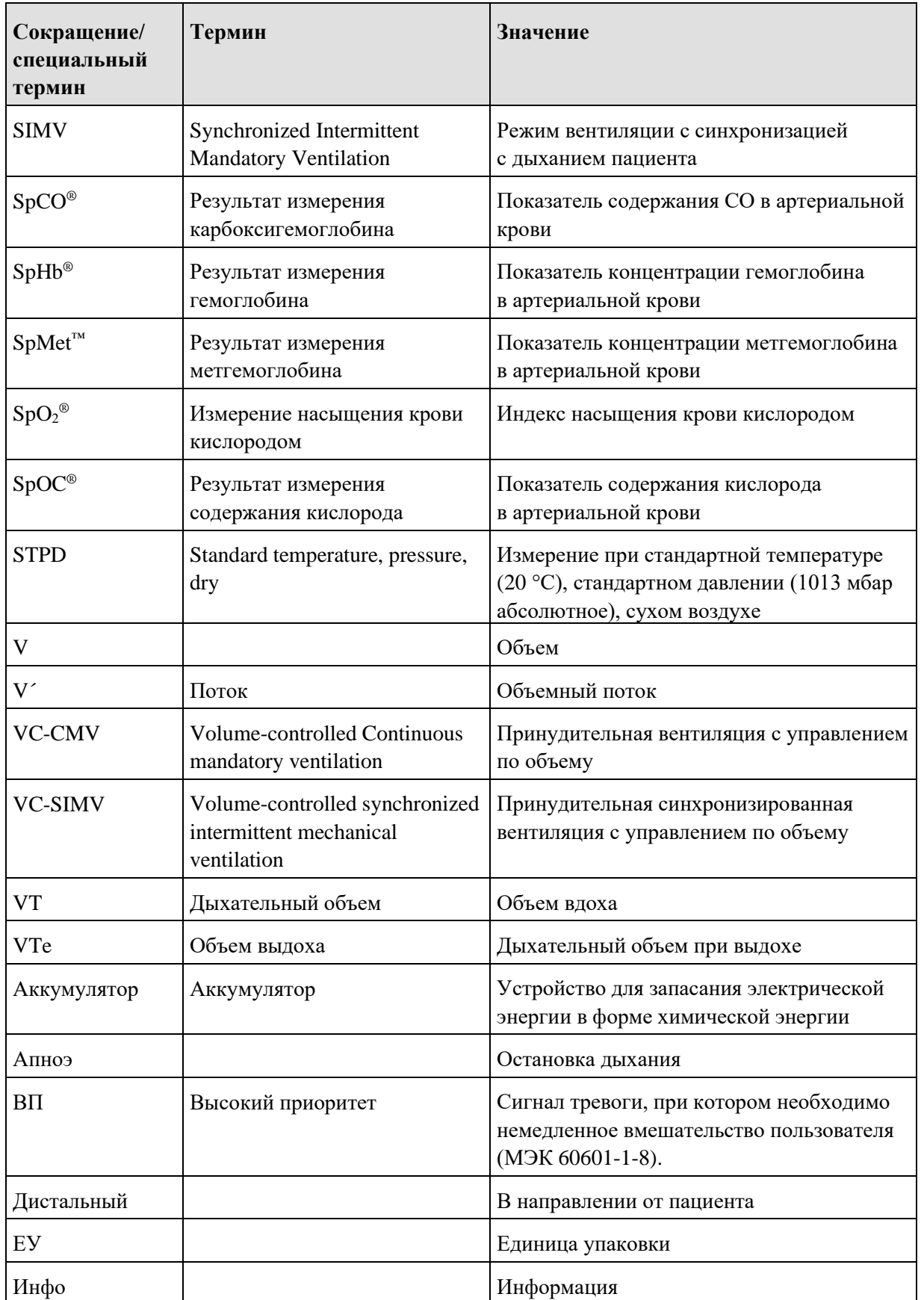

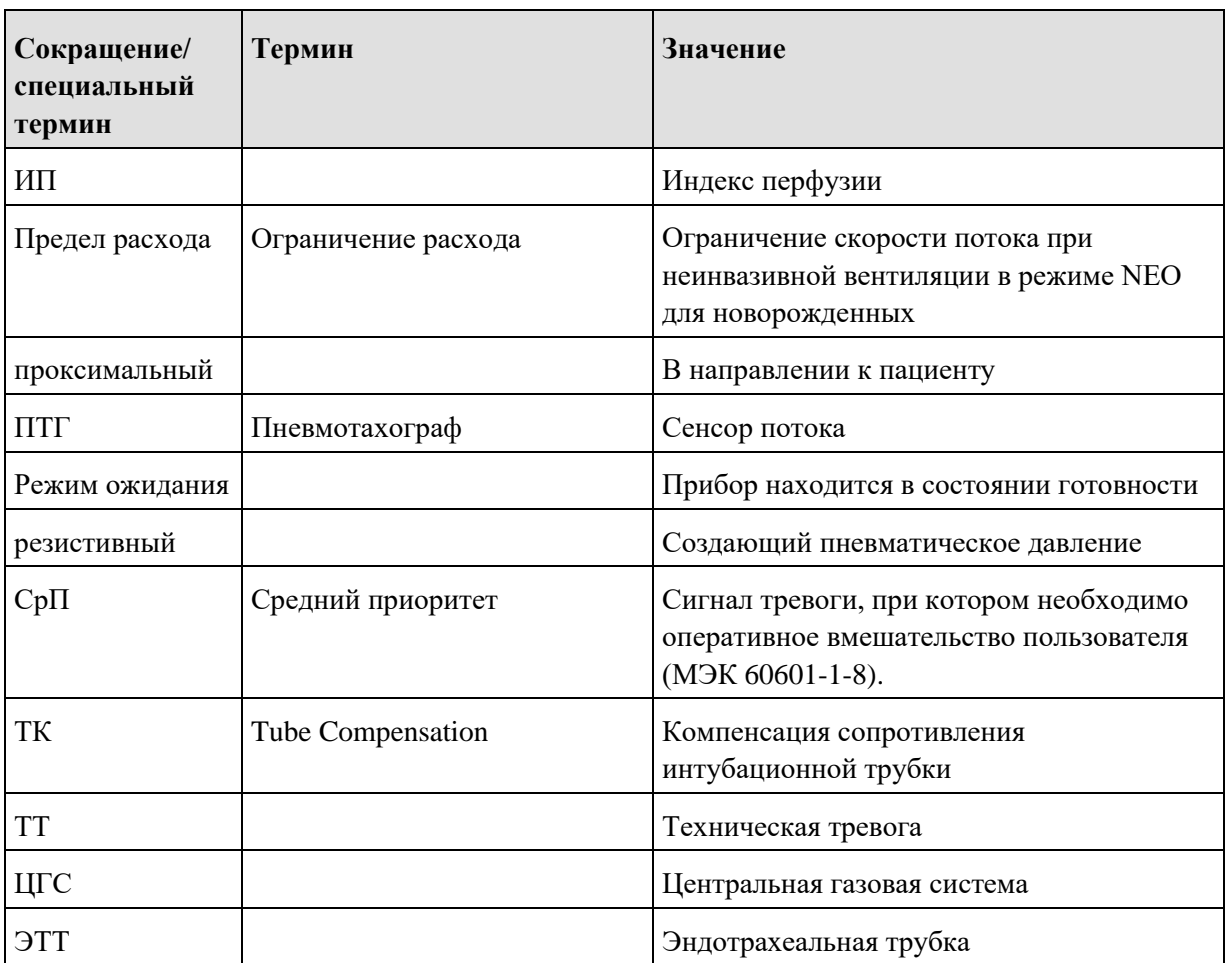

Табл. 2. Сокращения и специальные термины

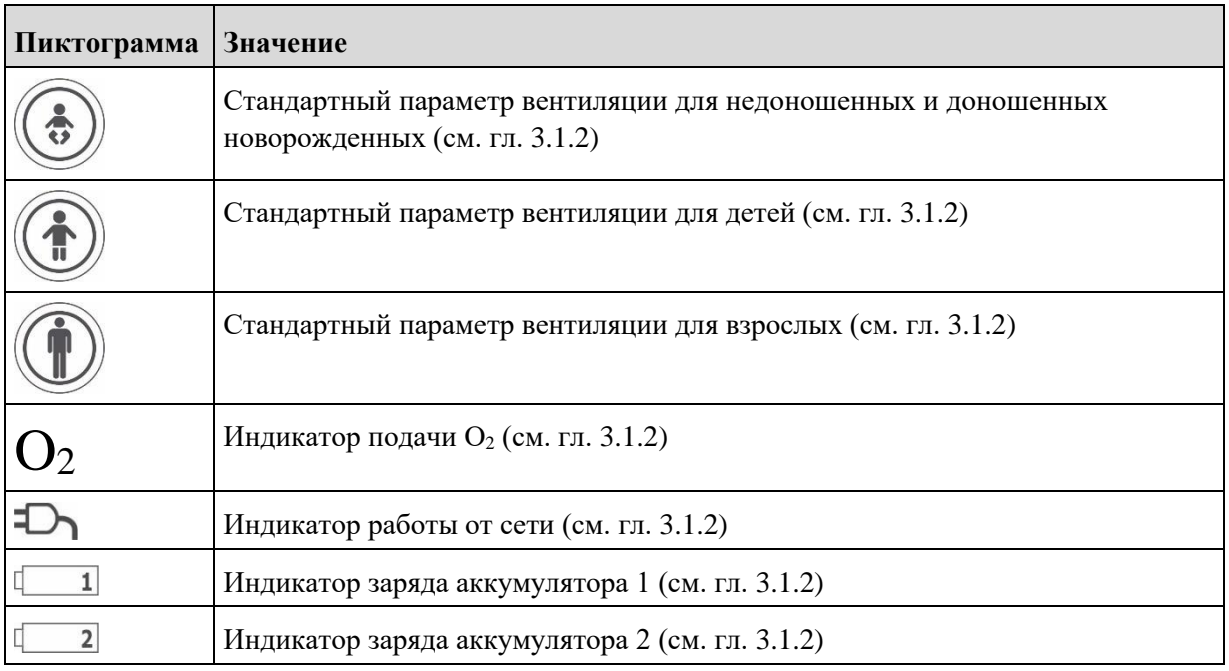

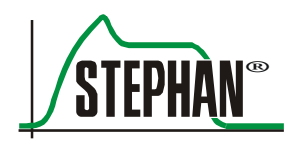

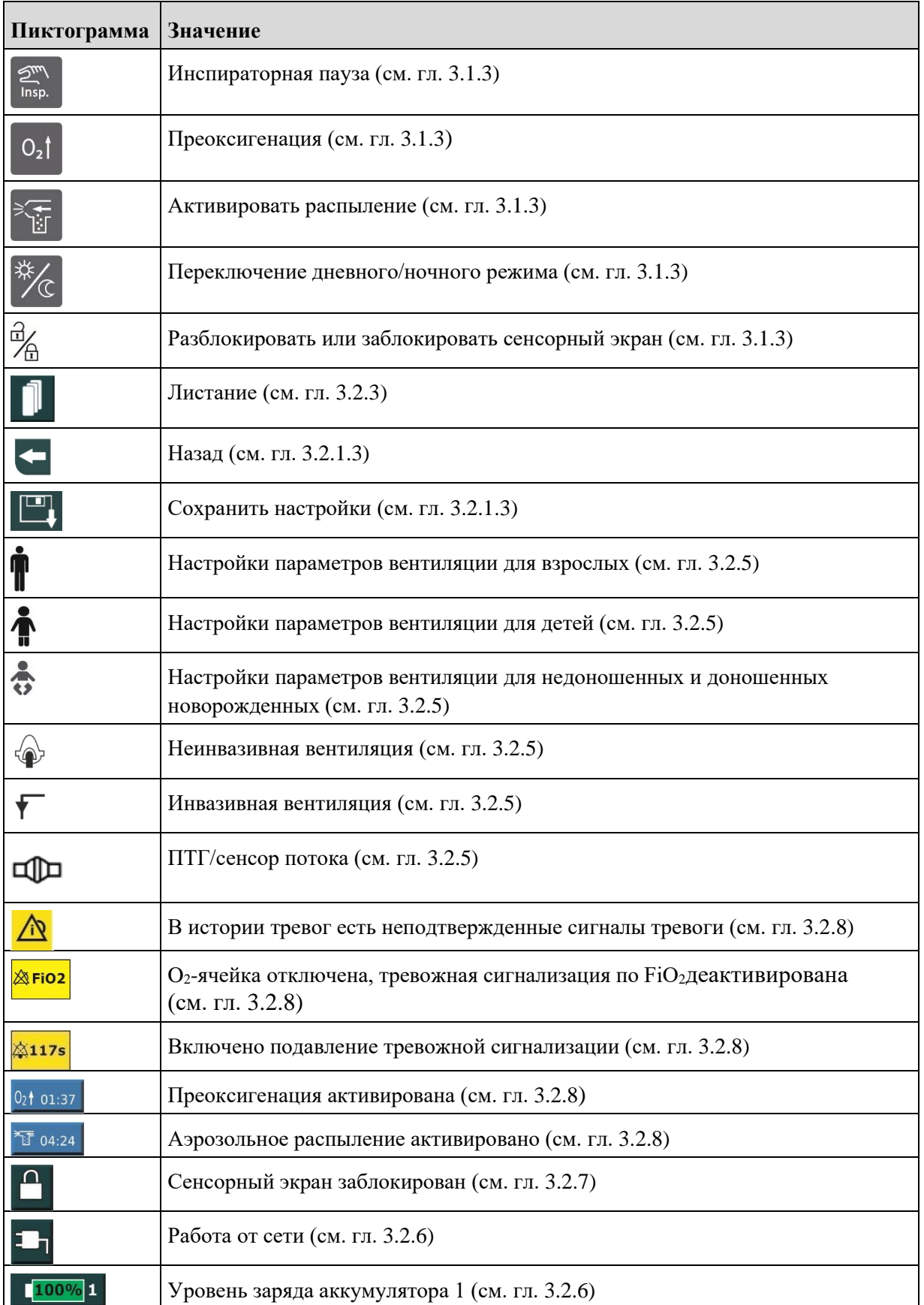

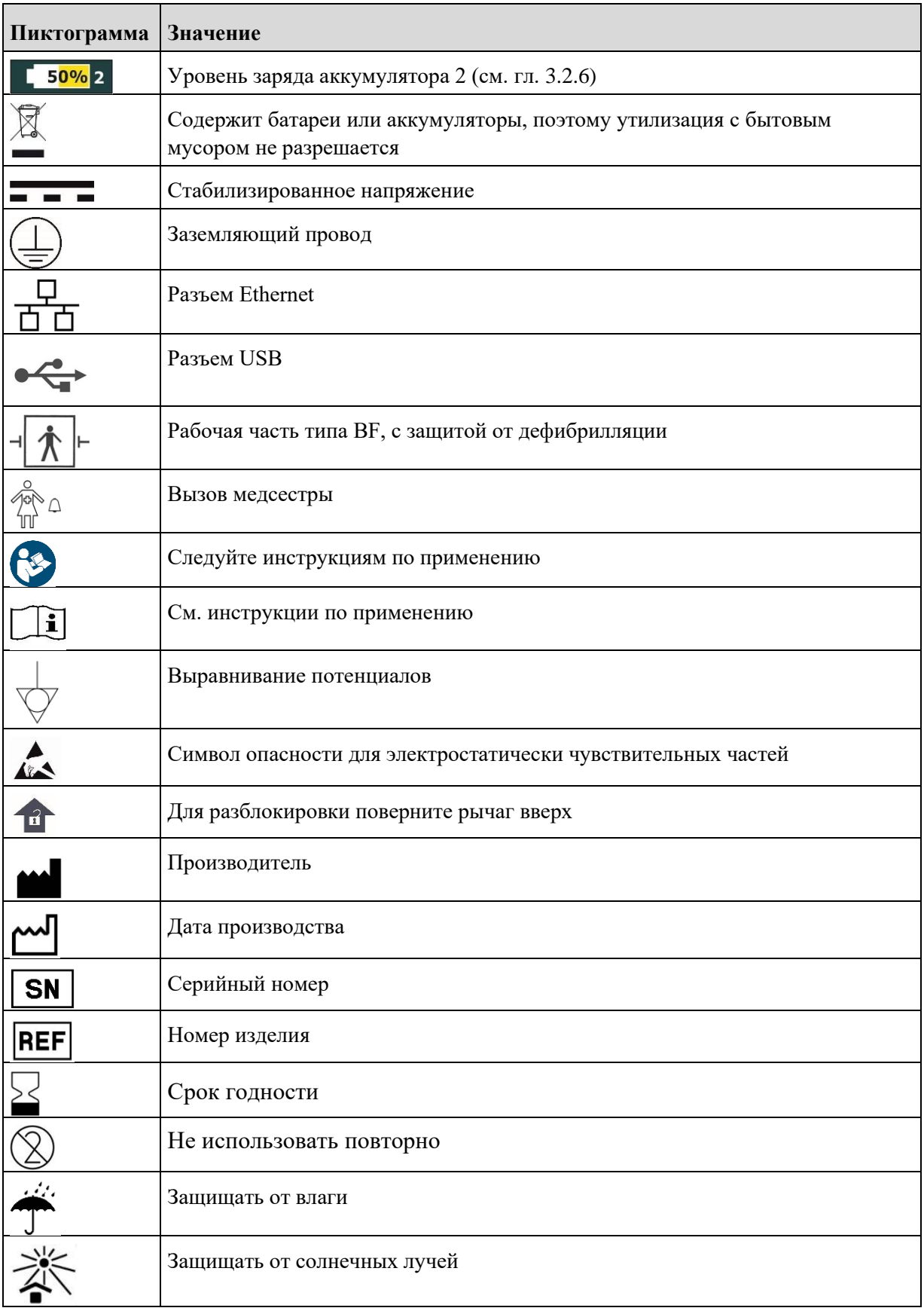

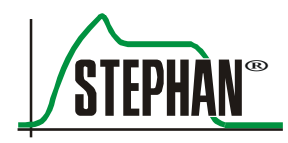

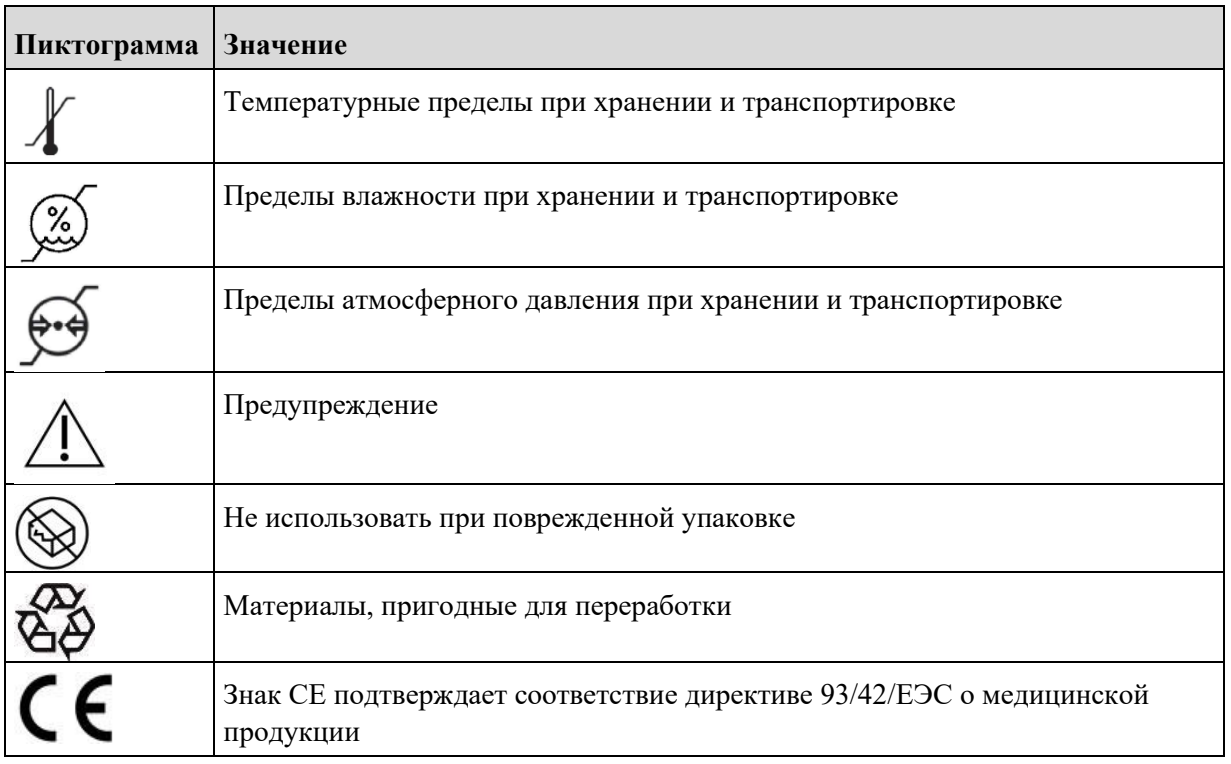

Табл. 3. Пиктограмма

### <span id="page-25-0"></span>**1.9 Технические характеристики**

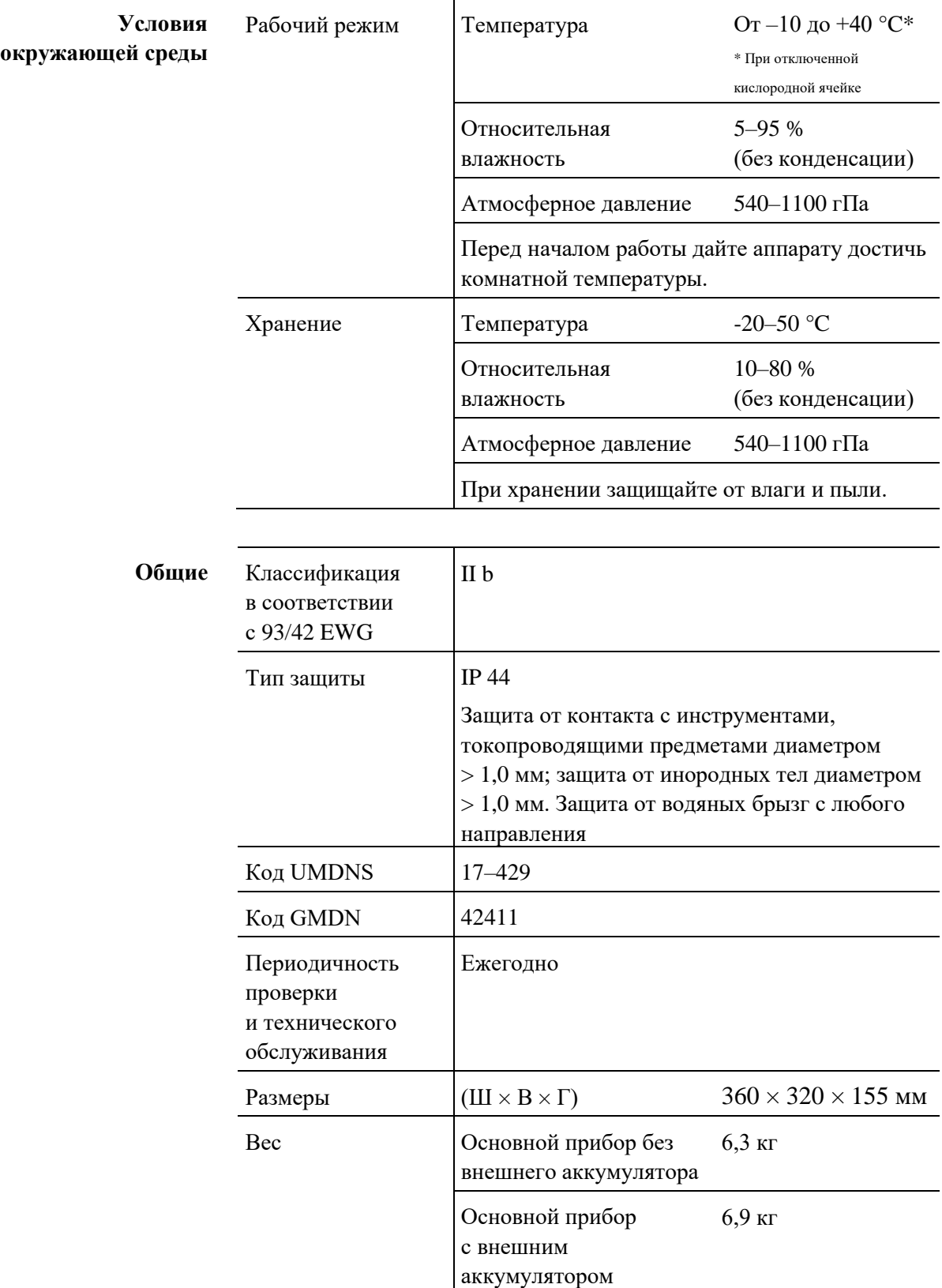

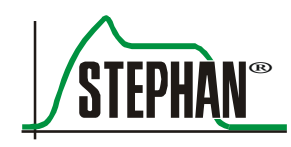

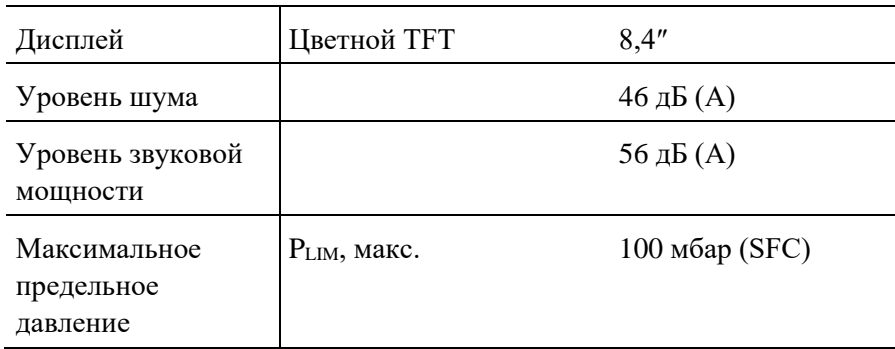

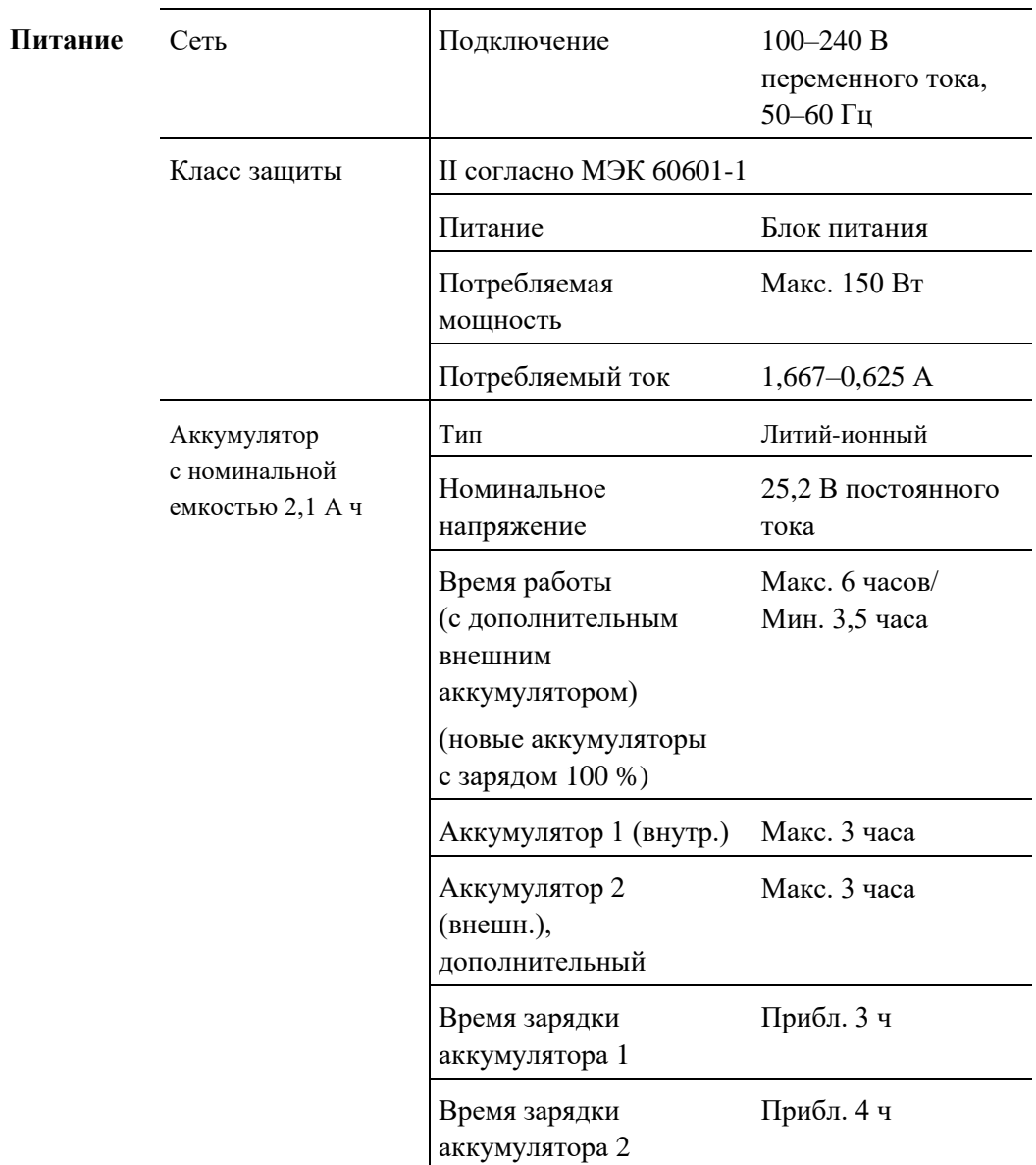

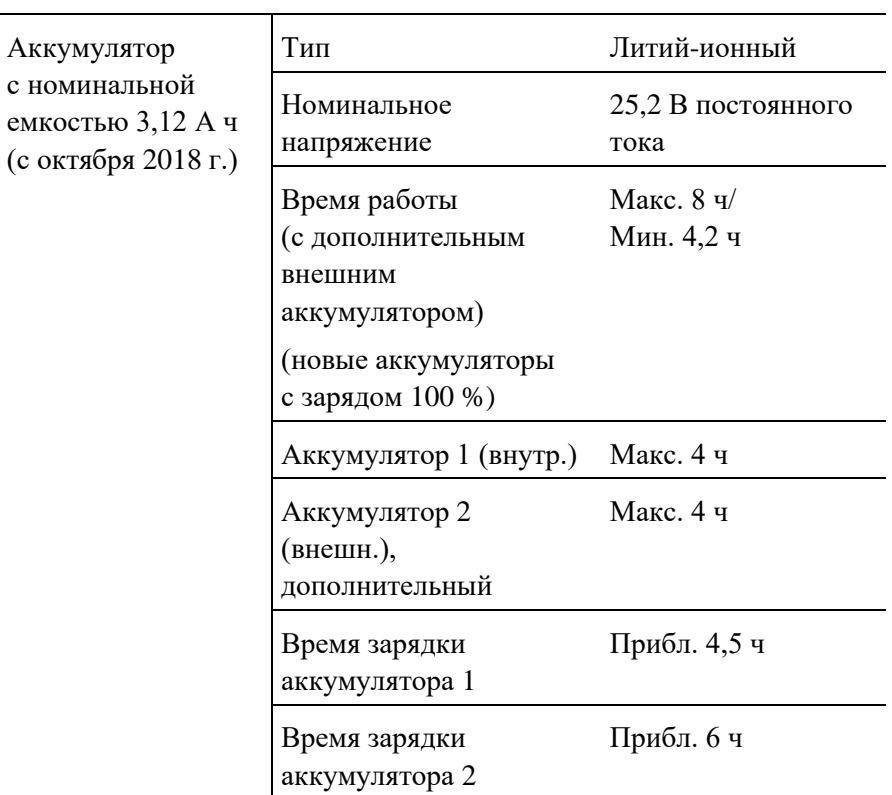

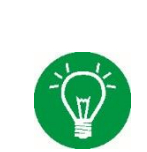

### **ИНФОРМАЦИЯ**

Аккумуляторы заряжаются только при температуре аккумулятора 0–40 °C.

### **ИНФОРМАЦИЯ**

При экстремальных температурах время работы аппарата ИВЛ от аккумулятора сокращается.

### **Передвижной штатив**

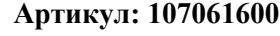

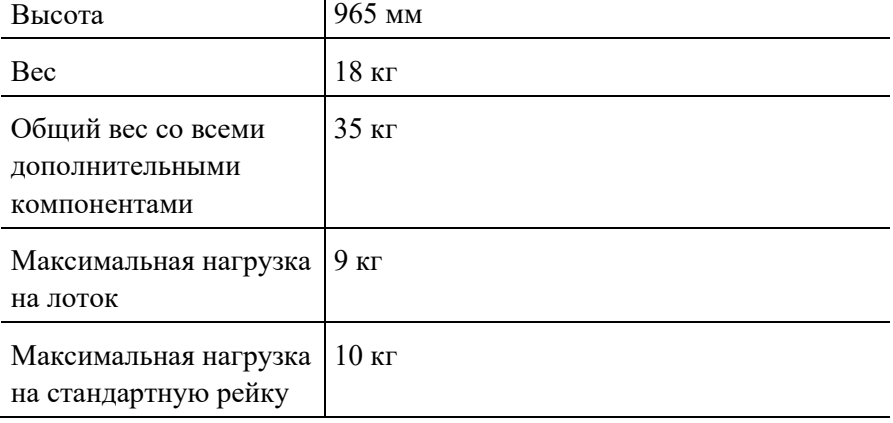

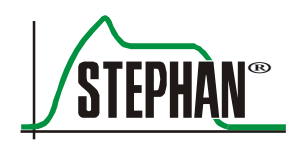

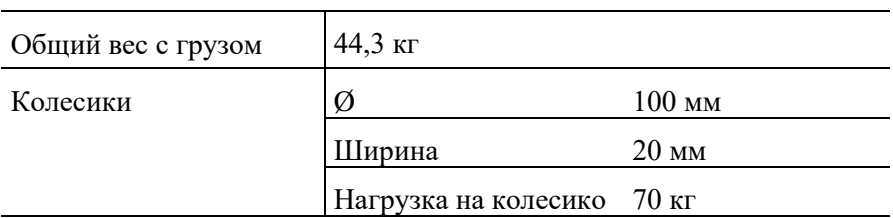

### **Передвижной штатив Артикул: 173061102**

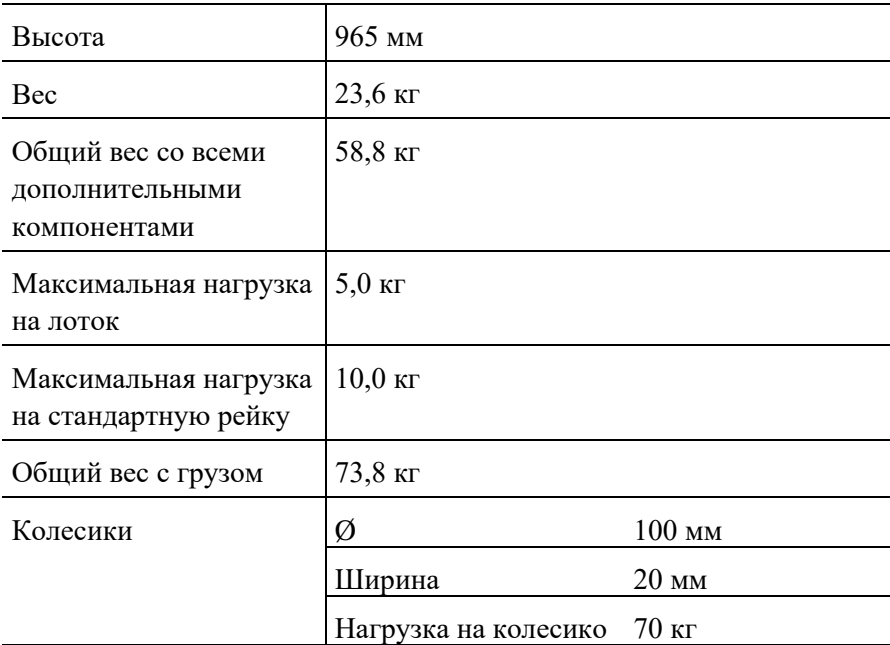

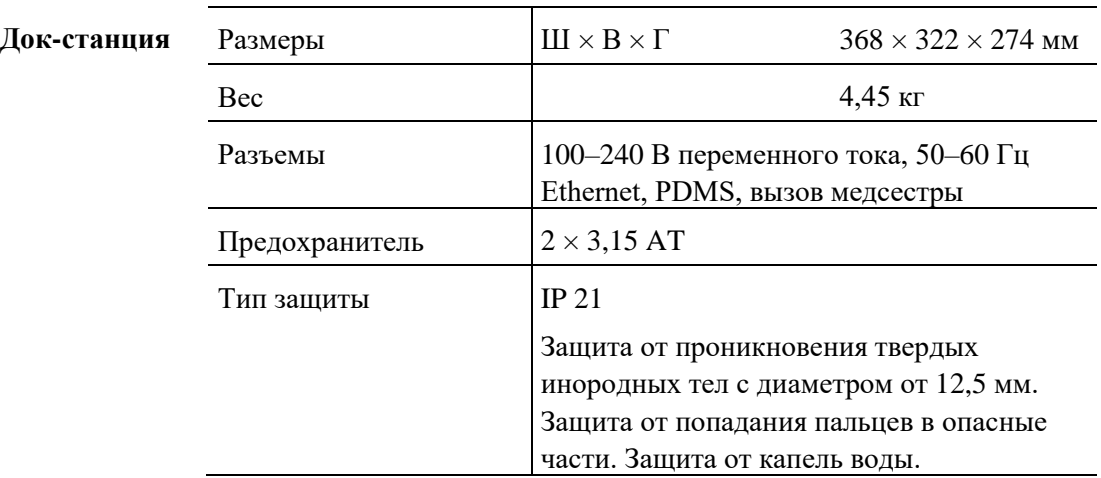

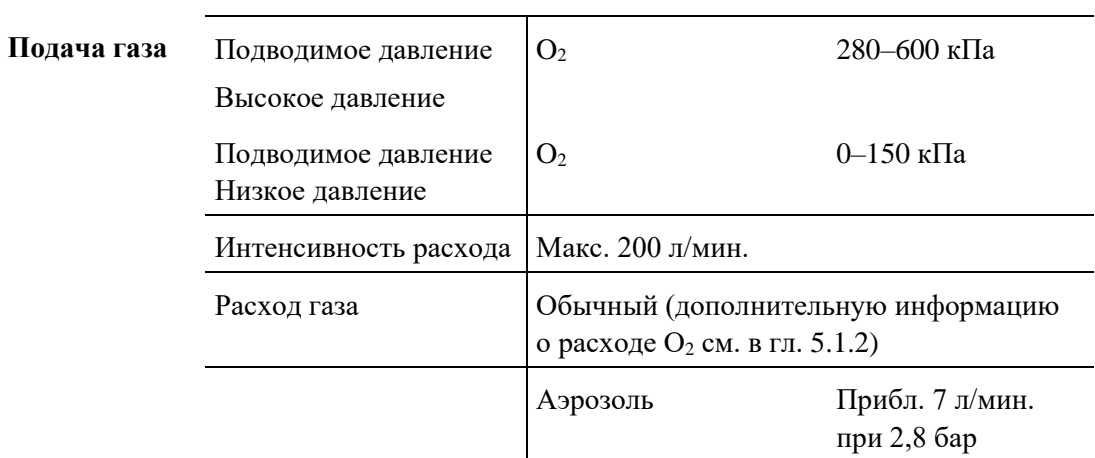

Газ должен быть сухим, без масла и пыли.

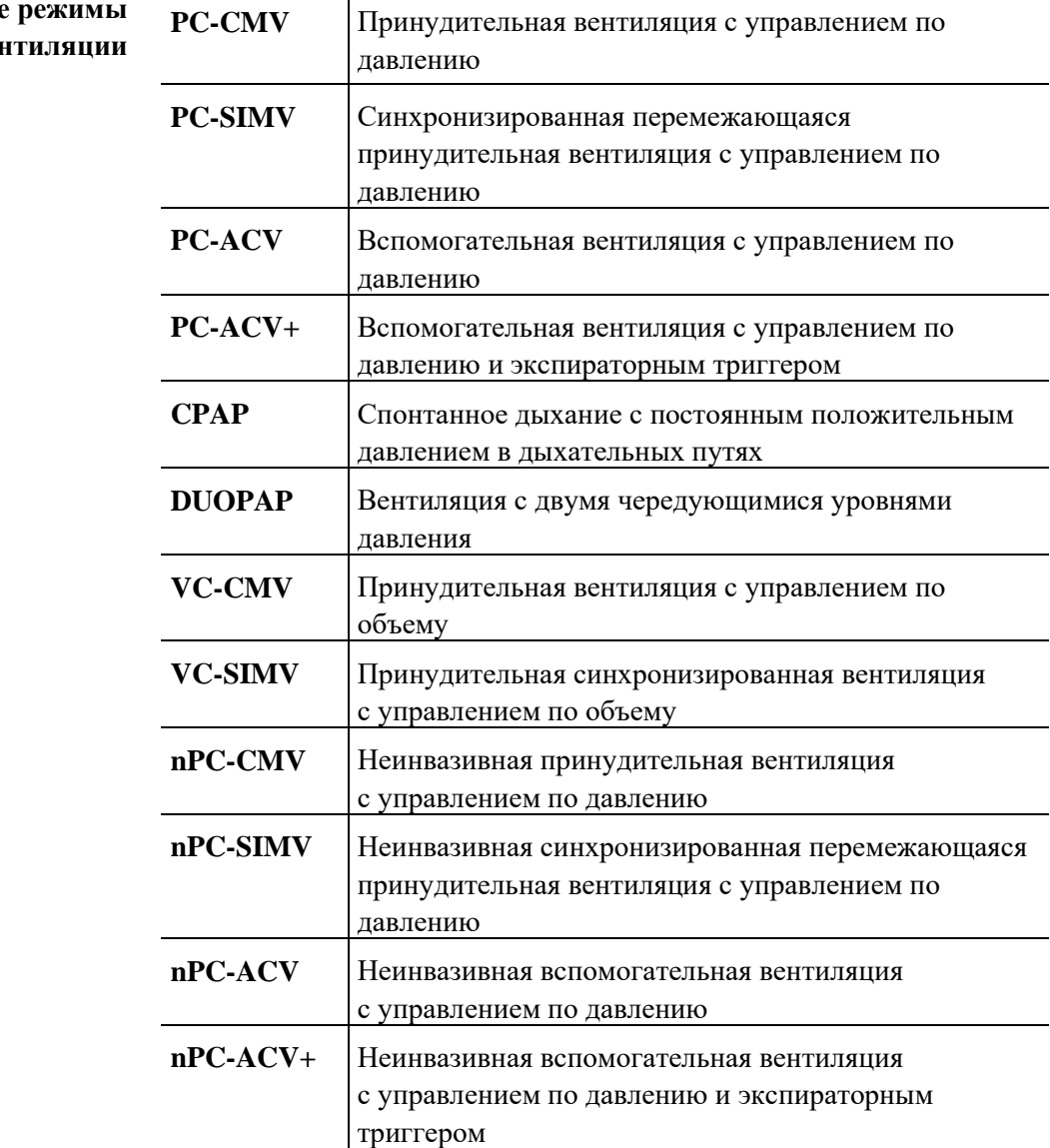

### **Возможные вен**

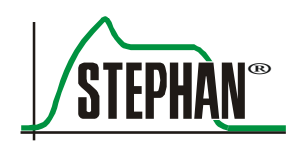

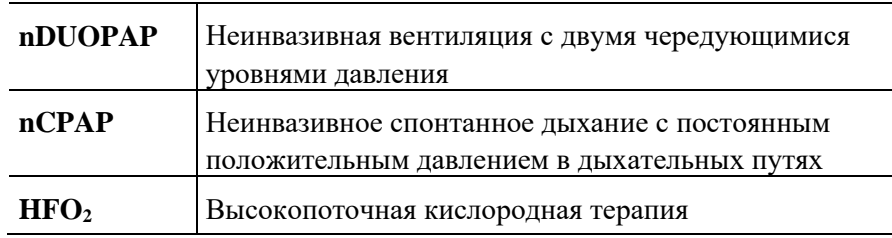

### **Функциональные кнопки**

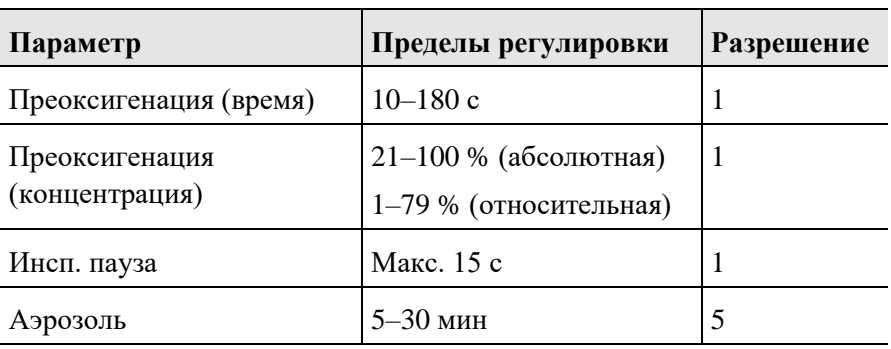

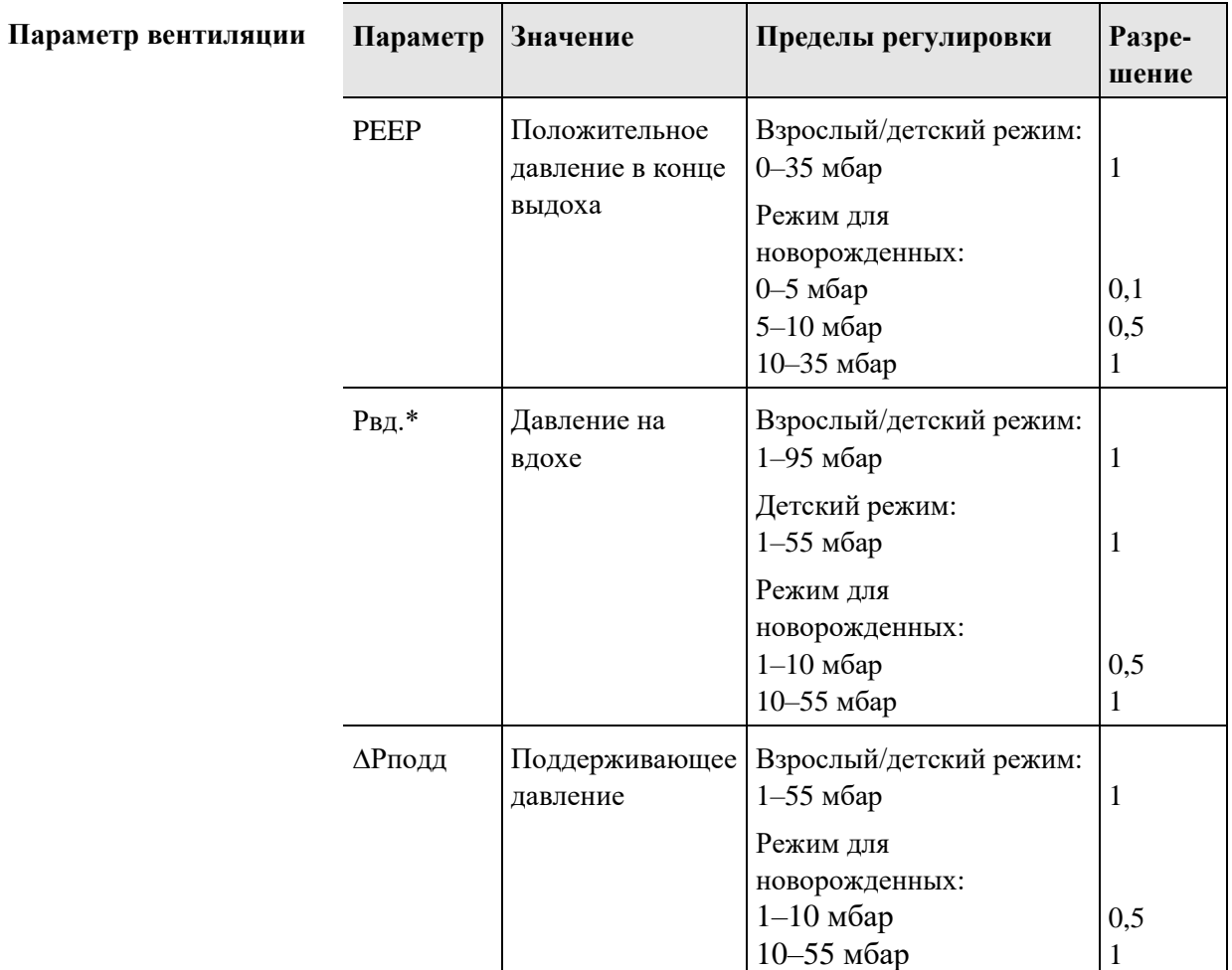

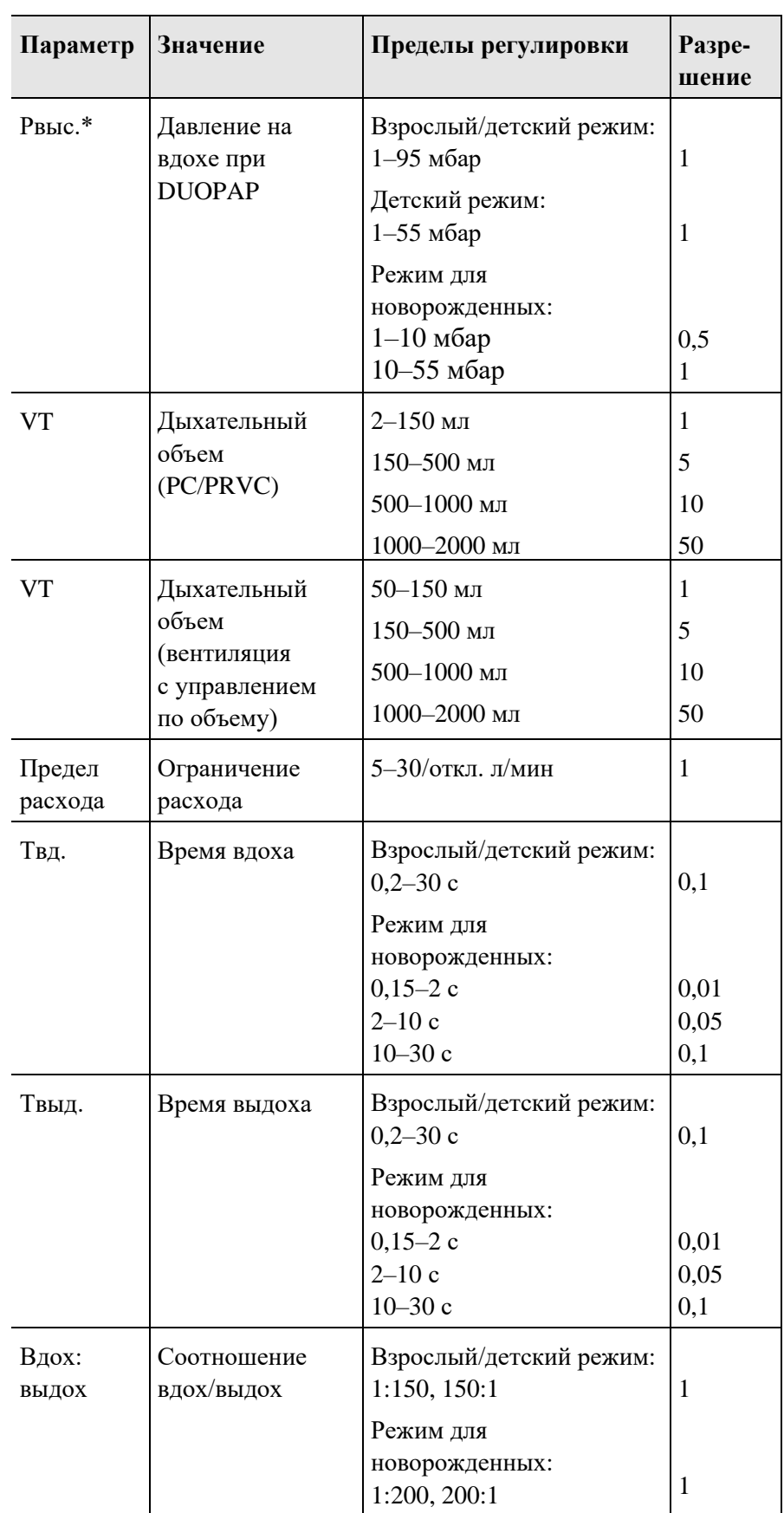

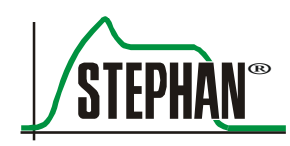

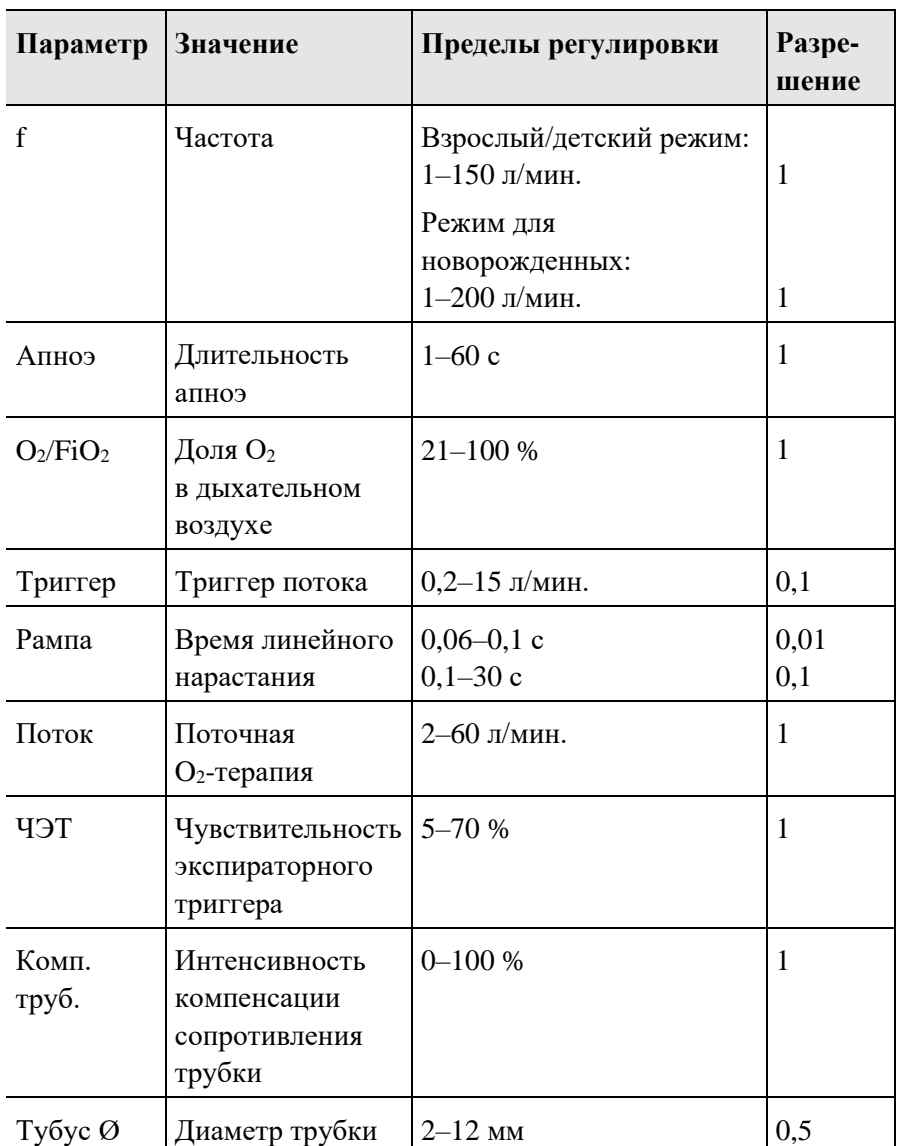

\* Гарантируется за счет избыточного измерения и ограничения давления.

### **ОСТОРОЖНО**

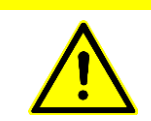

Время линейного нарастания должно быть меньше времени вдоха! Иначе может возникнуть ошибка параметра.

<span id="page-33-0"></span>

| Контроль | Измеряемые<br>значения                                                                                   | Единица                            | Разрешение   | Диапазон<br>показаний |
|----------|----------------------------------------------------------------------------------------------------|------------------------------------|--------------|-----------------------|
|          | Давление (точность измерения <sup>1</sup> : $\Delta P = \pm 2$ мбар + 4 % от<br>отображаемого значения)  |                                    |              |                       |
|          | Рпик.                                                                                                    | мбар                               | 1            | $-20+99$              |
|          | Рплато                                                                                                   | мбар                               | 1            | -20…+99               |
|          | Рсред.                                                                                                   | мбар                               | 1            | $-20+99$              |
|          | <b>PEEP</b>                                                                                              | мбар                               | 1            | $-20+99$              |
|          | <b>Объемы</b> (STPD, точность измерения <sup>1</sup> : $\Delta V = \pm 4.0$ мл + 15 %)                   |                                    |              |                       |
|          | V'(t)<br>$V =$                                                                                           |                                    |              |                       |
|          | <b>VTe</b>                                                                                               | ΜЛ                                 | 1            | $0 - 3000$            |
|          | VTспонт.                                                                                                 | $\mathbf{M} \mathbf{J} \mathbf{I}$ | 1            | $0 - 3000$            |
|          | VTутеч.                                                                                                  | ΜЛ                                 | 1            | $0 - 1000$            |
|          | MVe                                                                                                    | л/мин                              | 0,01         | $0 - 999$             |
|          | <b>М</b> Успонт.                                                                                         | л/мин                              | 0,01         | $0 - 999$             |
|          | Скорость потока (STPD, точность измерения <sup>1</sup> : $\Delta V^* = \pm 15$ %)                        |                                    |              |                       |
|          | Скор. потока,<br>вдох                                                                                    | л/мин                              | 0,1          | $-200+200$            |
|          | Скор. потока,<br>выдох                                                                                   | л/мин                              | 0,1          | $-200+200$            |
|          | <b>Время</b> (точность измерения <sup>1</sup> : $\Delta t$ = $\pm$ 5 %)                                  |                                    |              |                       |
|          | Твд.                                                                                                    | $\mathbf c$                        | 0,1          | $0 - 60$              |
|          | Твыд.                                                                                                    | $\mathbf c$                        | 0,1          | $0 - 60$              |
|          | fобщ.                                                                                                    | л/мин                              | 1            | $0 - 300$             |
|          | fспонт.                                                                                                  | л/мин                              | $\mathbf{1}$ | $0 - 300$             |
|          | Вдох:выдох                                                                                               | Вдох:выдох                         | 0,1          | $1:150 - 150:1$       |
|          | Апноэ                                                                                                    | c                                  | 1            | $0 - 60$              |
|          | Дыхательный газ                                                                                          |                                    |              |                       |
|          | $FiO2$ (точность измерения $\frac{1}{2}$ + 2,5 об. % + 2,5 % от отображаемого<br>значения)               |                                    |              |                       |
|          |                                                                                                    | %                                  |              | $0 - 100$             |
|          | О <sub>2</sub> (точность вычисления <sup>1</sup> : $\pm 2.5$ об. % + 2.5 % от отображаемого<br>значения) |                                    |              |                       |
|          |                                                                                                    | $\%$                               | $\mathbf{1}$ | $21 - 100$            |

 $^1$  Точность измерения указана при окружающей температуре воздуха 0–40 °С.

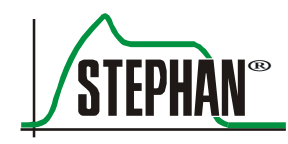

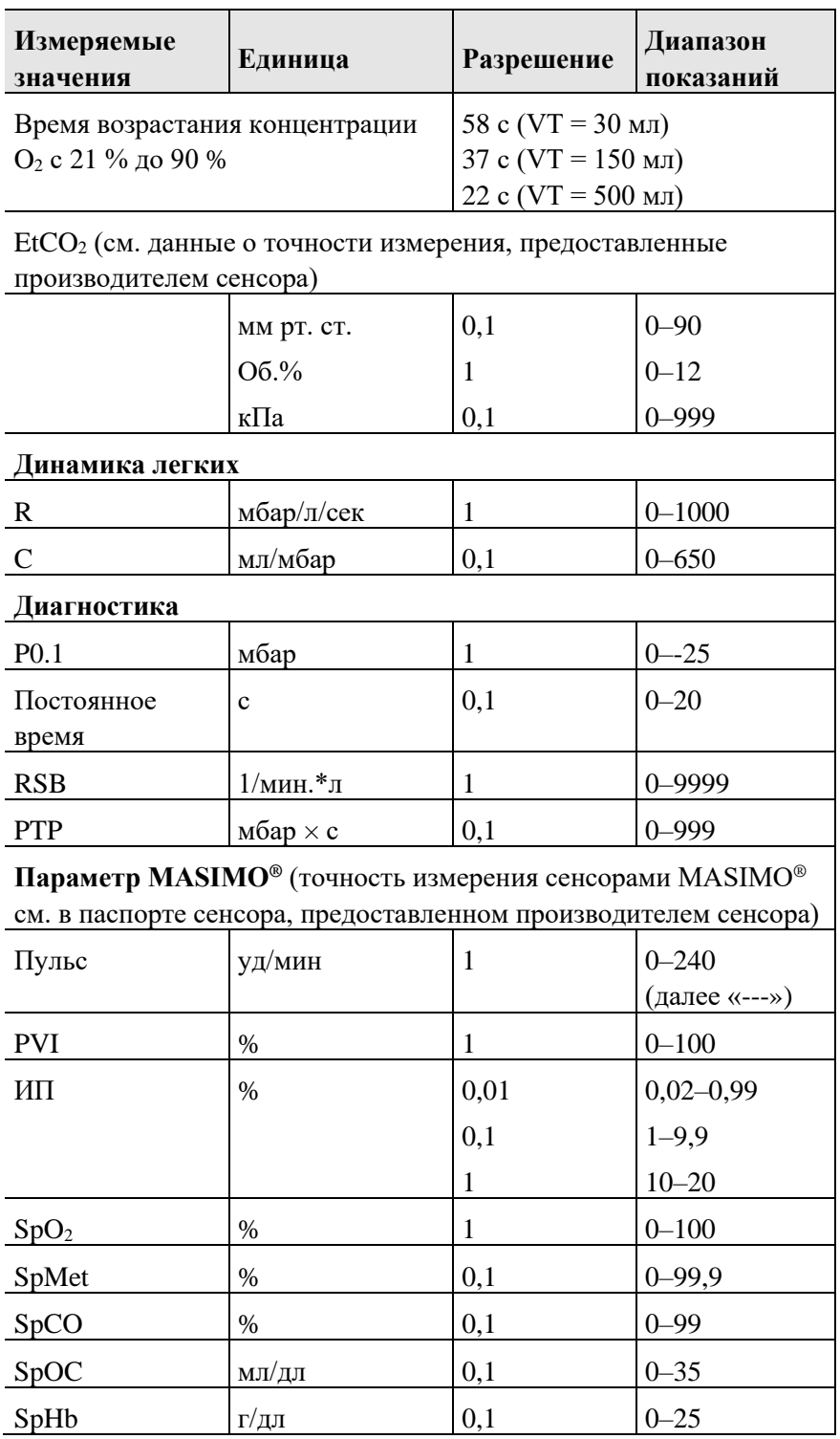

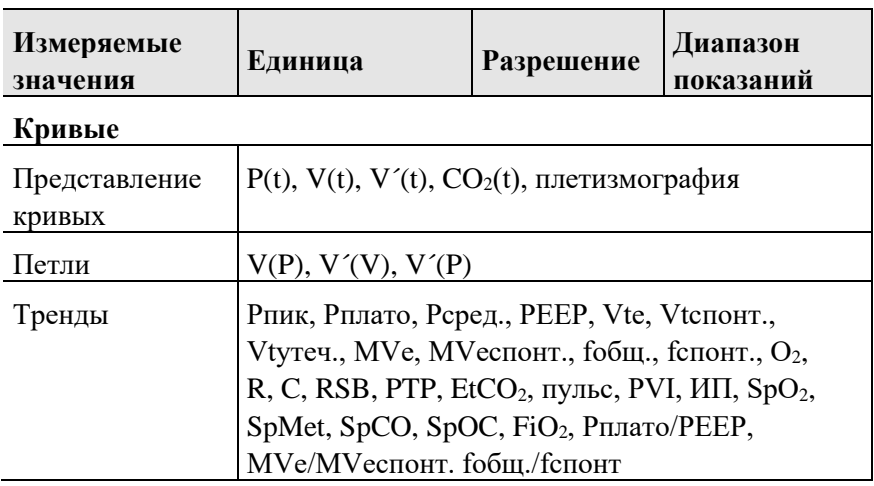

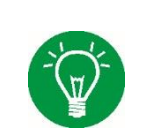

### **ИНФОРМАЦИЯ**

Аппарат ИВЛ **EVE** состоит из нескольких компонентов, контролирующих друг друга и имеющих резервные функции. При этом давление при вентиляции ограничивается аппаратными средствами.

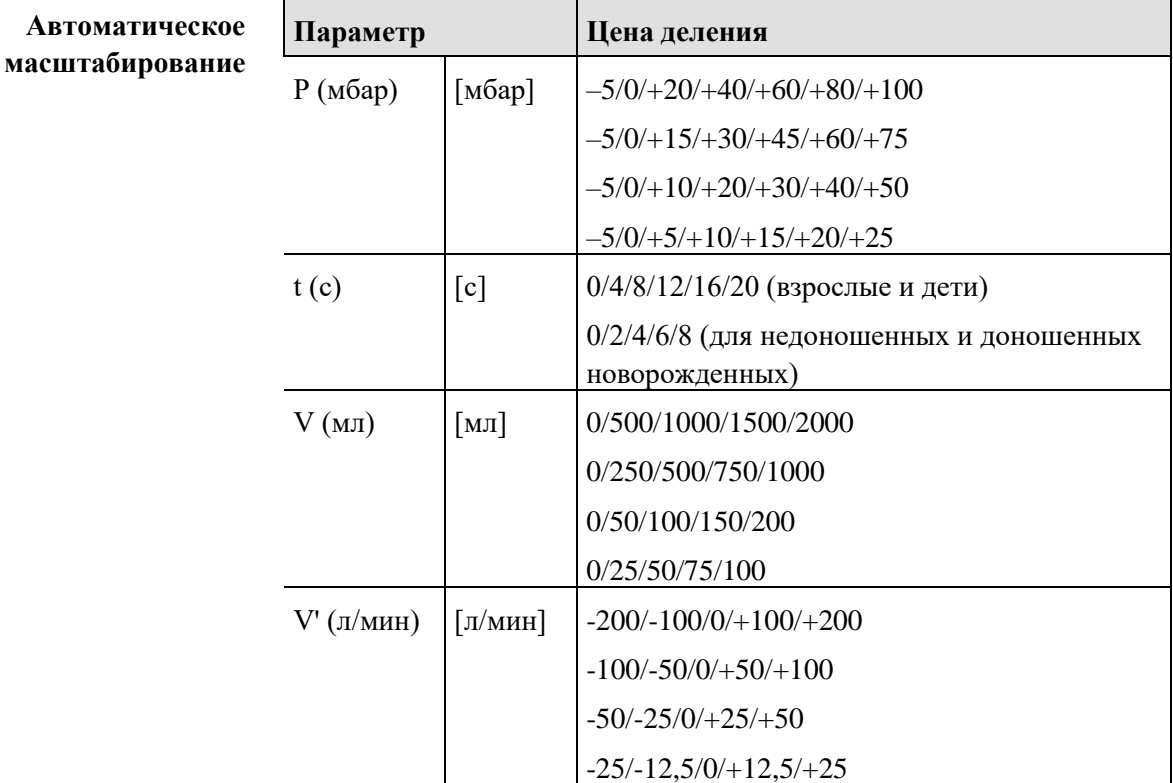
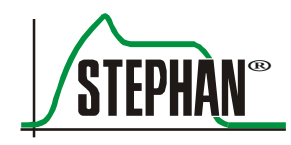

## **Диапазон установки пределов срабатывания тревоги**

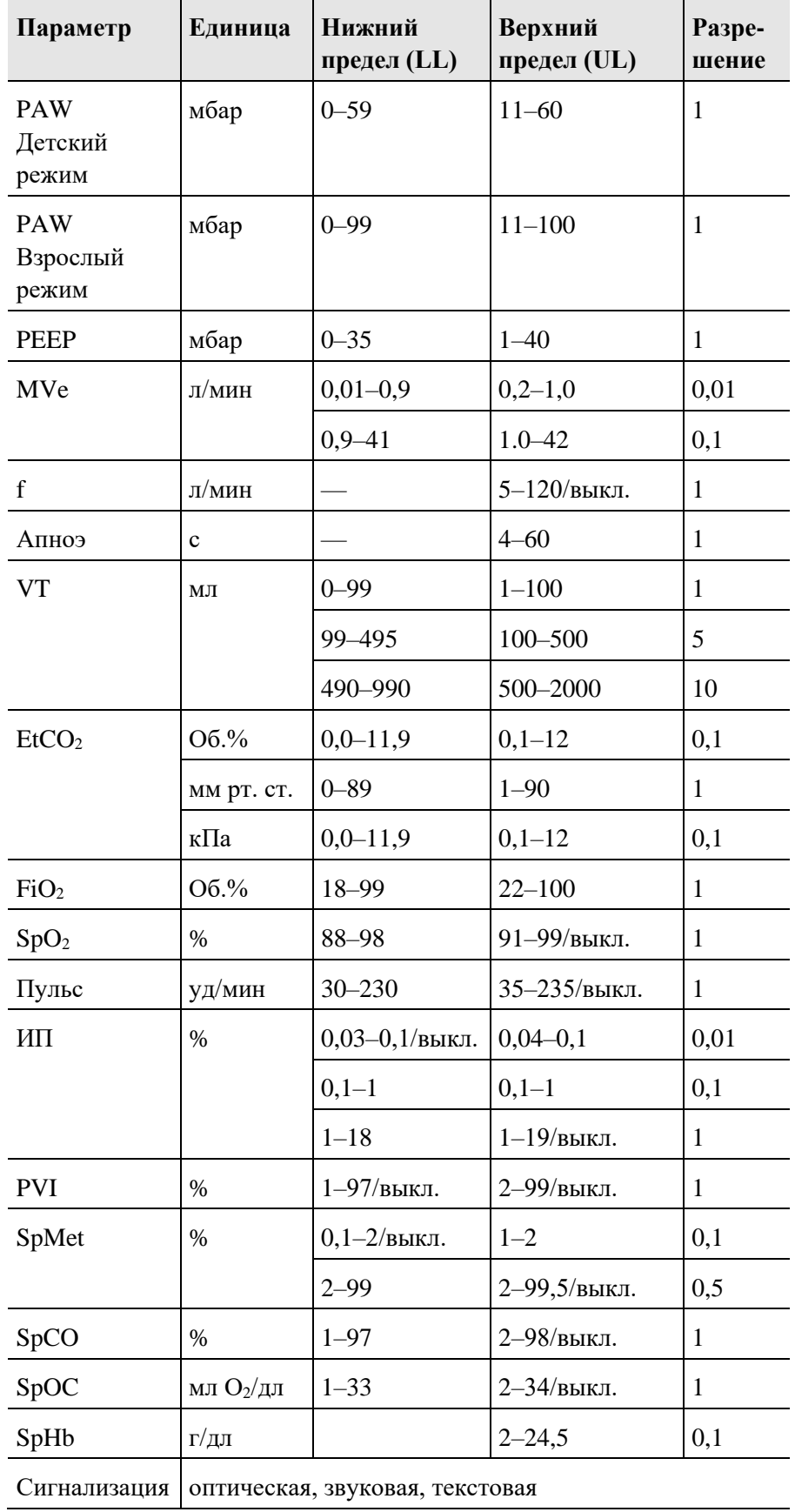

**1 Общие сведения**

#### **1 Общие сведения**

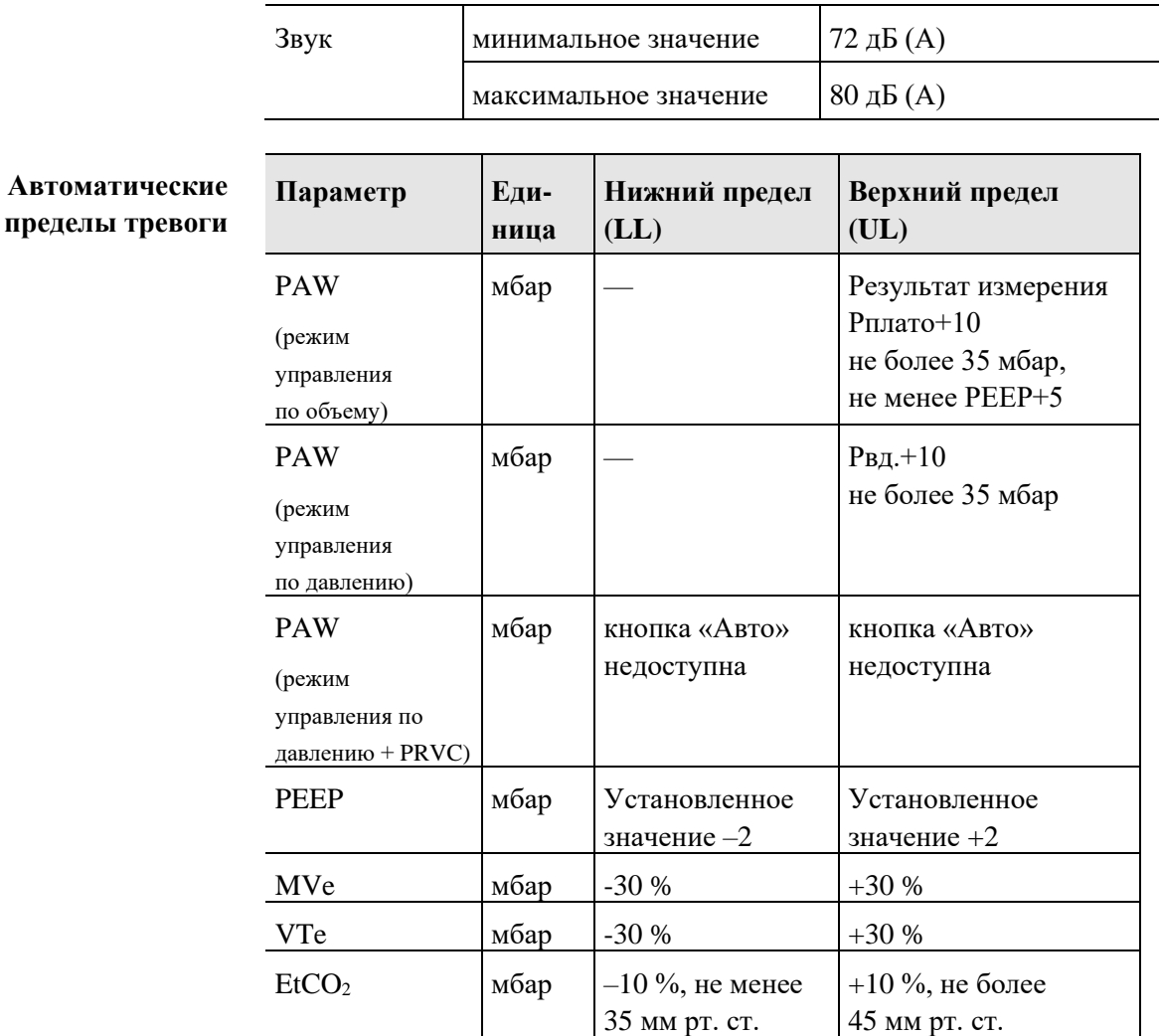

## **ИНФОРМАЦИЯ**

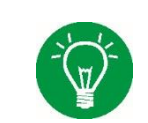

Если эта функция активирована в меню настроек, пределы срабатывания тревоги для FiO2, PEEP и PAW устанавливаются автоматически.

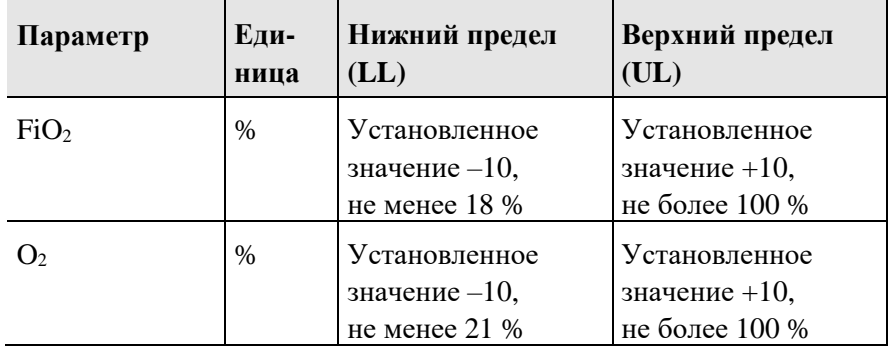

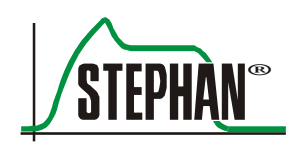

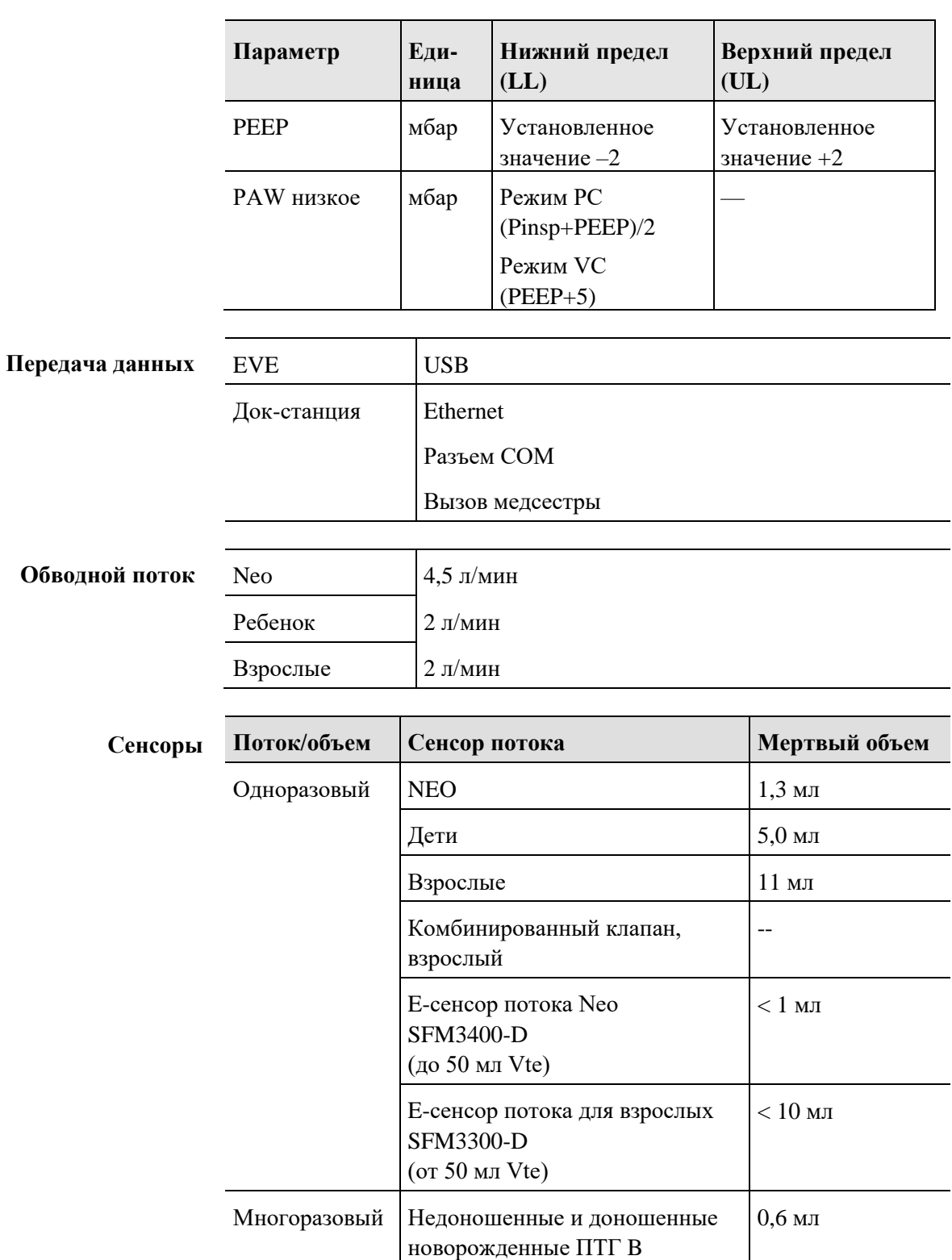

Проксимальное измерение потока (разница давлений) и давления.

Дети и взрослые ПТГ D  $7,5 \text{ m}$ 

## **1 Общие сведения**

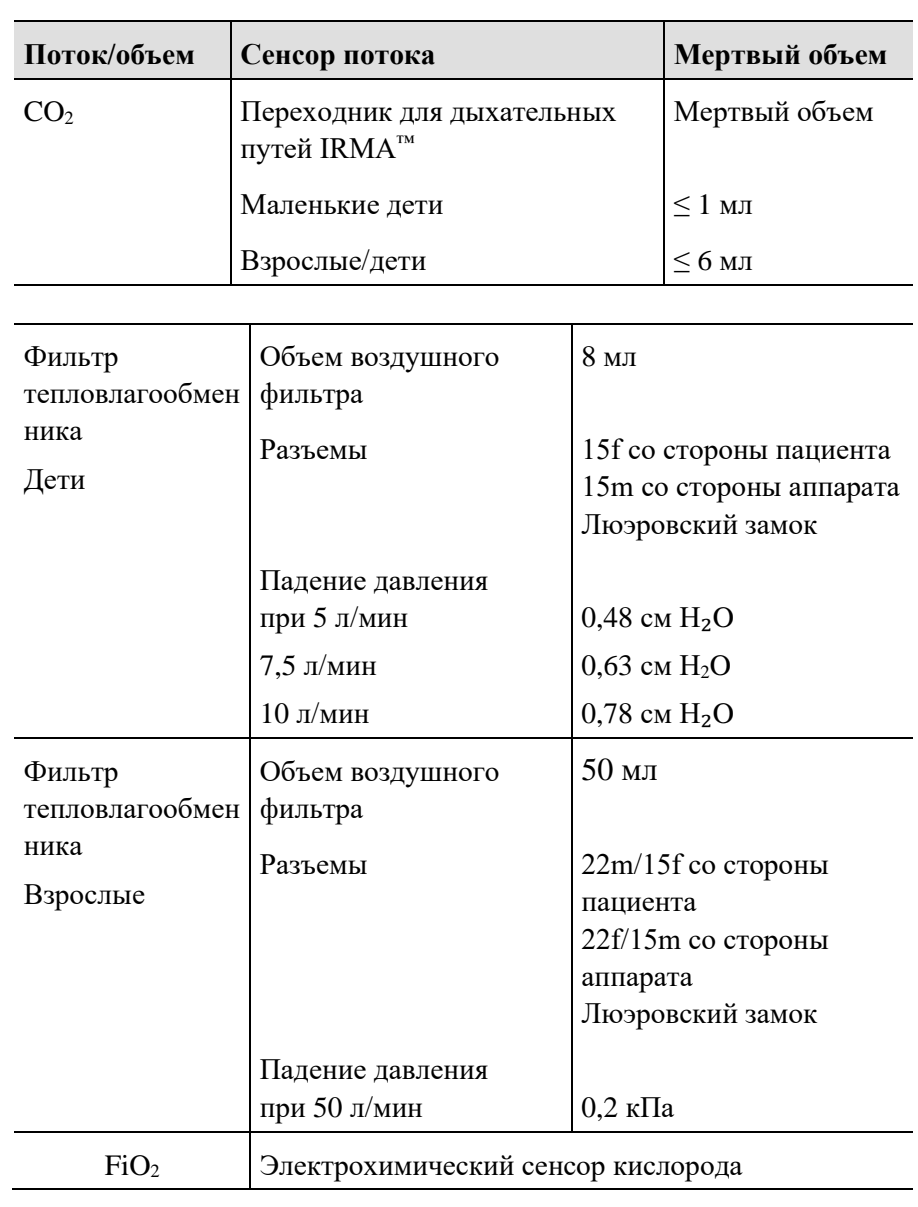

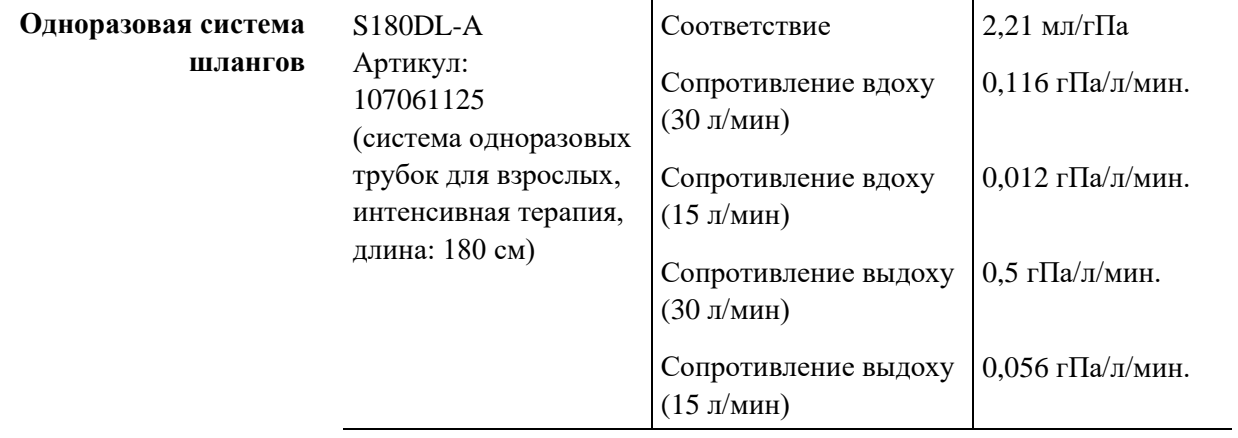

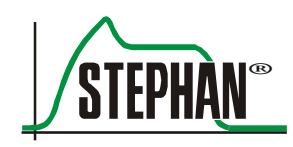

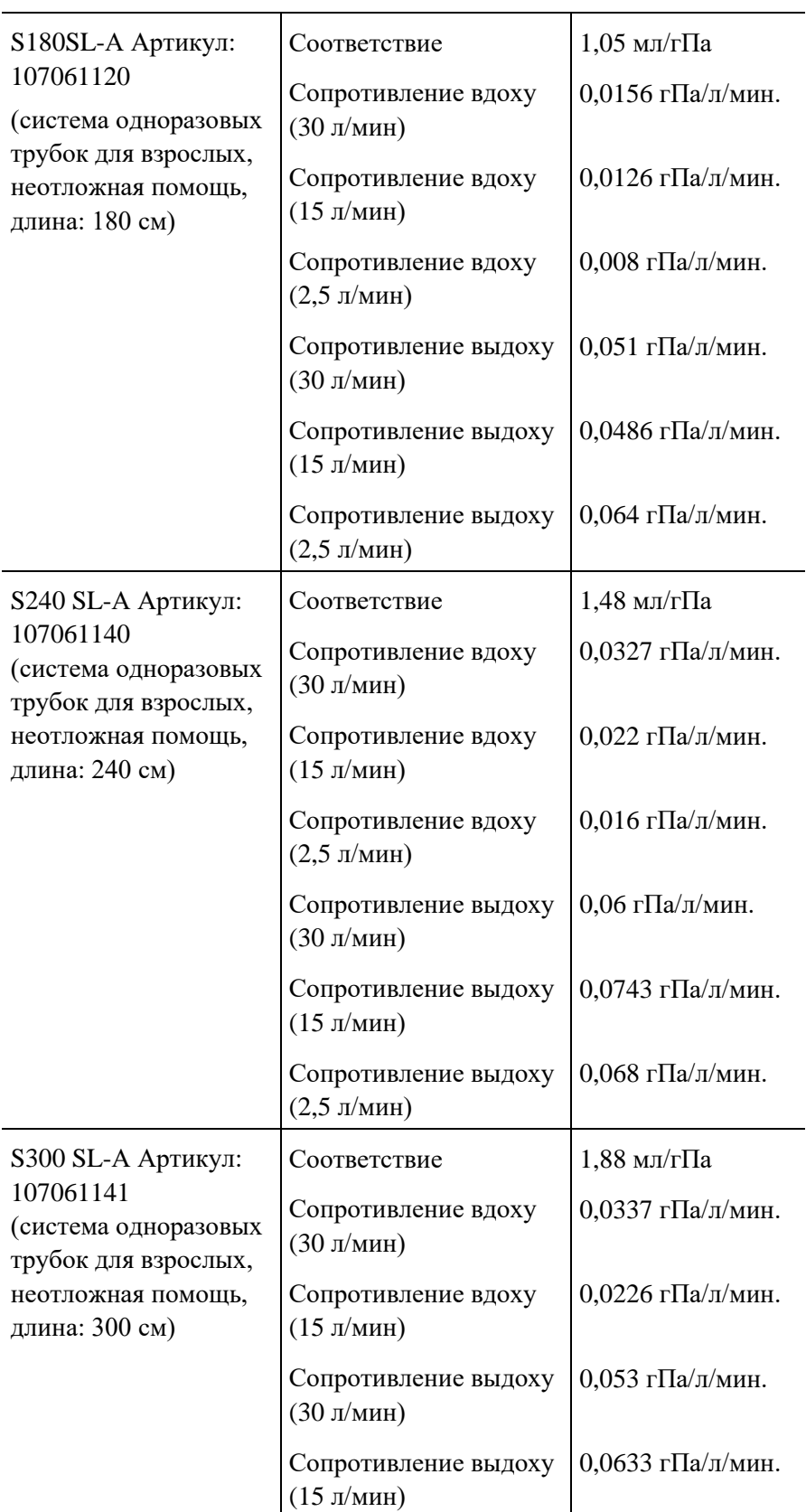

## **1 Общие сведения**

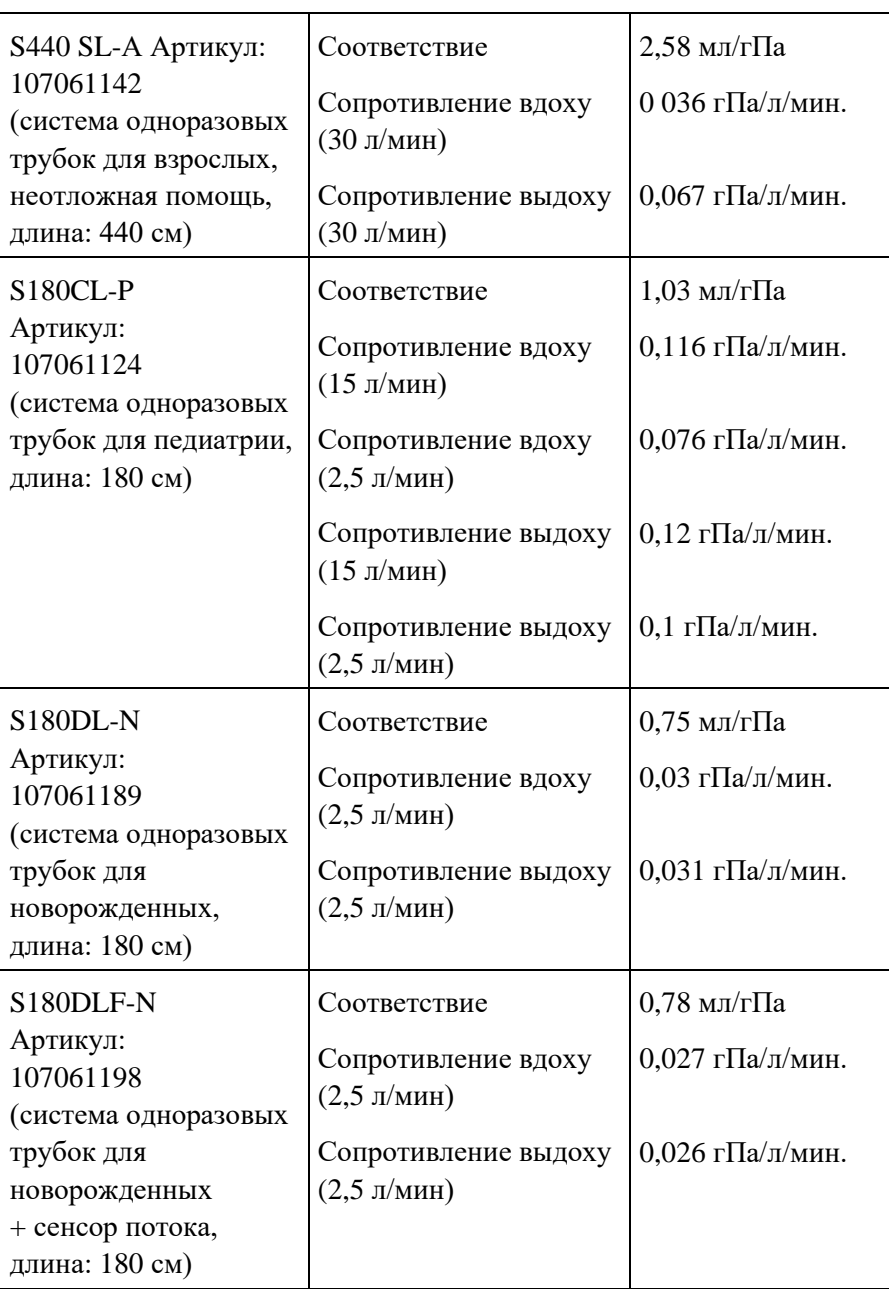

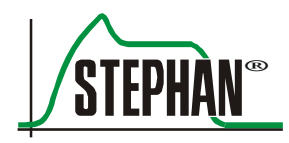

# **2 Указания по технике безопасности**

Приведенные ниже указания по технике безопасности будут повторяться в соответствующих частях руководства по эксплуатации; обязательно принимайте их во внимание.

## **ОПАСНО**

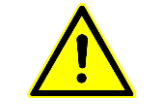

Указывает на потенциально опасные ситуации, способные, при отсутствии мер по их устранению, привести к смерти или угрожающим жизни травмам.

## **ПРЕДУПРЕЖДЕНИЕ**

Указывает на потенциально опасные ситуации, способные, при отсутствии мер по их устранению, привести к смерти или тяжелым травмам.

## **ОСТОРОЖНО**

Указывает на потенциально опасные ситуации, способные, при отсутствии мер по их устранению, привести к незначительным или умеренным травмам.

## **ВНИМАНИЕ**

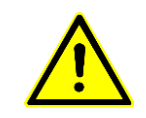

Указывает на потенциально опасные ситуации, способные, при отсутствии мер по их устранению, привести к незначительным или умеренным травмам пациента или пользователя либо повреждениям медицинского изделия.

## **ИНФОРМАЦИЯ**

Указывает на дополнительную информацию, чтобы облегчить обслуживание изделия или избежать затруднений при работе с прибором.

# **2.1 Опасно**

## **ОПАСНО**

К обслуживанию прибора допускается только уполномоченный и хорошо обученный персонал. Работать с прибором необходимо в соответствии с данным руководством по эксплуатации.

## **ОПАСНО**

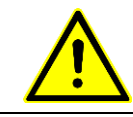

Прибор не предназначен для эксплуатации во взрывоопасных зонах!

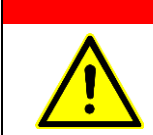

## **ОПАСНО**

Не разрешается использовать прибор в зонах с загрязненным воздухом.

## **ОПАСНО**

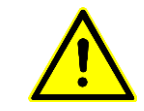

Опасность взрыва!

Не используйте горючие или наркозные газы.

# **ОПАСНО**

Применение прибора рядом с магнитно-резонансными томографами может отрицательно сказаться на его работе и, следовательно, создать опасность для пациента и пользователя.

# **2.2 Предупреждение**

## **ПРЕДУПРЕЖДЕНИЕ**

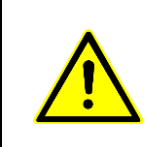

Отсутствие альтернативных способов вентиляции, например управляемого пользователем реанимационного оборудования (согласно ISO 10651-4), может стать причиной смерти пациента в случае сбоя аппарата ИВЛ. Всегда имейте в наличии отдельный мешок для ручной вентиляции легких.

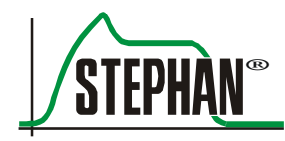

#### **2 Указания по технике безопасности**

## **ПРЕДУПРЕЖДЕНИЕ**

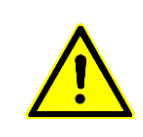

К изменениям, модификации, ремонту, вскрытию прибора или замене внутренних аккумуляторов допускаются только сотрудники авторизованного сервисного центра компании FRITZ STEPHAN GMBH. Для технического обслуживания используйте только запасные части производства FRITZ STEPHAN GMBH.

## **ПРЕДУПРЕЖДЕНИЕ**

Используйте аппарат ИВЛ только в указанных условиях окружающей среды (см. гл. [1.9\)](#page-25-0). В противном случае его эксплуатационные характеристики могут ухудшиться.

### **ПРЕДУПРЕЖДЕНИЕ**

Так как аппарат ИВЛ забирает воздух помещения для получения сжатого воздуха, во время работы никогда не накрывайте его, а также устанавливайте таким образом, чтобы не нарушить его работу и не ухудшить характеристики. Невыполнение этого требования может привести к выходу прибора из строя и, следовательно, опасности для пациента.

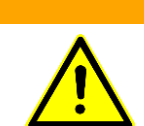

### **ПРЕДУПРЕЖДЕНИЕ**

Если в аппарате ИВЛ используется дополнительный  $O_2$ , давление подачи  $O_2$ должно быть 2,8–6 бар (см. гл. [1.9\)](#page-25-0).

### **ПРЕДУПРЕЖДЕНИЕ**

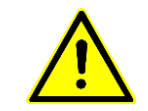

Использование аппаратов ИВЛ в загрязненных местах может быть опасно.

### **ПРЕДУПРЕЖДЕНИЕ**

При чрезмерных режимах вентиляции воздух для дыхания пациента может достичь температуры до 43 °C. Этому эффекту противодействует нормальная температура окружающей среды.

### **ПРЕДУПРЕЖДЕНИЕ**

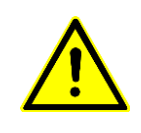

Используйте только шланги пациента и принадлежности, описанные в гл. [1.2](#page-14-0) (сочетания изделий) и гл. [13](#page-268-0) (список принадлежностей). Использование других шлангов или принадлежностей, не предназначенных для этого аппарата ИВЛ, может ухудшить его рабочие характеристики или снизить безопасность.

## **ПРЕДУПРЕЖДЕНИЕ**

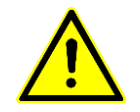

В штатной ситуации или при первой ошибке возможно загрязнение системы шлангов до клапана выдоха жидкостями организма или выдыхаемыми газами.

## **ПРЕДУПРЕЖДЕНИЕ**

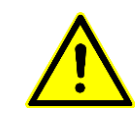

При использовании антистатических или электропроводных шлангов пациента одновременно с электрическими высокочастотными хирургическими устройствами возможно возгорание. В связи с этим не следует использовать антистатические или электропроводные шланги и линии.

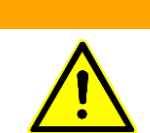

## **ПРЕДУПРЕЖДЕНИЕ**

Никогда не тяните за шланги пациента или электрические кабели. Прибор может наклониться или опрокинуться.

## **ПРЕДУПРЕЖДЕНИЕ**

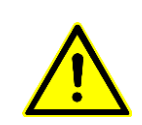

Приборы для коротковолновой терапии, высокочастотные устройства для диатермии, дефибрилляторы и т. п. вблизи аппарата могут повлиять на безопасность его работы. В таком случае необходимо постоянно контролировать состояние пациента и прибора.

## **ПРЕДУПРЕЖДЕНИЕ**

Использовать аппарат ИВЛ в барокамерах с повышенным давлением не разрешается.

### **ПРЕДУПРЕЖДЕНИЕ**

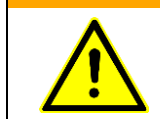

Аппарат ИВЛ не разрешается использовать с оксидами азота, гелием или гелиевыми смесями.

## **ПРЕДУПРЕЖДЕНИЕ**

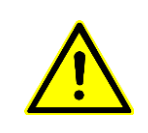

При неинвазивной вентиляции необходимо установить прибор для измерения CO2, чтобы определять концентрацию CO<sup>2</sup> в выдыхаемом газе. **EVEIN** можно дополнительно оборудовать внутренним модулем измерения  $CO<sub>2</sub>$ . При его отсутствии необходимо установить внешний измерительный модуль.

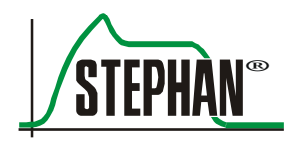

#### **2 Указания по технике безопасности**

## **ПРЕДУПРЕЖДЕНИЕ**

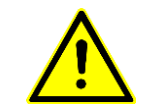

При неинвазивной вентиляции фактический объем выдыхаемого воздуха может отличаться от измеряемого из-за неплотно прилегающей маски.

## **ПРЕДУПРЕЖДЕНИЕ**

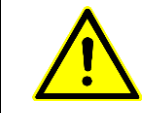

В случае вытягивания газа компания FRITZ STEPHAN GMBH рекомендует режим вентиляции с управлением по давлению PC-CMV. Во избежание отрицательного давления необходимо установить PEEP не менее 4 мбар.

## **ПРЕДУПРЕЖДЕНИЕ**

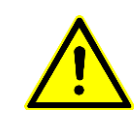

Обращайтесь с отдельными компонентами осторожно, чтобы избежать их механических повреждений.

Для работы используйте только надлежащим образом подготовленные компоненты.

## **ПРЕДУПРЕЖДЕНИЕ**

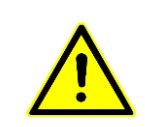

При работе с медицинскими техническими устройствами, подключаемыми к электросети, учитывайте, в частности, требования МЭК 60601-1 или МЭК 62353. В соответствии с ними ремонт таких устройство допускается только изготовителем или уполномоченной им организацией.

## **ПРЕДУПРЕЖДЕНИЕ**

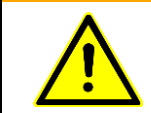

Следите за тем, чтобы в шланге вдоха вблизи Y-образного тройника не образовывался конденсат, который может попасть в сенсор потока.

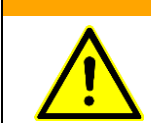

### **ПРЕДУПРЕЖДЕНИЕ**

Следите за тем, чтобы в шлангах измерения давления не было капель воды.

## **ПРЕДУПРЕЖДЕНИЕ**

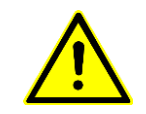

Если при особых обстоятельствах тревожная сигнализация отключена, обязательно включите ее снова, покидая пациента.

## **ПРЕДУПРЕЖДЕНИЕ**

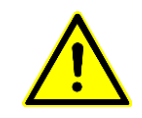

Компания FRITZ STEPHAN GMBH не рекомендует работать с аппаратом ИВЛ при сильно разряженном аккумуляторе (заряд < 10 %), чтобы он внезапно не выключился в случае отключения электричества.

## **ПРЕДУПРЕЖДЕНИЕ**

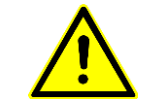

При неправильно выбранных пороговых значениях для срабатывания или значительных утечках возможно самопроизвольное срабатывание! В таких случаях порог срабатывания необходимо настроить вручную.

## **ПРЕДУПРЕЖДЕНИЕ**

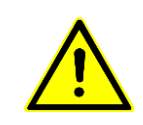

При добавлении дополнительных компонентов или узлов в дыхательную систему аппарата ИВЛ возможно падение давления в дыхательной системе у соединительного разъема пациента и ухудшение рабочих характеристик аппарата ИВЛ.

## **ПРЕДУПРЕЖДЕНИЕ**

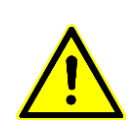

Использование других принадлежностей, сенсоров и трубок вместо поставляемых производителем медицинского электрического устройства или системы в качестве запасных частей для внутренних компонентов может привести к увеличению испускания или снижению помехоустойчивости медицинского электрического оборудования или системы.

## **ПРЕДУПРЕЖДЕНИЕ**

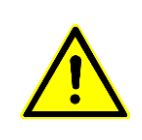

Электрические медицинские приборы или системы не следует устанавливать вплотную друг к другу или к другим устройствам, а также друг на друга; если требуется такая установка, пронаблюдайте за медицинским электрическим прибором или системой, чтобы убедиться в надлежащей работе оборудования при таком размещении.

## **ПРЕДУПРЕЖДЕНИЕ**

Запрещено вносить какие-либо изменения в аппарат **EVEIN** без разрешения производителя!

## **ПРЕДУПРЕЖДЕНИЕ**

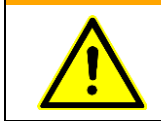

Устройство нельзя стерилизовать озоном, это может привести к его повреждению.

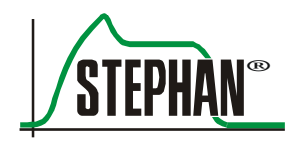

# **3.1 Вид спереди**

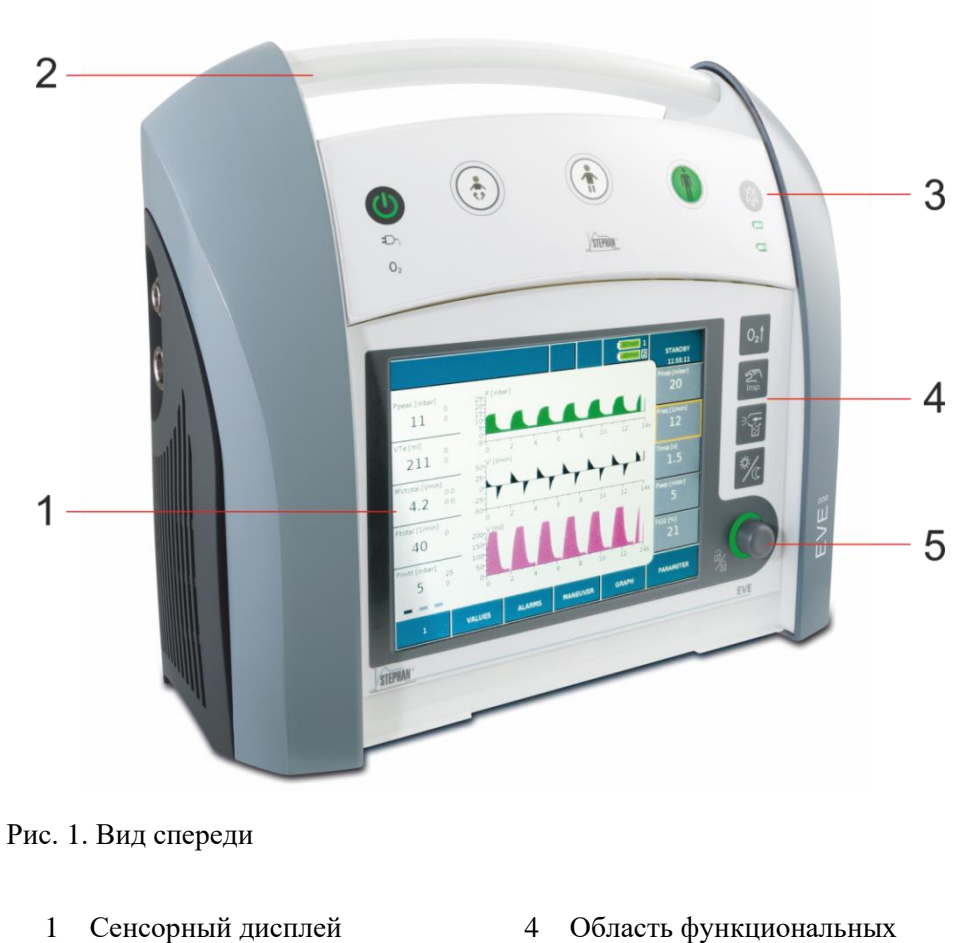

- 2 Рукоятка для переноски с индикатором тревоги
- 
- кнопок
- 5 Кнопка управления »IGR«
- 3 Панель управления 6 Съемная защита дисплея

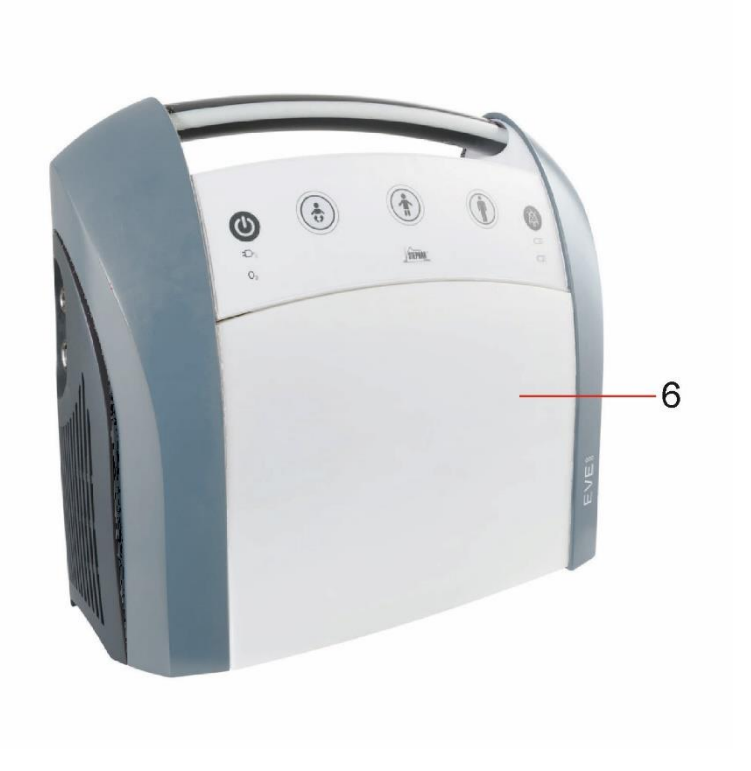

Рис. 2. Вид спереди с защитой дисплея

## **3.1.1 Индикатор тревоги**

Индикатор тревоги в ручке для переноски сигнализирует о возникающих тревогах. Если приоритет тревоги средний, он мигает желтым, при более высоком приоритете — красным.

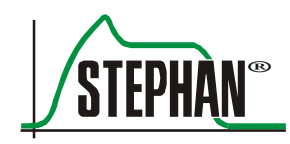

## **3.1.2 Панель управления**

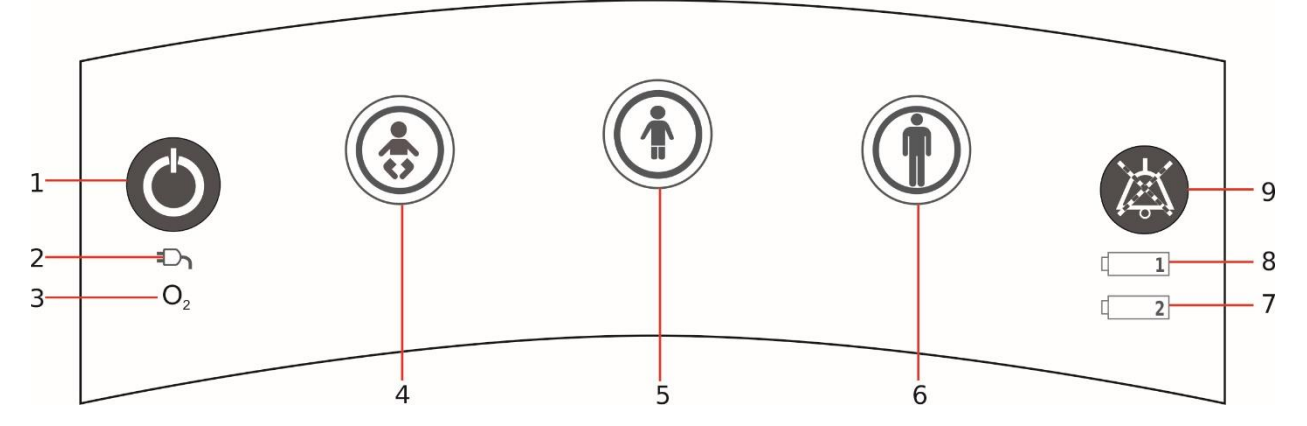

Рис. 3. Панель управления

- 1 Кнопка вкл./выкл. 6 Кнопка быстрого
- 2 Индикатор работы от сети 7 Индикатор уровня заряда
- 
- 4 Кнопка быстрого управления доношенные и недоношенные новорожденные
- 5 Кнопка быстрого управления дети
- управления взрослые
- аккумулятора 2
- 3 Индикатор подачи  $O_2$  8 Индикатор уровня заряда аккумулятора 1
	- 9 Подавление сигналов тревоги

#### **Кнопка вкл./выкл./ режима ожидания**

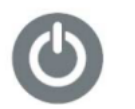

Нажатие этой кнопки включает и выключает аппарат **EVE**<sub>IN</sub> или, если выполняется вентиляция, переводит его в режим ожидания (см. гл. [6.2\)](#page-144-0).

## **Кнопки быстрого управления**

Во избежание случайного нажатия кнопка быстрого управления активируется только при нажатии на 0,5 секунды, после чего начинает мигать зеленым. Если снова нажать кнопку на 0,5 с, произойдет запуск или переход на выбранный тип вентиляции.

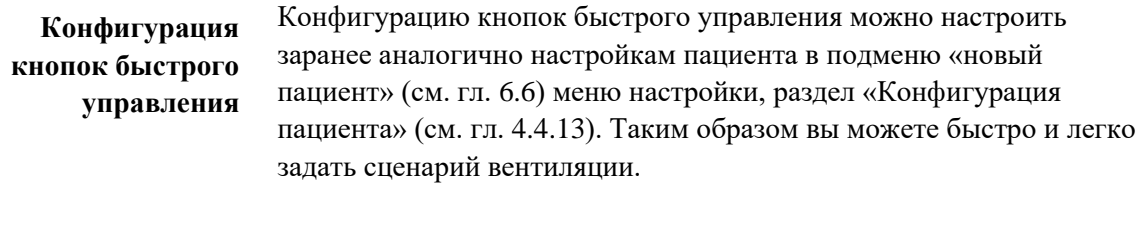

**Кнопка быстрого управления доношенные и недоношенные новорожденные**

Эта кнопка служит для запуска вентиляции со стандартными параметрами для доношенных и недоношенных новорожденных (см. гл. [6.6\)](#page-147-0). Их конфигурацию можно задать в меню настройки.

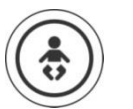

### **ИНФОРМАЦИЯ**

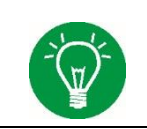

В режиме для недоношенных и доношенных новорожденных формы вентиляции с управлением по объему недоступны по причинам безопасности.

### **Кнопка быстрого управления — дети**

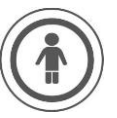

Эта кнопка служит для запуска вентиляции со стандартными параметрами для детей. (См. гл. [6.6.](#page-147-0)) Их конфигурацию можно задать в меню настройки.

#### **Кнопка быстрого управления —**

**взрослые**

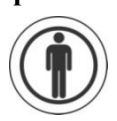

Эта кнопка служит для запуска вентиляции со стандартными параметрами для взрослых (см. гл. [6.6\)](#page-147-0). Их конфигурацию можно задать в меню настройки.

## **ПРЕДУПРЕЖДЕНИЕ**

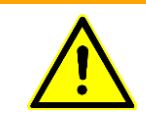

Так как пользователь может изменить стандартные настройки кнопок быстрого выбора, проверяйте их назначение перед каждой ИВЛ!

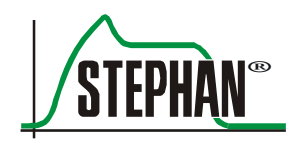

**Отключение звуковых сигналов тревоги**

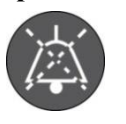

Нажатие этой кнопки отключает звуковую сигнализацию на 2 минуты. Если нажать кнопку повторно в течение 5 секунд, звуковые сигналы тревоги снова активируются. Если нажать кнопку повторно позднее чем через 5 секунд, отсчет двухминутного периода начинается заново.

## **ИНФОРМАЦИЯ**

аккумулятора 1.

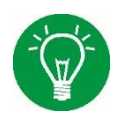

При проведении пациенту терапевтических процедур можно полностью отключить звуковые сигналы тревоги на 2 минуты. Для этого нужно нажать кнопку подавления сигналов тревоги при их первом срабатывании.

Индикатор уровня заряда показывает состояние внутреннего

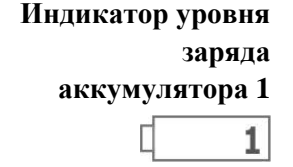

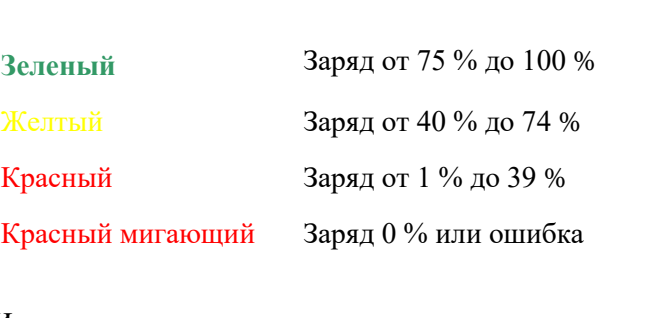

**Индикатор уровня заряда аккумулятора 2**

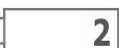

Индикатор уровня заряда показывает состояние внешнего аккумулятора 2 (дополнительный)

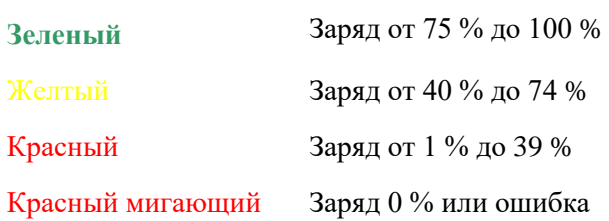

**Индикатор работы от сети**

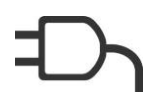

Когда прибор подключен к сети, индикатор работы от сети светится зеленым. При необходимости аккумуляторы заряжаются автоматически. Индикаторы уровня заряда аккумуляторов показывают их фактический заряд.

**Индикатор подачи**

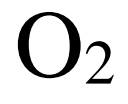

Если подключен источник кислорода с достаточным давлением подачи, индикатор светится зеленым.

# **3.1.3 Область функциональных кнопок**

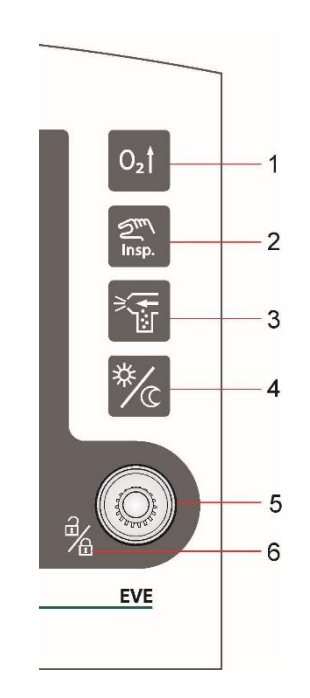

Рис. 4. Область функциональных кнопок

- 
- 2 Кнопка »Инспираторная пауза«
- 
- 1 Кнопка »Преокси« 4 Кнопка »Переключение день/ночь«
	- 5 Кнопка управления »IGR«
- 3 Кнопка »Аэрозоль« 6 Блокировка/разблокировка сенсорного экрана

#### **Кнопка »Преокси«**

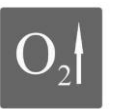

После нажатия кнопки »Преокси« подается кислород в заранее установленной концентрации в течение заранее заданного времени Соответствующие настройки можно задать в меню «Системные настройки/Функции» (см. гл. [4.1.4\)](#page-95-0). Одновременно отображение установленной концентрации кислорода сменяется на заранее установленное значение преоксигенации.

Пределы срабатывания тревоги по концентрации кислорода подстраиваются автоматически. Пока идет преоксигенация, кнопка светится зеленым.

Концентрация кислорода может выражаться абсолютным или относительным значением. Тип отображения можно выбрать в меню «Системные настройки/Функции» (см. гл. [4.1.4\)](#page-95-0).

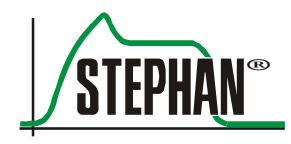

### **Кнопка »Инспираторная пауза«**

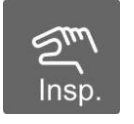

Если нажать эту кнопку во время вдоха, после окончания нормальной фазы вдоха последний будет поддерживаться, пока кнопка задействована (максимум 15 секунд). Если нажать кнопку во время выдоха, начнется принудительный вдох с установленными параметрами вентиляции.

## **Кнопка »Переключение день/ночь«**

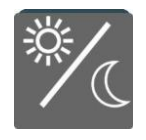

С помощью этой кнопки можно переключать режимы дня/ночи для дисплея, светящегося индикатора тревоги, а также кнопок пациента и функций. Это обеспечивает оптимальную считываемость и снижает световое излучение в ночное время. В меню «Система/Экран» (см. гл. [4.1.2\)](#page-94-0) можно настроить автоматическое переключение и яркость экрана.

#### **Кнопка »Аэрозоль«**

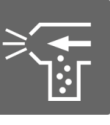

Нажатие кнопки »Аэрозоль« запускает распыление аэрозоля. Длительность распыления медикаментов можно установить в интервале 5–30 минут в меню «Системные настройки/Функции» (см. гл. [4.1.4\)](#page-95-0). Распыление прекращается автоматически по истечении установленного времени или при повторном нажатии кнопки. Пока выполняется распыление, кнопка светится зеленым.

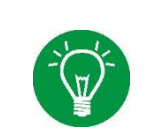

### **ИНФОРМАЦИЯ**

Аэрозольное распыление возможно только при подключенной подаче  $O_2$ в аппарате ИВЛ.

## **Блокировка/разблоки ровка сенсорного**

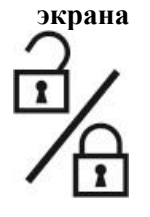

Если нажать кнопку IGR на 3 секунды, сенсорный экран будет заблокирован. Разблокировка производится таким же образом. При прикосновении к полю «Системные настройки» на экране появляется символ замка (см. гл. [3.2.7\)](#page-78-0).

### **Кнопка управления**

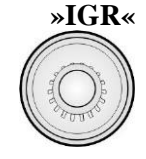

При помощи кнопки »IGR« (поворотно-нажимная кнопка) можно выбирать и активировать все промежуточные функции аппарата **EVEIN**.

Кнопка »IGR« выполняет следующие функции:

- Переход между пунктами меню
- Выбор и выполнение функций меню
- Установка параметров
- Подтверждение установок параметров

Вращением кнопки »IGR« по или против часовой стрелки можно перемещаться по доступным меню, полям функций и параметров. Для этого также можно использовать сенсорный экран. При навигации с помощью кнопки IGR выбранное в данный момент поле выделяется оранжевой окантовкой. Войти в него можно с помощью сенсорного экрана или дополнительным нажатием кнопки IGR. При изменении числового параметра это действие нужно подтвердить нажатием кнопки IGR, чтобы изменение вступило в действие.

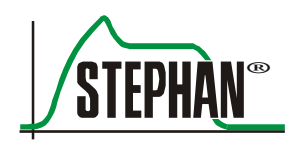

# **3.2 Монитор с сенсорным экраном**

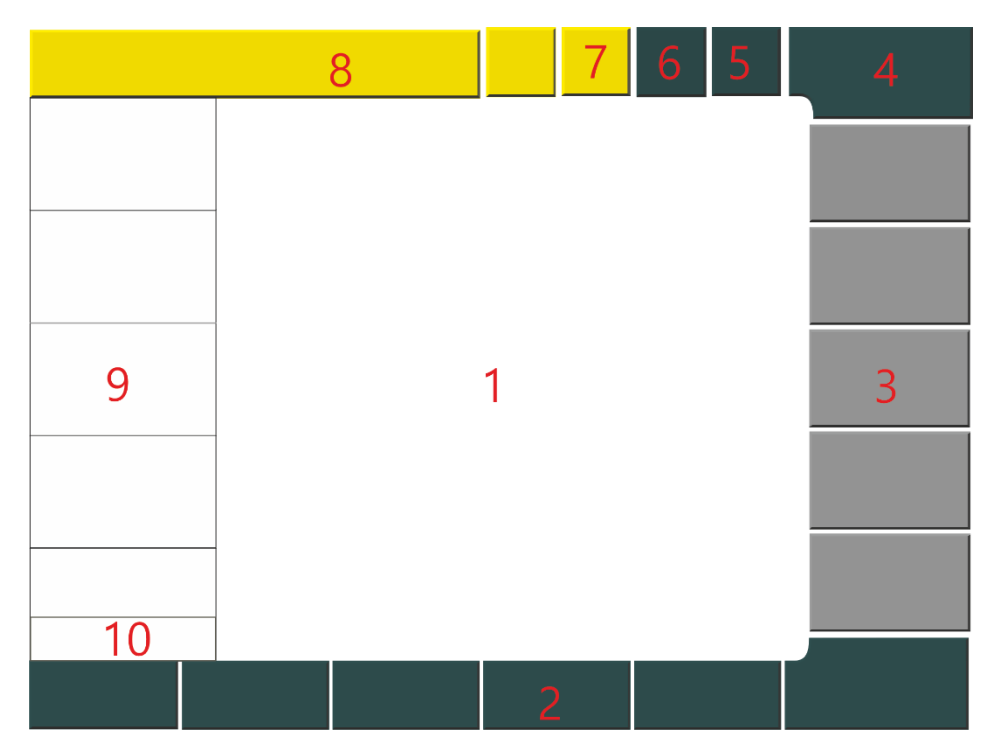

Рис. 5. Область монитора

- 1 Область отображения графиков, регулировка отображения графиков
- 
- 3 Настраиваемые индикаторы параметров
- 4 Меню вентиляции (отображение и выбор режимов вентиляции, а также сенсоров потока)
- 5 Системное поле (открывает настройки системы/индикатор блокировки сенсорного экрана)
- 6 Системное поле (индикатор источника питания)
- 7 Системное поле (настройки сенсора)
- 2 Функциональные поля 8 Отображение состояния, сигналов тревоги и информации, изменение пределов тревоги, преоксигенации, триггера
	- 9 Отображение измеряемых значений с пределами срабатывания тревоги
	- 10 Текущее время

## **3.2.1 Общие сведения о навигации с помощью сенсорного экрана**

Управление аппаратом **EVEIN** осуществляется с помощью сенсорного экрана в сочетании с кнопкой »IGR« (поворотнонажимной кнопкой управления). Выбор параметров или полей возможен как с сенсорного экрана, так и с помощью кнопки IGR. При изменении числового параметра это действие нужно подтвердить нажатием кнопки IGR, чтобы изменение вступило в действие.

#### $3.2.1.1$ **Выбор функциональных полей**

При навигации по элементам дисплея с помощью кнопки IGR выделенные элементы обозначаются оранжевой окантовкой. Поле «выделяется», и войти в него можно с помощью сенсорного экрана или нажатием кнопки IGR. **Выделение**

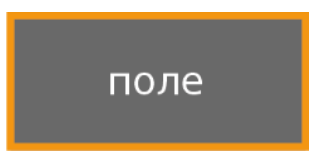

Рис. 6. Выделение

При выборе функционального поля или вкладки цвет сменяется с зеленого на белый. Для навигации дополнительного подтверждения не требуется. В случае функций, связанных с безопасностью (например, изменение режима вентиляции), для подтверждения выбора необходимо нажать вторую кнопку. **Выбор**

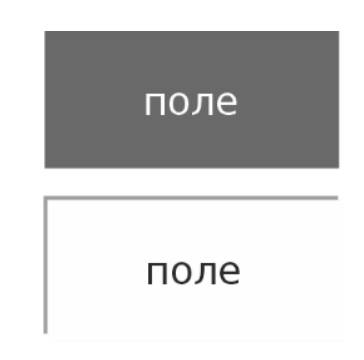

Рис. 7. Выбор функционального поля

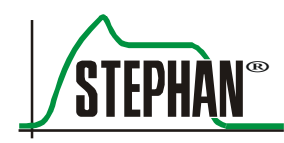

#### $3.2.1.2$ **Настройка вариантов выбора и параметров**

#### **Параметры**

При нажатии на поле-переключатель появляется зеленая метка. Она указывает, что соответствующий вариант выбран.

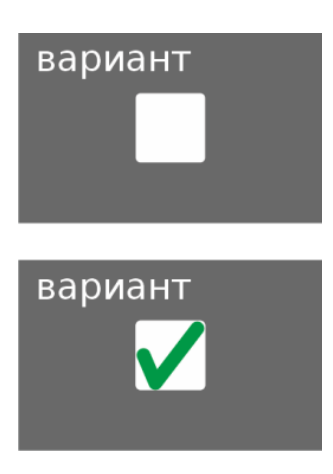

Рис. 8. Вариант не выбран/выбран

При выборе поля параметра его цвет изменяется на желтый. После этого данное значение можно изменить кнопкой IGR. Следующее нажатие кнопки IGR подтверждает значение, и поле снова становится серым. **Параметр**

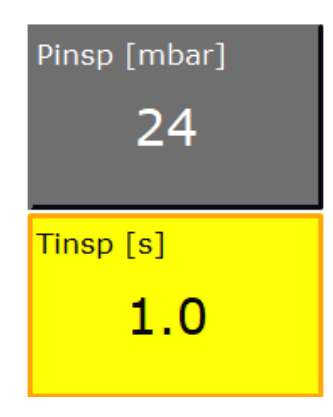

Рис. 9. Изменить значение

#### $3.2.1.3$ **Функции в меню системных настроек**

**Назад**

Поле «Назад» служит для перехода на один уровень меню вверх.

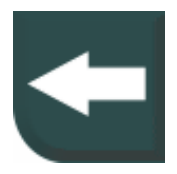

Рис. 10. Поле «Назад»

### **Простой раскрывающийся список**

При прикосновении к этому полю открывается список возможных вариантов в пределах поля. Их можно выбирать с помощью кнопки IGR или сенсорного экрана.

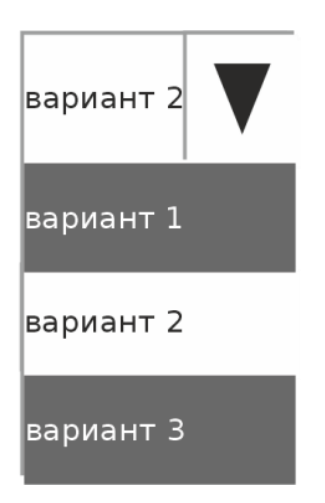

Рис. 11. Простой раскрывающийся список

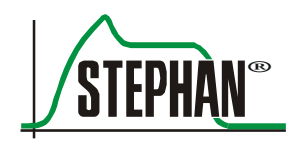

## **Многоуровневый раскрывающийся список**

Нажатие на кнопки многоуровневого раскрывающегося списка открывает несколько вариантов под выбранной кнопкой, а с правой стороны появляется область навигации. Для навигации по меню используются кнопки со стрелками, а горизонтальные панели показывают текущее положение в нем. Варианты можно выбирать кнопкой IGR или с помощью сенсорного экрана.

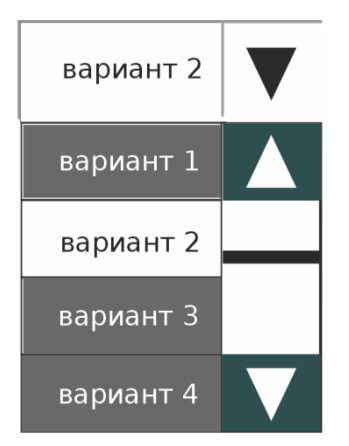

Рис. 12. Многоуровневый раскрывающийся список

Окно меню можно закрыть прикосновением к полю с символом Х. Это поле находится в левом верхнем углу открытого меню. Если нажать на это поле после выбора и изменения параметра, не подтвердив изменение, действие прервется. Изменение не вступит в силу. **Закрыть**

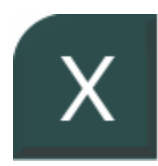

Рис. 13. Поле «Закрыть»

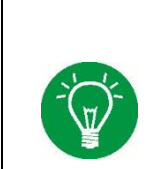

## **ИНФОРМАЦИЯ**

Меню, за исключением меню настройки параметров вентиляции (см. гл. [3.2.3.6\)](#page-74-0), также можно закрыть, выбрав любое другое меню или поле на сенсорном экране.

## <span id="page-61-0"></span>**3.2.2 Индикатор измеряемых значений**

Этот индикатор позволяет быстро просматривать нужные результаты измерений, а также относящиеся к ним пределы срабатывания тревоги.

| 4 | -Pplat [mbar]  |                |   |
|---|----------------|----------------|---|
| 3 | 15             | 22             | 5 |
|   |                | 10             |   |
|   | VTe [ml]       |                |   |
|   | 493            | 650            |   |
|   |                | 345            |   |
|   | MVe [l/min]    |                |   |
|   | 5.92           | 7.80           |   |
|   |                | 4.00           |   |
|   | ftotal [1/min] |                |   |
|   | 12             |                |   |
|   | PEEP [mbar]    |                |   |
|   | 5              | 10             |   |
|   |                | $\overline{0}$ |   |
| 2 | 14:29:36       |                |   |
| 1 |                |                |   |

Рис. 14. Индикатор измеряемых значений

- 1 Функциональное поле для переключения индикатора измеряемых значений и отображения активных блоков значений
- 4 Обозначение измеряемого значения в соответствующих единицах
- 
- тревоги 3 Измеряемое значение
- 2 Текущее время 5 Пределы срабатывания

Отображается 5 измеряемых значений. Всего есть 3 блока с 5 значениями каждый, при этом единомоментно отображается один из них. Переключение между блоками осуществляется с помощью функциональных полей (см. гл. [3.2.3.1\)](#page-64-0).

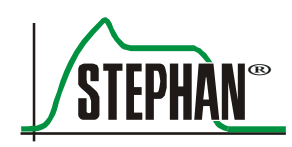

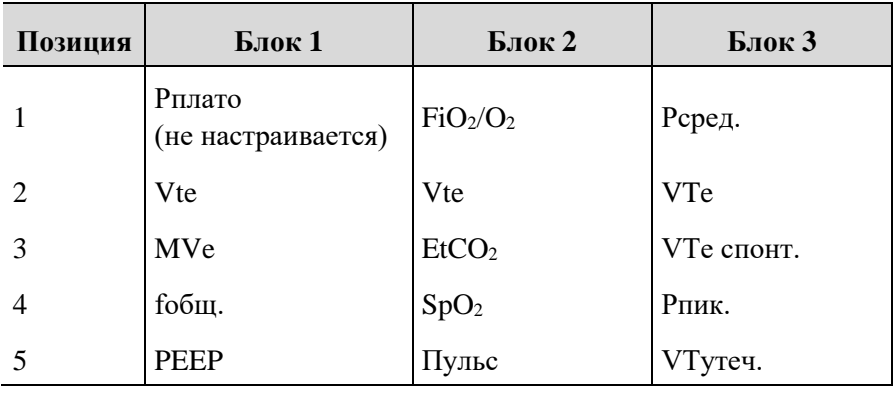

Табл. 4. Основная конфигурация трех блоков измеряемых значений

За исключением Pплато, пользователь может настроить тип и последовательность отображения измеряемых значений в трех блоках в системных настройках (см. гл. [4.3.1\)](#page-105-0). В следующей таблице показаны значения, измеряемые аппаратом ИВЛ, которые можно вывести на экран:

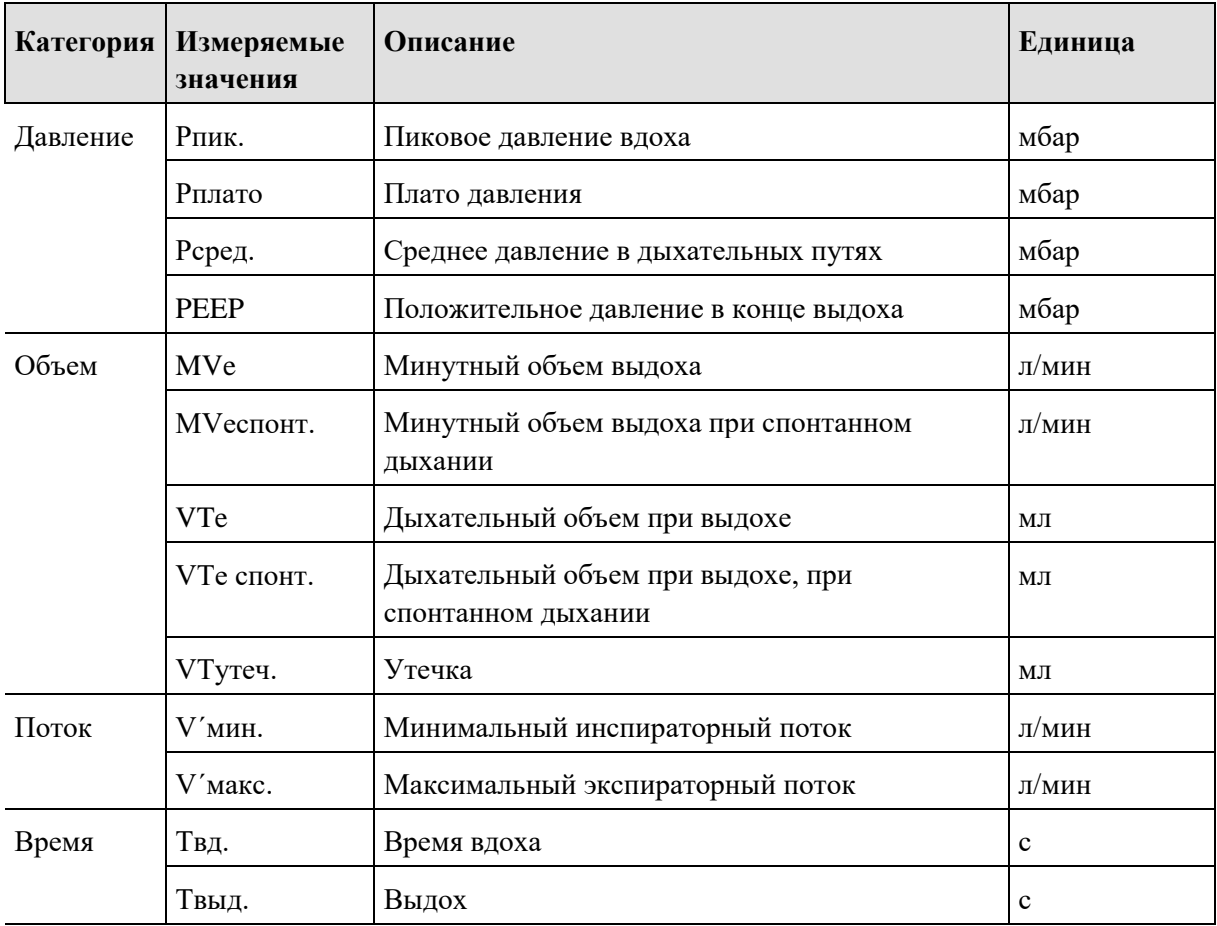

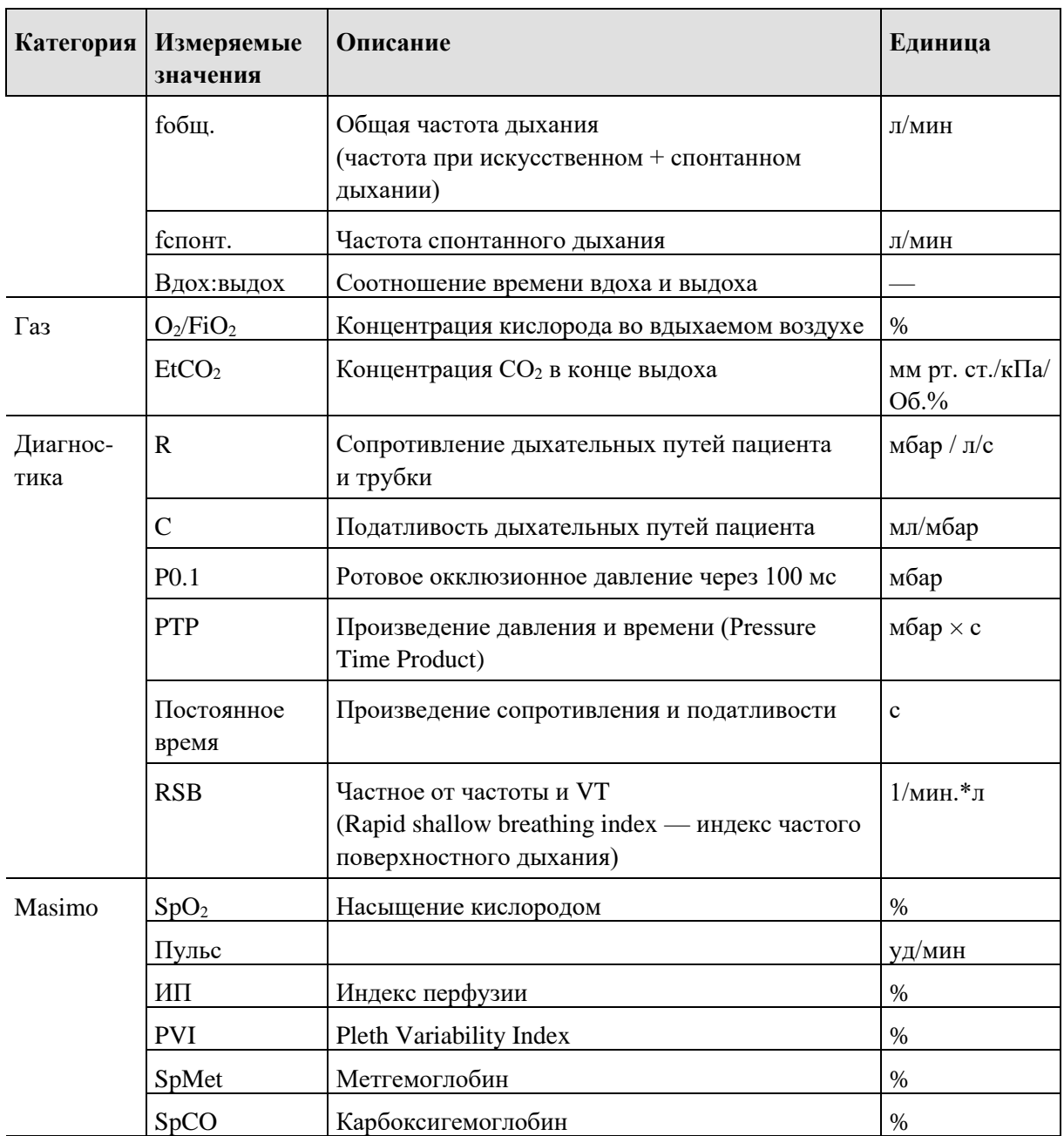

Табл. 5. Измеряемые значения

Если значение выше верхнего или ниже нижнего предела срабатывания тревоги, поле соответствующего значения в зависимости от приоритета подсвечивается красным (высокий приоритет) или желтым (средний приоритет). Кроме того, появляется уведомление об ошибке на индикаторе состояния, тревоги и информации. **Пределы срабатывания тревоги**

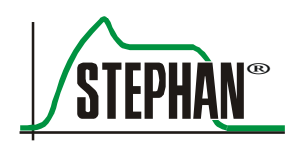

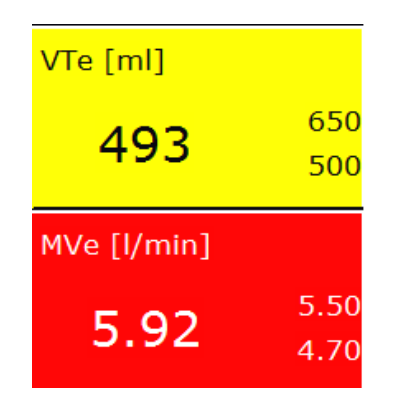

Рис. 15. Изменение цвета при выходе значения за предел срабатывания тревоги

## **3.2.3 Функциональные поля**

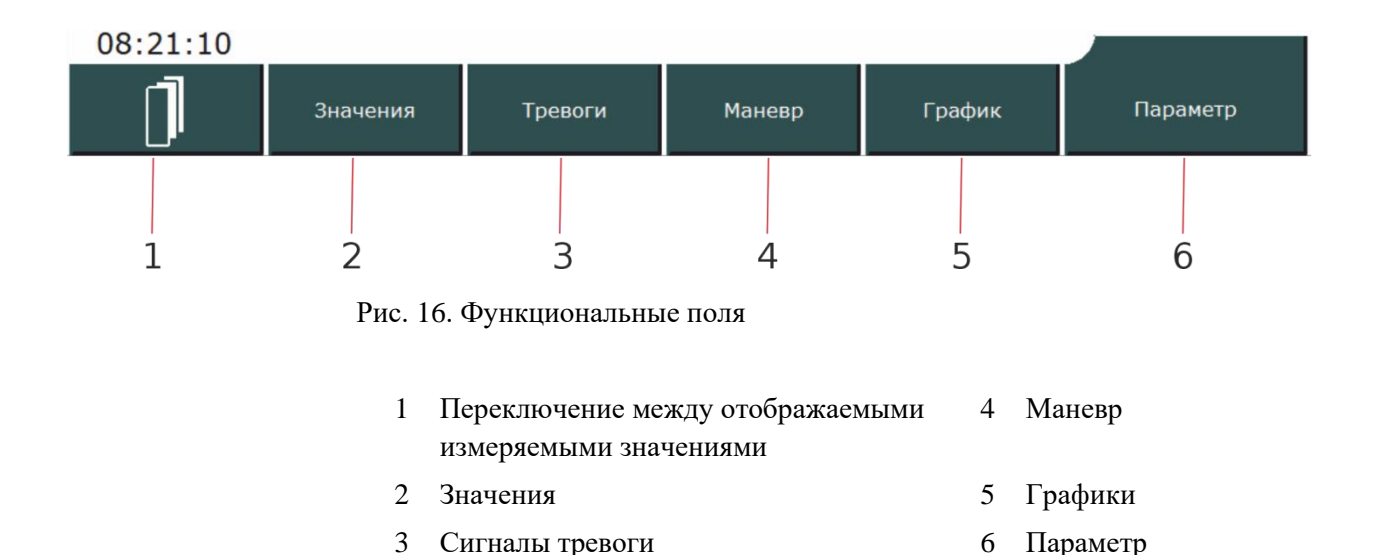

#### <span id="page-64-0"></span> $3.2.3.1$ **Переключение между отображаемыми измеряемыми значениями**

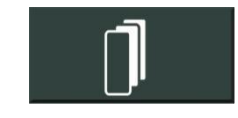

С помощью этого функционального поля можно переключаться между тремя блоками отображаемых значений (см. гл. [3.2.2\)](#page-61-0). Активный блок показан изменением цвета соответствующей вкладки в функциональном поле.

#### $3.2.3.2$ **Значения**

Значения

При нажатии на функциональное поле открывается подменю «значения». Оно содержит обзор текущих данных, измеренных аппаратом ИВЛ.

| $\mathsf{x}$ | Значения    | Настройки            |       | измерено                 |              |
|--------------|-------------|----------------------|-------|--------------------------|--------------|
|              |             | FiO <sub>2</sub> [%] | 21    | Ppeak [M6ap]             | 10           |
|              | Протокол    | Pinsp [M6ap]         | 10.0  | Pplat [M6ap]             | 10           |
|              |             | Tinsp [s]            | 1.90  | Vtespon [мл]             | $\Omega$     |
|              | Измерение   | Texp[s]              | 3.10  | VTe [мл]                 | 247          |
|              | значения    | f[1/MHH]             | 12    | МVе [л/мин]              | 2.96         |
|              | Диагностика | I:E                  | 1:1.6 | Мvespon [л/мин]          | 0.0          |
|              |             | рампа [s]            | 0.20  | Ftotal [1/мин]           | 12           |
|              | Журнал      | Реер [мбар]          | 5.0   | fspon [1/мин]            | $\mathbf{0}$ |
|              |             |                      |       | EtCO <sub>2</sub> [Vol%] | $-1$         |
|              | Пульс-      |                      |       | R [мбар/л/сек]           | 19           |
|              | оксиметрия  |                      |       | С [мл/мбар]              | 24           |
|              |             |                      |       | Пост.врем. [s]           | 0.46         |
|              |             |                      |       |                          |              |

Рис. 17. Подменю значений

Измеренные значения можно просматривать с помощью полей »Протокол«, »Измеряемые значения«, »Диагностика« и »SpO2«.

В журнале автоматически архивируются указанные ниже сведения с соответствующим временем в часах и минутах. Посмотреть эти данные можно с помощью поля »Журнал«. **Журнал**

В журнале сохраняются следующие данные и события:

- Запуск/остановка/режим ожидания
- Настройки и изменение настроек
- Выполнение определенных действий и маневров
- Возникающие сигналы тревоги (вкл./выкл.)

Последние 1000 значений можно вывести на монитор. Всего прибор хранит до 1100 записей. Если емкость превышена, при сохранении каждой следующей записи самая старая будет автоматически стираться.

#### **ИНФОРМАЦИЯ**

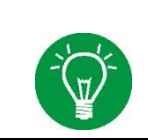

Данные из журнала можно сохранить на внутренней SD-карте (см. гл. [4.4.9\)](#page-113-0).

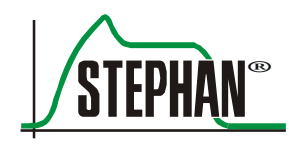

#### $3.2.3.3$ **Тревоги**

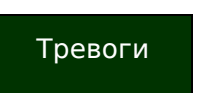

В подменю «Тревоги» есть раздел »История тревог«, где отображаются все измеряемые значения, для которых установлены пределы срабатывания тревоги.

При нажатии на поле »История тревог« или индикатор тревоги (см. гл. [3.2.8\)](#page-79-0) открывается список последних семи сигналов тревоги. **История тревог**

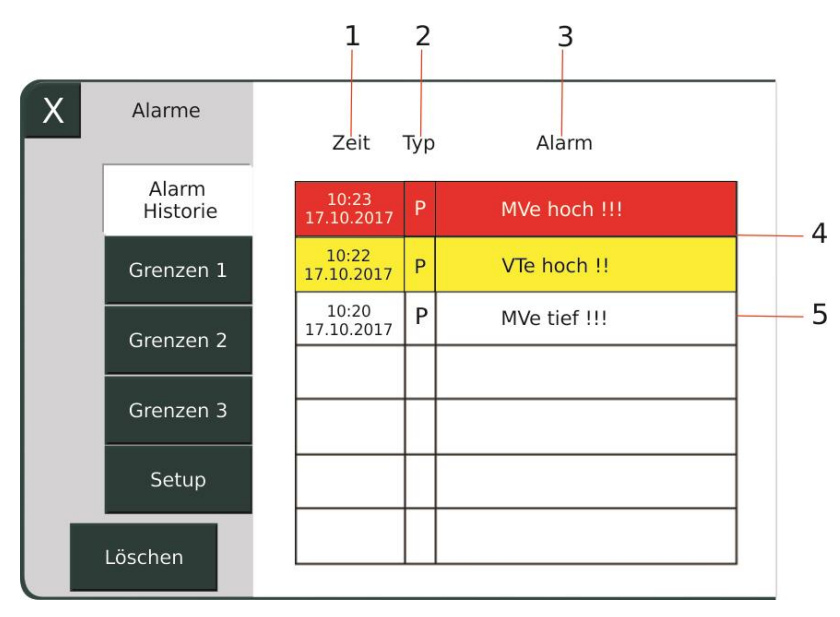

Рис. 18. Подменю «История тревог»

- 1 Время и дата срабатывания тревоги 3 Текст тревоги 4 Активные тревоги
- 2 Категория тревоги 5 Неактивная тревога

Отображается дата и время срабатывания тревоги, категория  $(P = \text{rebora}, \text{связанная } c \text{ пациентом}, T = \text{техническая})$  и текст тревоги. Приоритет обозначен цветом (красный = высокий, желтый = средний, белый = тревога более не активна).

Все активные и неактивные тревоги сохраняются во внутренней памяти, однако при просмотре истории отображаются только 7 последних в хронологическом порядке. Если причина срабатывания тревоги устранена, уведомление сохраняется, однако цветной фон исчезает. Если неактивный сигнал тревоги срабатывает повторно, он отображается как среди актуальных тревог, так и в истории.

Если удалить неактивный сигнал тревоги из истории тревог вручную, в отображаемом на экране списке появится следующая сохраненная в журнале тревога.

### **ИНФОРМАЦИЯ**

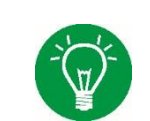

Если полностью выключить устройство, история тревог автоматически очищается.

### **ИНФОРМАЦИЯ**

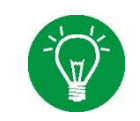

История тревог сохраняется при прерывании питания от сети не более чем на 30 секунд. В таком случае обеспечение энергией берет на себя внутренний аккумулятор.

## **ИНФОРМАЦИЯ**

При полном обесточивании все записи из истории тревог стираются.

С помощью поля »Пределы 1–3« можно вывести на экран все пределы срабатывания тревоги и настроить их в соответствии с потребностями пациента. Если во время ИВЛ значения выйдут за пределы срабатывания тревоги, поле соответствующего параметра в зависимости от приоритета подсвечивается красным или желтым цветом. **Лимиты**

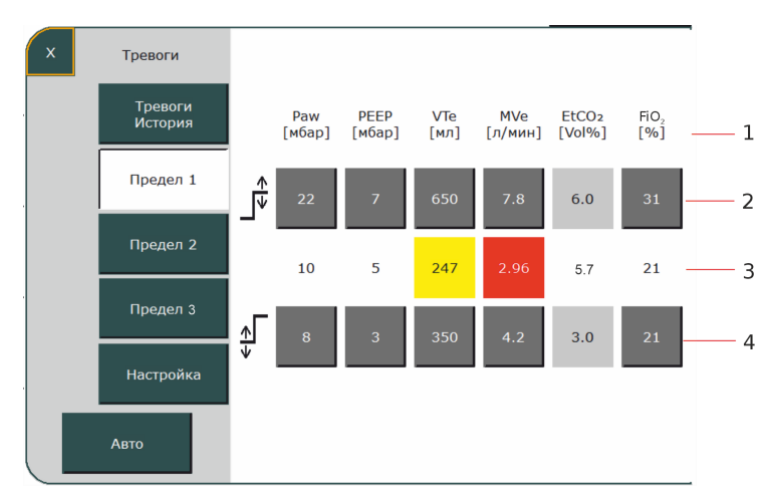

Рис. 19. Подменю тревог

- 1 Обозначение и единица и 3 Фактическое
- 2 Верхний предел 4 Нижний предел
- измеренное значение
- 

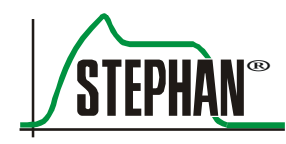

### **ПРЕДУПРЕЖДЕНИЕ**

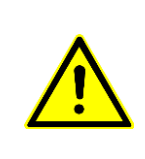

Медицинский персонал должен проверить пределы срабатывания тревоги и при необходимости настроить их в соответствии с состоянием пациента. Пределы срабатывания тревоги должны быть установлены с учетом особенностей пациента. Установка крайних значений без медицинских показаний может сделать систему тревожной сигнализации бесполезной и угрожать безопасности пациента.

> **EVEIN** всегда запускается с указанными ниже предустановленными пределами срабатывания тревоги.

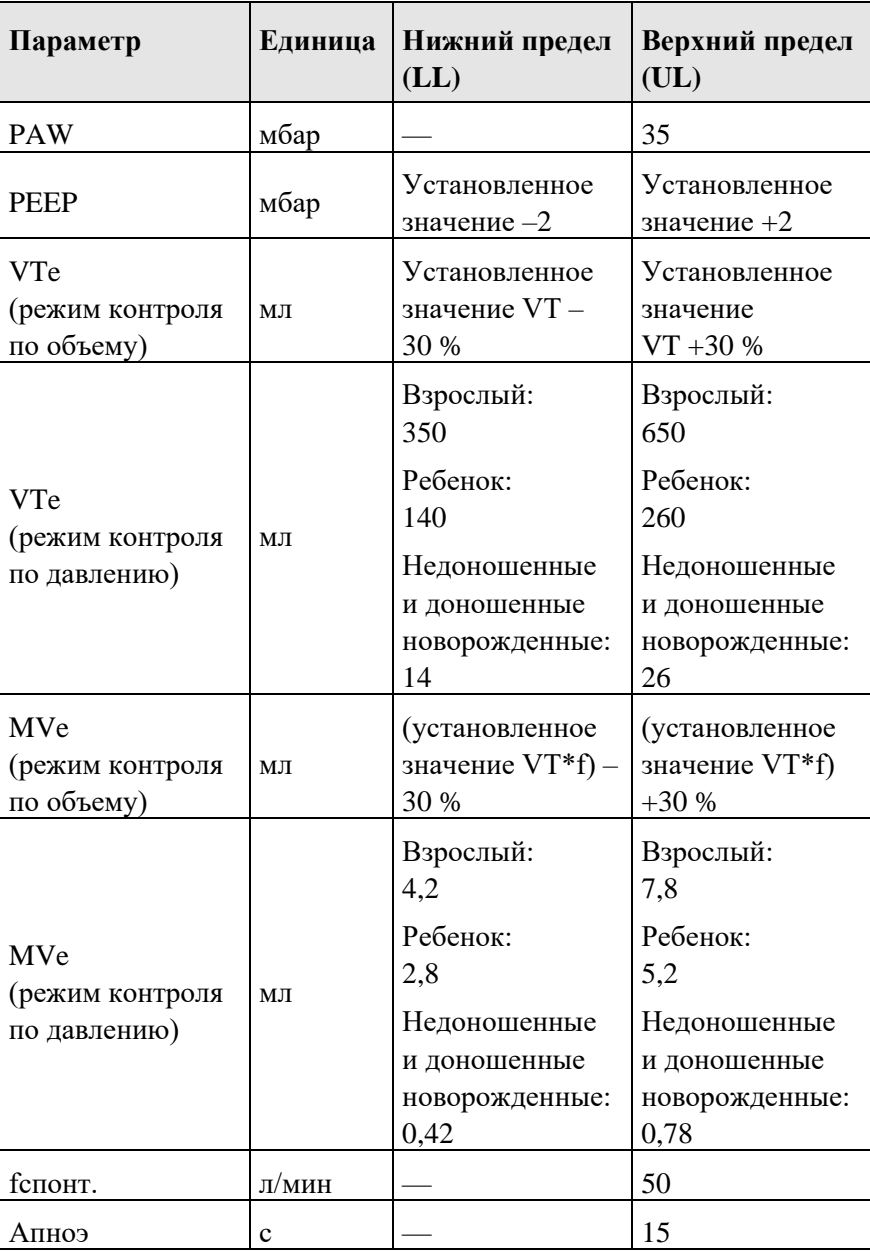

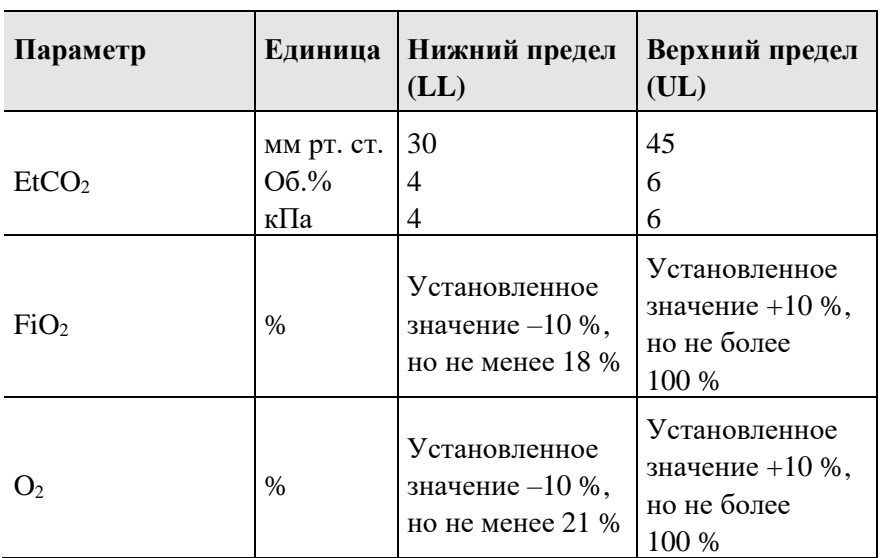

Табл. 6. Предустановленные пределы срабатывания тревоги

Для изменения пределов срабатывания тревоги нужно выбрать соответствующий верхний или нижний предел на сенсорном экране. Поле откроется и будет выделено желтым цветом. Теперь можно изменить установленное значение предела кнопкой IGR. **Изменение пределов срабатывания тревоги**

> С помощью поля »Авто« устанавливаются предельные значения PAW, MVe, VTe,  $EtCO<sub>2</sub>$  и PEEP на основании автоматически определенных прибором пределов тревоги. **Авто**

### **ИНФОРМАЦИЯ**

Если эта функция активирована в меню настроек, пределы срабатывания тревоги для FiO2, PEEP и PAW устанавливаются автоматически.

## **ИНФОРМАЦИЯ**

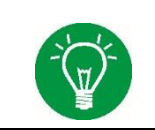

В режиме PRVC автоматическая функция тревоги деактивирована.

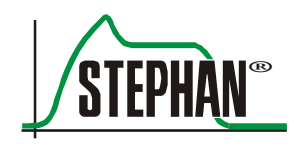

#### В этом меню можно настроить определенные параметры тревожной сигнализации. **Настройка**

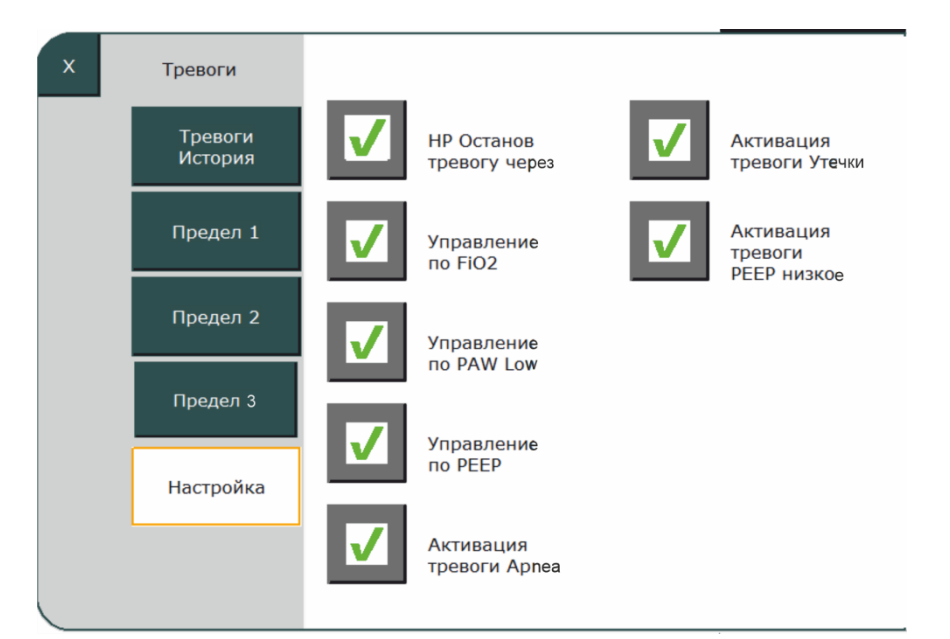

Рис. 20. Подменю «Тревоги/Настройка»

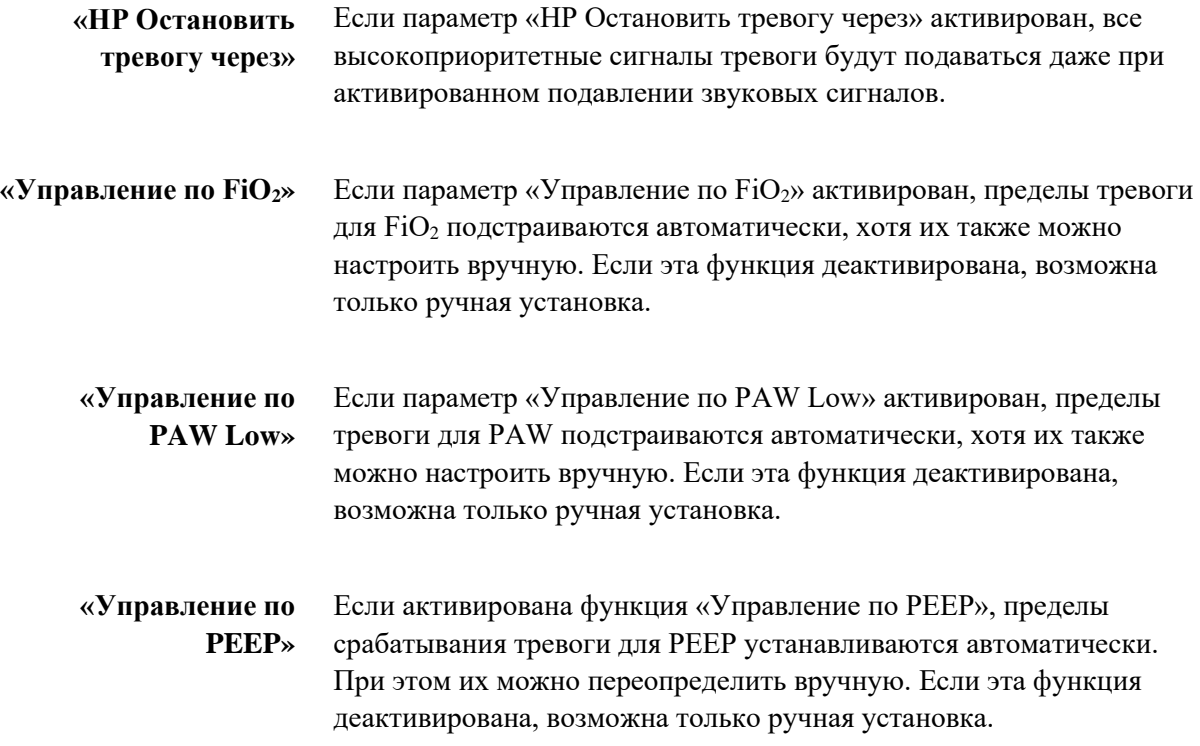

#### **ИНФОРМАЦИЯ**

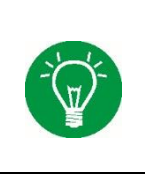

При выключении прибора настройки сохранятся автоматически и будут действовать при следующем его включении. При обновлении программного обеспечения главной платы все настройки в меню сбрасываются, и при необходимости их нужно будет активировать вручную.

Если выбран параметр «Активация тревоги Apnea», прибор будет показывать сигналы тревоги при апноэ. Если этот параметр деактивирован, сигнал тревог при апноэ выдаваться не будет. При этом на индикаторах состояния, тревог и информации (см. гл. [3.2.8\)](#page-79-0) будет отображаться символ «Тревога при апноэ деактивирована». Символ будет отображаться, только если не включено подавление сигналов тревоги. **«Активация тревоги Apnea»**

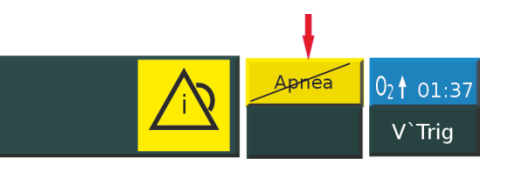

Рис. 21. Индикатор состояния, тревоги и информации, «Тревога при апноэ деактивирована»

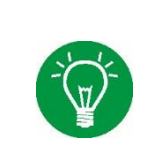

## **ИНФОРМАЦИЯ**

Компания Fritz Stephan GmbH в случае деактивации тревог при апноэ рекомендует наблюдать за состоянием пациента посредством внешнего мониторинга.

Если включен параметр «Активация тревоги утечки», система будет предупреждать о возникающей утечке. Если эта функция деактивирована, предупреждений об утечке не будет. **«Активация тревоги утечки»**

## **ИНФОРМАЦИЯ**

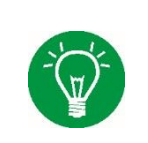

Настройки «Активация тревоги Apnea», «Активация тревоги утечки» и «Активация тревоги PEEP низкое» включаются при каждом запуске прибора, и их нельзя сохранить в качестве стандартных значений.

## **«Активация тревоги PEEP низкое»**

Если включен параметр «Активация тревоги PEEP низкое», можно установить нижний предел тревоги для PEEP, и сигнал тревоги срабатывает, если значение упадет ниже. Если эта функция деактивирована, сигнал тревоги подаваться не будет.
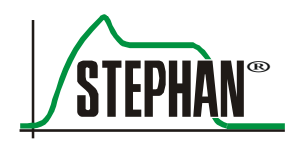

#### $3.2.3.4$ **Маневр**

### **Маневр**

В этом подменю можно выполнять перечисленные ниже маневры.

- $\bullet$  P01
- Измерение SpHb

Чтобы запустить маневр, необходимо выбрать и подтвердить соответствующее поле. Откроется подменю с ключевыми параметрами. Этот маневр запускается активацией поля »Старт«. Он кратко описан и разъяснен ниже.

Окклюзионное давление в дыхательных путях (Р0.1) является параметром измерения дыхательного импульса. Это показатель дыхательного усилия пациента на вдохе в замкнутой системе в первые 100 мс. **Маневр P0.1**

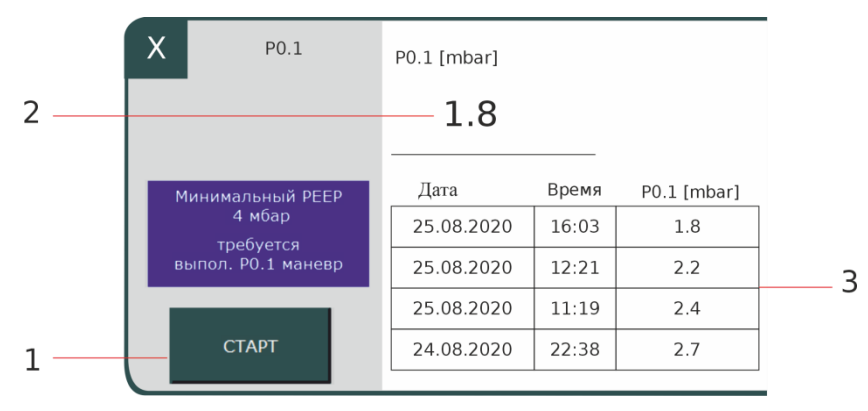

Рис. 22. Маневр P0.1

- 
- 1 Поле »Старт« 3 Ранее измеренные значения
- 2 Фактическое измеренное значение

Для измерения значения P0.1 должно быть установлено значение PEEP как минимум 4 мбар. Затем необходимо нажать на поле »Старт«. При следующем вдохе пациента аппарат **EVE** автоматически распознает дыхательное усилие при спонтанном дыхании, закроет систему и измерит значение Р0.1. После завершения измерения полученное значение появится на дисплее. Три последних значения сохранятся и будут использоваться в качестве справочных.

#### **3 Описание конструкции и функций**

Измерение SpHb Прибор позволяет единичное измерение содержания гемоглобина. Таким образом можно быстро выявить внутренние кровотечения у пациента, не дожидаясь лабораторных анализов.

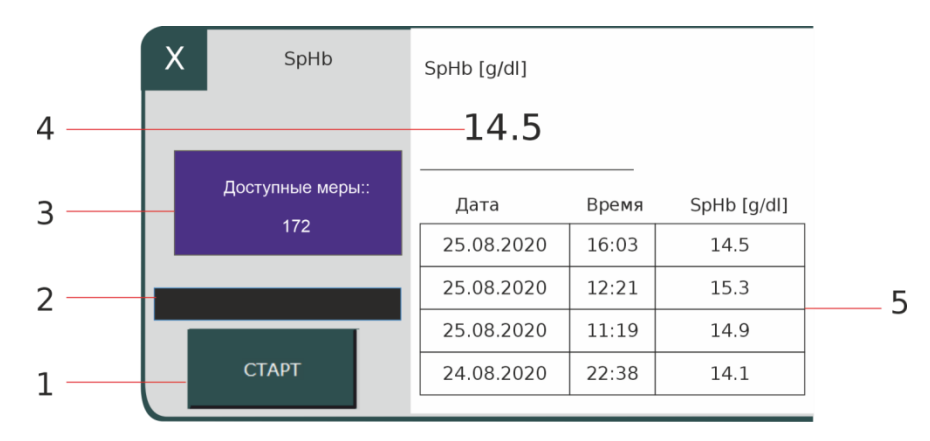

Рис. 23. Измерение SpHb

- 
- 1 Поле »Старт« 4 Фактическое измеренное значение
- 2 Линейный индикатор 5 Ранее измеренные значения
- 3 Оставшиеся измерения SpHb

Сенсору нужно немного времени для прогрева, который обозначает черный линейный индикатор. Когда линейный индикатор полностью закрашен, можно начать измерение SpHb нажатием на поле »Старт«. После измерения полученное значение появится на дисплее. Три последних значения сохранятся и будут использоваться в качестве справочных.

#### <span id="page-73-0"></span> $3.2.3.5$ **График**

### **График**

В подменю «График» можно настроить параметры графического представления (см. гл. [3.2.9\)](#page-80-0).

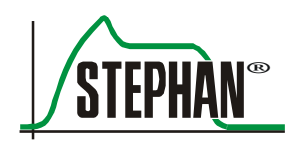

#### **3 Описание конструкции и функций**

#### $3.2.3.6$ **Параметр**

**Параметр**

При нажатии на это функциональное поле открывается подменю со всеми настраиваемыми параметрами и дополнительными функциями для текущего режима вентиляции.

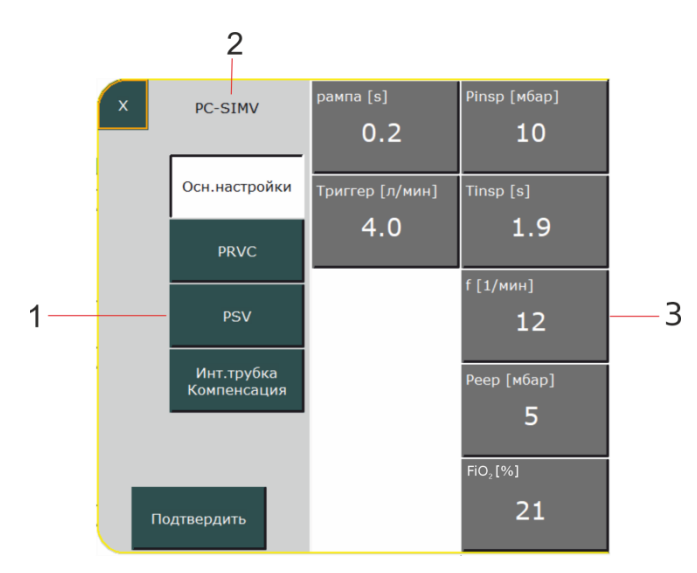

Рис. 24. Настраиваемые параметры при стандартной вентиляции SIMV

- 1 Необязательные доступные для выбора дополнительные функции режима вентиляции
- 2 Индикатор текущего режима вентиляции
- 3 Параметр вентиляции

Для изменения параметра необходимо выбрать соответствующее поле. Это поле подсвечивается желтым цветом. После этого значение можно изменить кнопкой IGR. Если текущий режим вентиляции имеет дополнительные функции, их также можно активировать в этом меню. При нажатии на поле »Подтвердить« новые настройки сохраняются и подменю закрывается.

### **3.2.4 Индикатор параметров**

Этот индикатор соответствует пяти ключевым параметрам текущего режима вентиляции.

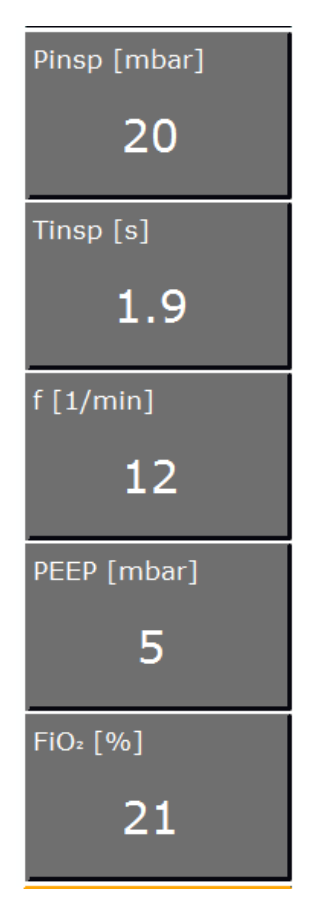

Рис. 25. Индикатор параметров при режиме вентиляции PC-CMV

Для изменения параметра необходимо выбрать соответствующее поле. Это поле подсвечивается желтым цветом. После этого значение можно изменить кнопкой IGR.

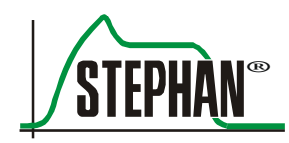

### **3.2.5 Индикатор режима вентиляции**

Этот индикатор показывает текущий режим вентиляции, активные дополнительные функции, тип пациента и тип сенсора потока. На выбор неинвазивного режима вентиляции указывает изменение цвета индикатора на оранжевый. Кроме того, отображается символ неинвазивной вентиляции.

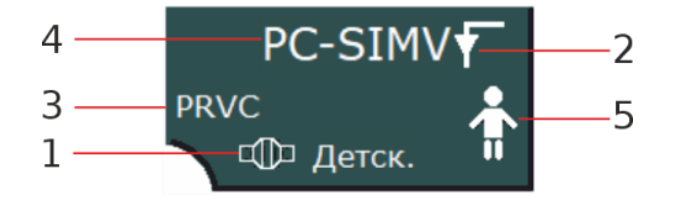

Рис. 26. Инвазивный режим вентиляции

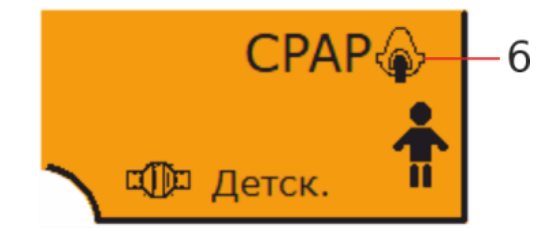

Рис. 27. Неинвазивная вентиляция

- 1 Тип сенсора потока 4 Режим вентиляции
- 2 Символ инвазивной вентиляции
- 3 Дополнительная функция режима вентиляции
- 
- 5 Тип пациента
- 6 Символ неинвазивной вентиляции

При выборе поля открывается меню вентиляции (см. гл. [6.7\)](#page-149-0), и можно отрегулировать настройки в соответствии с фактической ситуацией.

### **3.2.6 Поле-индикатор «электропитание»**

Этот индикатор показывает текущее состояние внутреннего и внешнего аккумуляторов. При нажатии на это поле открывается подменю «Аккумулятор» с подробной информацией о состоянии электропитания.

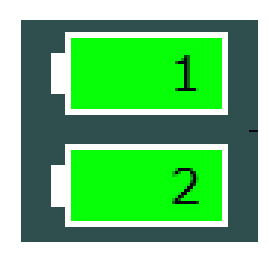

Рис. 28. Индикатор электропитания

- 1 Индикатор уровня заряда аккумулятора 1
- 2 Индикатор уровня заряда аккумулятора 2

#### **ИНФОРМАЦИЯ**

Для правильной работы индикатора уровня заряда аккумулятора внутренний и внешний аккумуляторы необходимо калибровать раз в полгода (см. гл. [11.11\)](#page-254-0).

**Индикатор уровня заряда аккумулятора**

Чтобы можно было заменить аккумулятор во время работы, аппарат **EVEIN** снабжен двумя независимыми аккумуляторами. Во время зарядки на дисплее отображается два соответствующих символа. Оставшийся заряд отображается с помощью цветного значка. При этом символ аккумулятора во время работы от сети показывает оставшийся процент заряда, а во время работы от аккумулятора оставшееся время работы в минутах.

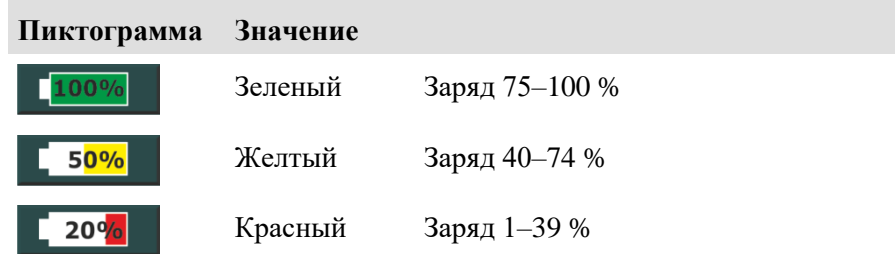

Табл. 7. Индикатор заряда

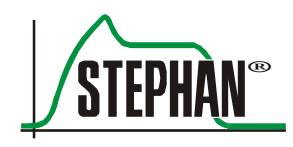

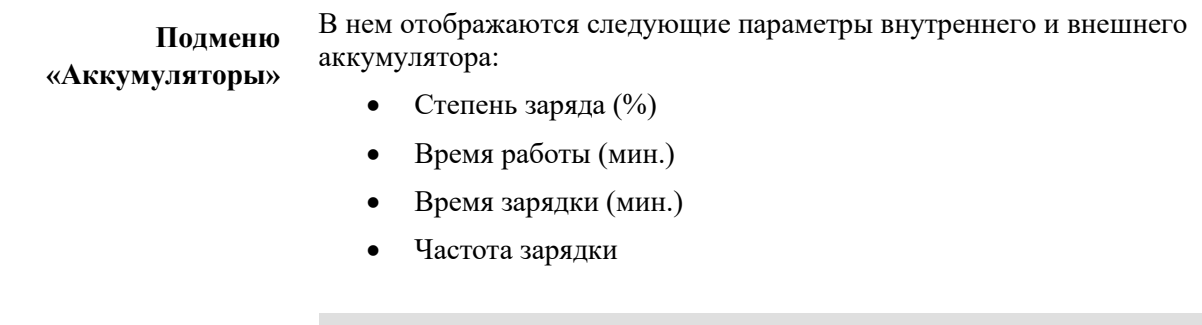

**Подключение к сети**

#### **Пиктограмма Значение**

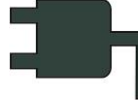

При работе от сети перед обоими индикаторами аккумуляторов отображается символ вилки. При отключении от сети символ исчезает.

Табл. 8. Индикатор подключения к сети

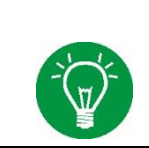

#### **ИНФОРМАЦИЯ**

При отсутствии подключения к сети символ аккумулятора, от которого осуществляется питание, отображается с синей окантовкой.

### **3.2.7 Системные настройки**

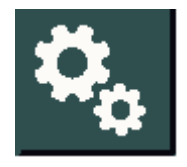

Рис. 29. Поле «Системные настройки»

При нажатии на это поле открывается подменю «Системные настройки» (см. гл. [4\)](#page-92-0).

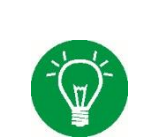

### **ИНФОРМАЦИЯ**

При заблокированном сенсорном экране (см. гл. [3.1.3\)](#page-53-0) в этом поле отображается символ замка.

### **3.2.8 Индикатор состояния, тревог и информации**

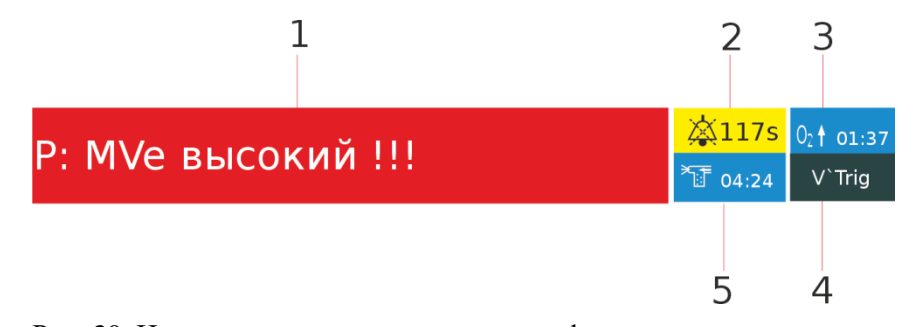

Рис. 30. Индикатор состояния, тревог и информации с активным сигналом тревоги

- 
- 2 Индикатор длительности подавления сигналов тревоги/ деактивации тревоги при апноэ
- 3 Индикатор длительности преоксигенации
- 1 Индикатор тревоги 4 Индикатор причины тревоги
	- 5 Индикатор длительности распыления
	- 6 Символ истории тревог

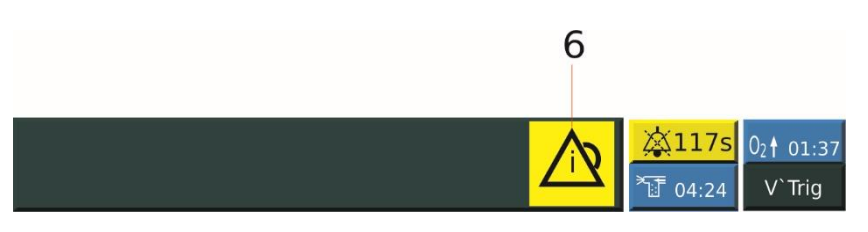

Рис. 31. Индикатор состояния, тревог и информации, отображение истории тревог

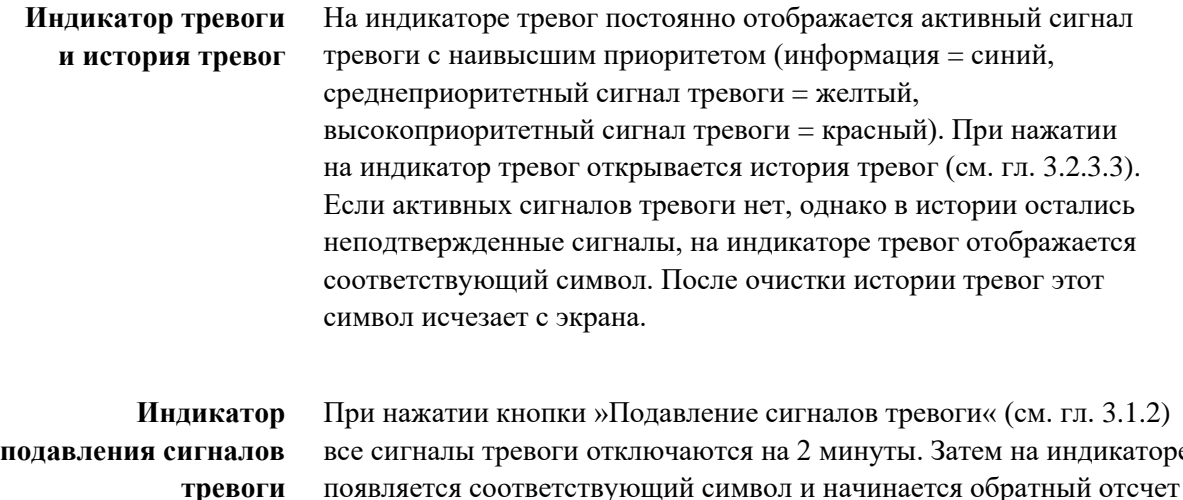

все сигналы тревоги отключаются на 2 минуты. Затем на индикаторе появляется соответствующий символ и начинается обратный отсчет оставшегося времени до окончания действия подавления.

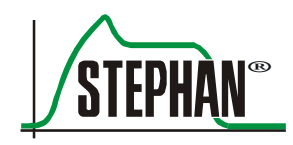

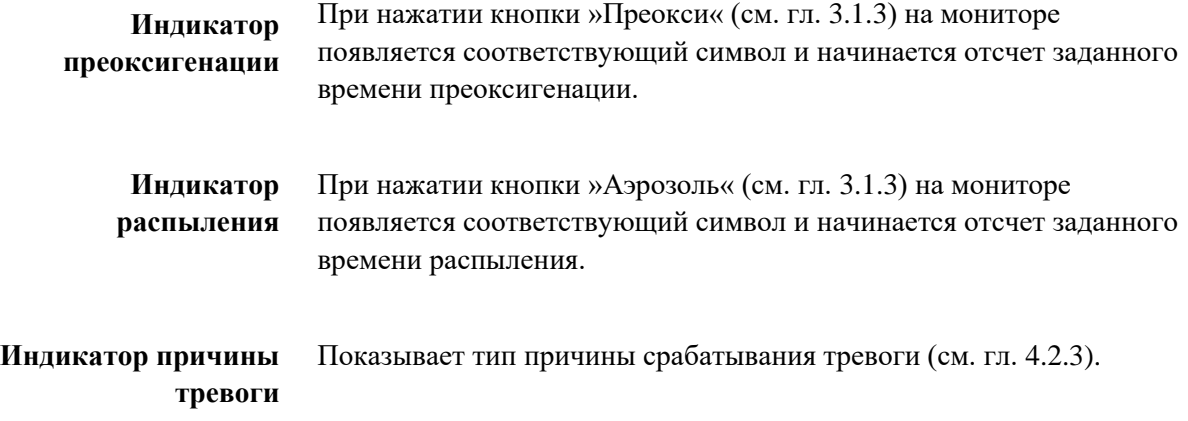

### <span id="page-80-0"></span>**3.2.9 Отображение графиков**

Для просмотра графиков необходимо нажать на поле »График« (см. гл. [3.2.3.5\)](#page-73-0); их можно настраивать индивидуально. Начальный тип отображения можно настроить в меню системных настроек (см. гл. [4.1.2\)](#page-94-0). Предусмотрено три возможных варианта отображения.

- 1. Отображение трех кривых
- 2. Отображение двух кривых
- 3. Отображение одной кривой, петли или тренда

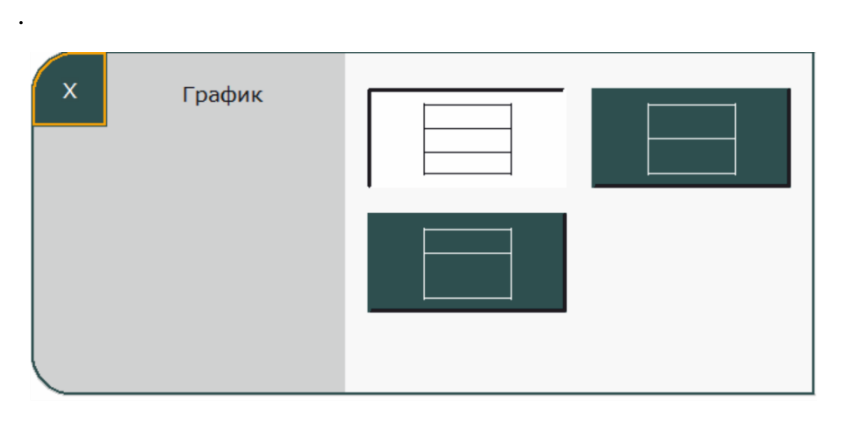

Рис. 32. Конфигурация отображения графиков

В самом верхнем поле индикатора графиков постоянно отображается кривая давления. Остальные поля можно настроить произвольно по выбору.

### **ИНФОРМАЦИЯ**

Прибор автоматически масштабирует кривые и шкалы в зависимости от фактических значений.

#### $3.2.9.1$ **Настройка кривых измерения**

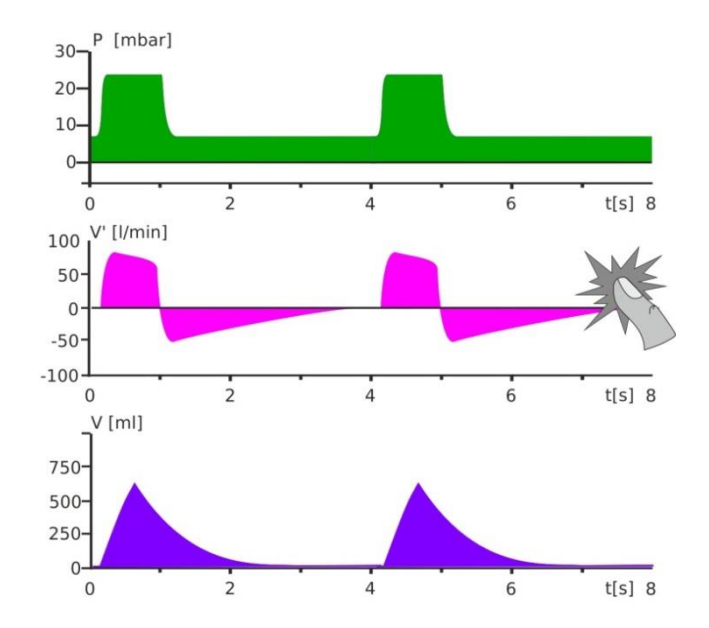

Изменить кривую измерения можно с помощью экрана.

Рис. 33. Графики, изменение отображения

Откроется окно с перечислением всех доступных кривых измерения (объема, потока, CO<sup>2</sup> и плетизмограмма). Теперь можно выбрать желаемый вариант.

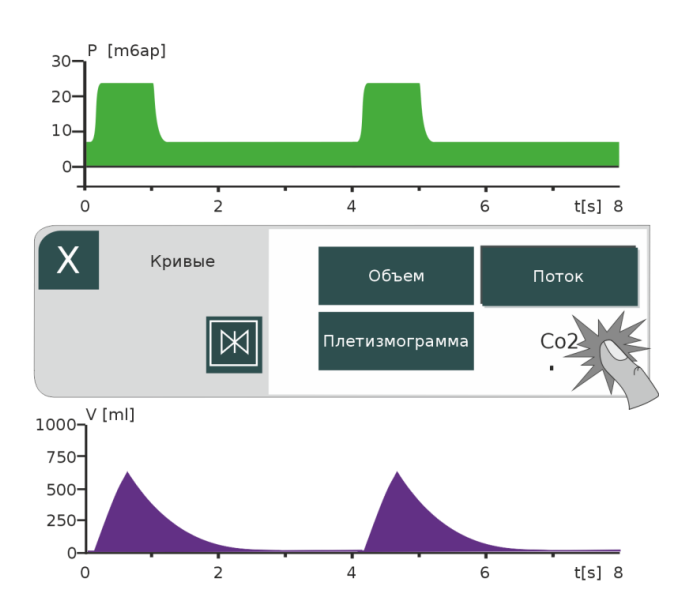

Рис. 34. Выбор кривой измерения

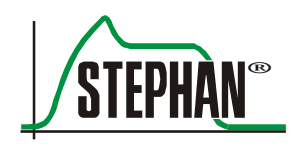

При нажатии на поле »X« окно выбора закрывается и настройки отображения графика вступают в силу.

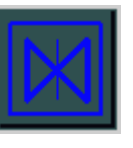

Чтобы лучше рассмотреть кривую, можно «заморозить» ее на экране. Для этого нажмите на поле «Стоп» в окне выбора. После нажатия кривые измерения замораживаются, дойдя до конца шкалы. Этот режим деактивируется при повторном нажатии на поле «Стоп» или автоматически по истечении 20 секунд.

#### $3.2.9.2$ **Настройка петель и трендов**

На графике 3 можно отобразить петли и тренды. Для этого нажмите на нижнее поле индикатора графиков. Откроется подменю, в котором можно выбрать соответствующие поля (петли или тренды).

Если выбрать поле »Петли«, справа отобразятся возможные варианты. Нажав на соответствующие поля, можно вывести на индикатор графиков нужные петли. **Петли**

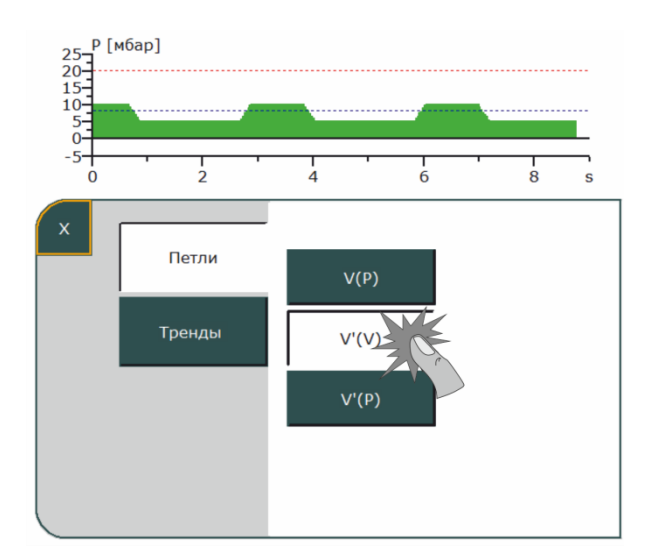

Рис. 35. Выбор петель

При нажатии на поле »X« окно выбора закрывается и петля с относящимися к ней результатами измерения начинает отображаться на индикаторе графиков.

#### **3 Описание конструкции и функций**

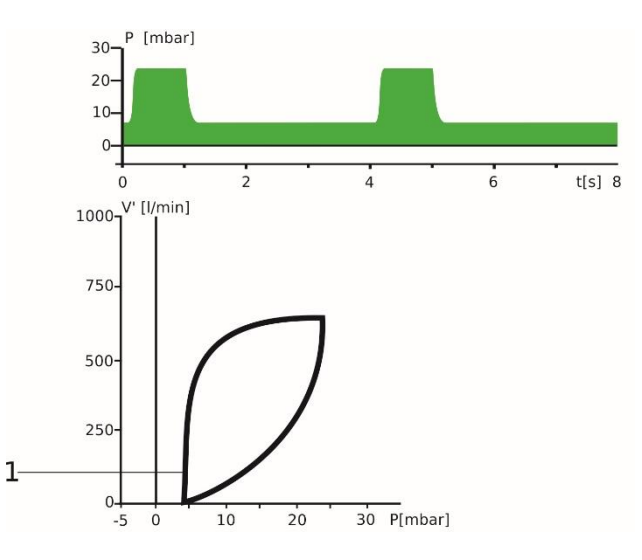

Рис. 36. Цикл (здесь V´(P))

1 Петля

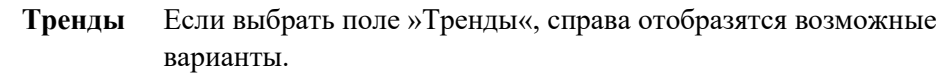

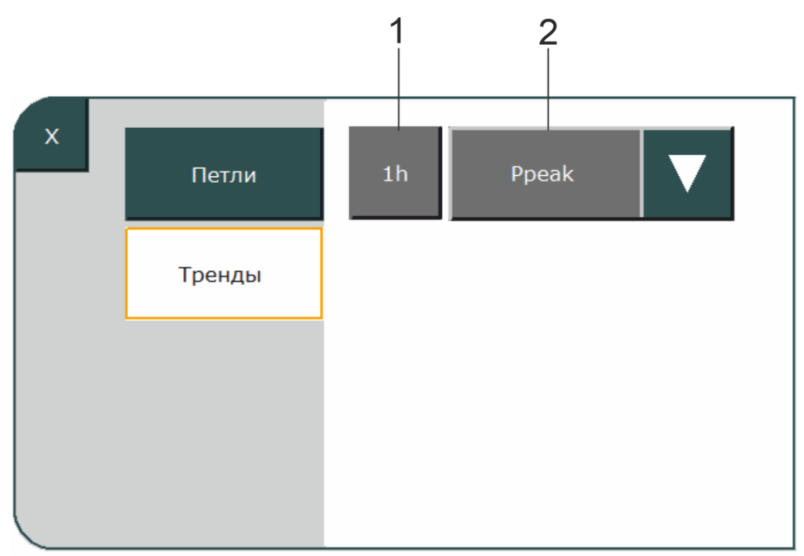

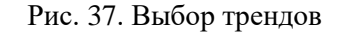

1 Настройка времени наблюдения 2 Выбор тренда

После выбора первого поля с помощью кнопки управления «IGR» можно установить временной интервал наблюдения с шагом 1, 6, 12, 24, 48 и 72 ч. При нажатии кнопки со стрелкой во втором поле появляется раскрывающееся меню. В нем можно выбрать нужный тренд. Тренды давления, минутного объема и частоты можно отображать до двух одновременно.

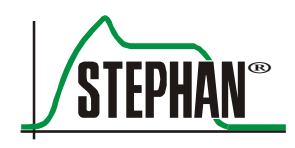

#### **3 Описание конструкции и функций**

#### **Тренды, которые можно выбрать**

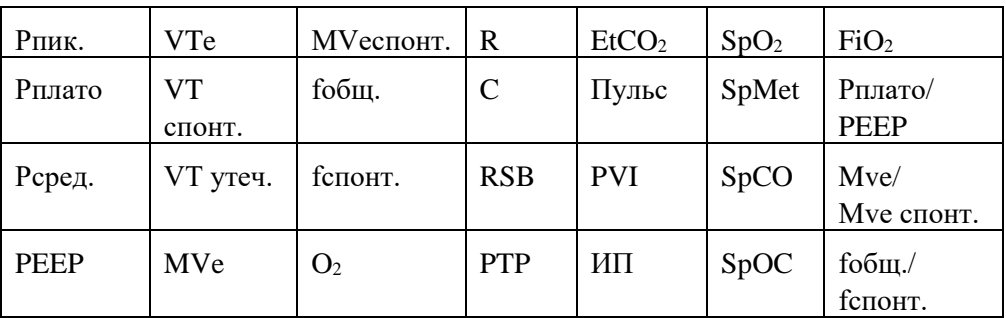

Табл. 9. Доступные для просмотра тренды

# **3.3 Вид с левой стороны**

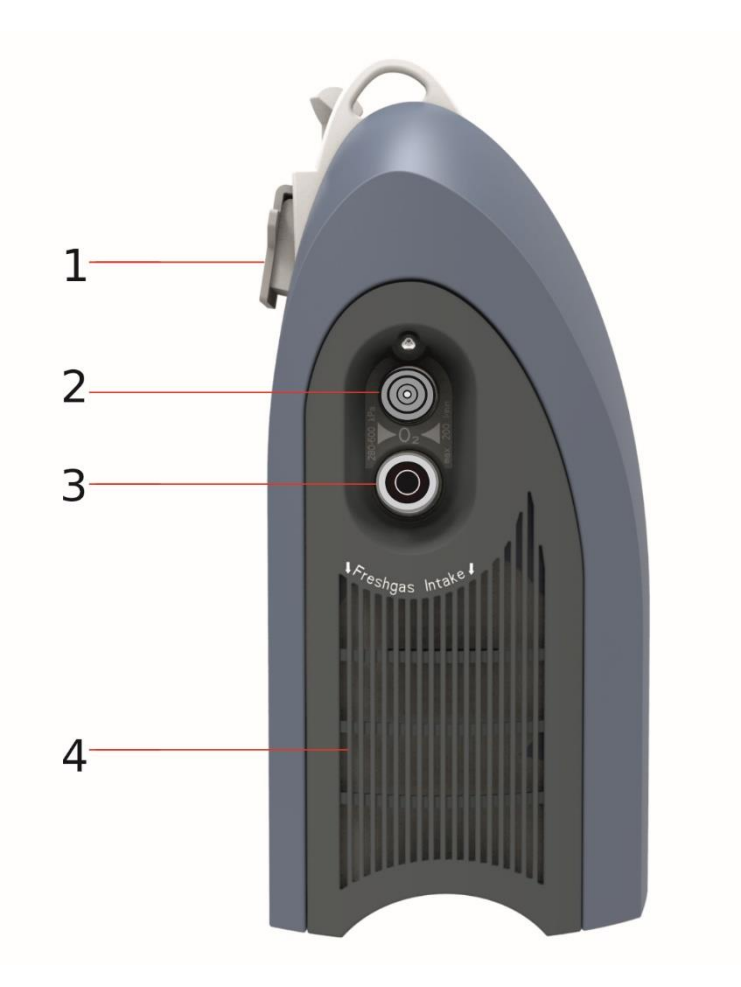

Рис. 38. Вид с левой стороны

- 
- 2 Быстроразъемное соединение для подачи О2
- 1 Крепежный элемент 3 Отверстие для подачи  $O_2$ 
	- 4 Решетчатая крышка воздушного фильтра (грубый фильтр и НЕРА)

Максимальная нагрузка на крепежный элемент составляет 15 кг. Он позволяет закреплять аппарат **EVEIN** на: **Крепежный элемент**

- стандартной рейке  $(10 \times 25 \text{ mm})$ ;
- кровати пациента ( $\varnothing$  38 мм);
- носилках.

# **3.4 Вид с правой стороны**

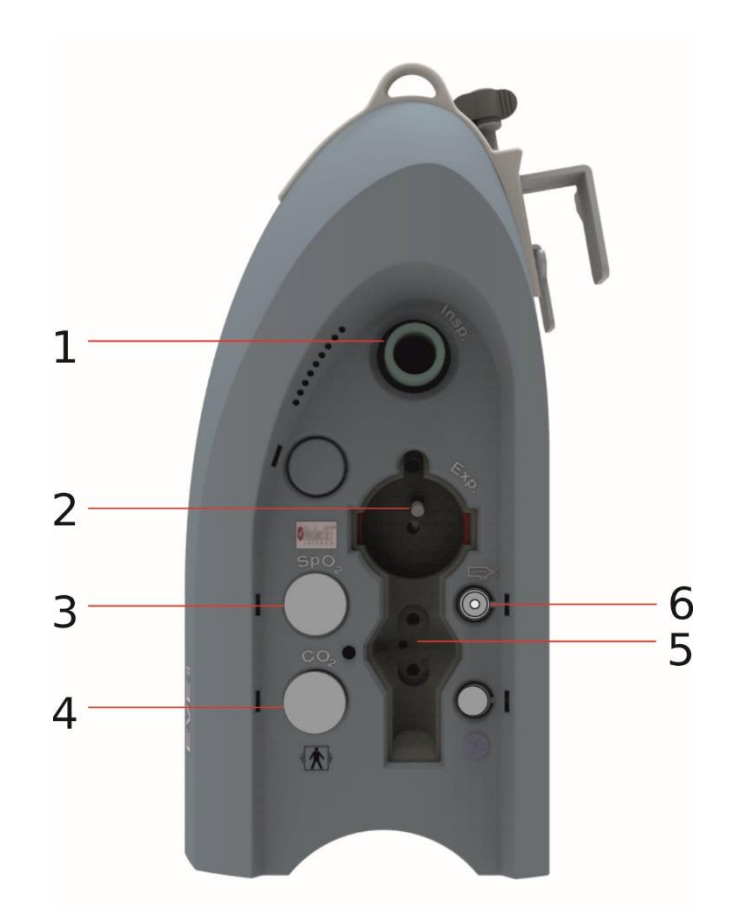

Рис. 39. Вид с правой стороны

- 1 Insp. = выходное отверстие для газа Разъем для шланга вдоха
- 2 Exp. = входное отверстие для газа Разъем для шланга выдоха
- 3 Разъем для сенсора SpO<sub>2</sub>
- 4 Разъем для сенсора SpO<sub>2</sub>
- 5 Разъем для сенсора потока
- 6 Разъем для аэрозольного распылителя (небулайзера)

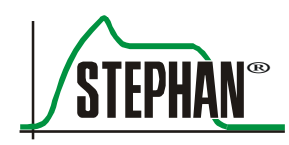

#### **3 Описание конструкции и функций**

# **3.5 Нижняя сторона**

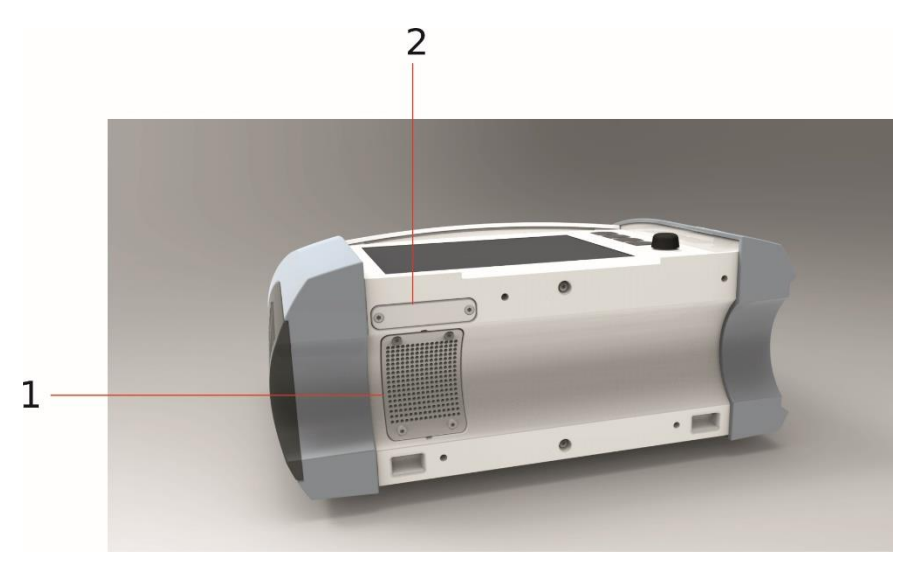

Рис. 40. Нижняя сторона

- 1 Вентиляционная решетка 2 Крышка разъема для SD
	- карты и USB-порт

### **3.6 Вид сзади**

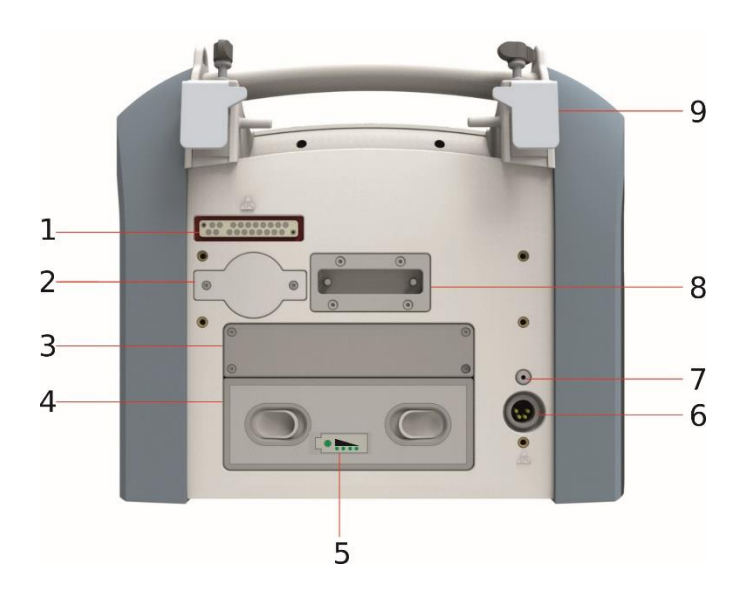

Рис. 41. Задняя сторона

- 
- 2 Крышка сенсора  $O_2$  7 Кнопка сброса
- 
- 4 Внешний аккумулятор 2 (дополнительный)
- 5 Индикатор степени заряда внешнего аккумулятора
- 1 Разъем для док-станции 6 Гнездо для блока питания
	-
- 3 Внутренний аккумулятор 1 8 Держатель для док-станции
	- 9 Регулируемый держатель

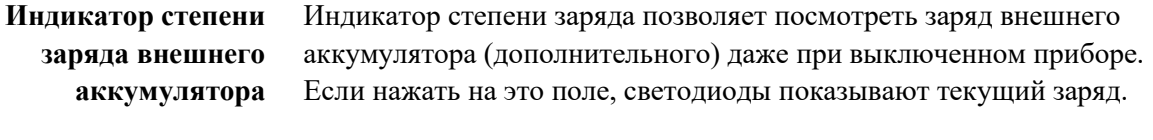

Нажатие кнопки сброса перезапускает аппарат **EVEIN**. При этом сброса до заводских настроек не происходит. **Кнопка сброса**

#### **ПРЕДУПРЕЖДЕНИЕ**

Чтобы избежать ухудшения рабочих характеристик аппарата, используйте только оригинальный сенсор  $O_2$  производства FRITZ STEPHAN GMBH.

### **ПРЕДУПРЕЖДЕНИЕ**

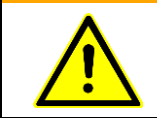

Если внешний аккумулятор отсоединен, необходимо установить на место крышку аккумуляторного отсека.

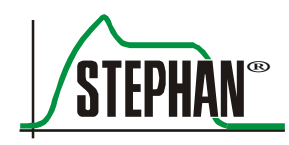

# **3.7 Док-станция**

### **3.7.1 Стандартная док-станция**

#### **ПРЕДУПРЕЖДЕНИЕ**

При установке аппарата **EVEIN** в док-станцию не просовывайте руку или пальцы между аппаратом и док-станцией, чтобы избежать защемления и травм. Убедитесь, что аппарат хорошо закреплен!

### **ПРЕДУПРЕЖДЕНИЕ**

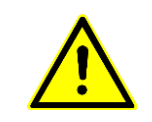

На док-станцию разрешается устанавливать только приборы, соответствующие требованиям МЭК 60601-1! Коме того, эти разъемы должны иметь безопасное сверхнизкое напряжение.

> Док-станция предназначена для установки аппарата ИВЛ **EVEIN**. Она обеспечивает питание аппарата ИВЛ и передает от него сигналы. Для активации док-станции необходимо перевести выключатель на задней стенке аппарата во включенное положение.

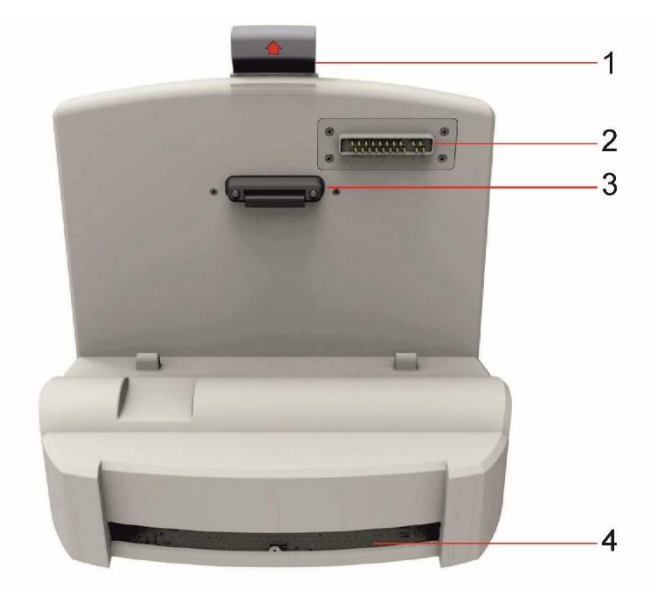

#### Рис. 42. Док-станция

- 1 Рычаг для сцепления и расцепления 3 Держатель для **EVEIN**
- 2 Разъем для **EVEIN** 4 Лоток для защиты дисплея
- 

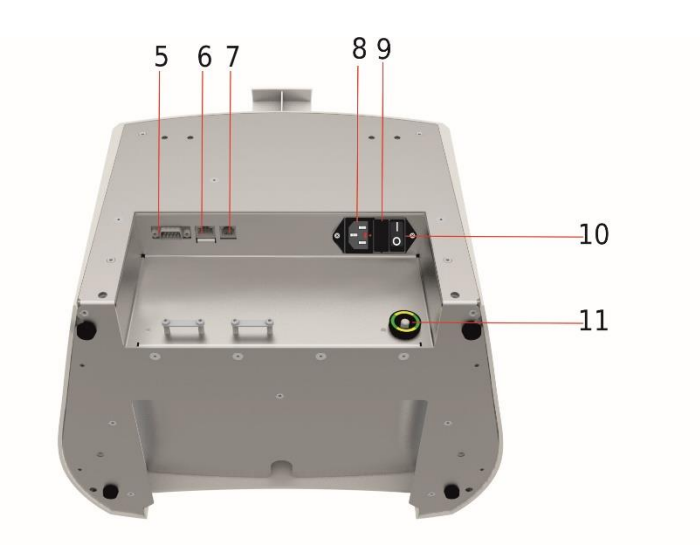

Рис. 43. Разъемы и защитные устройства с задней стороны докстанции

- 
- 
- 7 Вызов медсестры (беспотенциальный переключающий контакт)
- 8 Гнездо для провода питания
- 5 Разъем COM (RS232) 9 Надежный выдвижной ящик
- 6 Разъем Ethernet 10 Выключатель питания
	- 11 Выравнивание потенциалов

#### **ПРЕДУПРЕЖДЕНИЕ**

Не касайтесь одновременно сигнальных разъемов Ethernet (SIP/SOP) и пациента.

#### **ПРЕДУПРЕЖДЕНИЕ**

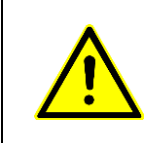

Блок питания — составная часть аппарата. Используйте только оригинальный блок питания и кабель питания с вилкой МЭК (артикул 1 802 60 481) от компании FRITZ STEPHAN GMBH; в противном случае возможно повреждение аппарата **EVEIN**.

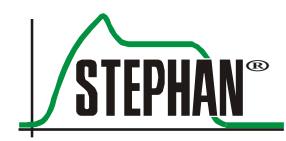

### **3.7.2 Передвижной штатив, облегченный**

#### **ИНФОРМАЦИЯ**

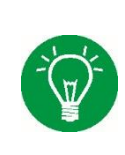

В качестве альтернативы док-станции можно использовать держатель на штативе с колесиками (артикул: 107061650). На него можно установить аппарат **EVEIN**, однако он не оснащен гнездом для блока питания и разъемов. Таким образом, для подключения **EVEIN** потребуется внешний блок питания (см. гл. [5.2.1](#page-124-0) и [13\)](#page-268-0).

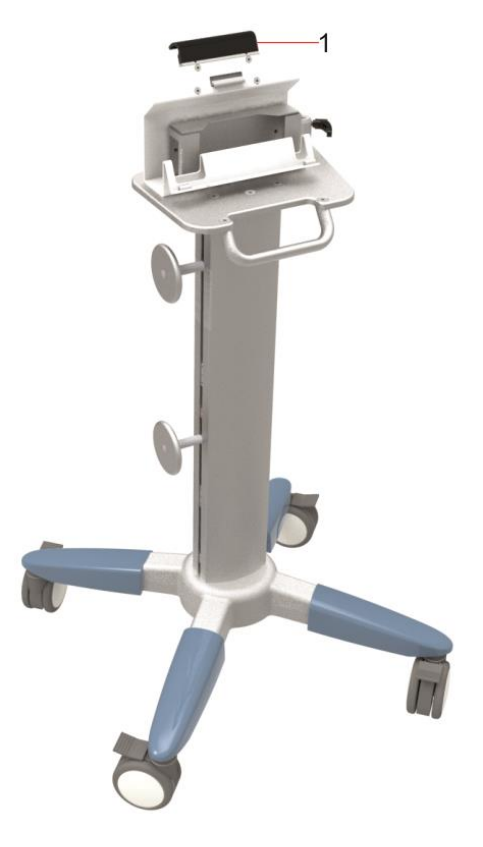

Рис. 44. Закрепление на облегченном штативе на колесиках

1 Рычаг для сцепления

Аппарат закрепляется на держателе стопорным механизмом. Чтобы освободить аппарат, нужно нажать на сцепной рычаг.

### **3.7.3 Разъем COM (RS232)**

С помощью этого разъема аппарат можно подключить к электронной медицинской системе. Обратитесь в компанию FRITZ STEPHAN GMBH за сведениями о совместимости устройств.

# **3.8 Передвижной штатив**

Передвижной штатив предназначен для размещения аппарата **EVEIN** с док-станцией или держателем.

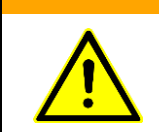

#### **ПРЕДУПРЕЖДЕНИЕ**

Чтобы передвинуть штатив, необходимо освободить тормоза всех четырех колесиков. После установки на место все колесики необходимо снова заблокировать.

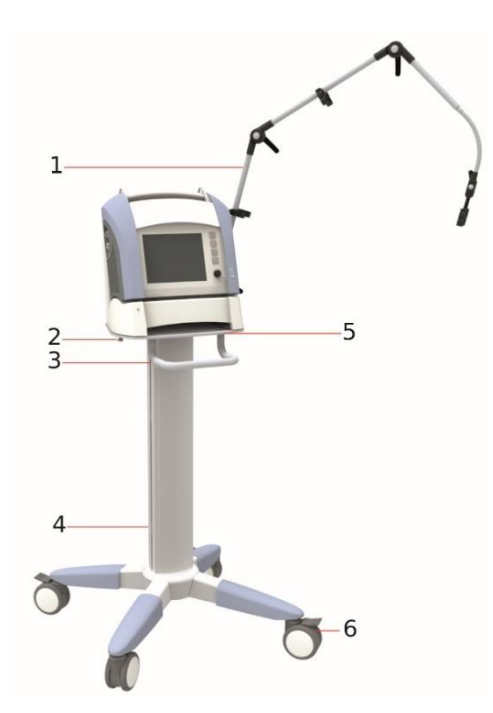

Рис. 45. Передвижной штатив

- 1 Кронштейн-держатель (дополнительный)
- 
- 
- 4 Штатив
- 2 Крепежный винт 5 Площадка для установки **EVEIN**
- 3 Ручка 6 Колесики с тормозами

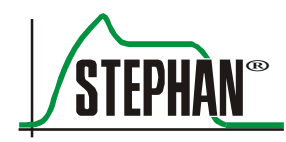

# <span id="page-92-0"></span>**4 Системные настройки**

При нажатии на поле «Система» открывается меню системных настроек.

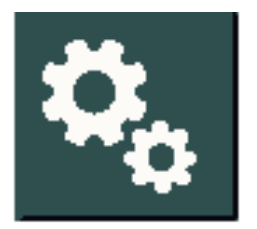

Рис. 46. Поле «Система»

Все поля в разных меню можно активировать нажатием. Изменение параметров осуществляется кнопкой IGR. Ввод данных завершается нажатием кнопки IGR или повторным нажатием на поле.

Меню «Системные настройки» состоит из перечисленных ниже подменю.

- Система
- Сенсоры
- Дисплей (индикация)
- Настройка

Все они описаны ниже.

# **ИНФОРМАЦИЯ**

Внесенные изменения автоматически сохраняются после выхода из отдельных подменю и, за исключением параметра Masimo Rainbow SET®, даже после перезапуска прибора.

### **4.1 Система**

Здесь доступны следующие подменю:

- Информация
- Экран
- Время
- Функции

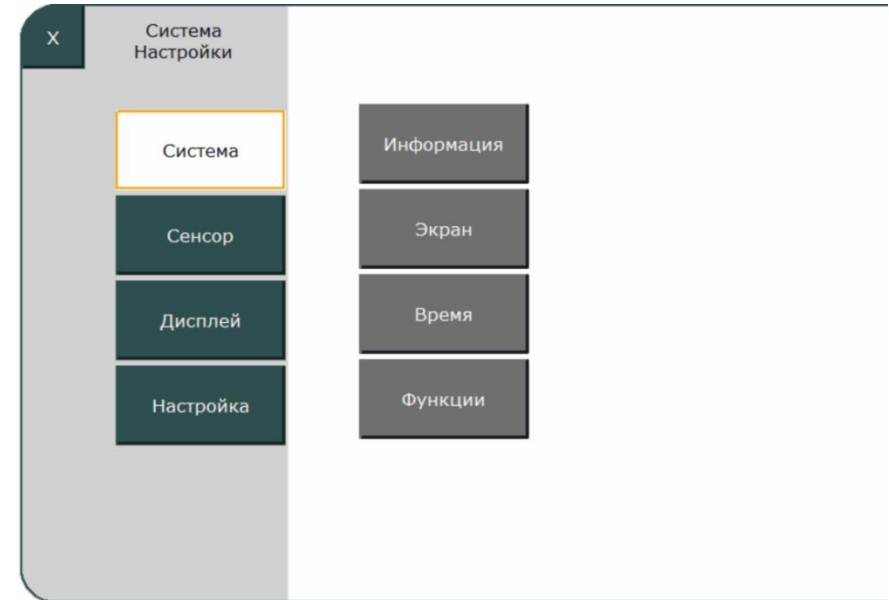

Рис. 47. Система

## **4.1.1 Информация**

В этом подменю можно посмотреть указанные ниже данные о приборе.

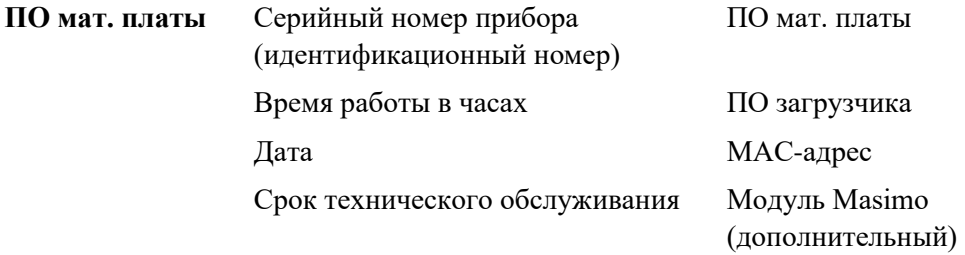

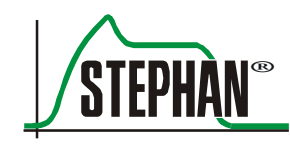

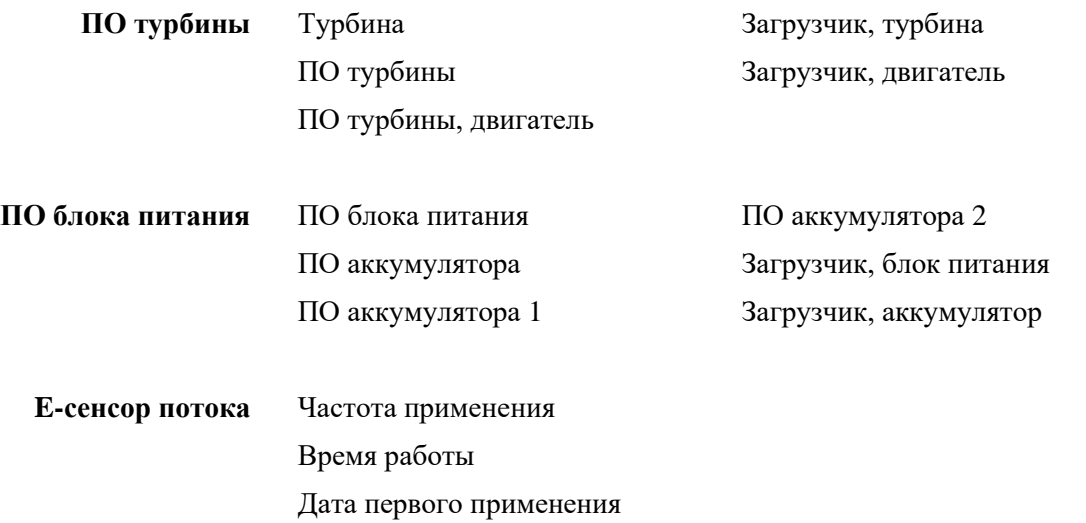

### <span id="page-94-0"></span>**4.1.2 Экран**

В этом подменю можно отрегулировать яркость экрана отдельно для дневного и ночного режима в пределах 20–100 %. Кроме того, можно установить время запуска обоих режимов работы. С помощью поля »Настройка активирована« можно активировать или деактивировать введенные настройки.

### **ИНФОРМАЦИЯ**

Настройки, установленные в подменю «Экран», также используются при ручном переключении режимов дня и ночи в функциональной области (см. гл. [3.1.3\)](#page-53-0).

### **4.1.3 Время и дата**

В этом подменю можно установить дату и время.

## **4.1.4 Функции**

В этом подменю можно установить параметры для кнопок »Аэрозоль« и »Преокси« в области функциональных кнопок (см. гл. [3.1.3\)](#page-53-0).

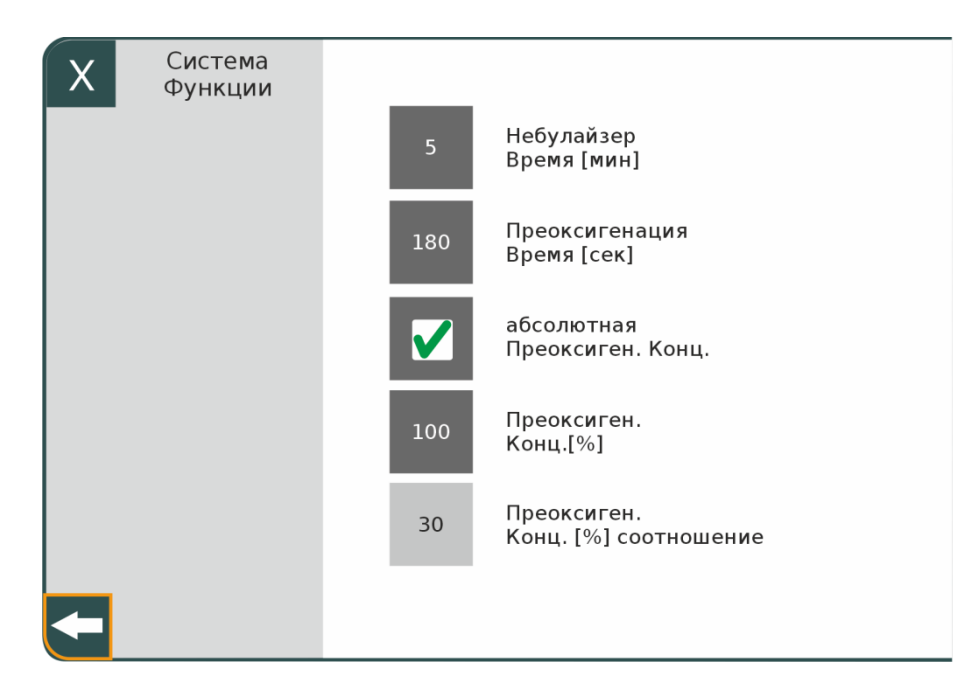

Рис. 48. Функции

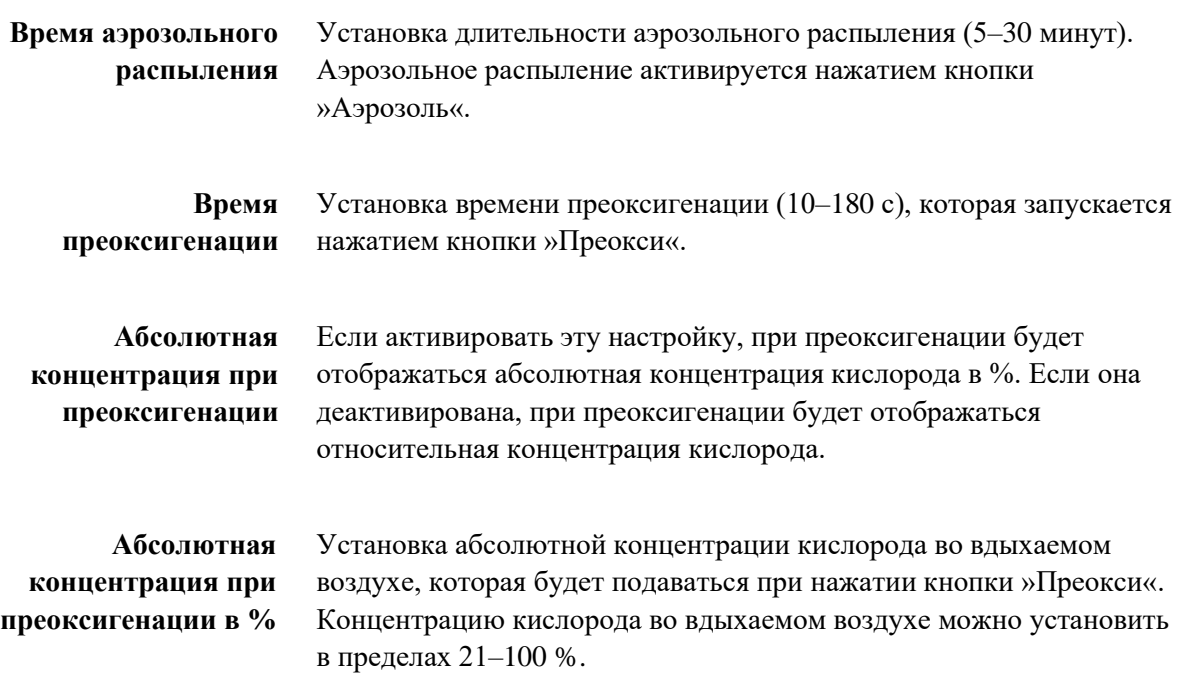

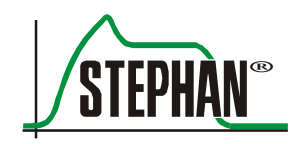

**Относительная концентрация при преоксигенации в %** Установка относительной концентрации кислорода во вдыхаемом воздухе, которая будет подаваться при нажатии кнопки »Преокси«. Концентрацию кислорода во вдыхаемом воздухе можно установить в пределах 1–79 %.

# **4.2 Сенсор**

С помощью соответствующих полей в подменю можно активировать или настроить сенсоры для пульсоксиметрии, капнометрии, FiO<sub>2</sub>, а также сенсор потока и клапан выдоха.

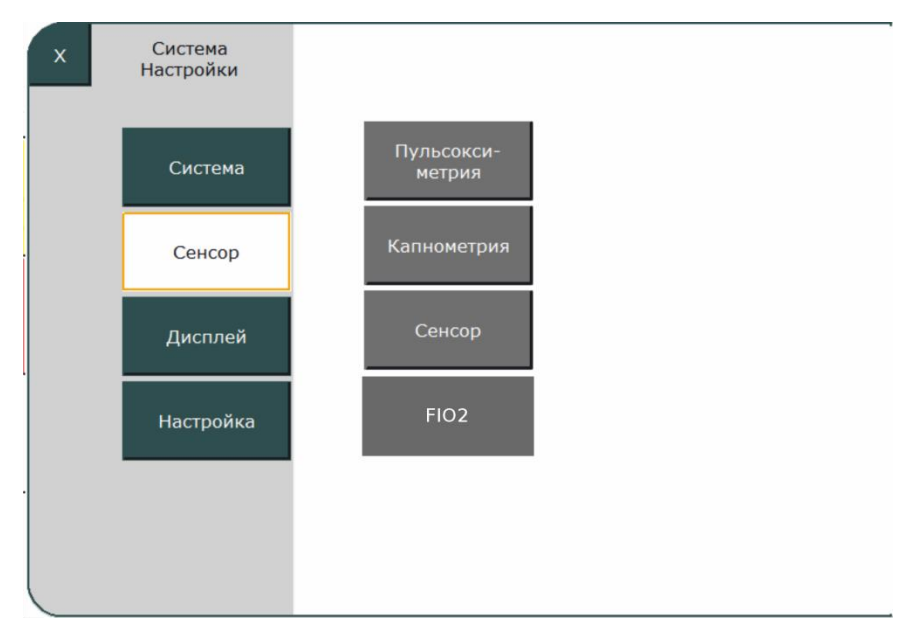

Рис. 49. Подменю сенсоров

### **4.2.1 SpO<sup>2</sup>**

В этом подменю можно настроить конфигурацию сенсоров для пульсоксиметрии.

### **ИНФОРМАЦИЯ**

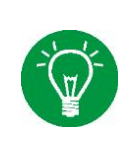

Введенные настройки сохраняются для текущей вентиляции при выходе из меню. Устанавливаемая пользователем конфигурация сенсоров Masimo не сохраняется после перезапуска. При следующем запуске аппарат ИВЛ загружается с заводскими настройками.

#### **Настройки**  $4.2.1.1$

<span id="page-97-0"></span>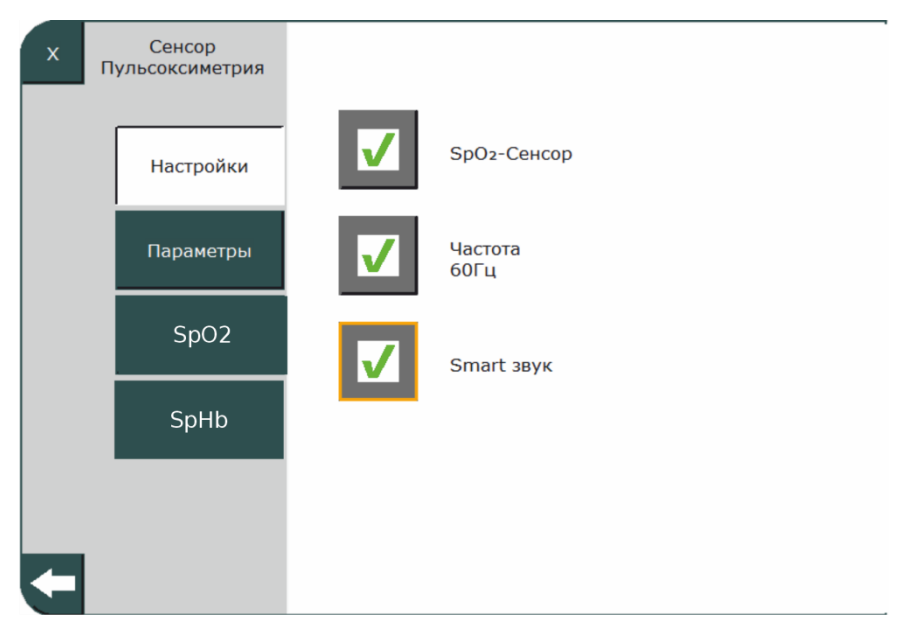

Рис. 50. Подменю настроек

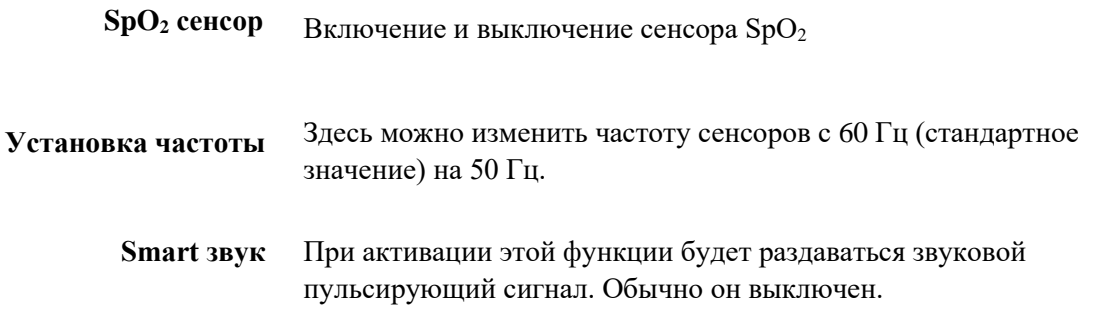

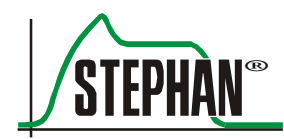

#### $4.2.1.2$ **Параметр**

Если сенсор SpO<sup>2</sup> включен (см. гл. [4.2.1.1\)](#page-97-0), в этом меню можно активировать или деактивировать измерение параметров пульса, PI, SpHb, SpMet, SpCO, SpOC и PVI.

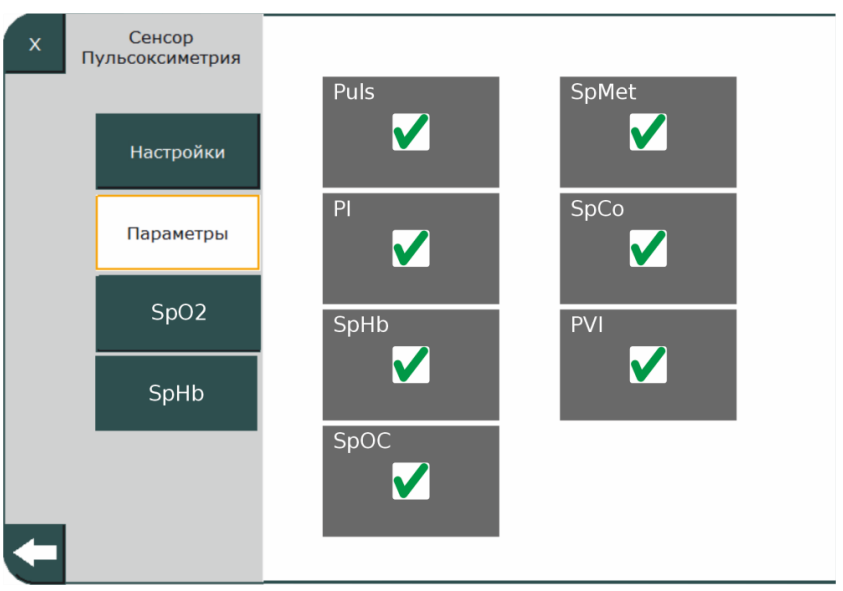

Рис. 51. Активация измеряемых значений

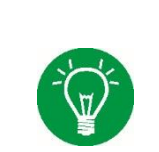

### **ИНФОРМАЦИЯ**

Клиент может на собственное усмотрение выбрать и настроить количество измеряемых параметров. Параметры, не входящие в пакет, показаны серым цветом и недоступны для выбора.

### **ИНФОРМАЦИЯ**

Параметр SpOC доступен для выбора только при активированном SpHb.

#### $4.2.1.3$ **SpO<sup>2</sup>**

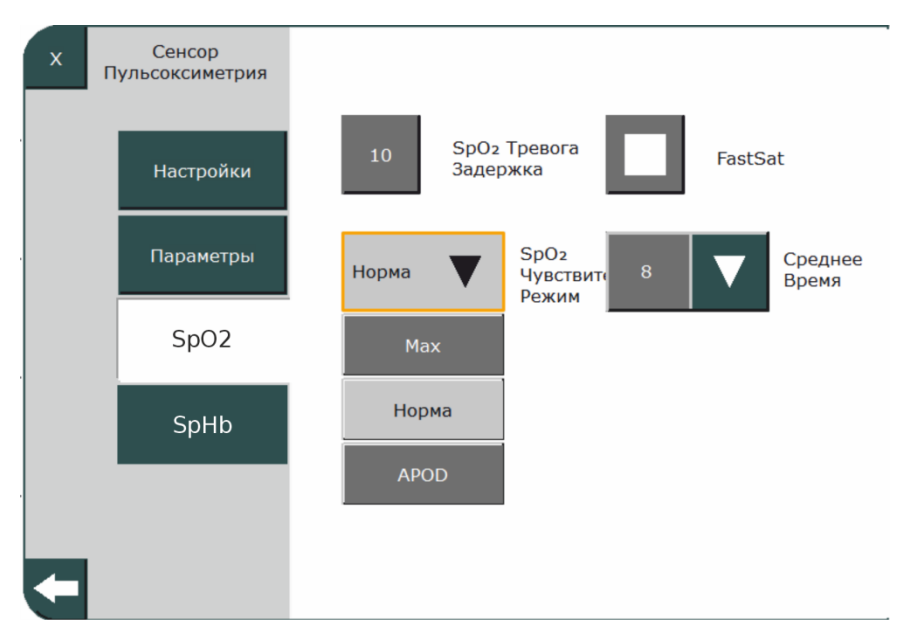

Рис. 52. SpO<sub>2</sub>

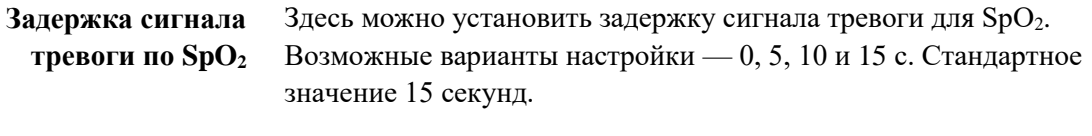

В этом подменю можно пошагово настроить чувствительность **Чувствительность**   $c$ енсора  $SpO_2$  сенсора  $SpO_2$  на нормальном или максимальном уровне либо в режиме APOD™ (адаптивная технология обнаружения отсоединения сенсора). APOD™ предлагает выбор из трех возможных уровней чувствительности для максимально эффективного распознавания отсоединения сенсора от пациента.

Здесь можно активировать или деактивировать режим FastSat®. Эта функция отслеживает быстрые изменения содержания  $O_2$ в артериальной крови. **FastSat®**

### **ИНФОРМАЦИЯ**

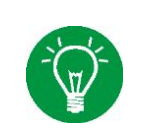

При активированном режиме FastSat® время усреднения зависит от входного сигнала. При времени усреднения от 2 до 4 с время усреднения может быть от 2 до 4 или от 4 до 6 с.

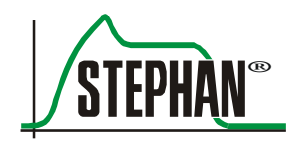

Можно установить время усреднения сигнала 2–4, 4–6, 8, 10, 12, 14 и 16 с. Оксиметр постоянно измеряет значение на протяжении установленного времени и затем отображает средний результат. **Время усреднения**

#### $4.2.1.4$ **SpHb**

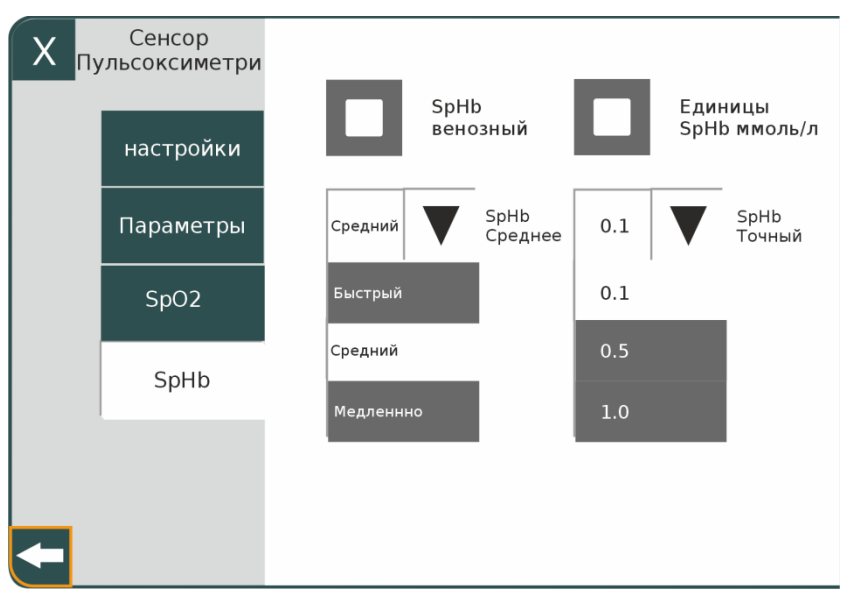

Рис. 53. SpHb

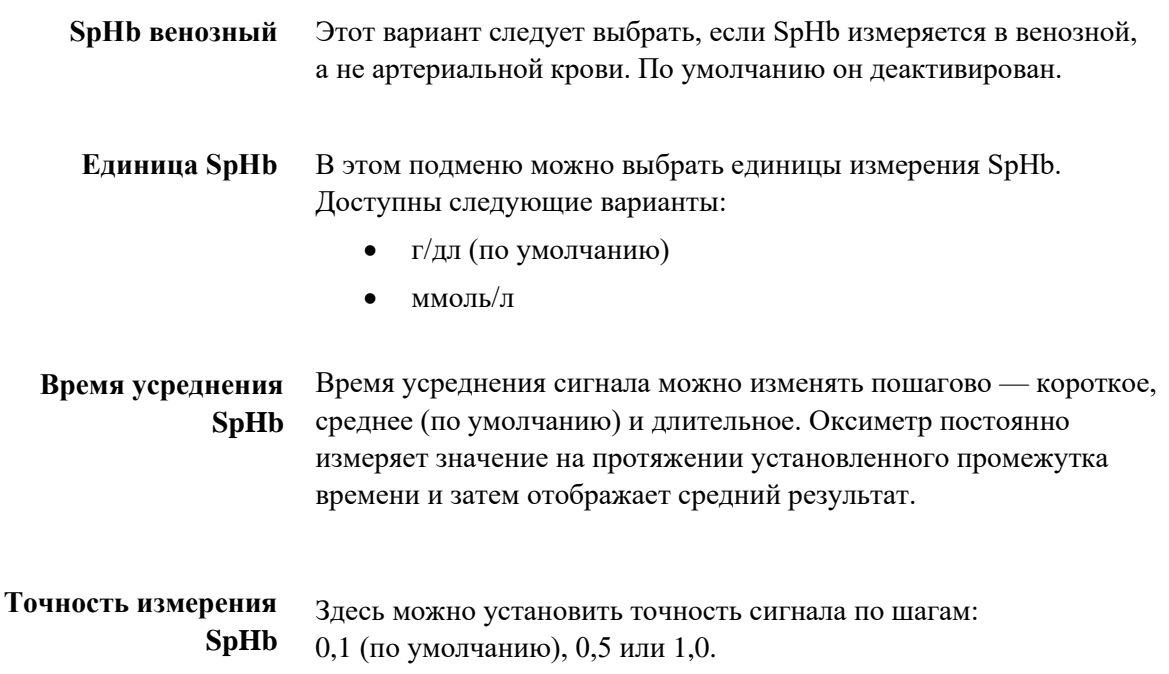

### **4.2.2 Капнометрия**

Здесь можно активировать или деактивировать мониторинг  $\mathrm{CO}_2$ (необязательно).

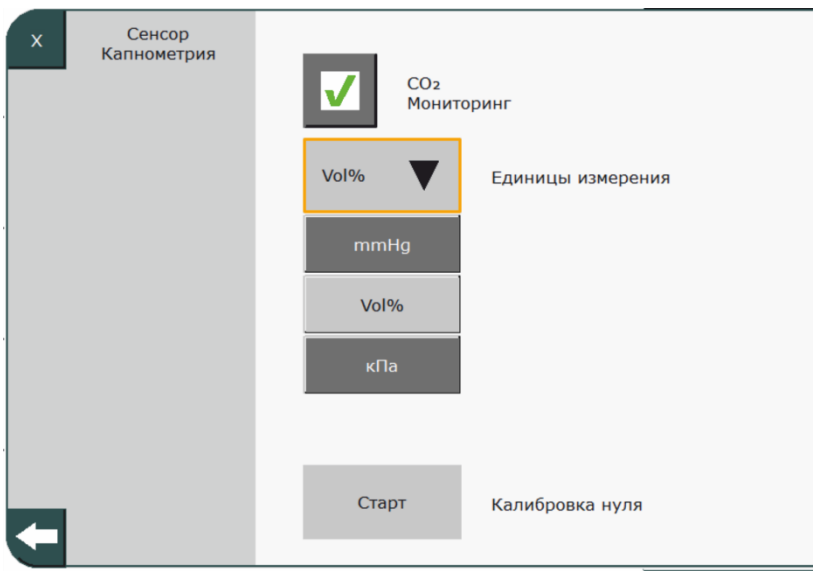

Рис. 54. Капнометрия

Дополнительные возможности — выбор единиц (мм рт. ст., кПа и об.%), а также калибровка нуля сенсора (см. гл. [8.1.5](#page-198-0) и [8.2.5\)](#page-208-0).

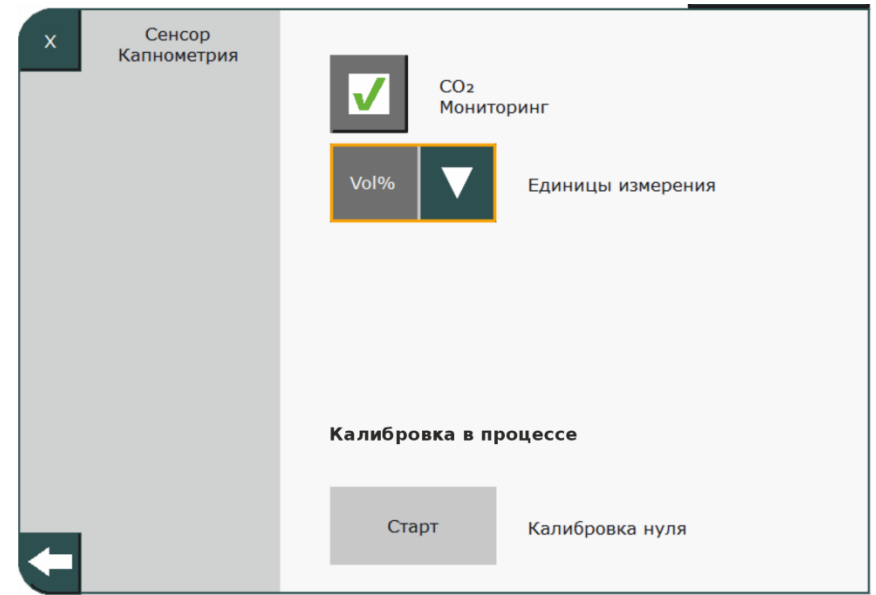

Рис. 55. Калибровка нуля сенсора

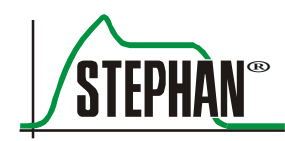

### <span id="page-102-0"></span>**4.2.3 Поток**

В этом подменю можно контролировать и при необходимости настроить сенсор потока и триггеры (только в режиме NEO). Также можно указать, следует ли использовать для вентиляции клапан выдоха с дистальным или проксимальным измерением давления, систему шлангов для экстренных случаев или комбинированный клапан для кислородной терапии.

#### **ИНФОРМАЦИЯ**

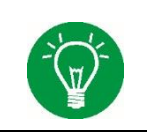

Все указанные параметры можно предварительно настроить в меню настройки в разделе «Конфигурация пациента» (см. гл. [4.4.13\)](#page-114-0). Поле этого аппарат ИВЛ будет всегда запускаться с данными настройками.

#### **ИНФОРМАЦИЯ**

Независимо от установленного режима вентиляции все настройки, особенно сенсора потока, требуют контроля. Это позволяет удостовериться в правильном выборе сенсора потока при переключении на инвазивный режим вентиляции.

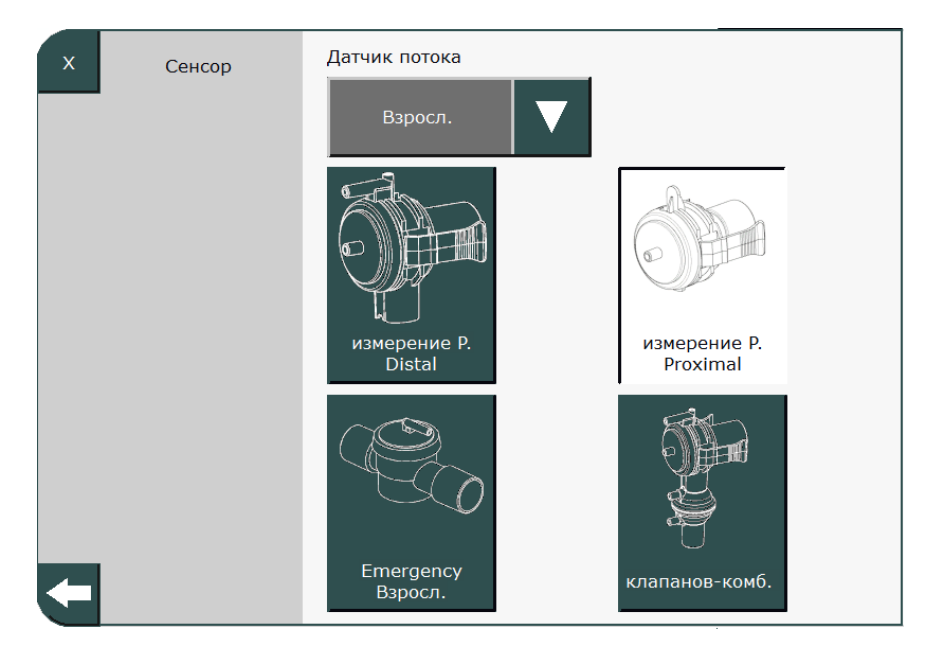

Рис. 56. Конфигурация сенсора потока

### **ОСТОРОЖНО**

При неправильном выборе клапана выдоха вентиляция невозможна. При этом нагнетание давления не осуществляется и срабатывает сигнал тревоги из-за разъединения.

#### **ОСТОРОЖНО**

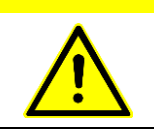

При использовании E-сенсора потока необходимо использовать клапан выдоха с дистанционным измерением давления, в ином случае вентиляция невозможна.

> Для сенсора потока можно настроить перечисленные ниже параметры.

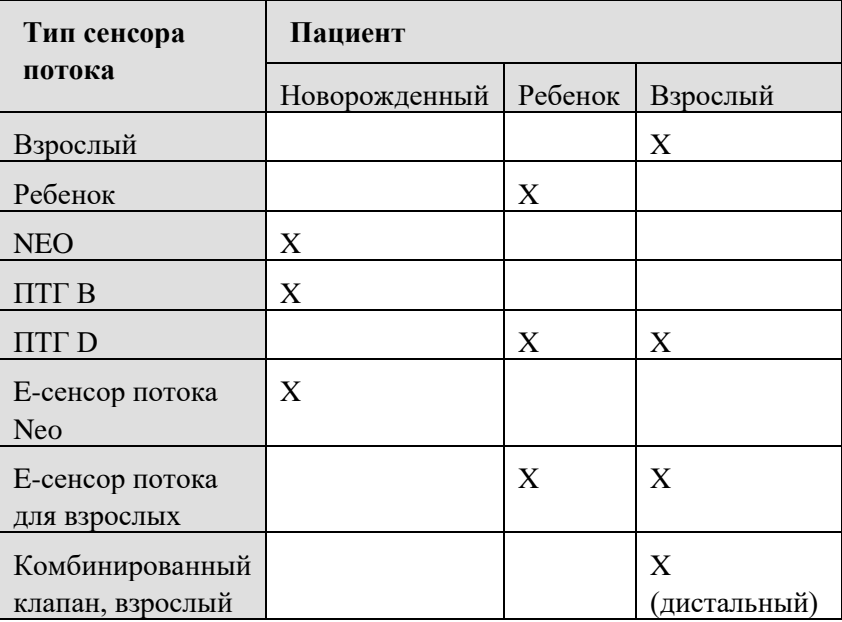

Табл. 10. Обзор настроек сенсора потока

Кроме того, здесь в режиме Neo можно активировать и деактивировать поток в качестве триггера.

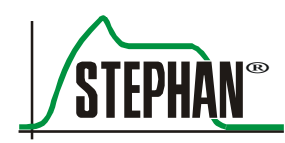

### **4.2.4 FiO<sup>2</sup>**

В этом подменю можно активировать мониторинг  $FiO<sub>2</sub>$ . Кроме того, можно включить ручную калибровку и отслеживать ее с помощью линейных индикаторов.

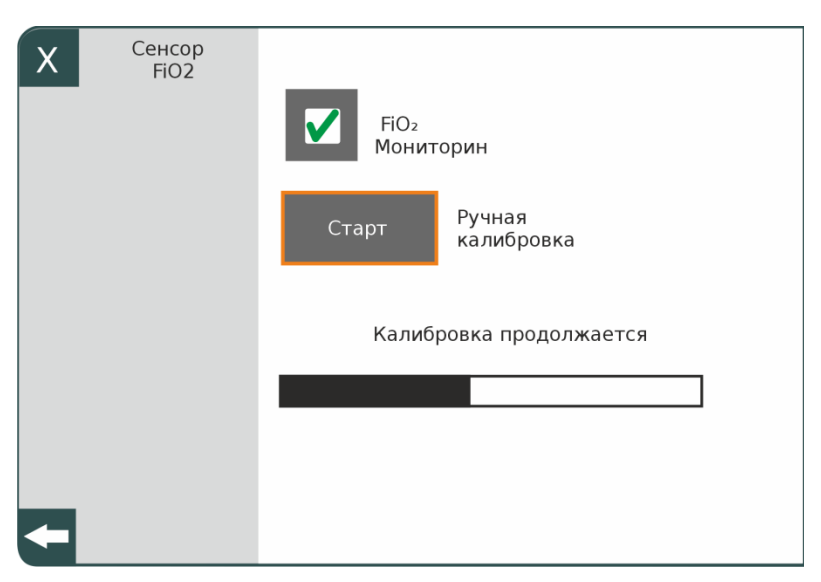

Рис. 57. Измерение  $FiO<sub>2</sub>$ 

### **ПРЕДУПРЕЖДЕНИЕ**

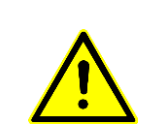

Если измерение  $FiO_2$  отключено, все сигналы тревоги, связанные с  $FiO_2$ , деактивируются и отображаются на индикаторе параметров. Теперь значения  $O_2$  будут определяться по потоку  $O_2$ . В таком случае все данные измерения кислорода обозначаются как  $O_2$ , а не как  $FiO_2$ .

### **ПРЕДУПРЕЖДЕНИЕ**

Если измерение  $FiO_2$  деактивировано, необходим мониторинг при помощи внешних устройств.

#### **ИНФОРМАЦИЯ**

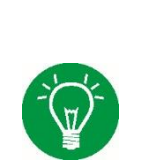

При калибровке параметр  $FiO_2$  устанавливается на уровень 21 % на 2 минуты. В это время данное значение нельзя настроить. После калибровки установленное ранее значение сбрасывается.

Если активирован мониторинг FiO2, калибровка начинается автоматически. Если мониторинг  $FiO_2$  деактивирован во время калибровки, параметр  $O_2$ становится доступен немедленно.

# **4.3 Дисплей (индикация)**

Это подменю служит для регулировки отображаемых результатов измерения.

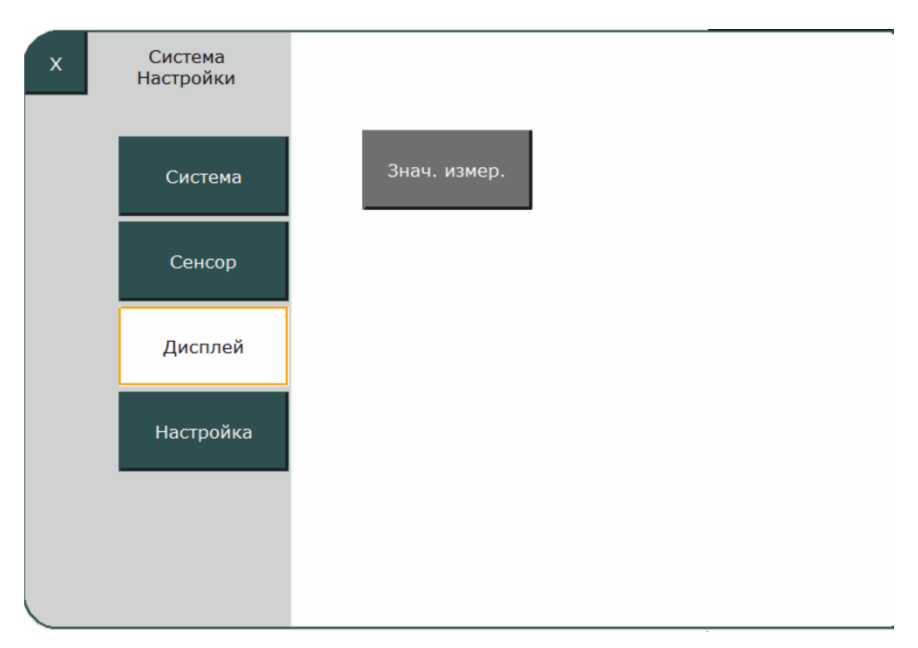

Рис. 58. Подменю Дисплей

### **4.3.1 Измеряемые значения**

В этом подменю можно произвольно настроить три блока индикатора измеряемых значений (см. гл. [3.2.2\)](#page-61-0).

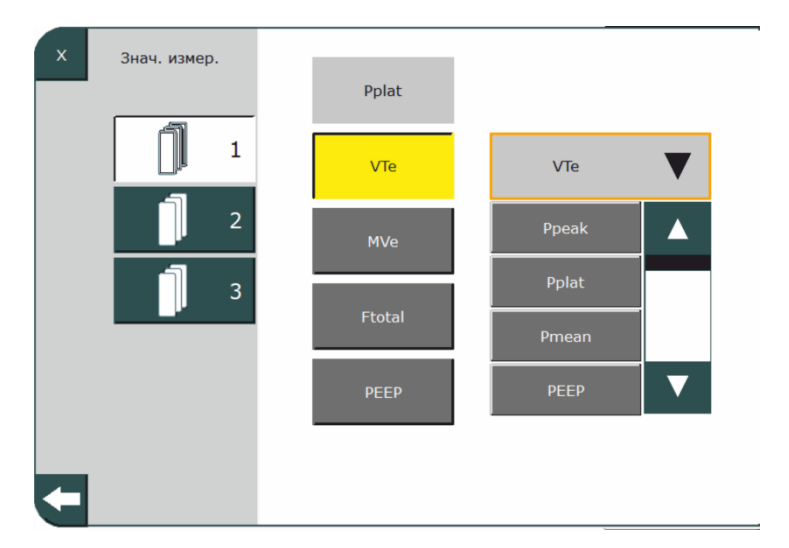

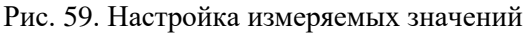

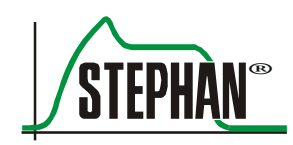

Для этого нужно выбрать соответствующий блок. Поле с фактическим результатом измерения находится справа. Затем необходимо выбрать значение, которое нужно изменить. Оно подсвечивается желтым. С помощью сенсорного экрана или кнопки IGR можно открыть раскрывающееся меню, которое расположено слева и содержит все доступные поля с результатами измерения. Нужное поле выбирается кнопкой со стрелкой, активируется с помощью сенсорного экрана или кнопки IGR и сразу переносится на панель измеряемых значений. Этот процесс можно повторять любое количество раз до завершения настройки. При выходе из меню изменения сохраняются автоматически и действуют после перезапуска аппарата **EVEIN**.

### **4.4 Настройка**

В меню настройки можно внести изменения и задать параметры, непосредственно влияющие на терапевтические настройки аппарата ИВЛ. По этой причине данный раздел защищен четырехзначным кодом **1948**, который нужно ввести через сенсорный экран.

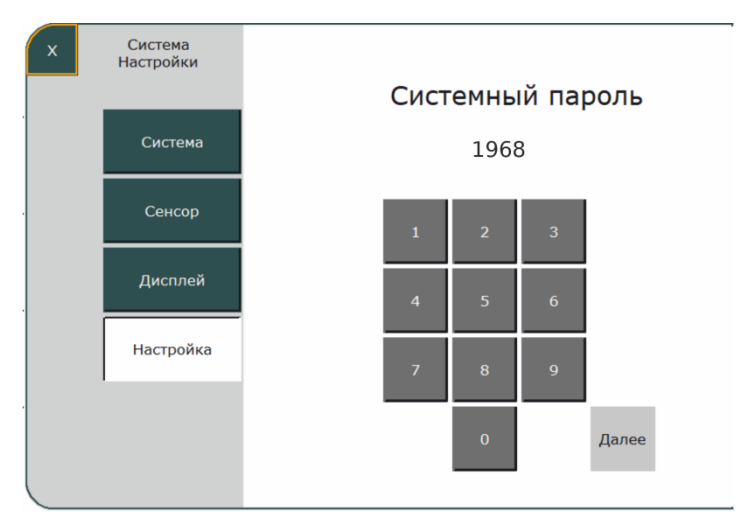

Рис. 60. Ввод кода

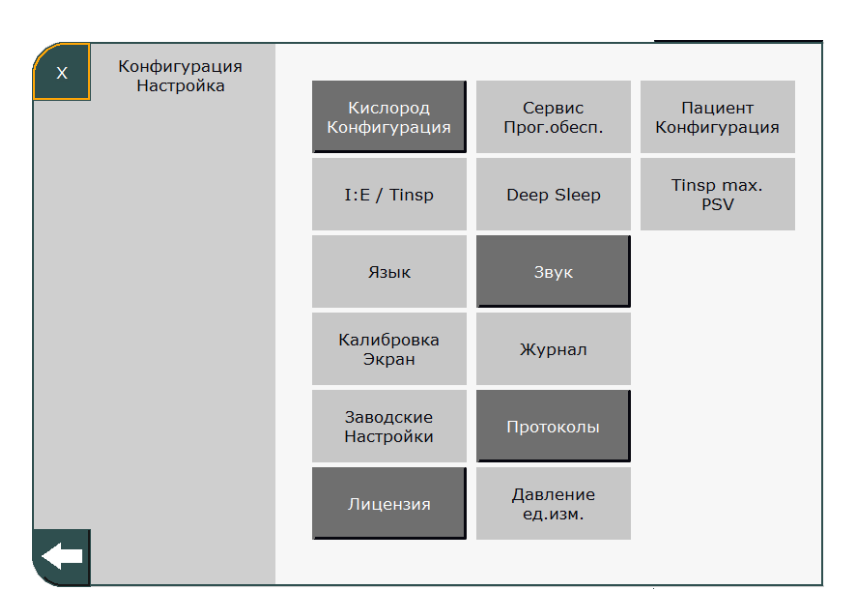

После ввода правильного кода открывается следующее подменю:

#### Рис. 61. Меню настройки

#### **ИНФОРМАЦИЯ**

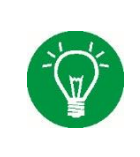

Поля «Вдох:выдох/Tвд.», «Язык», «Сенсорный экран», «Заводские настройки», «Служебная программа» и «Глубокий сон», «Журнал», «Давление ед.изм.», «Конфигурация пациента» и «Tinsp max. PSV» доступны для выбора только в режиме ожидания.

### **4.4.1 Конфигурация кислорода**

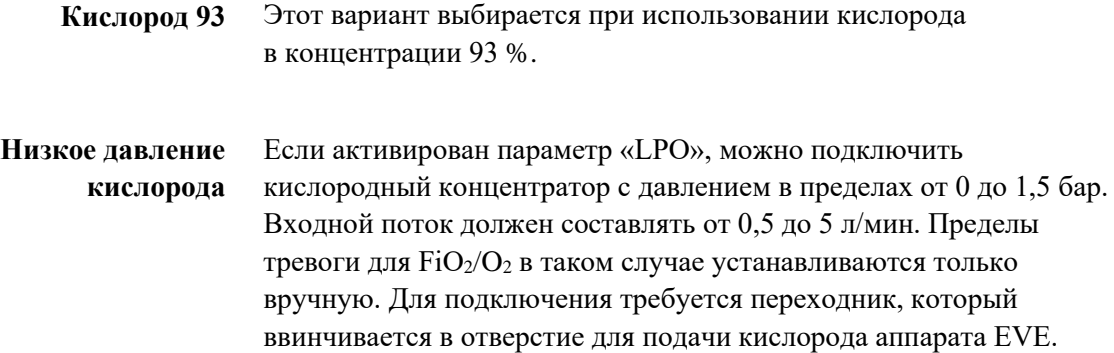
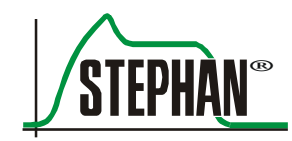

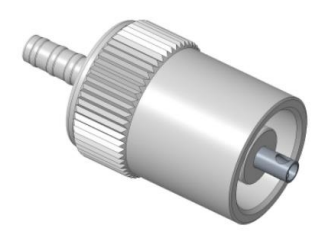

Рис. 62. Переходник LPO (артикул: 107061187)

### **ПРЕДУПРЕЖДЕНИЕ**

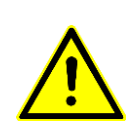

Если активирован параметр «Низкое давление кислорода», установить концентрацию  $O_2$  на приборе невозможно. В таком случае концентрация  $O_2$ задается на внешнем источнике. Кроме того, для активации становятся недоступны следующие функции:

- Распыление
- Автоматическая установка пределов тревоги для  $FiO<sub>2</sub>$

### **ПРЕДУПРЕЖДЕНИЕ**

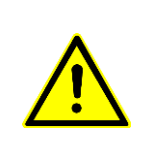

Если в режиме LPO подключен кислородный концентратор, не выполняйте калибровку измерительной ячейки для кислорода. Это может привести к ошибочной калибровке измерительной ячейки.

Не деактивируйте мониторинг  $FiO<sub>2</sub>$  в режиме LPO: это может привести к ошибочному измерению.

### **ПРЕДУПРЕЖДЕНИЕ**

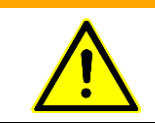

Если деактивировать измерительную ячейку для кислорода, функция «LPO» становится недоступной для выбора.

**Ячейка для измерения FiO2**

Здесь можно выбрать тип измерительной ячейки для кислорода (M-16 или MLF-16).

## **4.4.2 Вдох:выдох/Tвд. (I:E / Tinsp)**

Здесь можно выбрать тип контроля времени фаз дыхания. Возможны следующие варианты:

- Время вдоха/время выдоха (Tвд./Tвыд.)
- Соотношение времени вдоха и выдоха/частота (вдох:выдох/частота)
- Время вдоха/частота (Tвд./частота)

Настройки сохраняются в памяти и перезаписываются только при восстановлении заводских параметров.

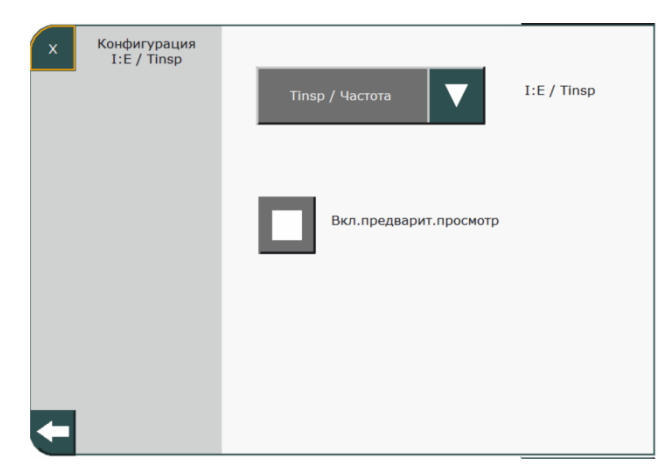

Рис. 63. Конфигурация «Вдох:выдох/Tвд.»

При активации поля «Вкл.предварит.просмотр» на индикаторе параметров появляются все текущие значения контроля времени фаз дыхания.

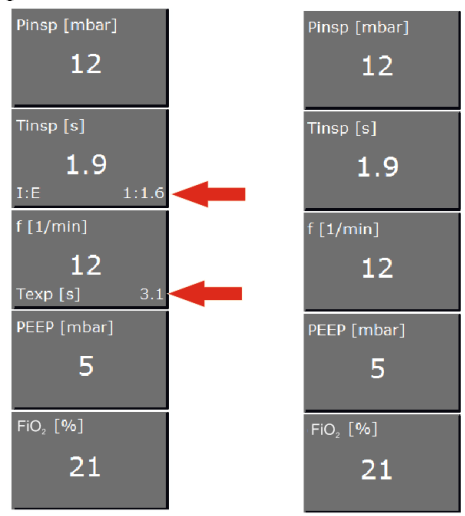

Рис. 64. Отображение параметра с активированным отображением контроля времени фаз дыхания и без него

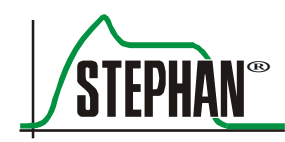

## **4.4.3 Язык**

Здесь можно выбрать язык системы. Для выбора языка используйте кнопку со стрелкой. При нажатии на поле »Сохранить« выбор вступает в силу. После сохранения необходимо перезапустить аппарат **EVEIN**, чтобы активировать изменение языка.

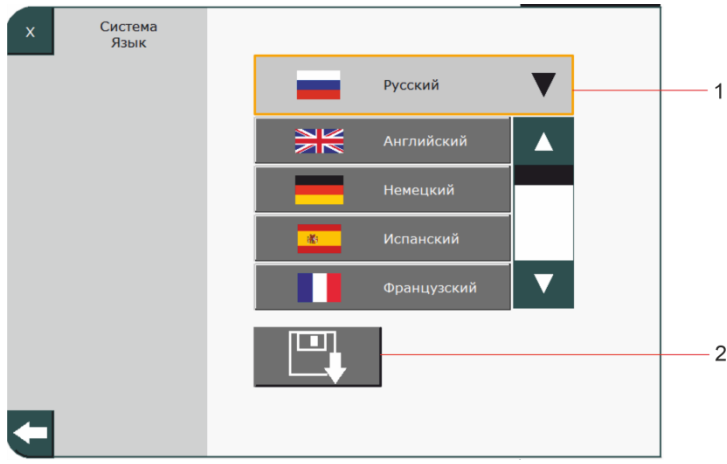

Рис. 65. Установка языка системы

1 Выбор языка 2 Экранная кнопка »Сохранить«

На данный момент доступны следующие языки:

- 
- 
- 
- 
- 
- Литовский Польский
- Норвежский Датский
- Шведский Финский
- 
- 
- Немецкий Португальский
	- Английский Итальянский
- Испанский Венгерский
- Французский Нидерландский
- Турецкий Румынский
	-
	-
	-
	- Чешский Русский
	- Словацкий Греческий

## **4.4.4 Калибровка сенсорного экрана**

В этом подменю можно откалибровать сенсорный экран нажатием на соответствующие поля. На экране один за другим появятся три крестика. На каждый крестик нужно нажимать, пока он не исчезнет.

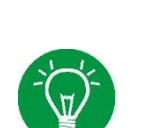

### **ИНФОРМАЦИЯ**

После каждого обновления ПО проводите калибровку сенсорного экрана.

## **4.4.5 Заводские настройки**

В этом подменю можно сбросить настройки аппарата **EVEIN** до заводского состояния, нажав на соответствующее поле.

## **4.4.6 Служебная программа**

Нажатием на кнопку Старт запускается служебная программа с SD-карты.

## **4.4.7 Режим глубокого сна**

Нажатие кнопки Старт переводит аппарат EVE в режим глубокого сна для транспортировки.

### **ИНФОРМАЦИЯ**

Если аппарат **EVEIN** находится в режиме глубокого сна, его можно включить, только подсоединив к сети.

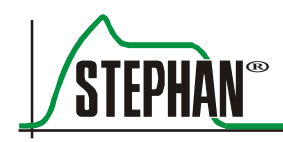

## **4.4.8 Звук**

В этом подменю можно отрегулировать громкость сигналов тревоги отдельно для дневного и ночного режима в пределах 30–100 %. Кроме того, можно установить время запуска обоих режимов работы.

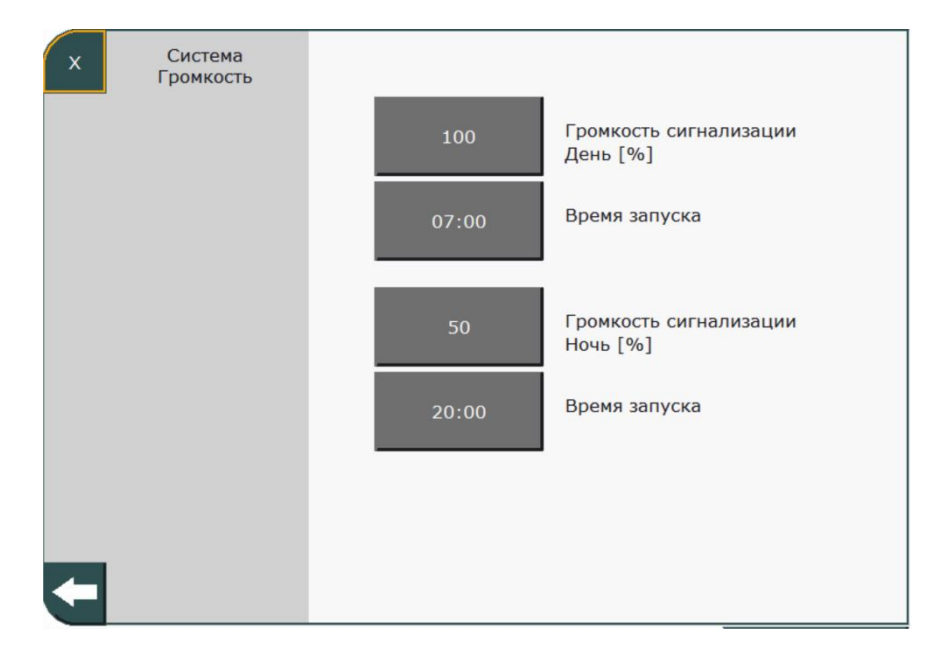

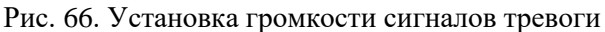

### **ПРЕДУПРЕЖДЕНИЕ**

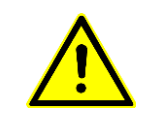

Выбирайте такую громкость сигналов тревоги, чтобы они перекрывали окружающие звуки. В противном случае пользователь может не услышать сигнал из-за окружающего шума, тем самым подвергая пациента опасности.

## **4.4.9 Журнал**

Здесь можно перенести данные системы и журнала на внутреннюю SD-карту. При этом отображаются количество свободного пространства на SD-карте и объем переносимых данных.

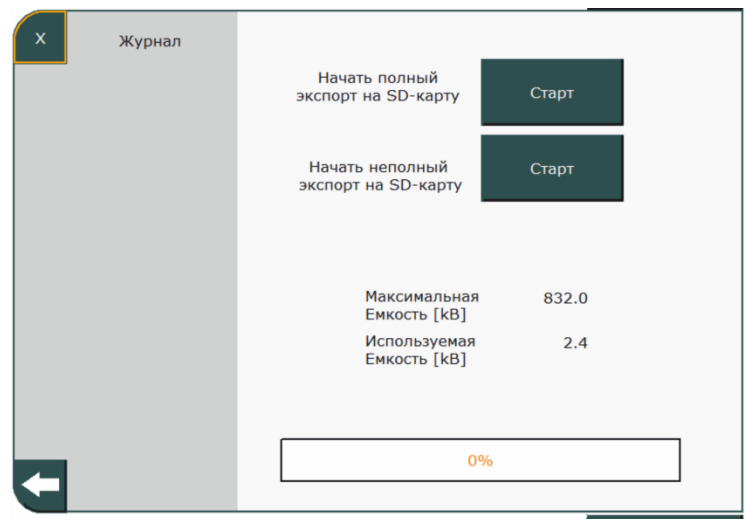

Рис. 67. Журнал

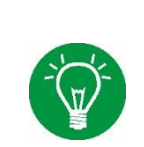

### **ИНФОРМАЦИЯ**

При обращении в сервисный центр компании Fritz Stephan GmbH экспортируйте журналы и приложите их к своему запросу. Это необходимо для полного анализа работы прибора.

## **4.4.10 Лицензия**

В этом меню указано, какие дополнительные лицензии на программы приобретены (см. гл. [1.2.1\)](#page-14-0).

## **4.4.11 Протокол**

Здесь можно включить и отключить протокол системы управления данными пациентов (PDMS).

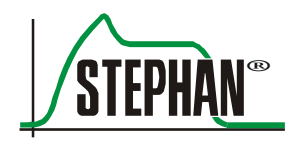

## **4.4.12 Единицы давления**

Здесь можно выбрать единицы измерения давления. Возможны следующие варианты:

- см вод. ст.
- мбар
- гПа

## **4.4.13 Конфигурация пациента**

В этом меню можно перенастроить функции трех кнопок быстрого управления вентиляцией (см. гл. [3.1.2\)](#page-50-0).

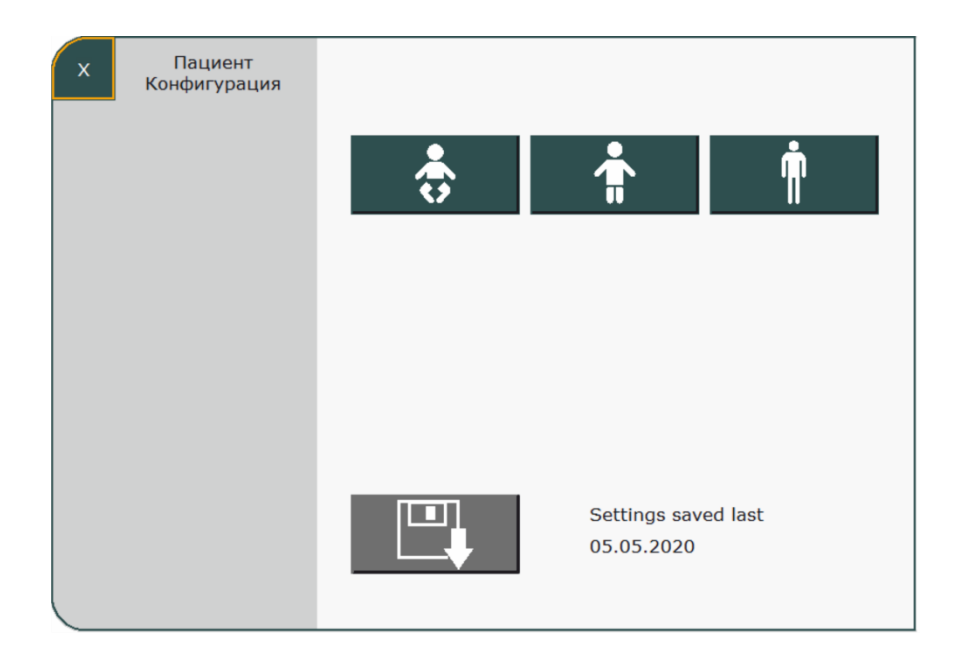

Рис. 68. Конфигурация пациента

Для настройки конфигурации необходимо нажать экранную кнопку с символом кнопки быстрого выбора, которую требуется изменить. Откроется подменю, в котором можно настроить все необходимые параметры вентиляции. При необходимости можно переключаться между полями; промежуточное сохранение при этом не требуется. С помощью полей «Режим вентиляции» (см. гл. [6.7.2\)](#page-151-0) и «Параметр» (см. гл. [3.2.3.6\)](#page-74-0) можно настроить параметры вентиляции.

#### **4 Системные настройки**

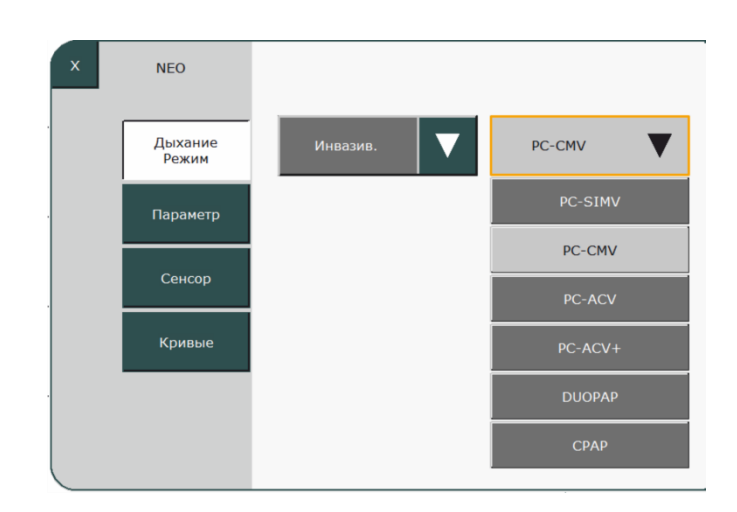

Рис. 69. Настройка параметров вентиляции

Поле «Сенсор» позволяет предварительно настроить конфигурацию сенсоров потока и триггеров (только в режиме NEO). Также можно указать, следует ли использовать для вентиляции клапан выдоха с дистальным или проксимальным измерением давления, систему шлангов для экстренных случаев или комбинированный клапан для кислородной терапии (см. гл. [4.2.3\)](#page-102-0).

#### **ИНФОРМАЦИЯ**

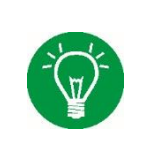

Даже если в качестве режима по умолчанию выбран режим вентиляции, не требующий сенсора потока, необходимо настроить конфигурацию сенсора потока, который используется на станции. Это позволяет гарантировать автоматическую активацию нужного сенсора потока в случае инвазивной вентиляции.

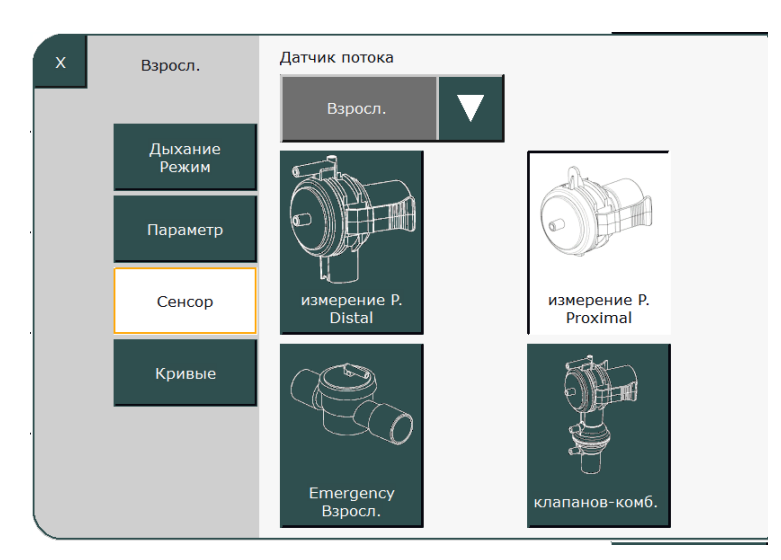

Рис. 70. Конфигурация сенсора потока

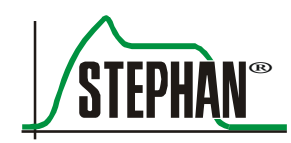

Поле «Кривые» позволяет настроить конфигурацию отображения кривых вентиляции на экране (см. гл. [3.2.9\)](#page-80-0).

После завершения настройки для выхода из подменю нажмите экранную кнопку «Закрыть». Настройки будут сохранены.

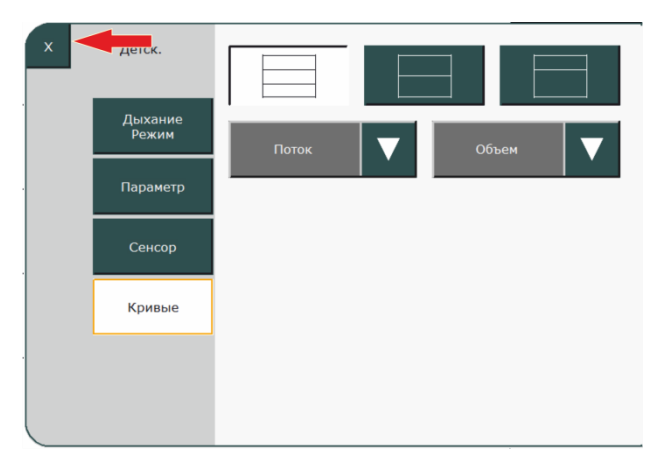

Рис. 71. Закрытие меню

Для сохранения настроек необходимо нажать на соответствующую экранную кнопку в меню конфигурации пациента.

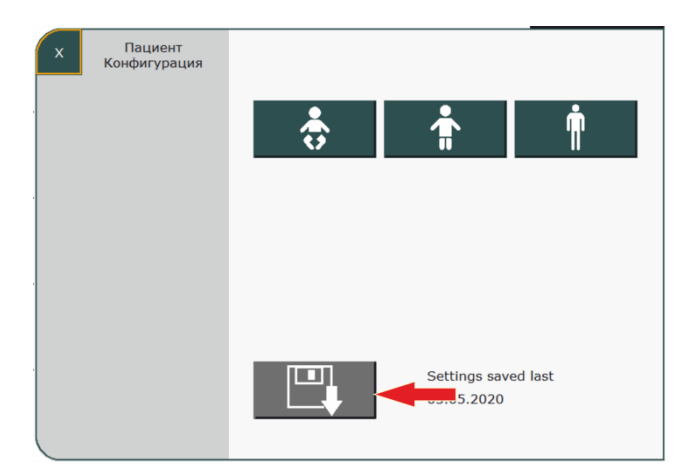

Рис. 72. Сохранение настроек

Аналогичным образом можно настроить следующую кнопку быстрого выбора.

Аппарат ИВЛ будет всегда запускаться с выбранными в этом меню настройками.

## **4.4.14 Tinsp max. PSV**

Эта функция ограничивает максимальное время вдоха на случай, если в режиме вентиляции PSV экспираторный триггер не распознается правильно, например из-за высокой утечки. Можно настроить максимальное время вдоха для каждого типа пациента. По умолчанию установлено следующее время:

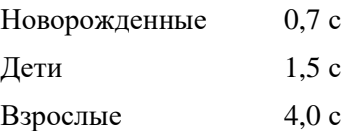

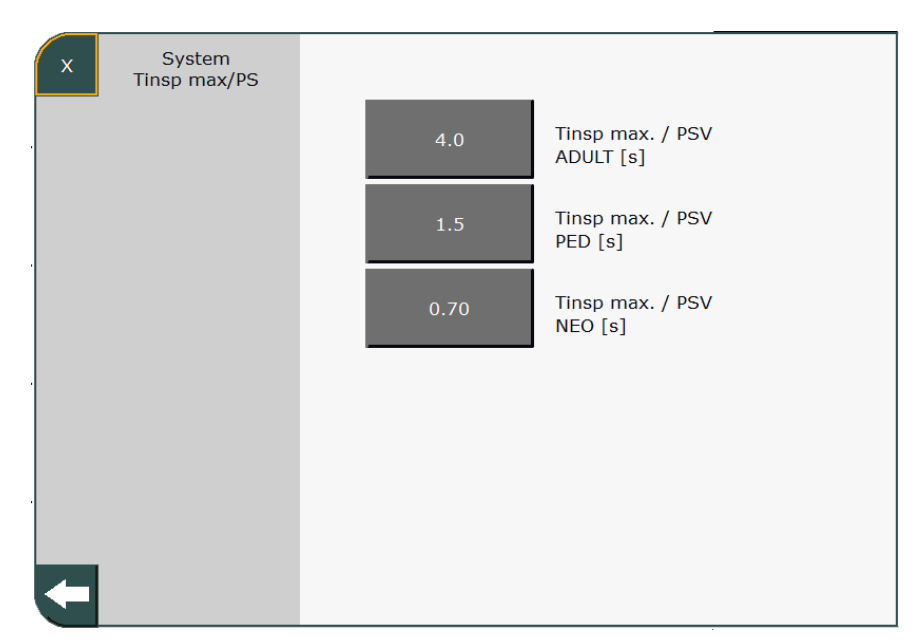

Рис. 73. Tinsp max. PSV

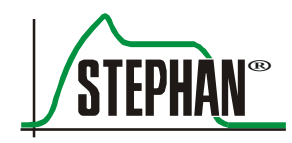

# **5 Подготовка к эксплуатации**

## **5.1 Подключение источника кислорода**

### **ОСТОРОЖНО**

С кислородом должны работать только люди, прошедшие обучение или инструктаж.

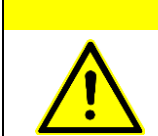

### **ОСТОРОЖНО**

В присутствии кислорода запрещено курить, работать с источниками возгорания и открытым пламенем.

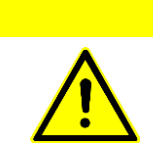

### **ОСТОРОЖНО**

Не допускайте вытекания неиспользуемого кислорода в закрытых помещениях.

### **ОСТОРОЖНО**

Различные частицы, например остатки клея от пластырей, могут стать причиной воспламенения в потоке кислорода.

### **ОСТОРОЖНО**

Приборы, арматура и вентили для кислорода не должны содержать масла и жира (также не используйте смазки или гели) и требуют защиты от загрязнения. Никогда не используйте масла и жиры для смазки частей или соединений вентилей баллонов или устройств для подачи кислорода.

### **ОСТОРОЖНО**

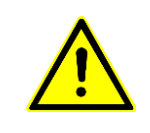

Приборы и оборудование для кислорода, загрязняемые маслами и жирами, необходимо сразу же обезжиривать подходящими растворителями. Никогда не работайте с кислородным оборудованием и приборами с грязными руками, перчатками или тканью.

## **5.1.1 Подсоединение кислородного баллона**

Кислородные баллоны — это баллоны для газа под давлением, заполненные сильно сжатым кислородом. Обычно они выпускаются объемом 1, 2 или 10 л. При подключении кислородных баллонов необходимо соблюдать приведенные ниже правила техники безопасности.

### **ОСТОРОЖНО**

К работе с баллонами со сжатым газом допускаются только лица, прошедшие инструктаж и обладающие соответствующим опытом.

### **ОСТОРОЖНО**

Не бросайте баллоны со сжатым газом и предохраняйте их от падения во время хранения и использования.

### **ОСТОРОЖНО**

Баллоны с кислородом необходимо использовать только с редуктором давления, разрешенным для работы с кислородом (обращайте внимание на обозначение «безмасляный»)! Необходимо использовать только редукторы давления, соответствующие DIN EN ISO 10524, или со специальным допуском для работы с кислородом. При подсоединении редукторов давления используйте только утвержденные (оригинальные) уплотнения и металлические соединительные элементы.

### **ОСТОРОЖНО**

Перед подачей кислорода под давлением всегда полностью открывайте вентиль регулируемого редуктора давления.

### **ОСТОРОЖНО**

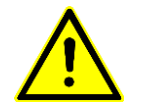

Предохраняйте баллоны со сжатым газом от опасного нагрева (> 50 °C), например от радиаторов отопления или открытого пламени.

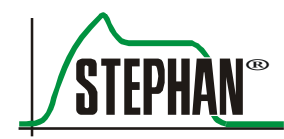

#### **5 Подготовка к эксплуатации**

### **ОСТОРОЖНО**

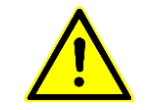

Открывайте вентиль кислородного баллона только вручную и медленно. Всегда держите отверстие баллона и вентиль в стороне от себя.

### **ОСТОРОЖНО**

Не наполняйте один баллон со сжатым газом из другого.

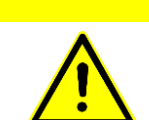

### **ОСТОРОЖНО**

Следите за тем, чтобы символы (тиснение, наклейки) не были повреждены и оставались на месте.

### **ОСТОРОЖНО**

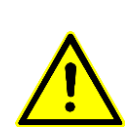

Вентили баллонов со сжатым газом, особенно резьбовые соединения, а также редукторы давления должны быть очищены от масла и смазки в целях безопасности и защищены от загрязнения. Перед использованием вымойте руки: масла, жиры, спиртосодержащие чистящие растворы, крем для рук или лейкопластырь и т. п. могут привести к взрывной реакции.

## **ОСТОРОЖНО**

Если газ не используется, всегда держит вентили баллонов со сжатым газом закрытыми. Открывайте вентили баллонов со сжатым газом только вручную и медленно: не пользуйтесь гаечными ключами.

### **ОСТОРОЖНО**

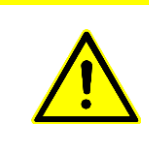

Используйте только разрешенные баллоны со сжатыми газами! Используйте только заполненные баллоны со сжатыми газами! Не используйте поврежденные баллоны со сжатыми газами!

### **ОСТОРОЖНО**

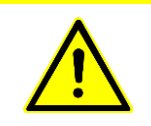

Перевозка баллонов с кислородом, если они не используются, разрешена только с применением одобренного механизма защиты вентиля (например, колпачка) и при условии надлежащей защиты от скольжения или перекатывания.

#### **5 Подготовка к эксплуатации**

#### **ОСТОРОЖНО**

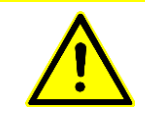

Своевременно заменяйте баллоны со сжатым газом, чтобы гарантировать достаточное время работы.

> Подсоединение кислородных баллонов производится следующим образом:

- Установите баллон на передвижной штатив и закрепите.
- Откройте редуктор давления.
- Подсоедините кислородный шланг к входному отверстию для O<sup>2</sup> на левой стороне аппарата **EVEIN** (см. гл. [3.3\)](#page-84-0).
- Медленно откройте вентиль и постепенно поверните его до конца.

## **5.1.2 Примерный расчет расхода O<sup>2</sup>**

Кислород находится в баллоне под высоким давлением. Благодаря давлению его объем в баллоне сильно уменьшен. Содержание кислорода в баллоне со сжатым газом (содержание  $O_2$ ) можно оценить по давлению кислорода в баллоне (Pбал.), умноженному на объем баллона с кислородом  $(V_{6a\pi})$ .

В аппарате **EVEIN** базовая скорость подачи составляет 2 л/мин для взрослых и детей и 4,5 л/мин для новорожденных. Подача осуществляется только во время выдоха и при достижении фазы плато вдоха.

В таком случае расход рассчитывается описанным ниже образом.

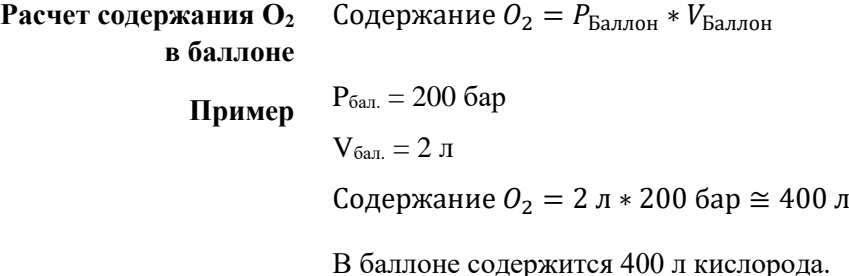

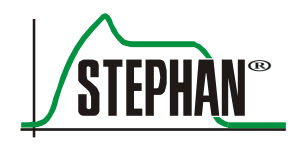

**Пример расчета расхода для взрослого пациента при 95-процентном кислороде**

Дыхательный объем VT = 500 мл Частота дыхания f = 12 л/мин  $T_{\text{BH}} = 1.9 \text{ c}$  $T_{\text{HapacT.}} = 1.9 \text{ c}$ Основной расход при 95 % кислорода = 2 л/мин

Минутный объем также можно вычислить на основе дыхательного объема и частоты дыхания:  $MV = Vt * f = 500$  мл  $* 12 \pi / \text{m}$ ин  $= 6 \frac{\pi}{100}$ мин

Расход =  $\left( MV+2\right)$  $\frac{\pi}{\text{MH}} * \frac{T_{\text{BZ}} - T_{\text{HapacT}} + T_{\text{BblZ}}}{T_{\text{BZ}} + T_{\text{BblZ}}}.$ -Тнараст. +Твыд. $\left( \frac{FiO2-20,9~\%}{79,1~\%} \right) * \frac{(FiO2-20,9~\%)}{79,1~\%}$ 79,1 % Расход =  $\left(6 \frac{\pi}{100}\right)$  $\frac{\pi}{m}$  + 2 $\frac{\pi}{m}$  $\frac{\pi}{m} * \frac{0 \text{ c} + 3.1 \text{ c}}{3.1 \text{ c} + 1.9}$  $\frac{0 \text{ c}+3.1 \text{ c}}{3.1 \text{ c}+1.9 \text{ c}} \times \frac{(95 \% - 20.9 \%)}{79.1 \%}$  $\frac{\% - 20,9\%}{79,1\%} = 6,77\frac{\pi}{\text{mH}}$ Время работы = Содержание в баллоне  $\frac{m}{\text{Pacxog}}$  = 400 л  $\frac{100 \text{ m/s}}{6,77 \text{ J/MHH}}$  = 59,1 м

Дыхательный объем Vt = 10 мл Частота дыхания f = 40 л/мин.  $T_{\text{BH}} = 0.4 \text{ c}$  $T_{\text{HapacT.}} = 0.4 \text{ c}$ Основной расход при 40 % кислорода = 4,5 л/мин **Пример расчета расхода для новорожденного пациента при 40-процентном кислороде**

> Минутный объем также можно вычислить на основе дыхательного объема и частоты дыхания:  $MV = Vt * f = 10$  мл \* 40 л/мин = 0,4  $\frac{N}{2}$ мин

$$
Paccxog = (MV + 4.5 \frac{\pi}{\text{min}} * \frac{T_{\text{B}}T_{\text{B}} - T_{\text{HapacT}} + T_{\text{B}}T_{\text{B}}}{T_{\text{B}}T_{\text{B}} + T_{\text{B}}T_{\text{B}}}) * \frac{(FiO2 - 20.9 \text{ %})}{79.1 \text{ %}}\n\nPaccxog = (0.4 \frac{\pi}{\text{min}} + 4.5 \frac{\pi}{\text{min}} * \frac{0.0 + 1.1 \text{ C}}{0.4 \text{ C} + 1.1 \text{ C}}) * \frac{(95 \text{ %} - 20.9 \text{ %})}{79.1 \text{ %}} = 3.46 \frac{\pi}{\text{min}}
$$
\n
$$
BpemA paootbobla = \frac{Coppxaheb bbahobe}{Paccoq} = \frac{400 \text{ J}}{3.46 \text{ J/m}} = 115.6 \text{ m}
$$

### **ИНФОРМАЦИЯ**

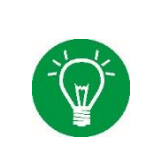

При очень высоких температурах основной расход может повыситься, однако благодаря модулю турбины аппарат **EVEIN** позволяет выполнять вентиляцию без подачи кислорода.

## **5.1.3 Замена кислородного баллона**

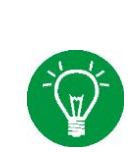

#### **ИНФОРМАЦИЯ**

При замене баллона со сжатым газом руководствуйтесь инструкцией по эксплуатации редуктора давления.

### **ОСТОРОЖНО**

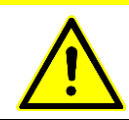

Для замены баллона со сжатым газом заверните вентиль баллона вручную!

- Заворачивайте вентиль баллона вручную.
- Выпускайте остаток газа из редуктора давления через выходное отверстие, пока манометр не покажет «0».
- Ослабьте резьбовое соединение для  $O_2$  на входном отверстии для кислорода аппарата **EVEIN**.
- Ослабьте застежки на раме и осторожно снимите баллон со сжатым газом.
- Отсоедините редуктор давления от клапана баллона, вращая его по часовой стрелке, и присоедините к новому баллону.
- Закрепите новый баллон на раме и зафиксируйте застежками.
- Затяните резьбовое соединение для  $O_2$  на входном отверстии для кислорода аппарата **EVEIN**.
- Откройте вентиль баллона со сжатым газом.

Замена баллона со сжатым газом завершена.

#### **ОСТОРОЖНО**

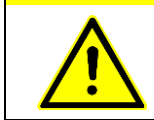

После замены баллона со сжатым газом необходимо проверить его герметичность в соответствии с данными производителя.

## **5.1.4 Подсоединение к центральной газовой магистрали**

Если для работы аппарата не используется источник кислорода, он должен быть подключен к центральной газовой магистрали. Для этого применяется шланг для  $O_2$ , который подсоединяют к отверстию для подачи O<sup>2</sup> с левой стороны аппарата **EVEIN** (см. гл. [3.3\)](#page-84-0) и к газовой магистрали в помещении.

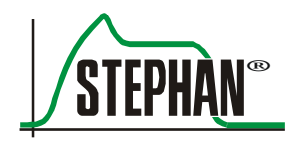

## **5.1.5 Подсоединение к кислородному концентратору**

Прибор также можно использовать с кислородным концентратором. Для этого применяется шланг  $O_2$ , который подсоединяют к отверстию для подачи  $O_2$  с левой стороны аппарата  $EVE_{IN}$ (см. гл. [3.3](#page-84-0) и [4.4.1\)](#page-107-0) и к кислородному концентратору в соответствии с инструкцией производителя.

## **5.2 Подключение к источнику питания**

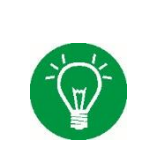

### **ИНФОРМАЦИЯ**

Прибор, в том числе внешний блок питания, должен быть расположен так, чтобы его можно было в любой момент отключить от сети.

## **5.2.1 Электропитание**

**EVEIN** можно подключать к сети (80–240 В) с помощью док-станции или внешнего блока питания.

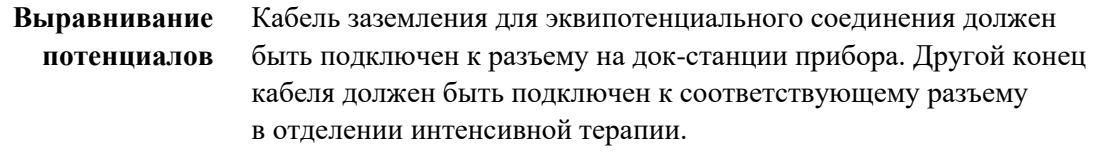

Подсоедините кабель питания на док-станции (см. гл. [3.7\)](#page-88-0) к сети питания. Затем переведите выключатель на док-станции во включенное положение. **Работа с док-станцией**

### **ПРЕДУПРЕЖДЕНИЕ**

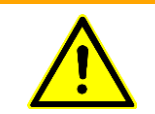

В соответствии с МЭК 60601-1 док-станция может работать только в электросетях с соответствующим защитным заземляющим контактом.

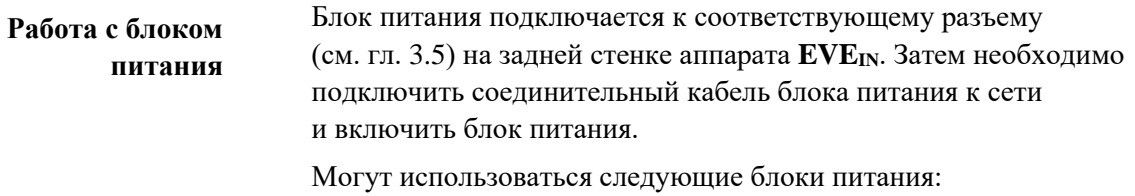

- MDS-150AAS24FE (класс защиты 1)
- MDS-150AAS24BA (класс защиты 2)
- ВЕТ  $1624M$  (класс защиты 1)

#### **ИНФОРМАЦИЯ**

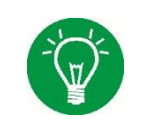

Блоки питания MDS-150AAS24FE и BET 1624M не подходят для применения в домашних условиях.

#### **ПРЕДУПРЕЖДЕНИЕ**

В соответствии с МЭК 60601-1 блок питания может работать только в электросетях с соответствующим защитным заземляющим контактом.

#### **ПРЕДУПРЕЖДЕНИЕ**

Блок питания — составная часть аппарата. Во избежание повреждений аппарата **EVEIN** используйте только оригинальные блоки питания FRITZ STEPHAN GMBH.

### **5.2.2 Внутренние источники питания**

#### **ОСТОРОЖНО**

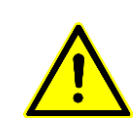

Компания FRITZ STEPHAN GMBH не рекомендует эксплуатировать аппарат ИВЛ без аккумулятора или с разряженным аккумулятором (заряд < 10 %), чтобы он внезапно не выключился в случае отключения электричества. Несоблюдение этого правила может привести к сильному разряду аккумуляторов и ухудшению их рабочих характеристик. Несоблюдение этой инструкции по безопасности считается неправильной эксплуатацией аппарата.

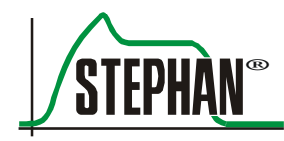

### **ОСТОРОЖНО**

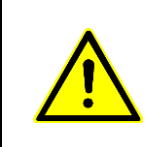

При сильном разряде аккумулятор в конечном итоге теряет способность заряжаться, и в таком случае потребуется его замена. Замену разрешается производить только через авторизованный сервисный центр компании FRITZ STEPHAN GMBH.

> Электропитание аппарата ИВЛ осуществляется преимущественно от сети. При падении напряжения в сети или при отключении от внешнего источника питания (например, при транспортировке пациента) снабжение энергией берет на себя внутренний источник. На это указывает соответствующее текстовое сообщение в поле предупреждений.

Прибор оснащен внутренним аккумулятором. Его также можно снабдить дополнительным внешним аккумулятором, чтобы продлить время работы. Источник электропитания отображается как на мониторе (см. гл. [3.2.6\)](#page-77-0), так и на корпусе (см. гл. [3.1.2\)](#page-50-0).

#### **ИНФОРМАЦИЯ**

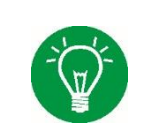

Время работы указано для нового аккумулятора с зарядом 100 %. Время работы может зависеть от возраста аккумулятора, циклов зарядки и состояния зарядки и, следовательно, отличаться от указанных значений.

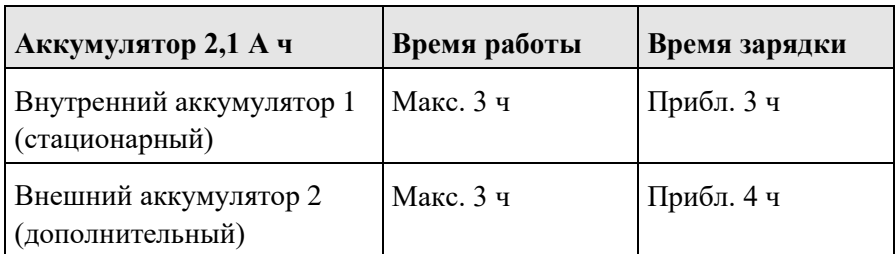

Табл. 11. Время работы, аккумулятор 2,1 А ч

#### **5 Подготовка к эксплуатации**

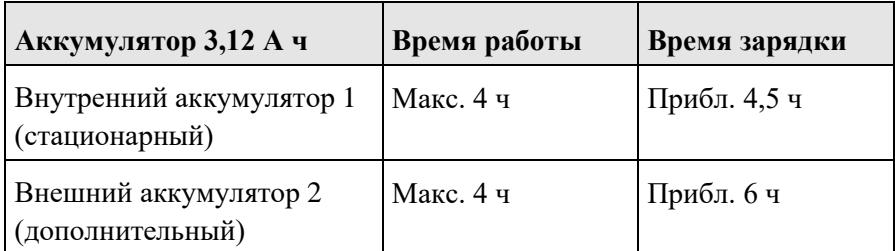

Табл. 12. Время работы, аккумулятор 3,12 А ч

#### **ИНФОРМАЦИЯ**

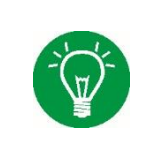

При работе от сети пиктограмма показывает уровень заряда аккумулятора (см. гл. [3.2.6\)](#page-77-0). Если аппарат **EVEIN** работает от аккумулятора, вместо уровня заряда в % на дисплее автоматически отображается оставшееся время работы в минутах.

## **5.2.3 Зарядка внешнего аккумулятора**

Внешний аккумулятор (дополнительный) можно заряжать как непосредственно в приборе, так и с помощью отдельного блока питания.

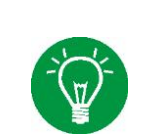

### **ИНФОРМАЦИЯ**

Перед началом каждой новой ИВЛ рекомендуется полностью зарядить как внутренний, так и внешний аккумулятор.

## **5.3 Разъем для кнопки вызова медсестры**

### **ОСТОРОЖНО**

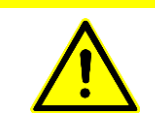

При неисправностях внутренней системы сигнализации клиники возможен сбой передачи сигналов тревоги.

### **ОСТОРОЖНО**

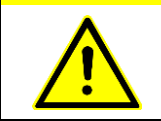

Все сигналы тревоги **EVEIN** контролируются независимо от внутренней системы мониторинга в здании.

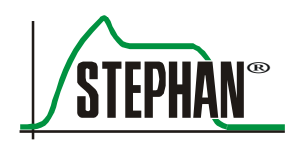

Док-станция **EVEIN** дает возможность подключить кнопку вызова медсестры при помощи беспотенциального контакта (см. гл. [3.7\)](#page-88-0). Это позволяет передавать сигналы тревоги в систему сигнализации учреждения. По желанию клиента контакт кнопки вызова медсестры может быть в норме замкнутым или разомкнутым.

## **5.4 Подсоединение системы шлангов пациента**

### **ОСТОРОЖНО**

Дополнительные компоненты в дыхательном контуре могут привести к увеличению мертвого пространства, сопротивления и податливости.

### **ОСТОРОЖНО**

Фильтр для пациента (фильтр тепловлагообменника) не должен использоваться вместе с внешней системой увлажнения дыхательных газов, так как это повышает сопротивление.

### **ПРЕДУПРЕЖДЕНИЕ**

Используйте только системы шлангов пациента, перечисленные в списке принадлежностей, чтобы избежать нарушения работы аппарата ИВЛ.

### **ПРЕДУПРЕЖДЕНИЕ**

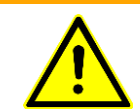

При температуре окружающей среды 40 °C система шлангов пациента может нагреваться до 46 °C.

## **5.4.1 Система одноразовых трубок S180DL-A**

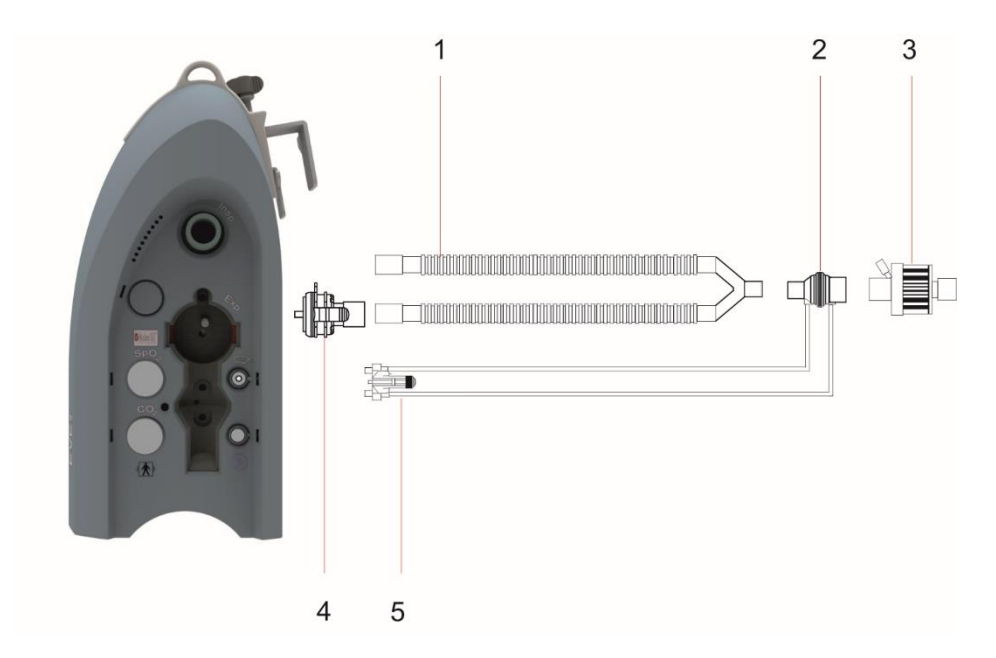

Рис. 74. Одноразовая система шлангов S180DL-A (интенсивная ИВЛ у взрослых)

- 1 Система с двумя шлангами 4 Дистальный клапан выдоха
- 2 Сенсор потока для взрослых 5 Переходник сенсора потока
- 3 Фильтр пациента (дополнительный)
- 
- 

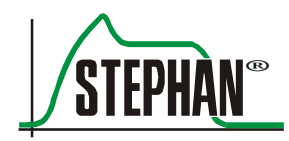

## **5.4.2 Система одноразовых трубок S180CL-P**

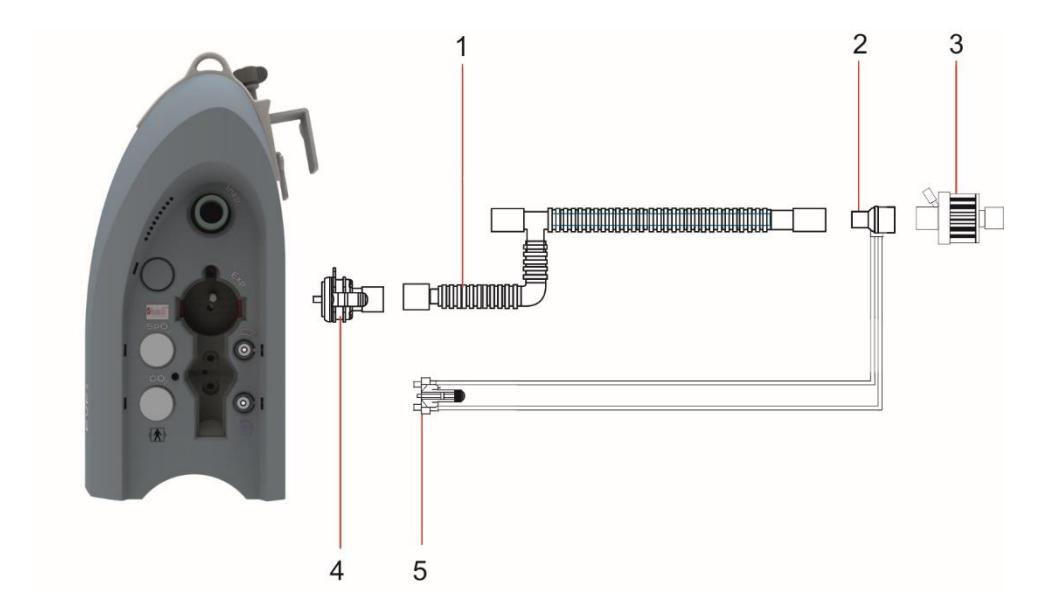

Рис. 75. Система одноразовых трубок S180CL-P (педиатрическая)

- <span id="page-130-0"></span>1 Система шлангов для детей 4 Дистальный клапан выдоха
- 
- 3 Фильтр пациента (дополнительный)
- 
- 2 Сенсор потока для детей 5 Переходник сенсора потока

## **5.4.3 Одноразовая система шлангов с увлажняющей камерой**

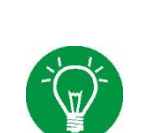

### **ИНФОРМАЦИЯ**

Система шлангов пациента Wilamed предназначена исключительно для использования с увлажнителем дыхательного газа AIRcon Gen2 производства Wilamed. См. руководство по применению увлажнителя дыхательного газа!

### **ПРЕДУПРЕЖДЕНИЕ**

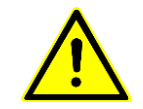

Не закрывайте дыхательные шланги с подогревом изолирующими материалами. Дыхательные шланги с подогревом не должны касаться пациента!

#### $5.4.3.1$ **Стандартная конфигурация**

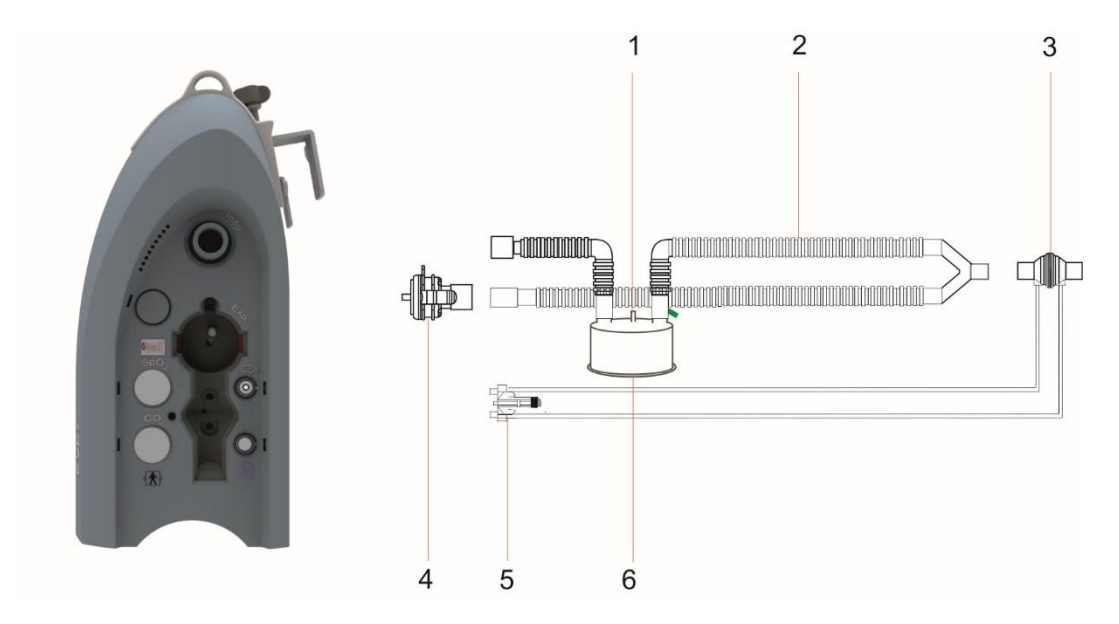

Рис. 76. Одноразовая система шлангов Wilamed/Fisher & Paykel с увлажняющей камерой

- 1 Отверстие для заполнения увлажняющей камеры
- 4 Дистальный клапан выдоха
- 
- 
- 2 Система шлангов 5 Переходник сенсора потока
- 3 Сенсор потока 6 Увлажняющая камера

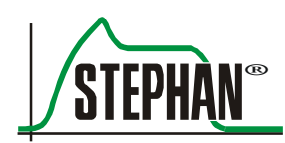

#### $5.4.3.2$ **Конфигурация при использовании системы EasyFlow nCPAP**

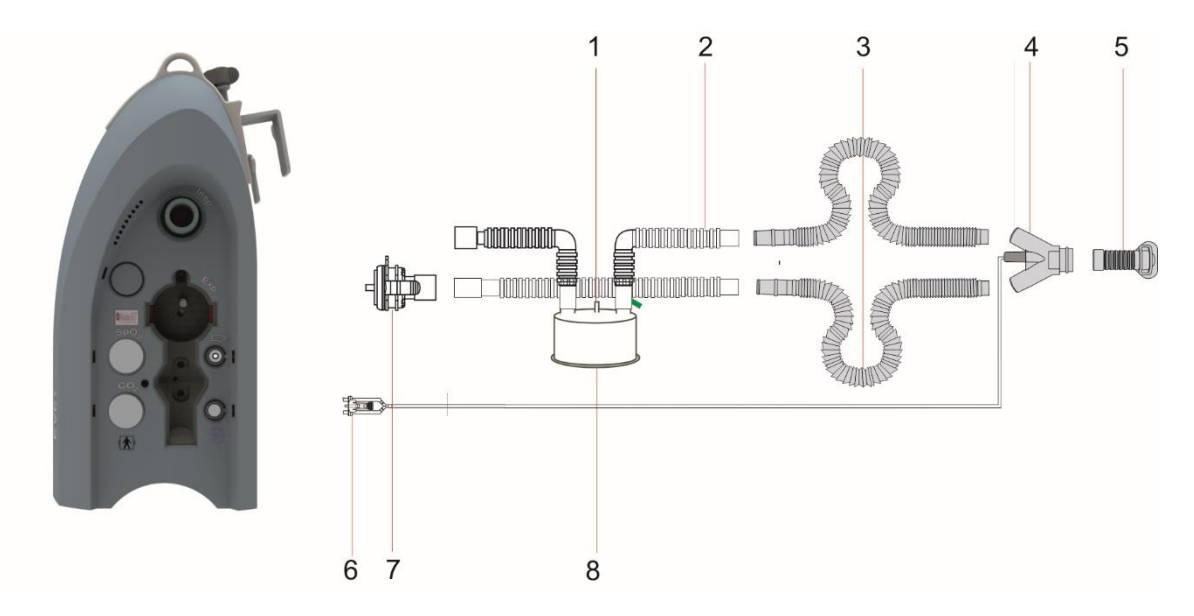

Рис. 77. Конфигурация с системой EasyFlow nCPAP

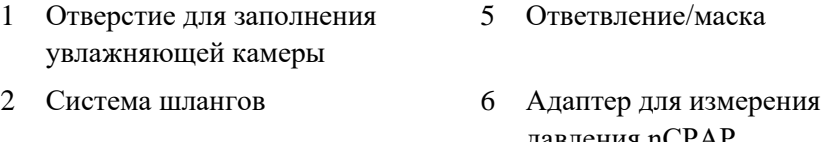

- 
- 
- 
- тавления nCPAI
- 3 Разделительный шланг 7 Дистальный клапан выдоха
- 4 Аппликатор 8 Увлажняющая камера

#### **ИНФОРМАЦИЯ**

Если используется клапан выдоха с соединением для измерения давления, переходник для манометра не требуется (позиция 6).

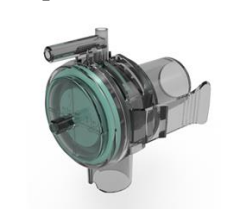

## **Конфигурация при использовании системы HighFlow (для высокопоточной терапии)**

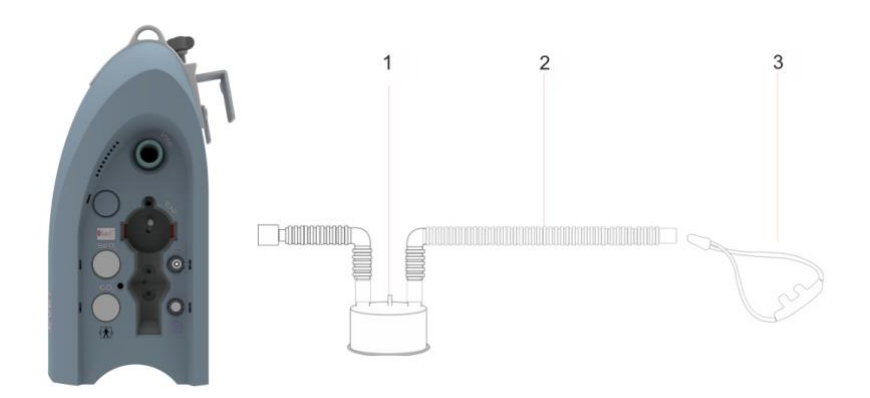

Рис. 78. Конфигурация с системой HighFlow

- 1 Отверстие для заполнения увлажняющей камеры 3 Система HighFlow
- 2 Система шлангов

## **Система одноразовых шлангов для шлема**

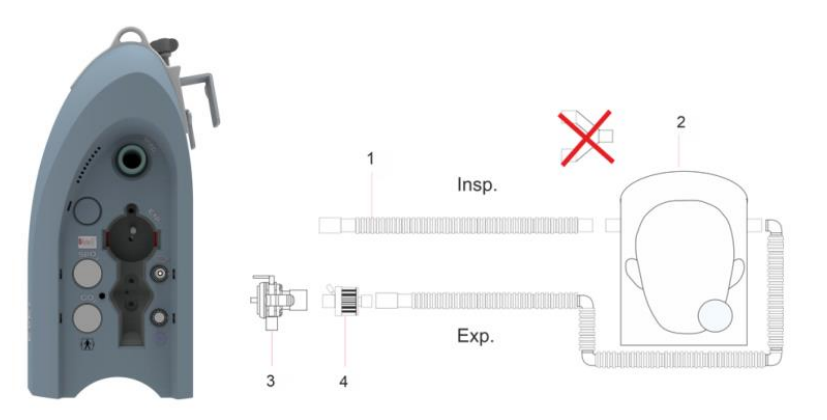

Рис. 79. Конфигурация с системой шлема

- 
- 1 Система шлангов 3 Клапан выдоха с адаптером для измерения давления
- 
- 2 Дыхательный шлем 4 Бактериальный фильтр

### **ИНФОРМАЦИЯ**

Чтобы провести вентиляцию с помощью шлема, необходимо выбрать один из следующих неинвазивных режимов вентиляции: PC-CMV, PC-CPAP или PC-CPAP+PSV.

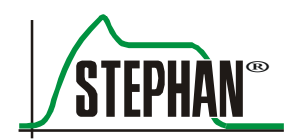

## **5.4.4 Система с двумя шлангами с комбинированным клапаном**

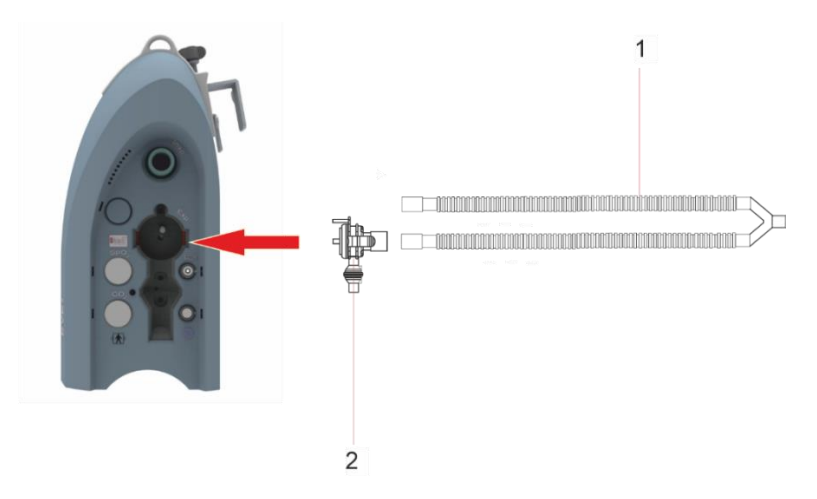

Рис. 80. Система с двумя шлангами с комбинированным клапаном

1 Система с двумя шлангами 2 Комбинированный клапан

## **5.4.5 Система с двумя шлангами с комбинированным клапаном и увлажнением**

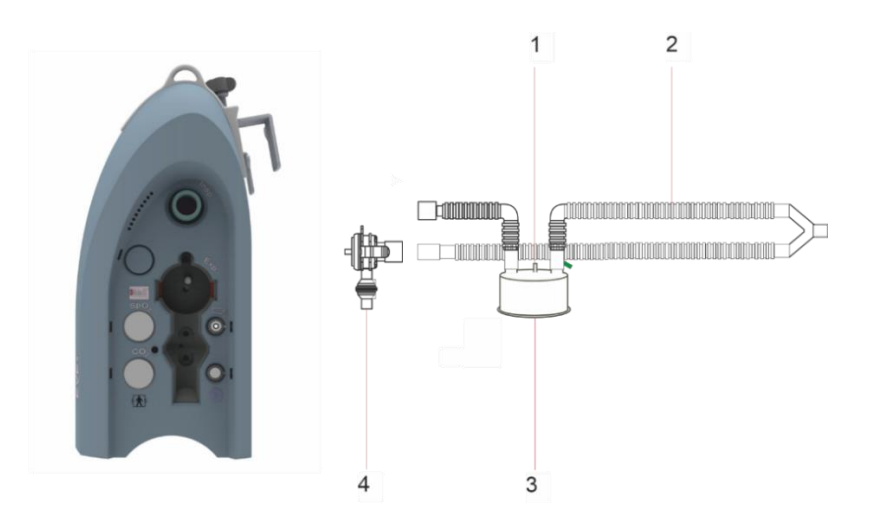

Рис. 81. Конфигурация с комбинированным клапаном и активным увлажнением

- 1 Отверстие для заполнения увлажняющей камеры 3 Увлажняющая камера
- 2 Система шлангов 4 Комбинированный клапан
- 

## **5.5 Установка клапана выдоха**

### **ОСТОРОЖНО**

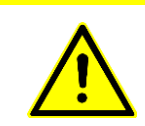

Аккуратно вставьте клапан выдоха в соответствующий разъем на правой боковой стенке и защелкните его на месте. Не наклоняйте клапан выдоха и не давите на него. Он может сломаться!

> **EVEIN** позволяет использовать дистальные (в направлении от пациента) и проксимальные (в направлении к пациенту) клапаны выдоха.

Проксимальный клапан выдоха используется только в системе шлангов для взрослых в экстренных ситуациях. Во всех других системах шлангов применяется дистальный клапан выдоха.

## **5.5.1 Соединение для дистального клапана выдоха**

Дистальный клапан выдоха подсоединяется непосредственно к патрубку шланга выдоха и соединен с системой шлангов (см. [Рис.](#page-130-0) 75).

## **5.5.2 Подключение комбинированного клапана**

**EVEIN** позволяет использовать дистальный (в направлении от пациента) комбинированный клапан со встроенным сенсором потока (см. рис. 80 и 81).

### **ОСТОРОЖНО**

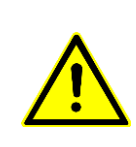

Аккуратно вставьте клапан выдоха в соответствующий разъем на правой боковой стенке и защелкните его на месте. Не наклоняйте комбинированный клапан и не давите на него. Он может сломаться! Убедитесь в том, что он плотно сидит, и, при необходимости, снова осторожно нажмите на встроенный сенсор потока.

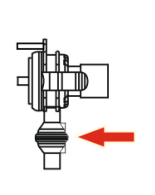

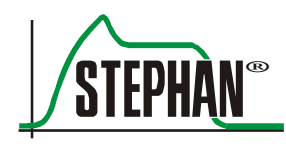

## **5.6 Установка сенсора потока**

 $\blacksquare$ 

**EVEIN** измеряет давление и поток с помощью сенсора потока (пневмотахографа, ПТГ).

Измерение осуществляется проксимально между Y-образной частью и соединителем трубки. Для этого между обеими частями вставляется головка сенсора потока. Разность давлений на резисторе головки сенсора потока является мерой объемного расхода. Существует сенсор потока для взрослых и для детей.

#### **Технические характеристики**

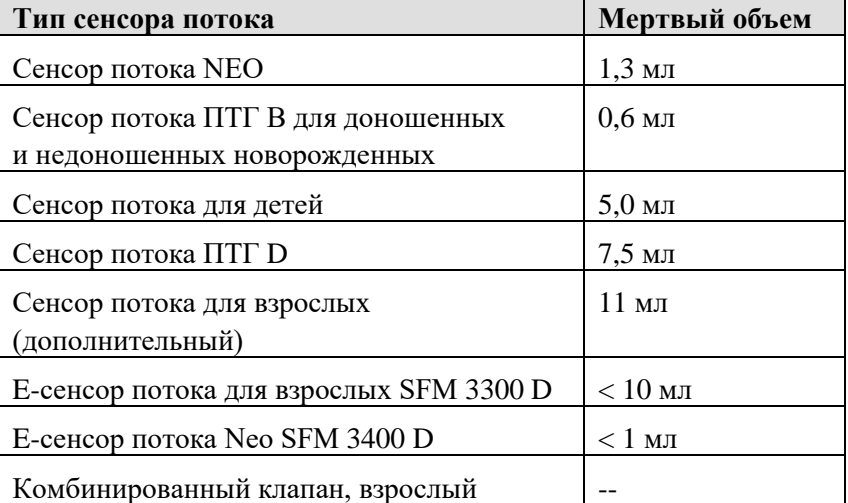

Табл. 13. Сенсоры потока, технические данные

Сенсор потока подключен между клапаном выдоха и эндотрахеальной трубкой (ЭТТ). На [Рис.](#page-136-0) 82 и [Рис.](#page-137-0) 83 показано дополнительное соединение сенсора  $CO<sub>2</sub>$  и бактериального фильтра.

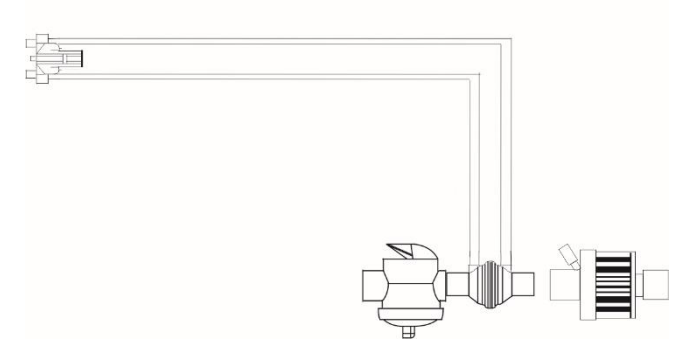

<span id="page-136-0"></span>Рис. 82. Соединение сенсора потока с проксимальным клапаном выдоха

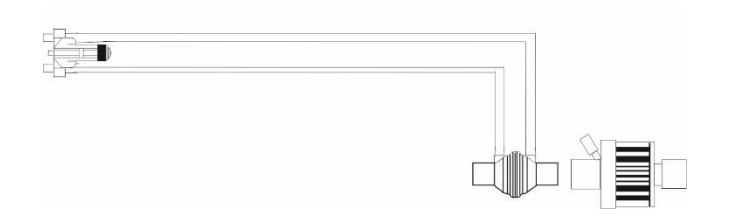

<span id="page-137-0"></span>Рис. 83. Соединение сенсора потока с дистальным клапаном выдоха

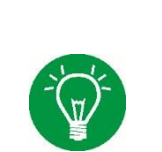

#### **ИНФОРМАЦИЯ**

Соединения измерительной линии сенсора потока должны быть направлены вверх, чтобы предотвратить попадание конденсата в измерительные линии.

> Настройки сенсора потока можно предварительно задать в конфигурации системы в меню «Сенсоры/поток» (см. гл. [4.2.3\)](#page-102-0).

## **5.7 Подключение E-сенсора потока**

#### **ИНФОРМАЦИЯ**

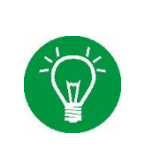

E-сенсор потока можно применять только с дистальным клапаном выдоха.

E-сенсор потока — это подогревающийся датчик массового расхода, подходящий для ИВЛ с внешним увлажнением.

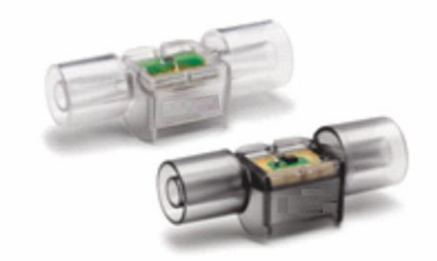

Рис. 84. E-сенсор

Соединительный кабель присоединяется к Е-сенсору потока посредством защелкивающегося крепления и подключается к соответствующему разъему на устройстве. Устройство само обнаруживает E-сенсор потока и автоматически выбирает дистальный клапан выдоха. Пользователю не требуется устанавливать дополнительные настройки.

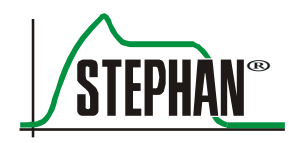

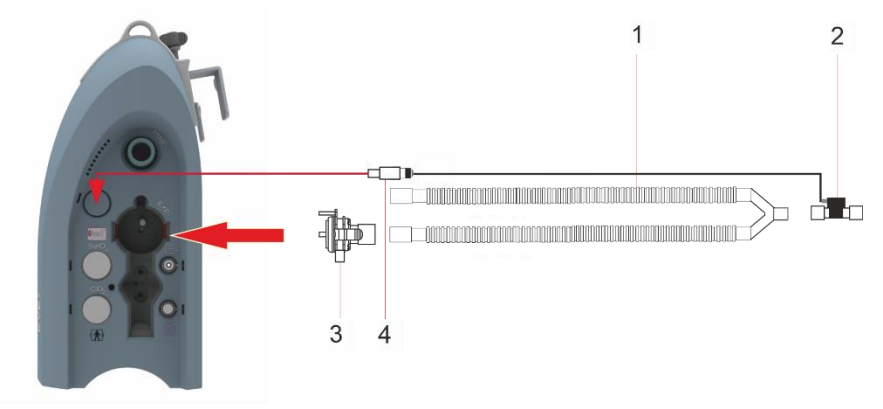

Рис. 85. Подключение E-сенсора потока

- 1 Система с двумя шлангами 3 Дистальный клапан выдоха
- 
- 
- 2 E-сенсор потока 4 Кабель подключения Eсенсора потока

## **5.8 Установка фильтра для пациента**

#### **ОСТОРОЖНО**

Использование фильтра для пациента (фильтра тепловлагообменника) может привести к увеличению сопротивления дыхательных путей. Также при подключении фильтра необходимо учитывать увеличенный объем мертвого пространства.

### **ОСТОРОЖНО**

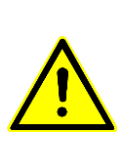

Следует использовать только разрешенные к применению фильтры для пациентов: в противном случае вы можете подвергнуть пациента опасности. Неукоснительно придерживайтесь предоставленной производителем инструкции по эксплуатации!

## **5.9 Установка сенсора SpO<sup>2</sup>**

Сенсор SpO<sub>2</sub> для измерения параметров Masimo-SET Rainbow<sup>®</sup> подключается ко входу SpO<sup>2</sup> на правой стороне устройства **EVEIN** (см. гл. [3.4\)](#page-85-0).

## **5.10 Распыление аэрозолей**

### **ПРЕДУПРЕЖДЕНИЕ**

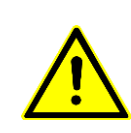

Из-за допустимых отклонений для потока небулайзера минутный объем и дыхательный объем, отображаемые во время распыления лекарства, могут существенно отличаться от фактических значений. Поэтому компания FRITZ STEPHAN GMBH рекомендует при распылении аэрозолей использовать контролируемую форму ИВЛ, особенно для детей.

### **ПРЕДУПРЕЖДЕНИЕ**

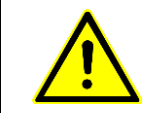

Распыление и увлажнение могут увеличить сопротивление фильтра для пациента. Врач-оператор должен регулярно проверять фильтр для пациента на предмет повышенного сопротивления или закупорки.

### **ОСТОРОЖНО**

Следует точно отмерять лекарство. Слишком высокая доза лекарства может оказать негативное влияние на воздух окружающей среды.

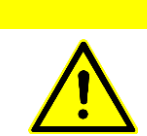

### **ОСТОРОЖНО**

Газ, подаваемый через небулайзер, может влиять на точность аппарата ИВЛ.

### **ОСТОРОЖНО**

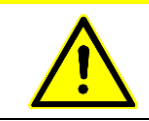

Распыление лекарства может влиять на измерение минутного объема (МО).

## **ОСТОРОЖНО**

Удалите небулайзер для лекарств после использования. Непреднамеренное распыление может поставить под угрозу состояние пациента и ухудшить вентиляцию.

### **ОСТОРОЖНО**

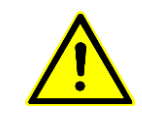

Поскольку у **EVEIN** есть автоматическая компенсация утечки, кнопку подачи аэрозоля (см. гл. [3.1.3\)](#page-53-0) следует нажимать, только если подключен небулайзер для лекарств. В противном случае дыхательный объем будет слишком низким.

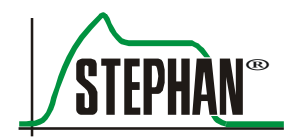

### **ИНФОРМАЦИЯ**

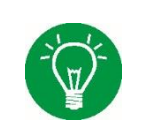

Аэрозольное распыление возможно только при подключенной подаче  $O_2$ в аппарате ИВЛ.

**ИНФОРМАЦИЯ**

Распыление аэрозоля автоматически синхронизируется со вдохом.

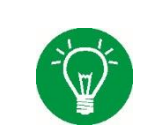

### **ИНФОРМАЦИЯ**

В режиме с управлением по давлению объем автоматически компенсируется при распылении.

> Установка и заполнение небулайзера для распыления лекарств показаны на рис. [Рис.](#page-140-0) 86 и проводятся в соответствии с инструкцией по применению, прилагаемой к небулайзеру.

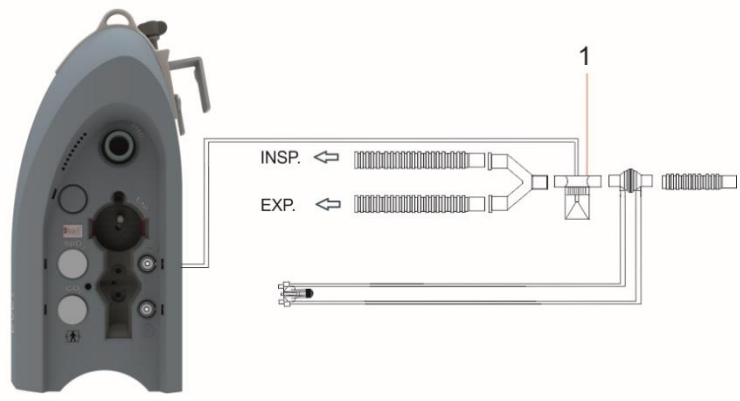

<span id="page-140-0"></span>Рис. 86. Подключение небулайзера

1 Небулайзер

Нажатие кнопки »Аэрозоль« запускает распыление аэрозоля. Длительность распыления аэрозоля можно установить в интервале 5–30 мин в меню «Функции» (см. гл. [4.1.4\)](#page-95-0) в конфигурации системы. Распыление прекращается автоматически по истечении установленного времени или при повторном нажатии кнопки.

#### **ИНФОРМАЦИЯ**

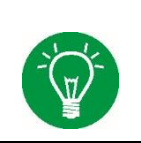

Компания Fritz Stephan GmbH рекомендует при распылении лекарственного средства через аэрозольный небулайзер размещать фильтр выдоха между клапаном выдоха и экспираторной трубкой.

### **ИНФОРМАЦИЯ**

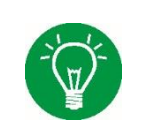

При установке и заполнении небулайзера необходимо соблюдать инструкцию по применению, прилагаемую к устройству!

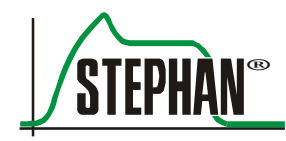

## **6 Рабочий режим**

## **6.1 Проверка перед каждым запуском**

Перед применением устройства следует провести все проверки. Персонал, проводящий проверки, должен быть хорошо знаком с инструкциями по применению.

## **6.1.1 Требования к проверкам**

- Последняя проверка безопасности должна быть проведена в соответствии с планом. Должен быть проведен визуальный контроль стикера безопасности.
- Устройство должно быть полностью собрано и подключено.
- Внутренний аккумулятор должен быть полностью заряжен.

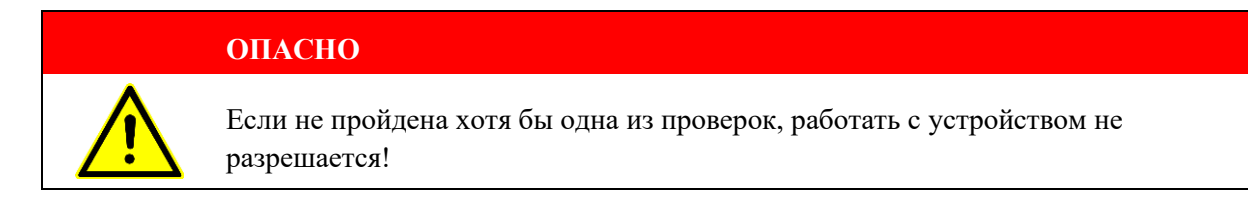

## **6.1.2 Контрольная таблица**

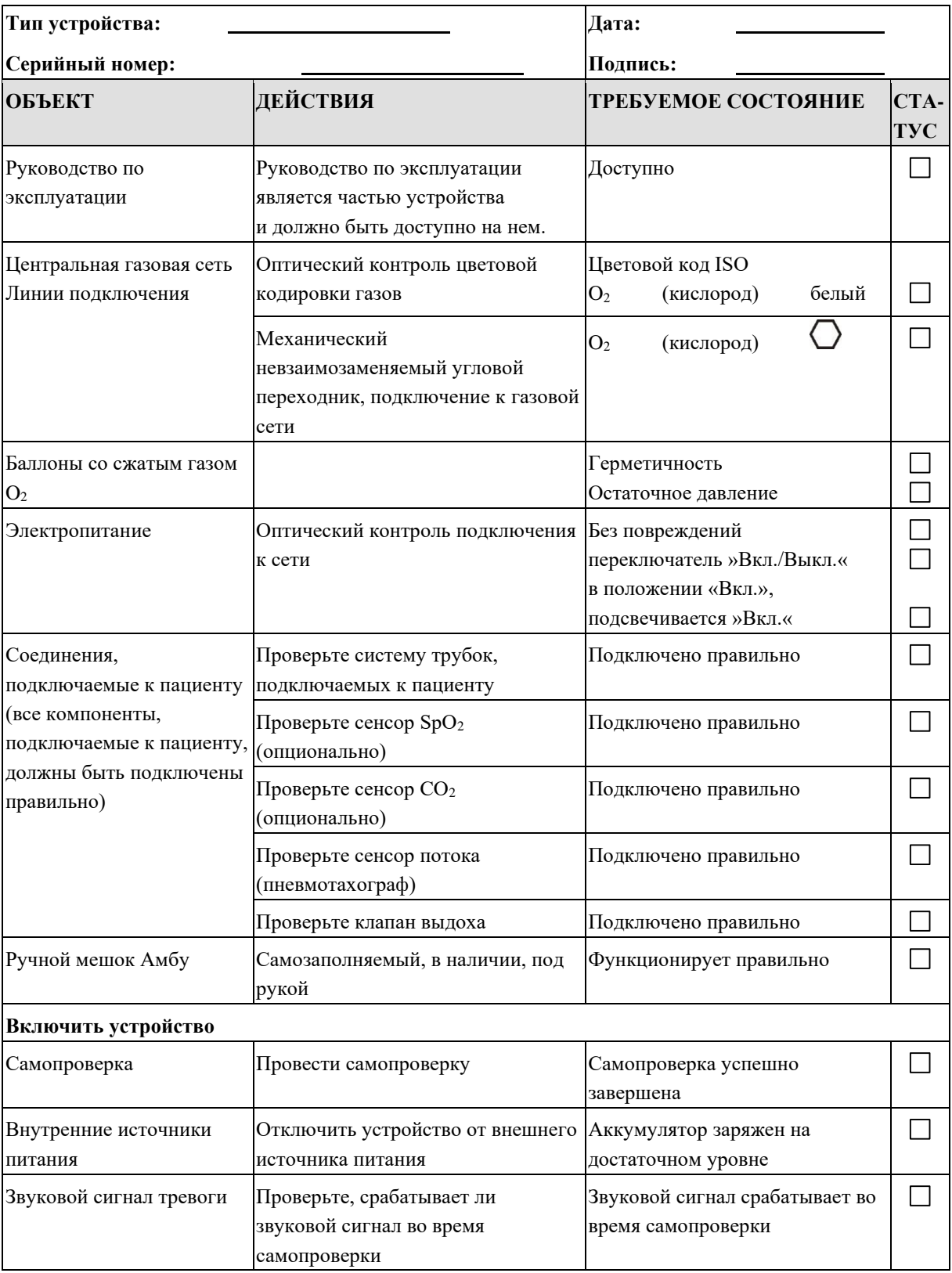
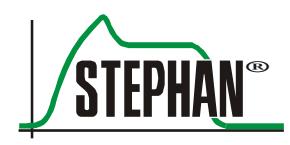

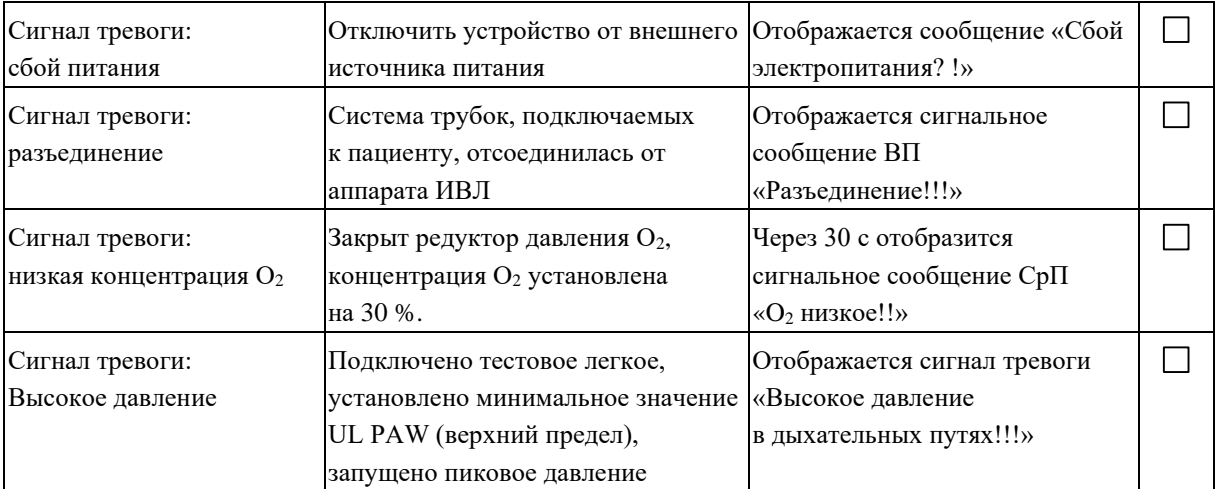

<span id="page-144-0"></span>Табл. 14. Контрольная таблица

# **6.2 Включение и выключение устройства**

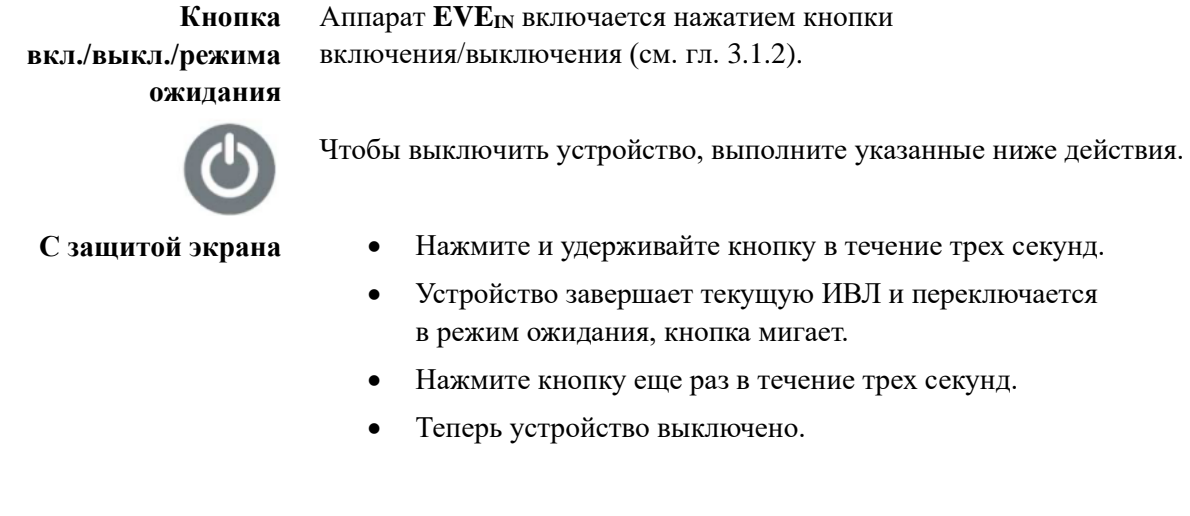

# **6.3 Самопроверка**

# **6.3.1 Выполнение самопроверки**

После включения **EVEIN** выполняет автоматическую самопроверку. Если самопроверка прошла успешно, **EVEIN** автоматически переключается в режим ожидания.

В ходе самопроверки проверяются указанные ниже функции.

#### **6 Рабочий режим**

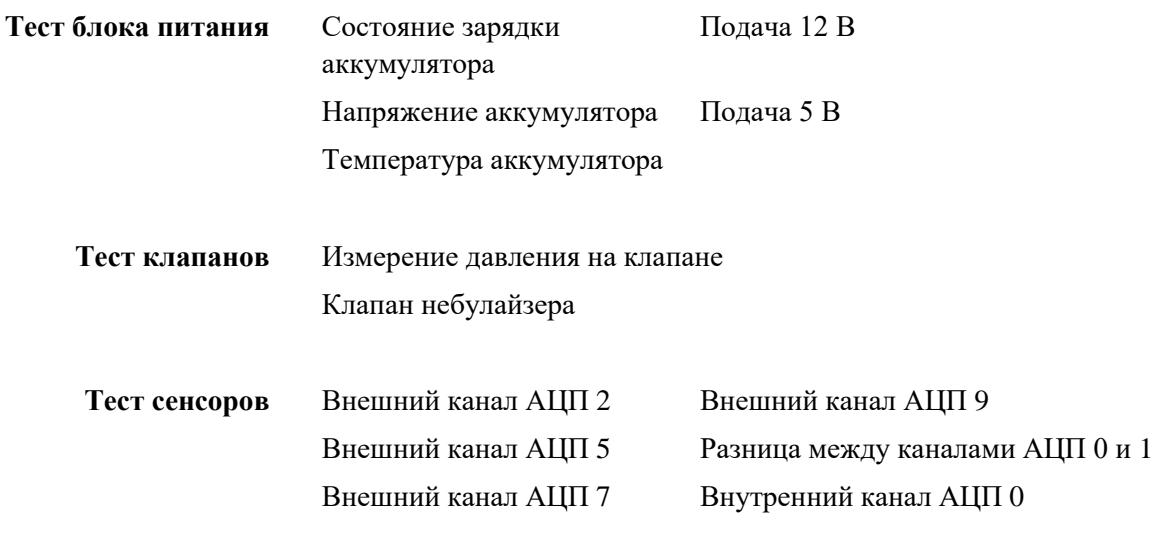

Проверка турбины **Тест турбины** 

**Выполнение самопроверки**

| Проверка<br>Функции апп. |   | STEPHAN EVE<br>$V$ 2.x. $x$            | $\mathbf{r}$ |
|--------------------------|---|----------------------------------------|--------------|
| Тестирование             | v | Power Supply Test                      |              |
|                          | u | <b>Valve Test</b>                      |              |
|                          | W | <b>Sensor Test</b>                     |              |
| Следующий                | w | <b>Blower Test</b><br>Тест пройден !!! |              |
|                          |   |                                        | 16.06.2020   |

Рис. 87. Выполнение самопроверки

Чтобы после прохождения самопроверки открыть экран ожидания, нажмите на поле «Далее».

### **ИНФОРМАЦИЯ**

После прохождения самопроверки рекомендуется провести калибровку сенсора O<sup>2</sup> (см. гл. [4.2.4\)](#page-104-0).

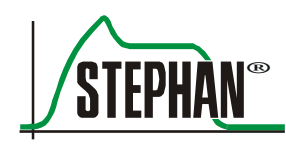

# **6.3.2 Незавершенная самопроверка**

Если самопроверка не пройдена, аппарат ИВЛ не будет работать. Отобразится код ошибки. Причины и советы по устранению проблем можно найти в гл. [10.2.](#page-234-0) После устранения неисправности можно еще раз запустить самопроверку.

# **6.4 Режим ожидания**

После завершения самопроверки появляется экран режима ожидания. На нем всегда сначала отображается режим ИВЛ и настройки последнего пациента.

|  | Ожидание                         |               |               |            |
|--|----------------------------------|---------------|---------------|------------|
|  | Для выкл.<br>наж.Standby<br>Зсек | Текущий       |               |            |
|  | Проверка                         | Пациент       |               |            |
|  |                                  | Вентиляция:   | Инвазивная    |            |
|  | Новый<br>Пациент                 | Режим:        | <b>PC-CMV</b> |            |
|  |                                  | Pinsp [M6ap]  | 10.0          |            |
|  | Режим вентил.                    | Реер [мбар]   | 5.0           |            |
|  | <b>Установки</b>                 | f[1/MHH]      | 20            |            |
|  | Сенсор                           | I:E           | 1:1.7         |            |
|  |                                  | $Tinsp$ $[s]$ | 1.10          |            |
|  |                                  | Texp [s]      | 1.90          |            |
|  |                                  | рампа [s]     | 0.20          |            |
|  | Начать                           | FIO2 [%]      | 21            |            |
|  | Вентиляцию                       |               |               |            |
|  |                                  |               |               | 16.06.2020 |

Рис. 88. Режим ожидания

Если нужно сохранить настройки, можно активировать ИВЛ, нажав на поле »Продолжить вентиляцию«. Если необходимо создать запись для нового пациента, нажмите на поле »Новый пациент«.

Чтобы перейти из текущего режима ИВЛ в режим ожидания, необходимо удерживать кнопку включения/выключения/режима ожидания в течение 3 секунд (см. гл. [6.2\)](#page-144-0). Появится контрольный вопрос «Ожидание?». При подтверждении устройство переходит в режим ожидания. **Активация режима ожидания**

### **ПРЕДУПРЕЖДЕНИЕ**

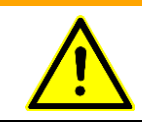

<span id="page-147-0"></span>Если активирован режим ожидания, пациент более не находится на ИВЛ!

# **6.5 Начало работы: кнопки быстрого управления**

Самый простой способ начать новую вентиляцию воспользоваться кнопками быстрого управления на передней панели аппарата ИВЛ (см. гл. [3.1.2\)](#page-50-0). Их можно использовать для быстрой и удобной настройки стандартных параметров вентиляции для недоношенных и новорожденных, детей и взрослых (см. гл. [6.6.1\)](#page-148-0). Во избежание некорректной работы следует сначала нажимать нужную кнопку быстрого управления в течение 0,5 с, после чего она начинает мигать зеленым цветом. Если снова нажать кнопку на 0,5 с, произойдет запуск или переход на выбранный тип вентиляции. Значения для кнопок быстрого управления можно задать отдельно в меню настройки (см. гл. [4.4.13\)](#page-114-0).

# **6.6 Новый пациент**

В этом меню оператор может выбирать между настройками для недоношенных и доношенных новорожденных, детей и взрослых. Выбираемые здесь настройки соответствуют функциям кнопок быстрого управления (см. гл. [6.5\)](#page-147-0). После выбора типа пациента устройство предложит предварительно заданный режим вентиляции с параметрами, адаптированными для соответствующего типа пациента.

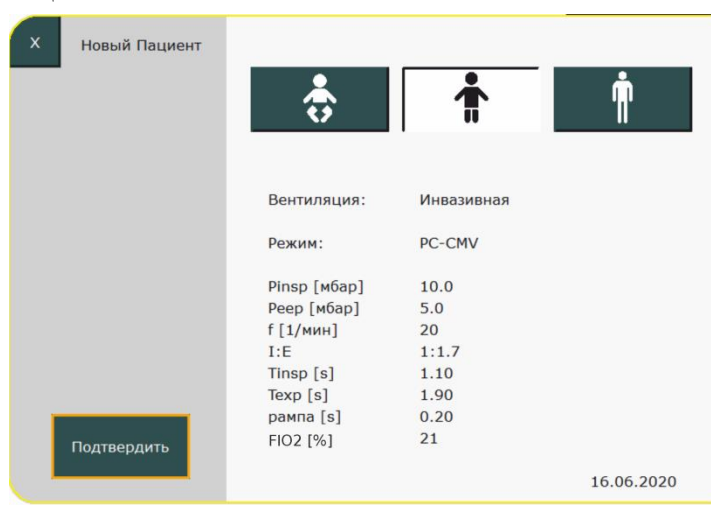

Рис. 89. Выбор типа пациента

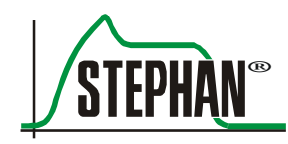

После нажатия кнопки »Подтвердить« настройки сохранятся, а аппарат вернется в режим ожидания. Теперь можно нажать кнопку »Начать вентиляцию«. Если нужно изменить режим вентиляции, нажмите кнопку »Настройки вентиляции«.

# <span id="page-148-0"></span>6.6.1 Стандартные заводские параметры вентиляции

Стандартные заводские параметры вентиляции есть для каждого из трех типов пациентов и для всех режимов вентиляции. Эти параметры можно при желании настроить и сохранить в «Меню настройки» в подменю «Конфигурация пациента» (см. гл. 4.4.13). После этого аппарат ИВЛ запустится с измененными параметрами вентиляции. Предварительно заданные параметры можно в любое время адаптировать для конкретного пациента в меню настроек вентиляции (см. гл. 6.7).

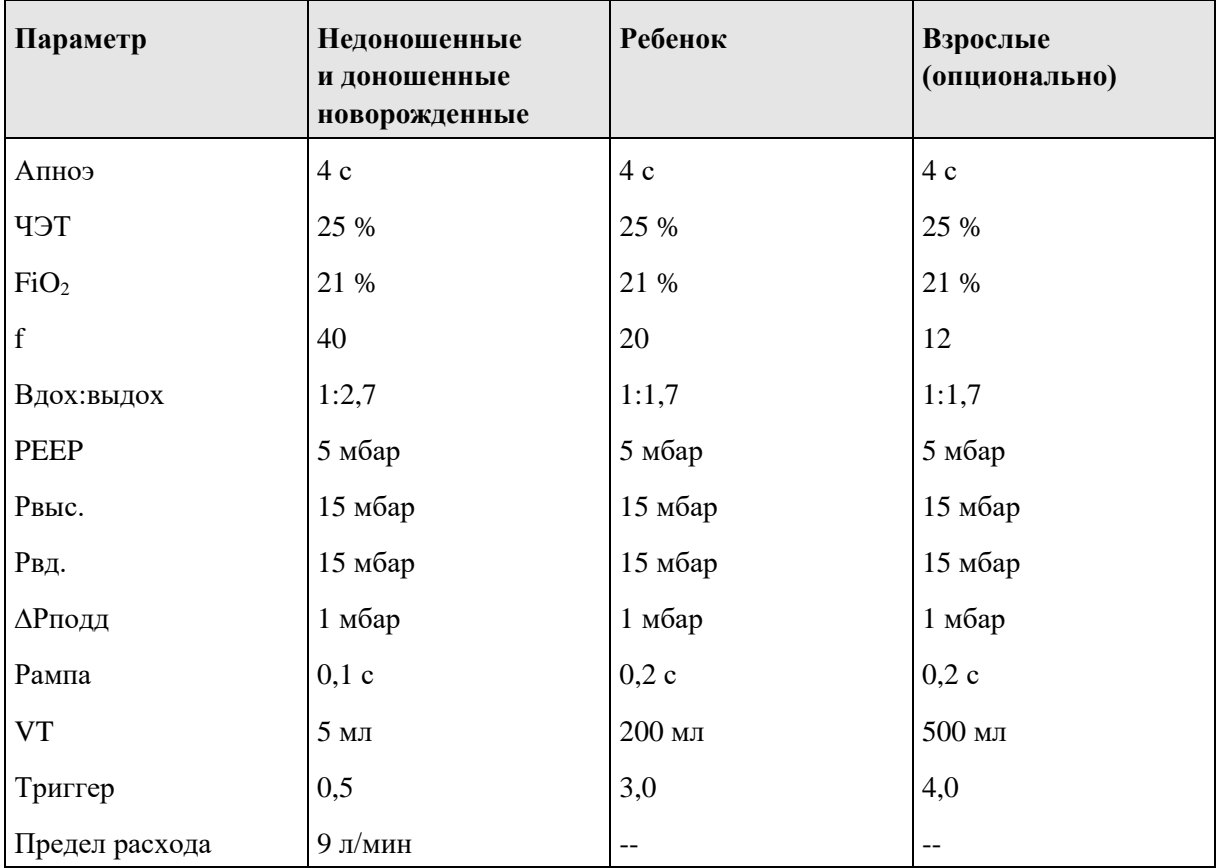

Табл. 15. Стандартные параметры ИВЛ

# <span id="page-149-0"></span>**6.7 Параметры ИВЛ**

### **ПРЕДУПРЕЖДЕНИЕ**

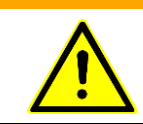

При выборе подходящего режима ИВЛ следует обратить особое внимание на показания и противопоказания (см. гл. [1.5\)](#page-16-0).

### **ПРЕДУПРЕЖДЕНИЕ**

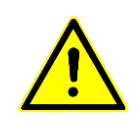

При любых неинвазивных режимах ИВЛ сигнал тревоги при отсоединении активируется только после отсоединения системы трубок от устройства. Если интерфейс пациента (канюля, маска) прилегает неплотно или есть утечка, сигнал об отсоединении не подается.

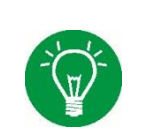

### **ИНФОРМАЦИЯ**

В режимах для недоношенных и новорожденных детей (опционально) по соображениям безопасности нельзя выбрать режим ИВЛ с управлением по объему.

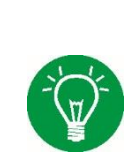

# **ИНФОРМАЦИЯ**

При неинвазивных режимах ИВЛ сигналы тревоги, связанные с объемом, неактивны.

> В меню «Настройки ИВЛ» оператор сначала выбирает между инвазивной или неинвазивной ИВЛ.

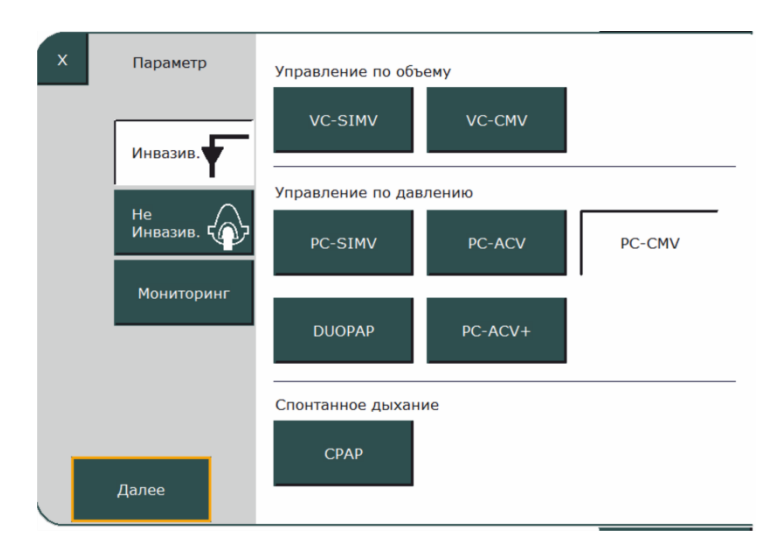

Рис. 90. Меню настроек ИВЛ

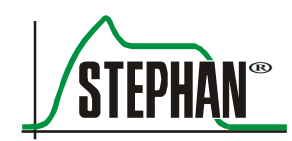

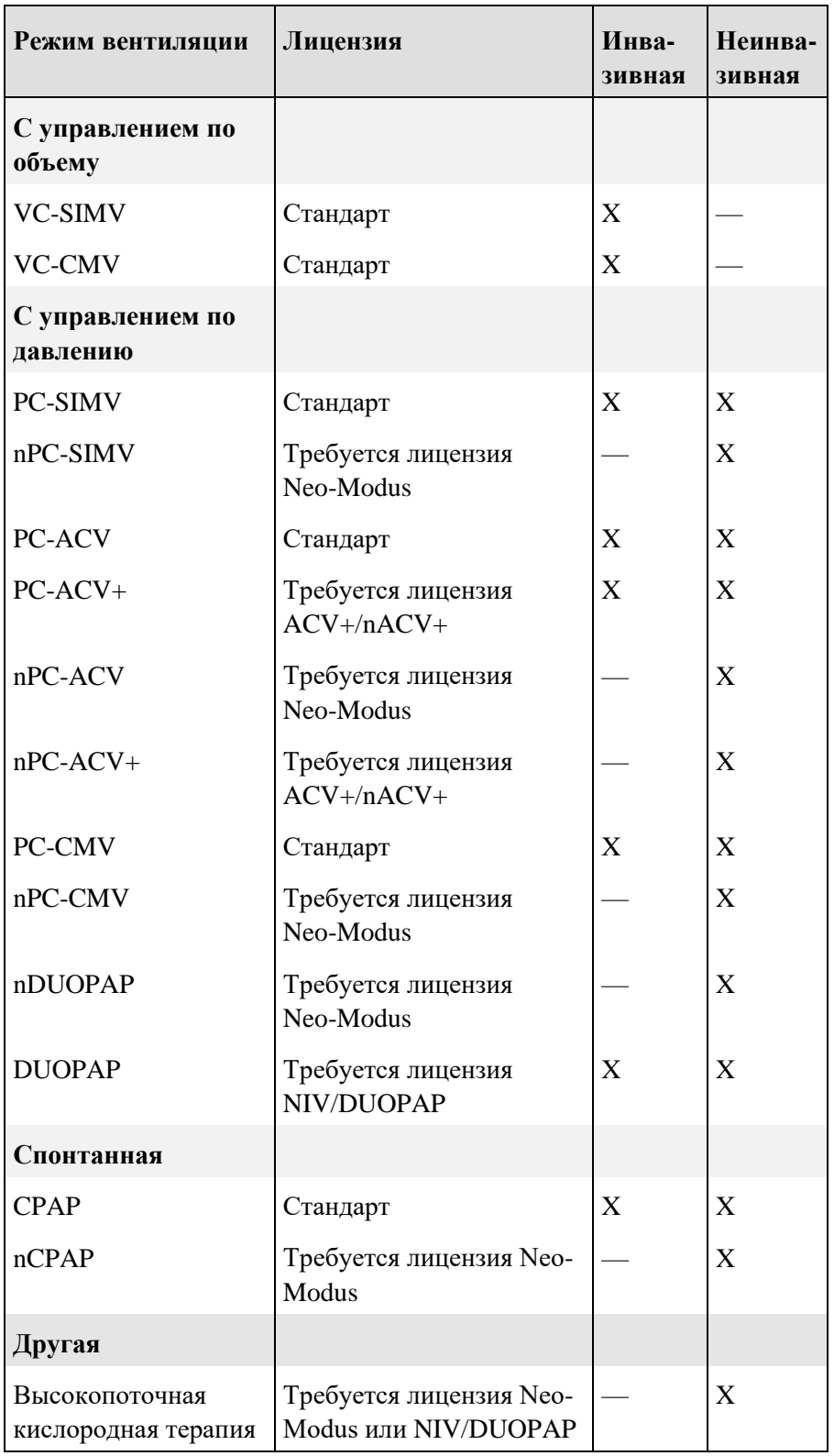

В зависимости от лицензии доступны следующие режимы ИВЛ:

Табл. 16. Формы ИВЛ

# **6.7.1 Мониторинг**

Если функции ИВЛ аппарата **EVE** не требуются, устройство также можно использовать в качестве пульсоксиметра. Для этого активируйте функцию «Мониторинг» в меню «Настройки ИВЛ» и активируйте «SpO<sub>2</sub>» в следующем подменю. После этого значения сатурации и пульса отобразятся графически.

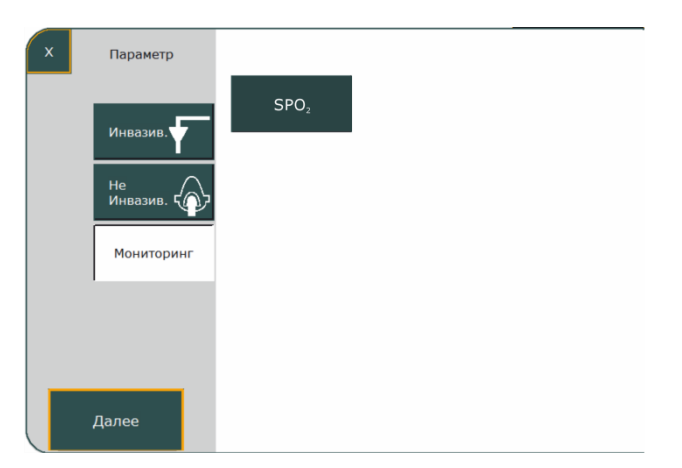

Рис. 91. Настройка мониторинга SpO<sub>2</sub>

# **6.7.2 Выбор формы ИВЛ**

Рассмотрим процедуру выбора формы ИВЛ на примере инвазивной PC-SIMV. Для этого выполните указанные ниже действия.

Нажмите кнопку «Инвазивная» в меню. Отобразятся все доступные формы ИВЛ.

Выберите »PC-SIMV« и нажмите »Далее«.

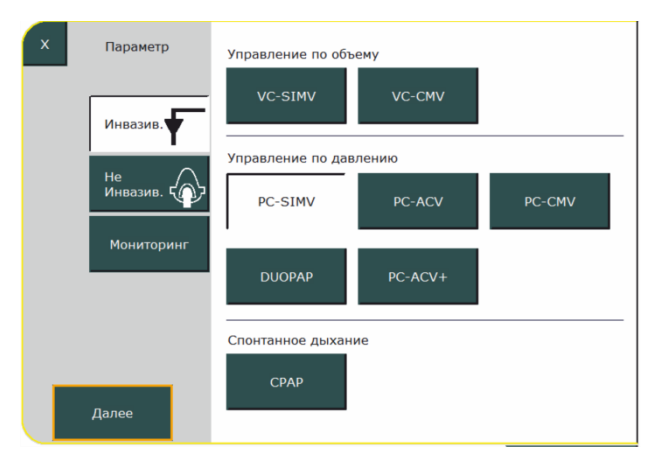

Рис. 92. Выбор формы ИВЛ

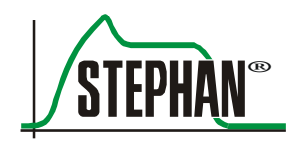

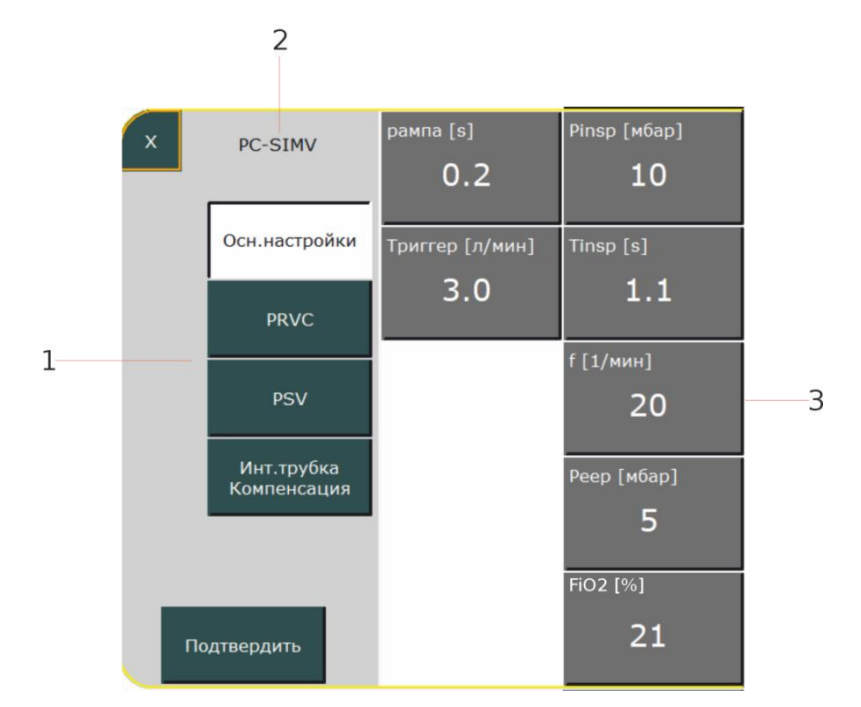

Откроется меню конфигурации для PC-SIMV.

<span id="page-152-0"></span>Рис. 93. Меню конфигурации PC-SIMV

- 1 Дополнительные функции выбранной формы ИВЛ
- 3 Настраиваемые параметры ИВЛ
- 2 Текущая форма ИВЛ

Возможные дополнительные опции для PC-SIMV, а именно PRVC, PSV и компенсация сопротивления интубационной трубки, указаны слева. Соответствующие настраиваемые параметры ИВЛ находятся справа. После выбора оператором нужной опции PC-SIMV отобразятся все связанные параметры ИВЛ: их можно настроить с учетом потребностей пациента.

Для этого нужно выбрать соответствующий параметр. Он будет выделен желтым. После этого можно настроить значение с помощью поля »IGR«. Чтобы завершить ввод, нажмите на поле »IGR« или »Подтвердить«. Прочие параметры ИВЛ устанавливаются таким же образом.

#### **6 Рабочий режим**

| $\overline{\mathsf{x}}$   | <b>PC-SIMV</b> | рампа [s]       | Pinsp [M6ap] |
|---------------------------|----------------|-----------------|--------------|
|                           |                | 0.2             | 10           |
|                           |                |                 |              |
|                           | Осн.настройки  | Триггер [л/мин] | Tinsp [s]    |
|                           |                | 0.5             | 1.1          |
|                           | <b>PRVC</b>    |                 |              |
|                           |                |                 | f[1/MMH]     |
|                           | <b>PSV</b>     |                 | 20           |
|                           |                |                 |              |
| Инт.трубка<br>Компенсация |                |                 | Реер [мбар]  |
|                           |                |                 | 5            |
|                           |                |                 |              |
|                           |                |                 | FiO2 [%]     |
|                           |                |                 | 21           |
| Подтвердить               |                |                 |              |

Рис. 94. Установка параметров

После нажатия кнопки »Подтвердить« заданные настройки сохранятся, а аппарат вернется в меню «Ожидание». Чтобы активировать ИВЛ, выберите »Продолжить вентиляцию«.

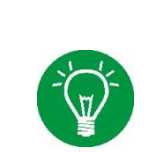

#### **ИНФОРМАЦИЯ**

Подробное описание всех форм ИВЛ, доступных для аппарата **EVEIN**, и регулируемых параметров ИВЛ можно найти в гл. [7.](#page-154-0)

# **6.8 Завершение ИВЛ**

Чтобы завершить ИВЛ и переключиться в режим ожидания, нажмите кнопку включения/выключения/режима ожидания и удерживайте ее в течение 3 секунд (см. гл. [6.2\)](#page-144-0). Появится контрольный вопрос «Ожидание?». При подтверждении устройство переходит в режим ожидания. Повторное нажатие кнопки в течение 3 секунд выключает аппарат.

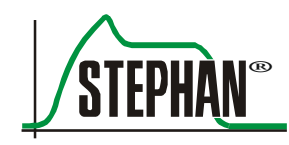

# <span id="page-154-0"></span>**7 Формы ИВЛ**

# **7.1 Инвазивные и неинвазивные формы вентиляции**

**EVEIN** поддерживает как инвазивные, так и неинвазивные формы ИВЛ (NIV). В то время как все формы ИВЛ с управлением по объему (VC-CMV, VC-SIMV, см. гл. [7.3.1\)](#page-160-0) подходят только для инвазивной ИВЛ, формы ИВЛ с управлением по давлению (PC-SIMV, PC-CMV, PC-ACV, PC-ACV+ (опционально), CPAP и DUOPAP, см. гл. [7.3.2\)](#page-164-0) могут также использоваться для неинвазивной ИВЛ. Неинвазивные формы ИВЛ nCPAP, nPC-SIMV, nPC-ACV, nPC-ACV+, nDUOPAP и nPC-CMV используются, в частности, для недоношенных и новорожденных детей. При этом ИВЛ осуществляется без сенсора потока, поскольку давление измеряется проксимально с помощью адаптера.

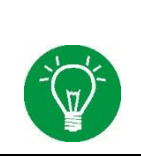

# **ИНФОРМАЦИЯ**

Формы ИВЛ для недоношенных и новорожденных детей, а также PC-ACV+ и nPC-ACV+ не входят в комплект поставки и доступны только с соответствующей лицензией (см. гл. [1.2.1\)](#page-14-0).

Ограничение потока возможно при неинвазивных формах ИВЛ в режиме NEO. Заданное ограничение потока составляет 9 л/мин. Его можно установить в соответствующем поле в диапазоне 5–30 л/мин или полностью отключить. **Предел расхода**

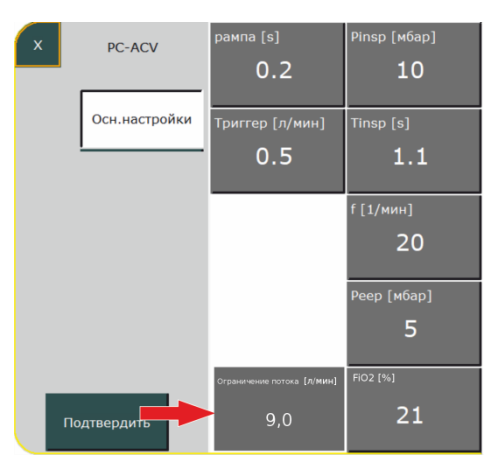

Рис. 95. Рис. 96. Предел расхода

ИВЛ с положительным давлением в случаях инвазивного вмешательства проводят с использованием эндотрахеальной трубки (ЭТТ), в то время как неинвазивную ИВЛ без интубации или эндотрахеального доступа проводят с использованием маски или биназальной канюли.

Преимуществами неинвазивной ИВЛ являются снижение внутрибольничных инфекций и их осложнений, а также отсутствие необходимости седации, обладающей побочными действиями. Однако для это требуется достаточное спонтанное дыхание пациента. Неинвазивная вентиляция противопоказана при:

- нарушениях спонтанного дыхания;  $\bullet$
- фиксированной или функциональной обструкции  $\bullet$ дыхательных путей;
- желудочно-кишечных кровотечениях или непроходимости.  $\bullet$

При абсолютной необходимости защитить дыхательные пути (например, в случае комы, риска аспирации или полной седации) всегда показана инвазивная ИВЛ.

Лополнительные Для некоторых форм ИВЛ допускаются определенные дополнительные опции, такие как: опнии

- режим регулирования по давлению и управления по объему  $\bullet$  $(PRVC)$
- $\bullet$ поддержка давлением (PSV);
- резервная вентиляция;  $\bullet$
- компенсация сопротивления дыхательной трубки.  $\bullet$

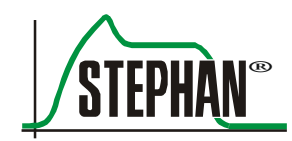

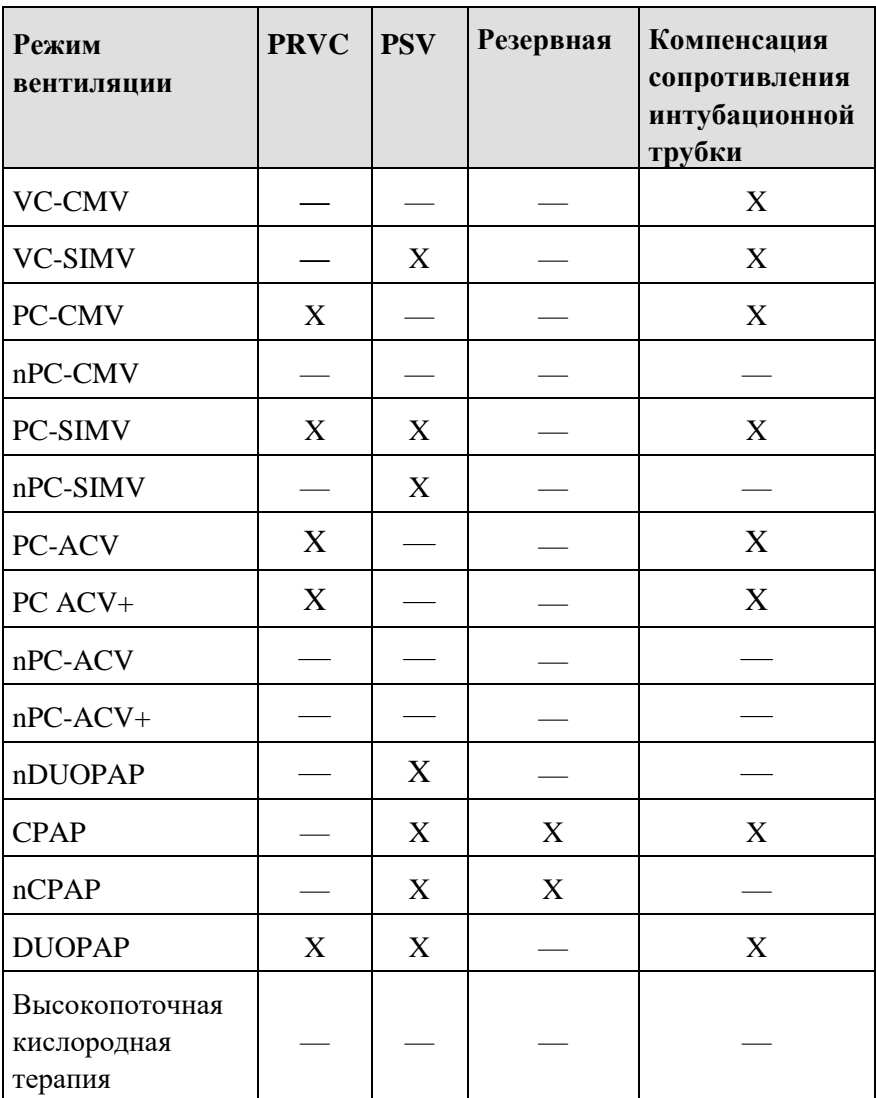

В таблице ниже представлены сведения о доступности дополнительных опций для различных форм ИВЛ.

Табл. 17. Обзор доступных дополнительных опций

При выборе режима ИВЛ доступные дополнительные опции появляются в правой части экрана (см. Рис. 93). Чтобы применить какую-либо дополнительную опцию, нужно выбрать соответствующее поле. После этого отобразятся настраиваемые параметры для данного типа ИВЛ. В главе 7.4 описаны функции дополнительных опций.

Особенности отображения Спонтанное дыхание отображается путем изменения цвета кривой. Цвет кривой потока изменяется с пурпурного на оранжевый. спонтанного лыхания

# <span id="page-157-0"></span>**7.2 Функция триггера**

# **7.2.1 Триггер потока**

С помощью сенсора потока аппарат **EVEIN** может регистрировать инспираторный поток пациента. Если инспираторный поток превышает значение, установленное оператором, запускается принудительная вентиляция. Этот «порог срабатывания» задается как параметр потока в л/мин в поле »Триггер«.

### **ИНФОРМАЦИЯ**

Значение триггера потока для обнаружения спонтанного дыхания задано для аппарата предварительно и не может быть изменено оператором. Оно не зависит от настройки для обнаружения инспираторного потока.

Предварительно настроенные значения триггера:

- примерно 10 л/мин (взрослые);
- примерно 2 л/мин (дети);
- примерно 0,8 л/мин (недоношенные и новорожденные дети).

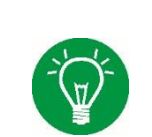

### **ИНФОРМАЦИЯ**

Если происходит самопроизвольное срабатывание, повысьте значение триггера или используйте HME/бактериальный фильтр.

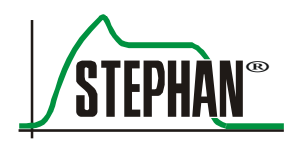

# **7.2.2 Внутренний триггер потока**

Внутренний триггер потока активен при всех неинвазивных формах ИВЛ в режиме NEO (опционально). «Порог срабатывания» задается как параметр потока в л/мин в поле »Триггер«.

# **ОСТОРОЖНО**

При неинвазивной ИВЛ в режиме NEO отклонение потока отображается на кривой потока. Для правильной работы триггера потока порог срабатывания должен быть установлен выше, чем отклонение потока. Настройка внешнего триггера остается неизменной.

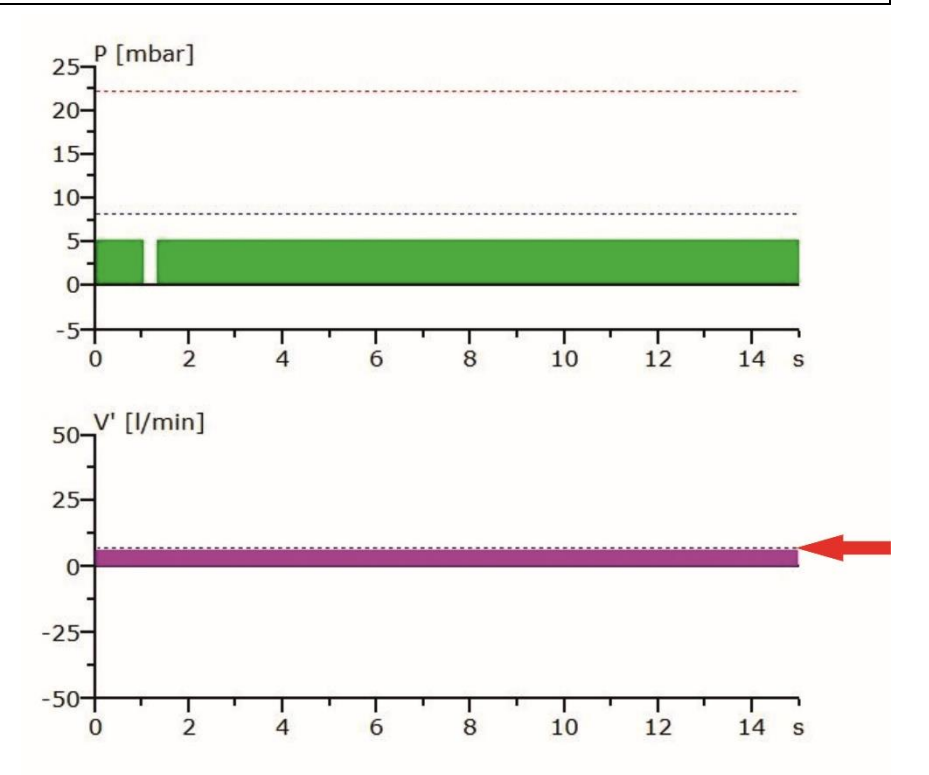

Рис. 97. Порог срабатывания внутреннего триггера потока должен быть больше отклонения потока.

# **ИНФОРМАЦИЯ**

Внутренний триггер потока можно активировать для любой формы ИВЛ. Для этого нужно отключить внешний сенсор потока в меню «Сенсоры/поток» (см. гл. [4.2.3\)](#page-102-0).

# **7.3 Принудительная вентиляция**

При режиме принудительной вентиляции CMV (управляемая принудительная вентиляция) ИВЛ полностью контролируется аппаратом. Пациент не оказывает влияния на ИВЛ.

При принудительной вентиляции форсируется инсуффляция легких в течение заданного времени вдоха Tвд. За это время вдоха инспираторный дыхательный объем (ДО) доставляется в легкие для поддержания газообмена.

По истечении времени вдоха Tвд. аппарат переключается на заданное время выдоха Tвыд. Благодаря эластичности легочной ткани происходит пассивный выдох, при котором давление между легкими и респиратором выравнивается. Экспираторный дыхательный объем обозначается как «дыхательный объем» и измеряется и отображается с помощью сенсора потока (пневмотахографа).

Частота ИВЛ в течение минуты называется частотой дыхания. В течение времени выдоха спонтанное дыхание пациента не затрудняется. Однако синхронизации со спонтанным дыханием не происходит.

В случае инвазивной принудительной вентиляции пациент подключается к респиратору через эндотрахеальную трубку (ЭТТ) и систему трубок. Пациент зависит от гибкости и производительности респиратора. ЭТТ, которую при интубации размещают в трахее пациента, препятствует его дыханию. Чем меньше диаметр ЭТТ, тем сильнее затруднен вдох и выдох.

Повышенное давление в дыхательных путях во время выдоха (PEEP — положительное давление в конце выдоха) улучшает альвеолярную вентиляцию и газообмен в легких.

Если пациент вдыхает спонтанно, ему нужно преодолеть сопротивление ЭТТ, прежде чем вдыхаемый газ попадет в его легкие. Из-за поступления вдыхаемого газа в легкие давление на входе в ЭТТ немного падает. Чем быстрее респиратор компенсирует это падение давления, тем меньше дыхательной работы нужно будет выполнять пациенту.

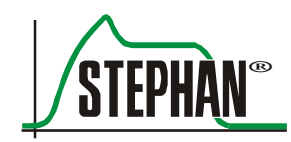

Способность респиратора реагировать на колебания давления, возникающие из-за спонтанного дыхания пациента, зависит от внутреннего сопротивления. Эта способность в значительной степени определяет качество респиратора.

В зависимости от выбранного типа ИВЛ (ИВЛ с управлением по давлению или по объему) внутреннее сопротивление также можно использовать для целенаправленной реакции в конкретной ситуации. По сути, в аппарате **EVEIN** реализованы два режима ИВЛ: с управлением по давлению и по объему.

# <span id="page-160-0"></span>**7.3.1 ИВЛ с управлением по объему**

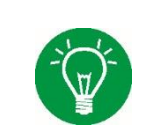

# **ИНФОРМАЦИЯ**

Режимы ИВЛ с управлением по объему не следует использовать для пациентов, оставленных без присмотра.

### **ИНФОРМАЦИЯ**

Режимы ИВЛ с управлением по объему возможны только при дыхательном объеме 50 мл.

#### $7.3.1.1$ **Принудительная вентиляция с управлением по объему (VC-CMV)**

При режиме ИВЛ с управлением по объему VC-CMV доставка заданного инспираторного дыхательного объема форсируется. Подаваемое давление изменяется в зависимости от механических параметров легких. Если податливость (комплаенс) легких улучшается, то давление ИВЛ, необходимое для достижения заданного дыхательного объема, устанавливается на минимально возможное значение.

Если податливость легких, напротив, уменьшается, то давление ИВЛ, необходимое для поддержания заданного дыхательного объема, может увеличиться. При определенных обстоятельствах давление ИВЛ может даже превысить установленный верхний предел давления.

В этом случае фактически подаваемый дыхательный объем будет меньше целевого объема, установленного оператором. Можно изменить верхний предел давления и/или частоту дыхания, чтобы поддерживать соответствующий минутный объем.

Если во время фазы вдоха пациент дышит «вопреки» респиратору, то давление ИВЛ увеличивается в пределах выбранного максимального предела давления до тех пор, пока не будет надежно доставлен заданный дыхательный объем.

Однако необходимо учитывать, что в случае утечки в ЭТТ не весь объем, поставляемый респиратором, действительно достигнет легких.

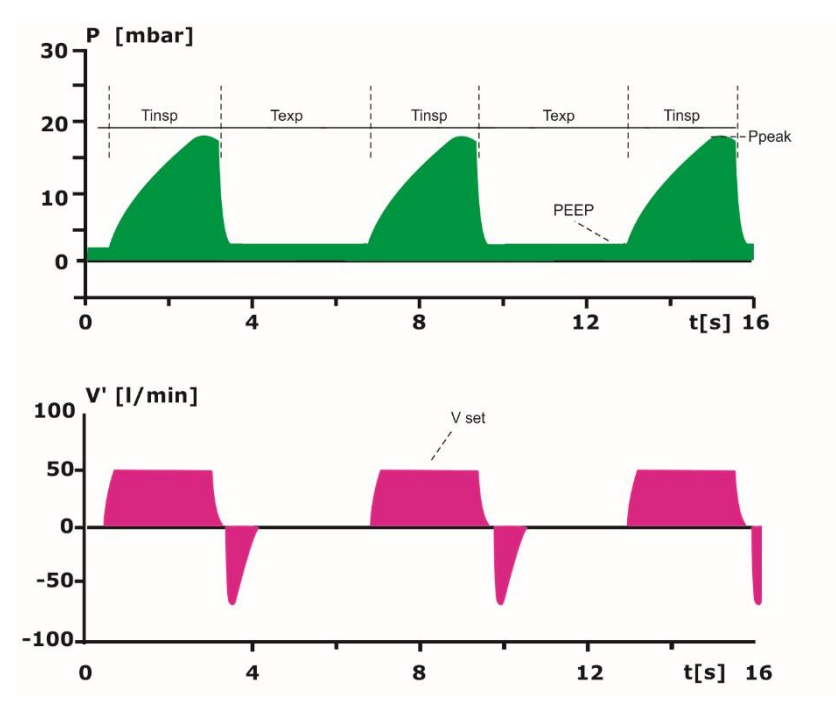

Рис. 98. ИВЛ с управлением по объему, режим VC-CMV

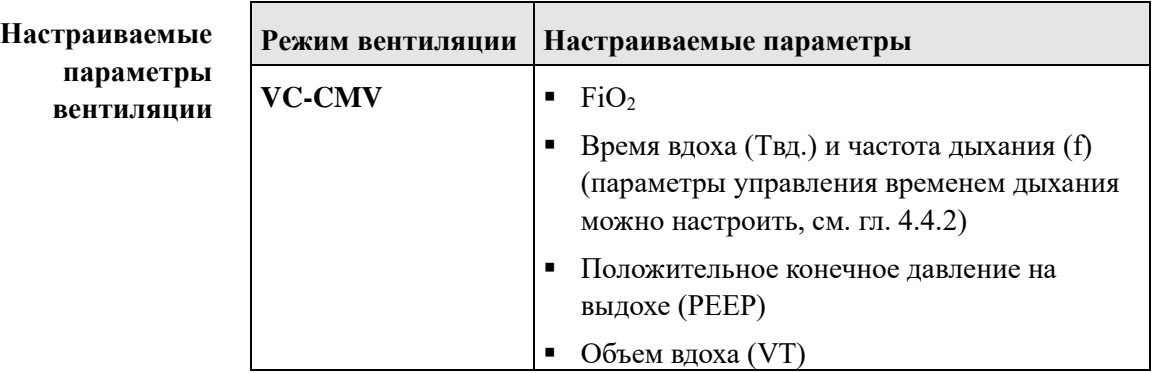

Табл. 18. VC-CMV

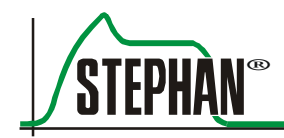

### **ИНФОРМАЦИЯ**

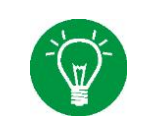

У режима VC-CMV есть опциональная функция компенсации сопротивления интубационной трубки (см. гл. [7.4.3\)](#page-188-0).

#### $7.3.1.2$ **Синхронизированная принудительная вентиляция с управлением по объему (VC-SIMV)**

Во время контролируемой ИВЛ может возникать асинхрония между спонтанными дыхательными усилиями пациента и фиксированными циклами вентиляции респиратора. В ходе принудительного дыхания могут осуществляться различные фазы спонтанного дыхания. Из-за возможных побочных эффектов синхронизация между спонтанно дышащим пациентом и респиратором имеет большое значение.

Аппарат **EVEIN** использует сигнал потока от сенсора потока в качестве триггера для запуска синхронизации. С помощью сенсора потока аппарат **EVEIN** может регистрировать инспираторный поток пациента. Если инспираторный поток превышает значение, установленное оператором, запускается принудительная вентиляция. Этот «порог срабатывания» задается как параметр потока в л/мин в поле »Триггер«. Порог срабатывания отображается в виде светло-голубой линии в окне сигнала потока. Чем выше порог срабатывания этого триггера в соотношении с сигналом потока в фазе выдоха, тем сильнее должен быть вдох пациента, чтобы он сработал. Если разница с сигналом потока дыхательной смеси слишком мала, это, в свою очередь, может привести к нежелательному срабатыванию триггера из-за артефактов или утечек. В режиме VC-SIMV аппарат **EVEIN** обеспечивает принудительное дыхание, как только инспираторный поток достигает заданного порога срабатывания триггера.

Триггер активен только в так называемом окне ожидания триггера. Длина этого окна ожидания и промежуток времени между окнами зависит от настройки времени выдоха.

Время выдоха делится на две фазы. В первой фазе (Tвыд.спонт. = 50 % от Tвыд.) пациент может дышать только спонтанно. Даже если порог срабатывания пройден, принудительной поддержки со стороны респиратора нет. Если пациент дышит спонтанно во второй фазе времени выдоха, то аппарат **EVEIN** обеспечивает принудительное дыхание.

При выборе времени вдоха и выдоха или частоты оператор указывает базовую частоту для принудительной вентиляции, которая не изменяется. Это также применимо, если у пациента есть активное спонтанное дыхание, которое теоретически может запустить принудительное дыхание в значительно большем объеме.

После каждого срабатывания триггера время, на которое уменьшилось время выдоха, прибавляется к следующему времени выдоха. Таким образом, оно в среднем остается на базовой частоте принудительной вентиляции, установленной пользователем. Фактическая общая частота дыхания отображается на дисплее «fобщ.» монитора. Здесь также отображаются измеренные значения минутного объема «MVобщ.».

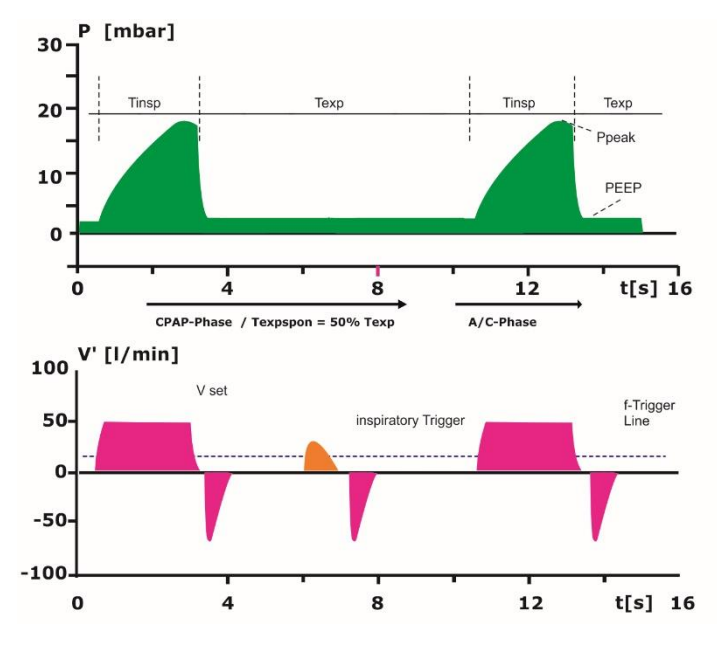

Рис. 99. VC-SIMV

#### **Настраиваемые параметры:**

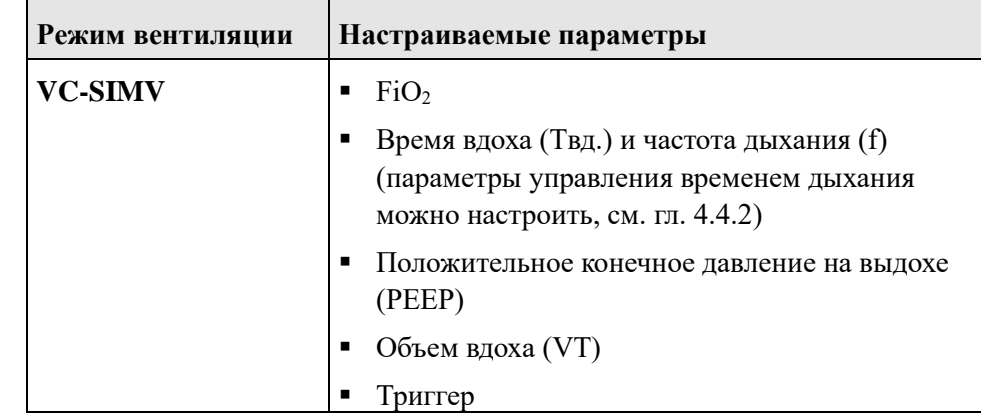

Табл. 19. VC-SIMV

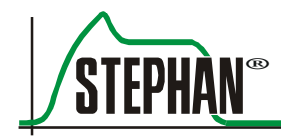

### **ИНФОРМАЦИЯ**

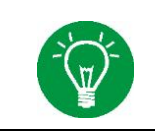

Для формы ИВЛ VC-SIMV можно опционально выбрать режим поддержки давлением (PSV) (см. гл. [7.4.2\)](#page-186-0). Для него также доступна опция компенсации сопротивления интубационной трубки (см. гл. [7.4.3\)](#page-188-0).

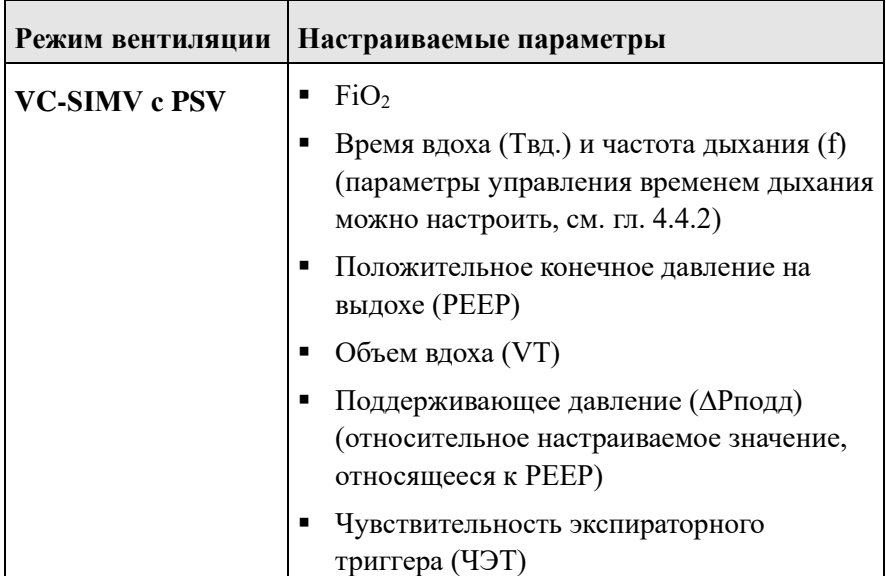

Табл. 20. VC-SIMV с PSV

# <span id="page-164-0"></span>**7.3.2 Формы ИВЛ с управлением по давлению**

**ИНФОРМАЦИЯ**

В режимах ИВЛ с управлением по давлению аппарат может компенсировать утечку до 50 л/мин.

#### $7.3.2.1$ **Принудительная вентиляция с управлением по давлению (PC-CMV)**

При ИВЛ с управлением по давлению давление является решающей переменной в управлении процессом. Заданные обязательные параметры, такие как пиковое давление на вдохе »Pвд.« и положительное давление в конце выдоха »PEEP«, сравниваются с измеренными значениями давления на вдохе (Pвд.) и выдохе (PEEP). Отклонения (например, по причине спонтанного дыхания) быстро компенсируются.

В режиме PC-CMV время, необходимое для принудительной инсуффляции, задается в поле »Tвд.«. За это время достигается пиковое давление на вдохе »Pвд.«.

Уровень дыхательного объема зависит от податливости легких пациента и от настроек »PEEP« и »Pвд.«. В режиме ИВЛ с управлением по давлению PC-CMV спонтанное дыхание пациента на вдохе не ограничивается. Пациент может свободно вдыхать и выдыхать при любом уровне давления. Давление контролируется, поэтому остается постоянным.

В начале каждого вдоха поток быстро увеличивается до максимального значения. В конце вдоха поток уменьшается и падает до нуля. В этот момент давление между респиратором и легкими выравнивается. Из-за отсутствия перепада давления между Y-образной частью и легким поток не идет.

Легкие заполняются в течение времени, указанного на оси времени. Повышение давления на вдохе, которое можно установить в поле »Рампа«, определяет способ, которым давление ИВЛ достигает своего максимального значения за время вдоха »Tвд.«.

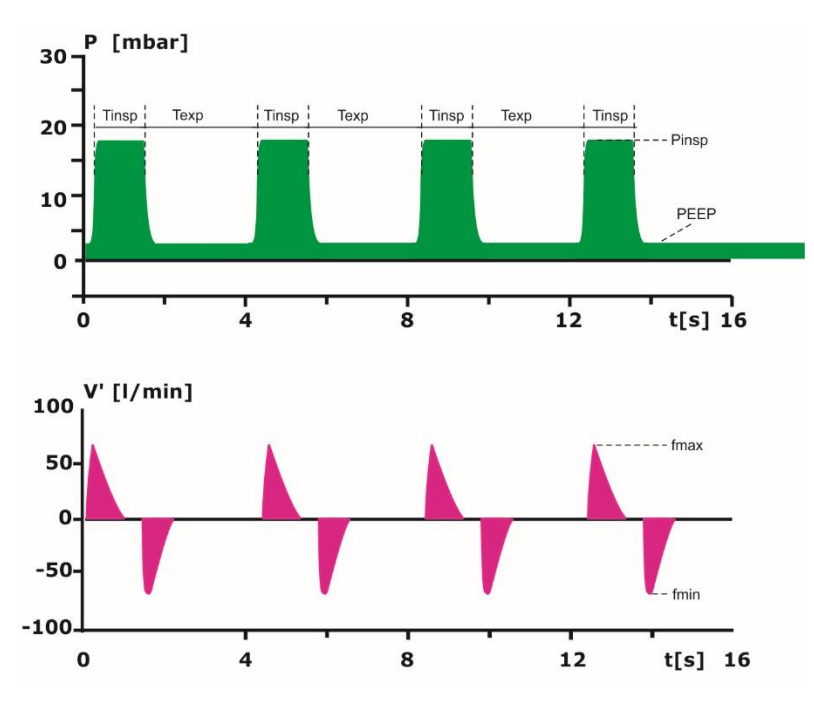

Рис. 100. PC-CMV

### **7 Формы ИВЛ**

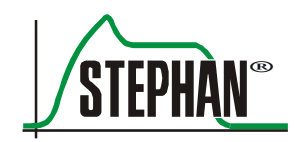

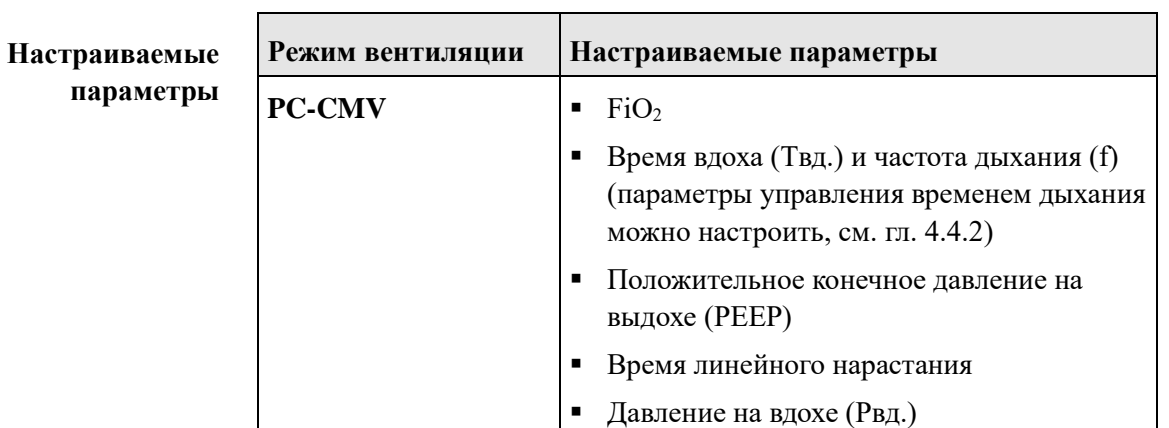

Табл. 21. PC-CMV

# **ИНФОРМАЦИЯ**

Для формы ИВЛ PC-CMV можно дополнительно выбрать режим регулирования по давлению и управления по объему (PRVC) (см. гл. [7.4.1\)](#page-184-1). Для него также доступна опция компенсации сопротивления интубационной трубки (см. гл. [7.4.3\)](#page-188-0).

# **Настраиваемые параметры**

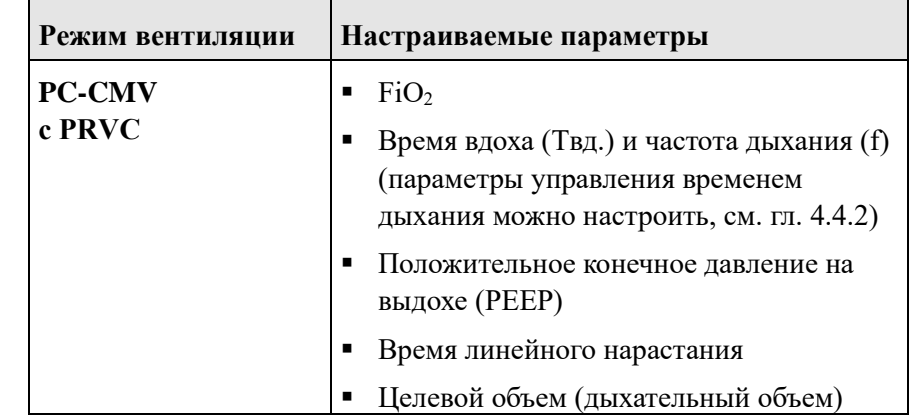

Табл. 22. PC-CMV с PRVC

#### $7.3.2.2$ **Неинвазивная принудительная вентиляция с управлением по давлению (nPC-CMV)**

Режим nPC-CMV по характеристикам соответствует режиму PC-CMV. Доступен только неинвазивный Neo-режим. В этом режиме аппарат работает без сенсора потока (пневмотахографа). Давление измеряется проксимально с помощью набора адаптеров для измерения давления.

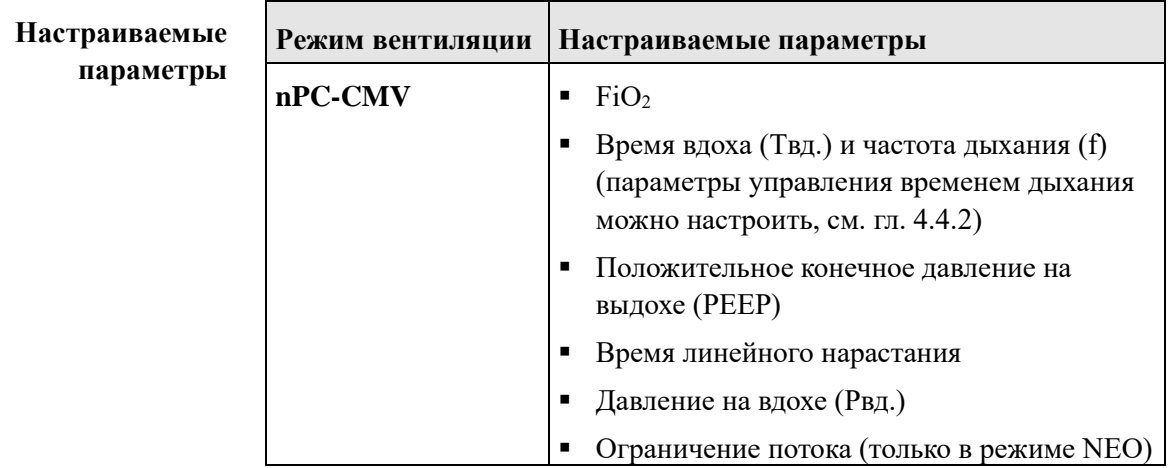

Табл. 23. nPC-CMV

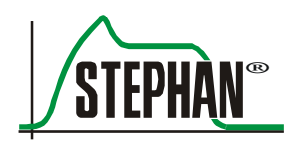

#### $7.3.2.3$ **Синхронизированная принудительная вентиляция с управлением по давлению (PC-SIMV)**

Во время контролируемой ИВЛ может возникать асинхрония между спонтанными дыхательными усилиями пациента и фиксированными циклами вентиляции респиратора. В ходе принудительного дыхания могут осуществляться различные фазы спонтанного дыхания. Из-за возможных побочных эффектов синхронизация между спонтанно дышащим пациентом и респиратором имеет большое значение.

Аппарат **EVEIN** использует сигнал потока дыхательной смеси от сенсора потока в качестве триггера для синхронизации. С помощью сенсора потока аппарат **EVEIN** может регистрировать инспираторный поток пациента. Если инспираторный поток превышает значение, установленное оператором, запускается принудительная вентиляция. Этот «порог срабатывания» задается как параметр потока в л/мин в поле »Триггер«. Порог срабатывания отображается в виде светло-голубой линии в окне сигнала потока. Чем выше порог срабатывания этого триггера в соотношении с сигналом потока в фазе выдоха, тем сильнее должен быть вдох пациента, чтобы он сработал. Если разница с сигналом потока дыхательной смеси слишком мала, это, в свою очередь, может привести к нежелательному срабатыванию триггера из-за артефактов или утечек.

В режиме PC-SIMV аппарат **EVEIN** обеспечивает принудительное дыхание, как только инспираторный поток достигает заданного порога срабатывания триггера. Триггер активен только в так называемом окне ожидания триггера. Длина этого окна ожидания и промежуток времени между окнами зависит от настройки времени выдоха. Время выдоха делится на две фазы. В первой фазе (Твыд.  $_{\text{cnormal}}$  = 50 % от Твыд.) пациент может дышать только спонтанно. Даже если порог срабатывания пройден, принудительной поддержки со стороны респиратора нет.

Если пациент дышит спонтанно во второй фазе времени выдоха, то аппарат **EVEIN** обеспечивает принудительное дыхание.

При выборе времени вдоха и выдоха или частоты оператор указывает базовую частоту для принудительной вентиляции, которая не изменяется. Это также применимо, если у пациента есть активное спонтанное дыхание, которое теоретически может запустить принудительное дыхание в значительно большем объеме. После каждого срабатывания триггера время, на которое уменьшилось время выдоха, прибавляется к следующему времени выдоха. Таким образом, оно в среднем остается на базовой частоте принудительной вентиляции, установленной пользователем.

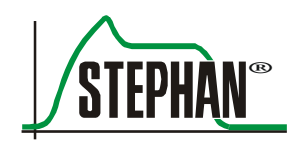

Фактическая общая частота дыхания отображается на дисплее «fобщ.» монитора. Здесь также отображаются измеренные значения минутного объема «MVобщ.».

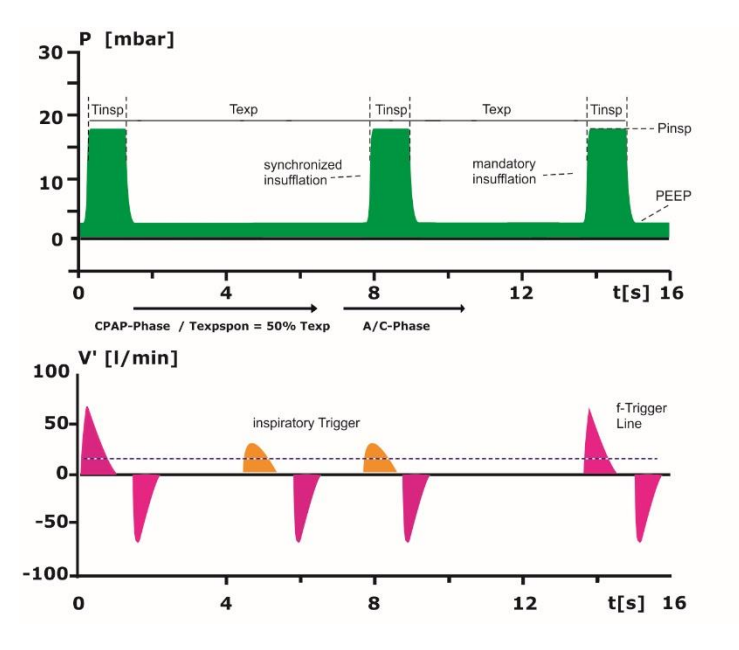

Рис. 101. PC-SIMV

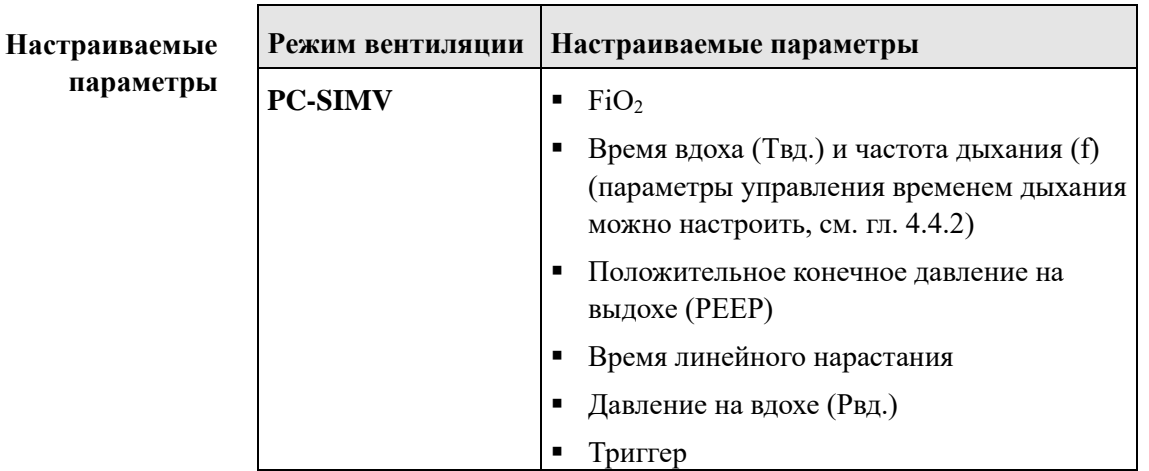

Табл. 24. PC-SIMV

### **ИНФОРМАЦИЯ**

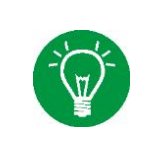

Для формы ИВЛ PC-SIMV можно опционально выбрать режим регулирования по давлению и управления по объему (PRVC) или режим поддержки давлением (PSV), см. гл. [7.4.1](#page-184-1) и [7.4.2.](#page-186-0) Для него также доступна опция компенсации сопротивления интубационной трубки (см. гл. [7.4.3\)](#page-188-0).

# **7 Формы ИВЛ**

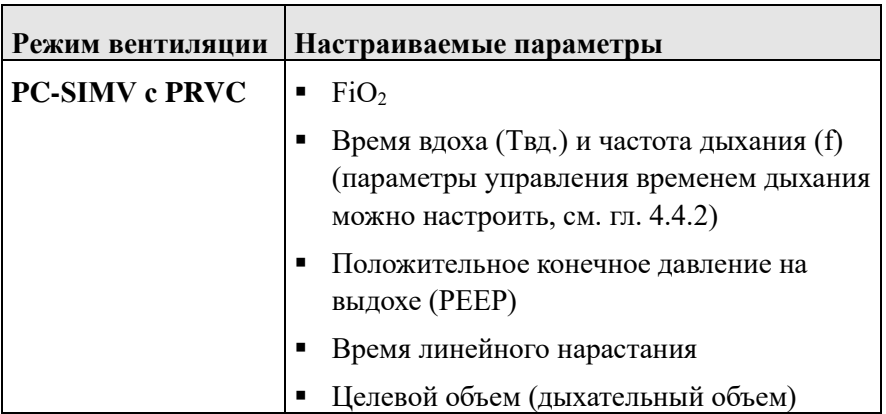

Табл. 25. PC-SIMV с PRVC

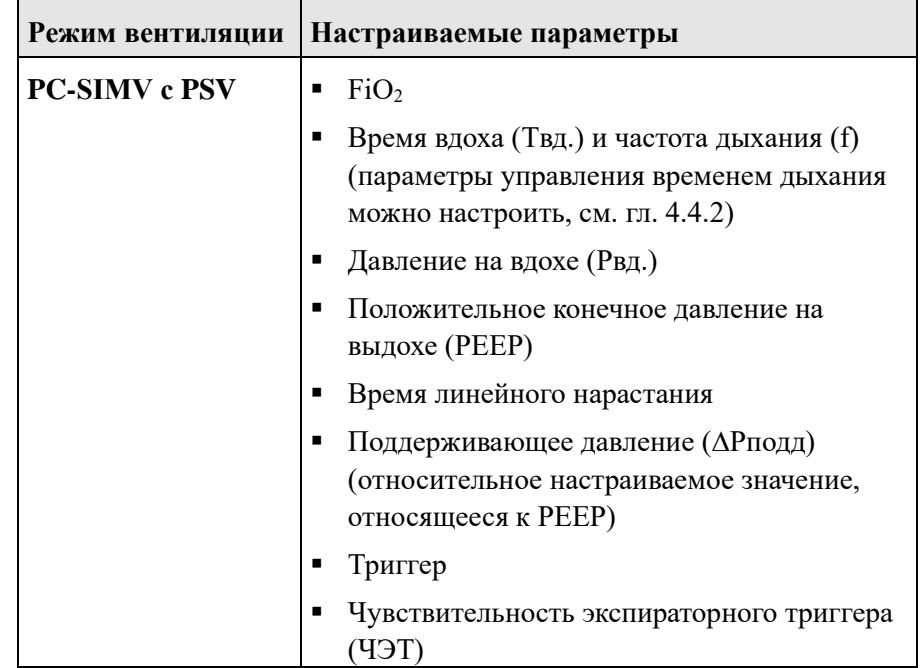

Табл. 26. PC-SIMV с PSV

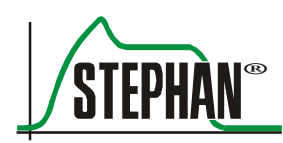

#### $7.3.2.4$ **Неинвазивная синхронизированная принудительная вентиляция с управлением по давлению (nPC-SIMV) (опционально)**

Режим nPC-SIMV по характеристикам соответствует режиму PC-SIMV. Доступен только неинвазивный Neo-режим. В этом режиме аппарат работает без сенсора потока (пневмотахографа). Давление измеряется проксимально с помощью набора адаптеров для измерения давления.

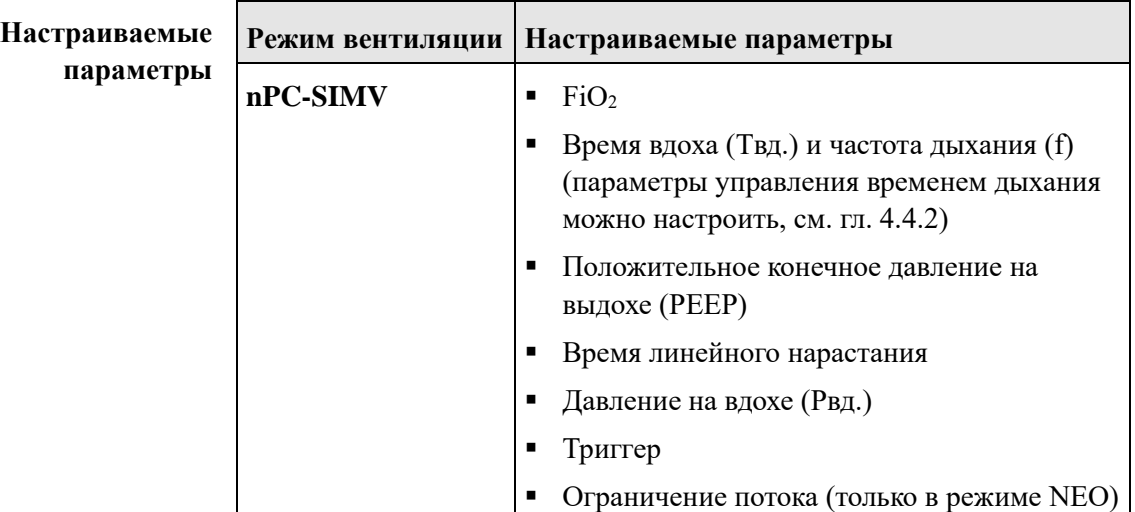

Табл. 27. nPC-SIMV

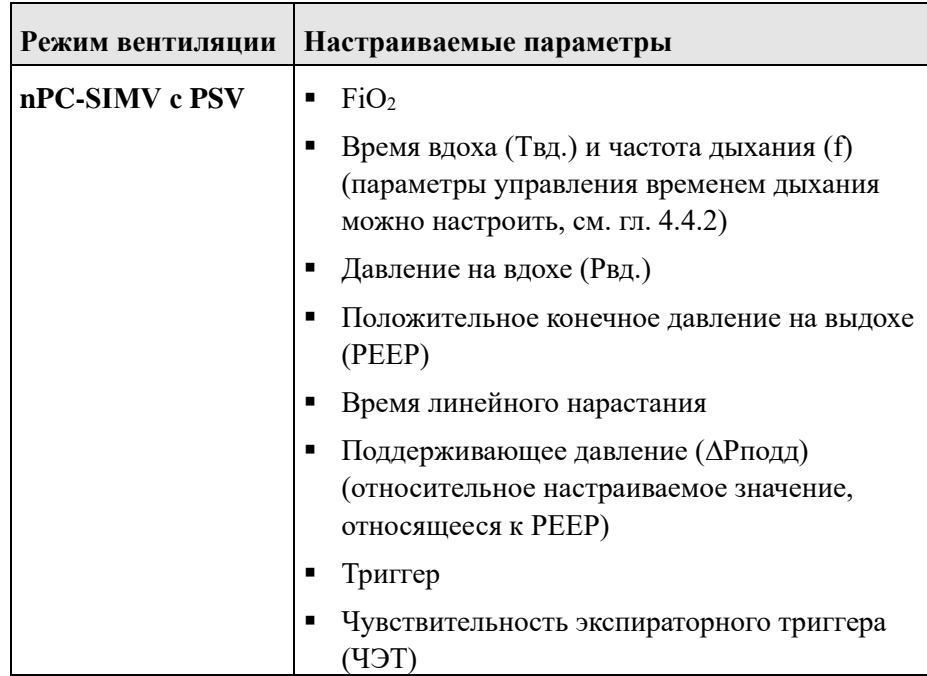

Табл. 28. nPC-SIMV с PSV

#### $7.3.2.5$ Вспомогательная вентиляция с управлением по давлению (PC-ACV)

Как и в случае PC-SIMV, вспомогательный контролируемый режим представляет собой синхронизированную форму ИВЛ. Однако в режиме PC-ACV все дыхательные усилия пациента, которые превышают заданный порог срабатывания триггера, поддерживаются с помощью респиратора, осуществляющего механический вдох. Таким образом, принудительный вдох инициируется пациентом, но его характеристики контролируются аппаратом. Следующий принудительный вдох может быть инициирован пациентом только по истечении этого времени.

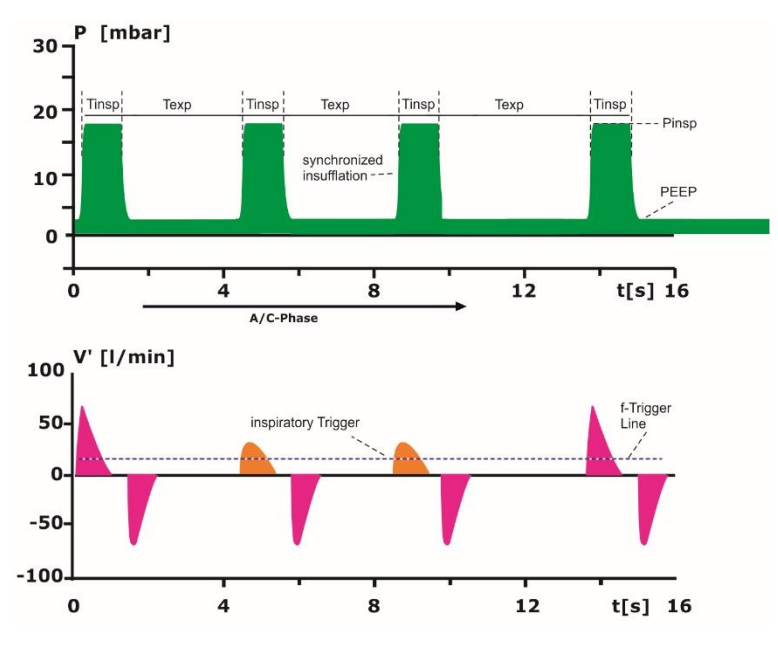

Рис. 102. PC-ACV

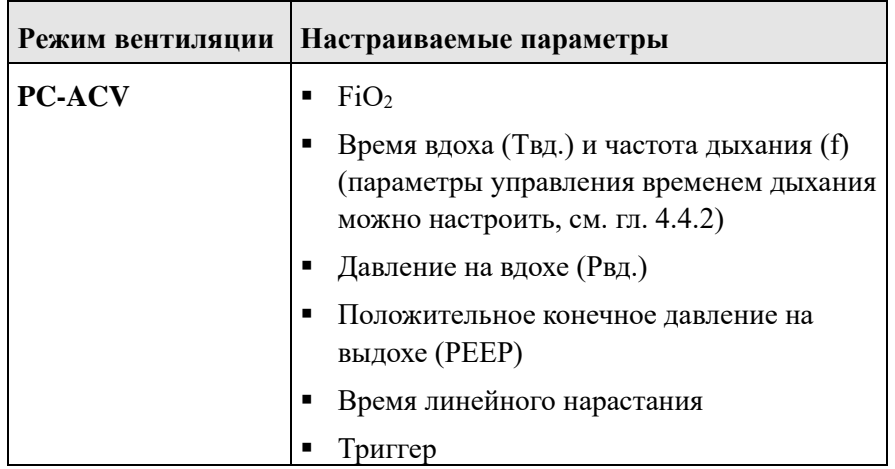

Табл. 29. РС-АСУ

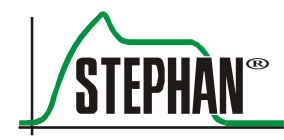

### **ИНФОРМАЦИЯ**

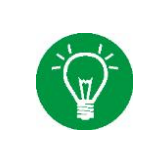

Для формы ИВЛ PC-ACV можно опционально выбрать режим регулирования по давлению и управления по объему (PRVC) (см. гл. [7.4.1\)](#page-184-1). Для него также доступна опция компенсации сопротивления интубационной трубки (см. гл. [7.4.3\)](#page-188-0).

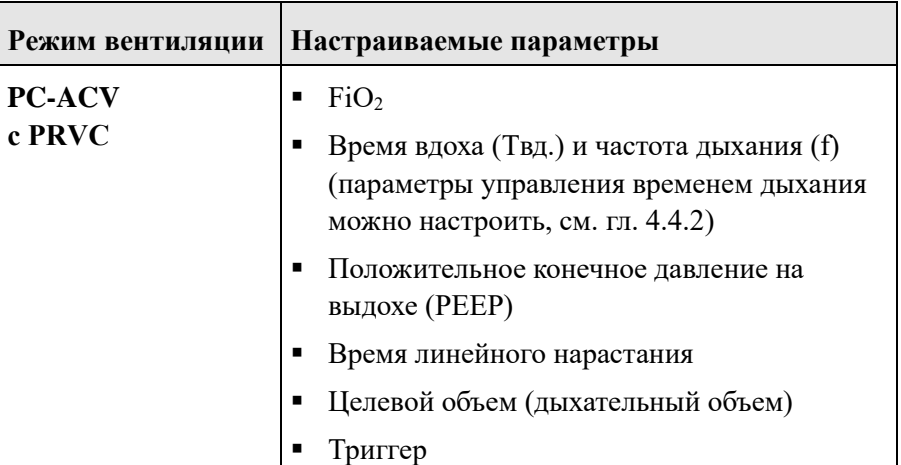

Табл. 30. PC-ACV с PRVC

#### $7.3.2.6$ **Неинвазивная вспомогательная вентиляция с управлением по давлению (nPC-ACV)**

Режим nPC-ACV по характеристикам соответствует режиму PC-ACV. Доступен только неинвазивный Neo-режим. В этом режиме аппарат работает без сенсора потока (пневмотахографа). Давление измеряется проксимально с помощью набора адаптеров для измерения давления.

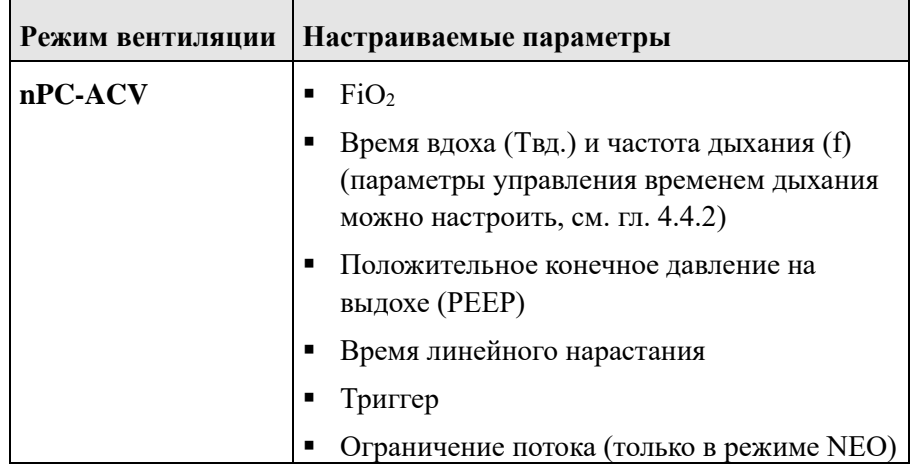

Табл. 31. nPC-ACV

#### $7.3.2.7$ **Вспомогательная вентиляция с управлением по давлению+ (PC-ACV+)**

Режим PC-ACV+ по характеристикам соответствует режиму PC-ACV. Экспираторный триггер в этом режиме активен.

Изменение уровня PEEP происходит либо по истечении установленного времени вдоха, либо когда пациент начинает делать выдох. Таким образом, пациент определяет начало, течение и объем искусственного дыхания.

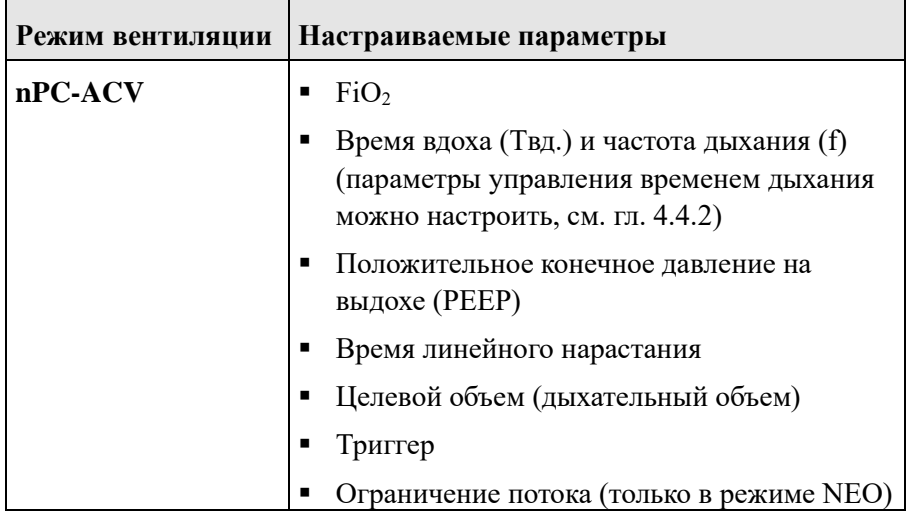

 $Ta\overline{b}$   $72. PC-ACV+$ 

#### $7.3.2.8$ **Неинвазивная вспомогательная вентиляция с управлением по давлению+ (nPC-ACV+)**

Режим nPC-ACV+ по характеристикам соответствует режиму PC-ACV. Доступен только неинвазивный NEO-режим. Экспираторный триггер в этом режиме активен (см. гл. [7.2\)](#page-157-0). Если устройство работает без сенсора расхода (пневмотахографа), давление измеряется проксимально с помощью адаптеров для измерения давления.

Изменение уровня PEEP происходит либо по истечении установленного времени вдоха, либо когда пациент начинает делать выдох. Таким образом, пациент определяет начало, течение и объем искусственного дыхания.

#### $\overline{7}$ Формы ИВЛ

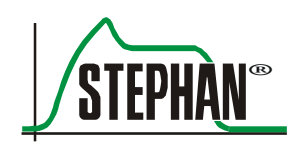

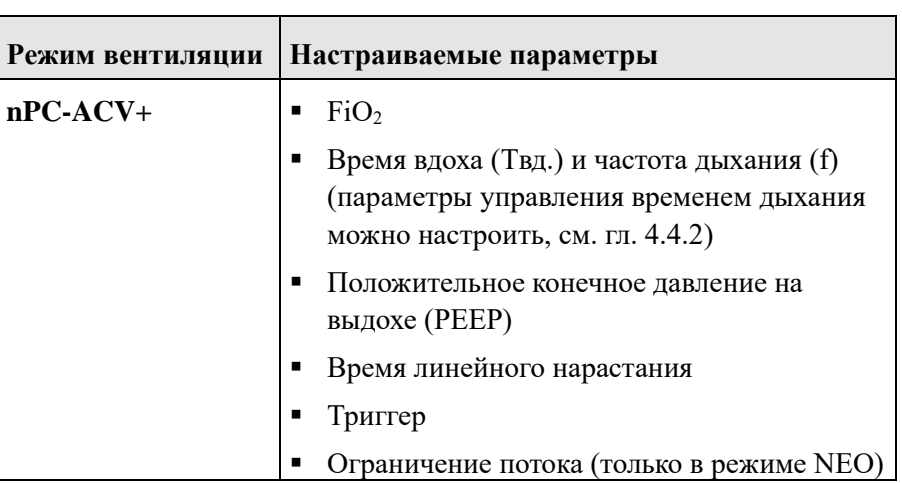

 $Ta\overline{b}$   $73 \text{ nPC-ACV+}$ 

#### 7.3.2.9 **DUOPAP**

DUOPAP — это режим с управляемым давлением и регулируемым временем, предназначенный как для принудительной, так и для синхронизированной вентиляции. Это форма ИВЛ с двумя свободно выбираемыми временными окнами Твд. и Твыд. (параметры управления временем лыхания можно настроить, см. гл. 4.4.2) а также двумя независимо регулируемыми уровнями давления, при которых пациент может в любой момент свободно дышать.

Благодаря специальным характеристикам встроенной турбины в момент, когда пациент обнаруживает спонтанную дыхательную активность, поток регулируется таким образом, чтобы поддерживать постоянное давление в дыхательных путях и в то же время обеспечивать спонтанное дыхание. Механически вентиляция осуществляется из-за разности давлений между двумя заданными значениями и полученным рабочим объемом. Поток дыхательной смеси возникает из-за получающейся в результате разности давлений  $\Delta p$ . Повышение давления на вдохе (время нарастания рампы), которое можно задать в поле »Рампа«, определяет, каким образом давление достигнет в течение времени вдоха »Твд.« своего максимального значения. Чтобы лучше адаптировать спонтанное дыхание пациента, можно синхронизировать соответствующие изменения давления: от нижнего значения к верхнему, а также от верхнего к нижнему.

Для этого в поле »Триггер« устанавливается функция триггера. С помощью триггера потока изменение от нижнего к верхнему уровню давления осуществляется в рамках диапазона триггера.

Триггер активен только в так называемом окне ожидания триггера. Длина этого окна ожидания и промежуток времени между окнами зависит от настройки времени выдоха. Время выдоха делится на две фазы. В первой фазе (Твыд.  $_{\text{cnorr.}}$  = 50 % от Твыд.) пациент может дышать только спонтанно. Даже если порог срабатывания пройден, принудительной поддержки со стороны респиратора нет. Если пациент дышит спонтанно во второй фазе времени выдоха, то аппарат **EVEIN** обеспечивает принудительное дыхание.

Время выдоха делится на две фазы. В первой фазе (Твыд. $_{\text{cnormal}} = 50$  % от Tвыд.) пациент может дышать только спонтанно. Даже если порог срабатывания пройден, принудительной поддержки со стороны респиратора нет. Если пациент дышит спонтанно во второй фазе времени выдоха, то аппарат **EVEIN** обеспечивает принудительное дыхание. Изменение давления с большего на меньшее значение происходит либо в конце установленного времени вдоха, либо когда пациент начинает делать выдох. По истечении первой фазы вдоха (Твд.<sub>спонт.</sub> = 50 % от Твд.). Таким образом, пациент определяет начало, течение и объем искусственного дыхания.

Это отличает DUOPAP от других смешанных форм ИВЛ, в которых спонтанное и контролируемое дыхание сменяют друг друга. Также можно одновременно сочетать механическую вентиляцию и спонтанное дыхание.

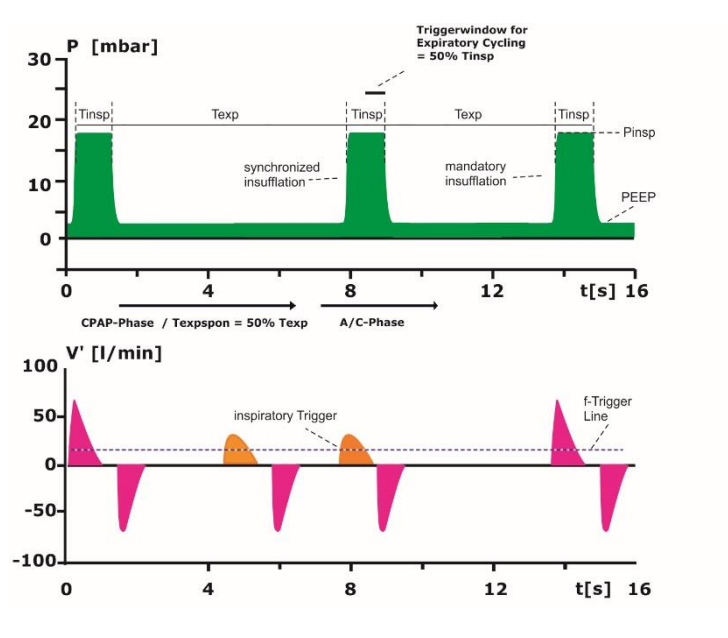

Рис. 103. DUOPAP

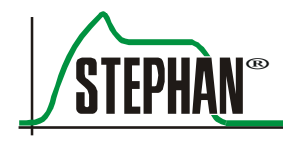

### **ИНФОРМАЦИЯ**

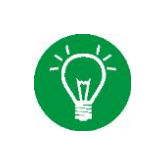

Для формы ИВЛ DUOPAP можно опционально выбрать режим регулирования по давлению и управления по объему (PRVC) или режим поддержки давлением (PSV), см. гл. [7.4.1](#page-184-1) и [7.4.2.](#page-186-0) Для него также доступна опция компенсации сопротивления интубационной трубки (см. гл. [7.4.3\)](#page-188-0).

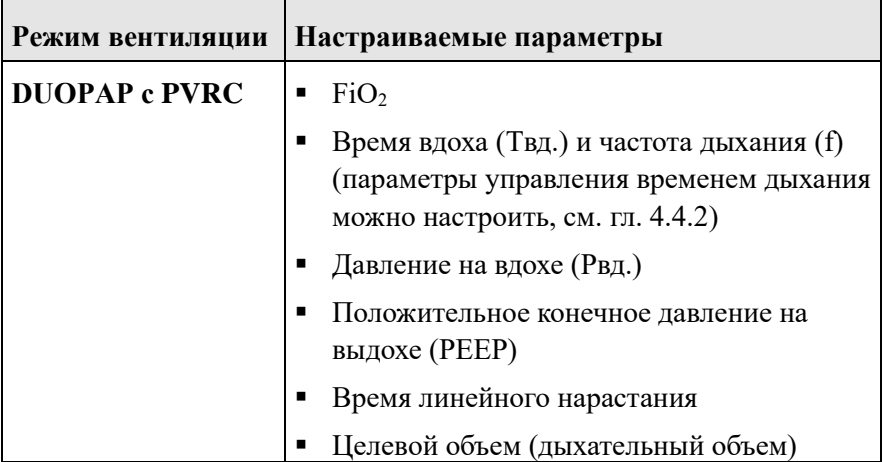

Табл. 34. DUOPAP с PRVC

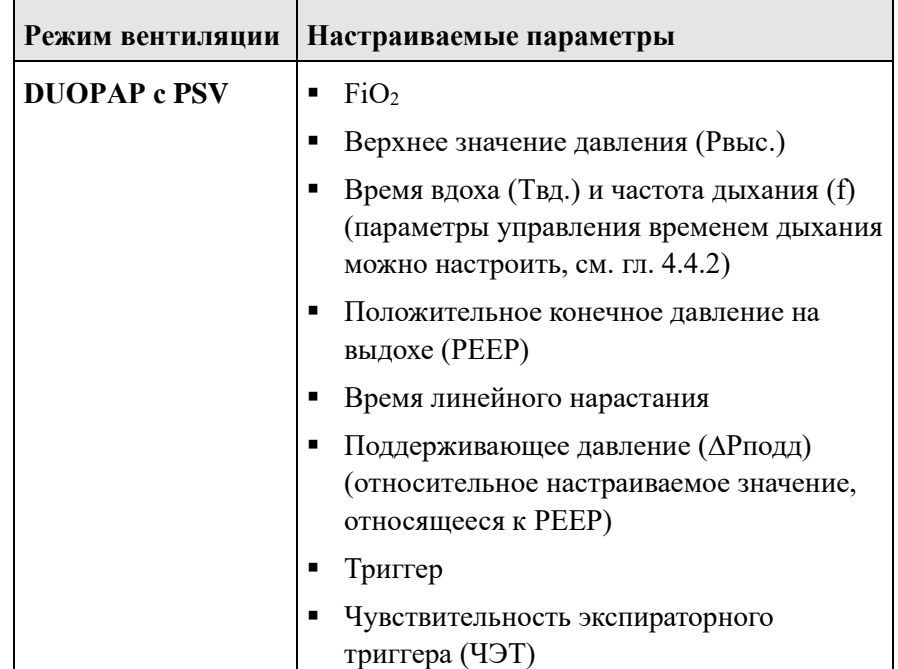

Табл. 35. DUOPAP с PSV

#### **Неинвазивный DUOPAP (nDUOPAP)**  $7.3.2.10$

Режим nDUOPAP по характеристикам соответствует режиму DUOPAP. Доступен только неинвазивный Neo-режим. В этом режиме аппарат работает без сенсора потока (пневмотахографа). Давление измеряется проксимально с помощью набора адаптеров для измерения давления.

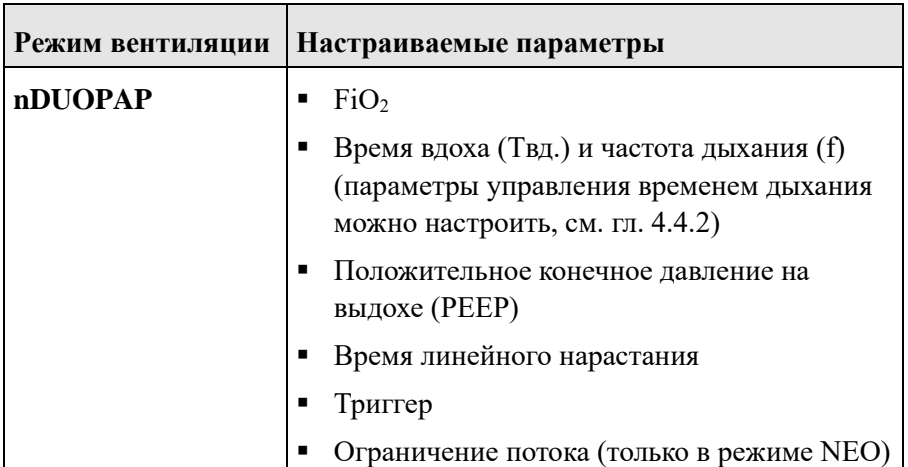

Табл. 36. nDUOPAP

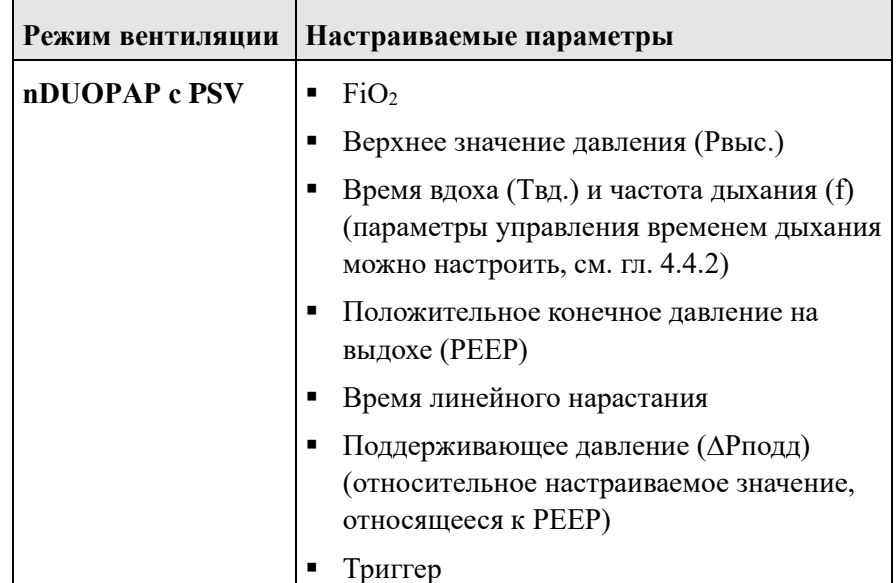

Табл. 37. nDUOPAP с PSV
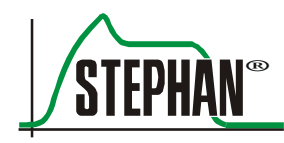

## **7.3.3 Спонтанное дыхание**

#### $7.3.3.1$ **CPAP**

Для ИВЛ в режиме CPAP необходимо полностью спонтанное дыхание пациента. При заданном уровне CPAP пациент может свободно осуществлять вдох и выдох. Уровень CPAP можно установить в поле »PEEP«. Дыхательная работа на вдохе и выдохе выполняется только пациентом. Респиратор обеспечивает поддержку только в той степени, в которой инспираторный поток быстро уравновешивается в ходе CPAP с управлением по давлению.

Контролировать спонтанное дыхание помогает соответствующий сигнал триггера. Если спонтанное дыхание прерывается (возникает апноэ), респиратор выдает соответствующий тревожный сигнал.

CPAP можно сочетать с резервной вентиляцией. Оператор может установить максимальную продолжительность апноэ в поле «Апноэ». Если спонтанное дыхание отсутствует, респиратор начинает принудительную вентиляцию с заданными параметрами. Параметры настройки для резервной вентиляции аналогичны параметрам в режиме PC-SIMV (см. гл. [7.3.2.3\)](#page-168-0).

Для возвращения к нормальной CPAP должны быть соблюдены следующие условия:

- После применения резервной вентиляции должно пройти время, равное времени блокировки  $3 \times (T_{\text{BZ}} + T_{\text{BbZ}})$ .
- Как только спонтанное дыхание пациента превышает порог срабатывания триггера потока (см. гл. [7.2\)](#page-157-0), начинается временное окно 10 с. Если в этот период отмечается достаточное спонтанное дыхание, респиратор возвращается к нормальной вентиляции CPAP.

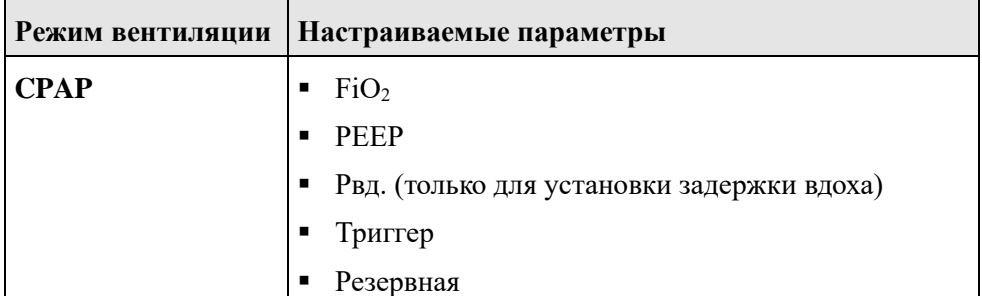

Табл. 38. CPAP

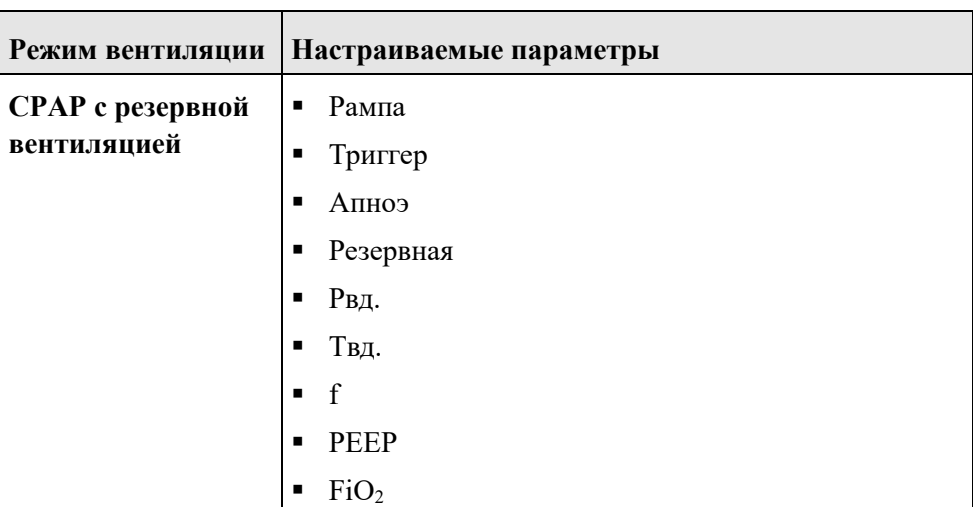

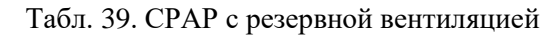

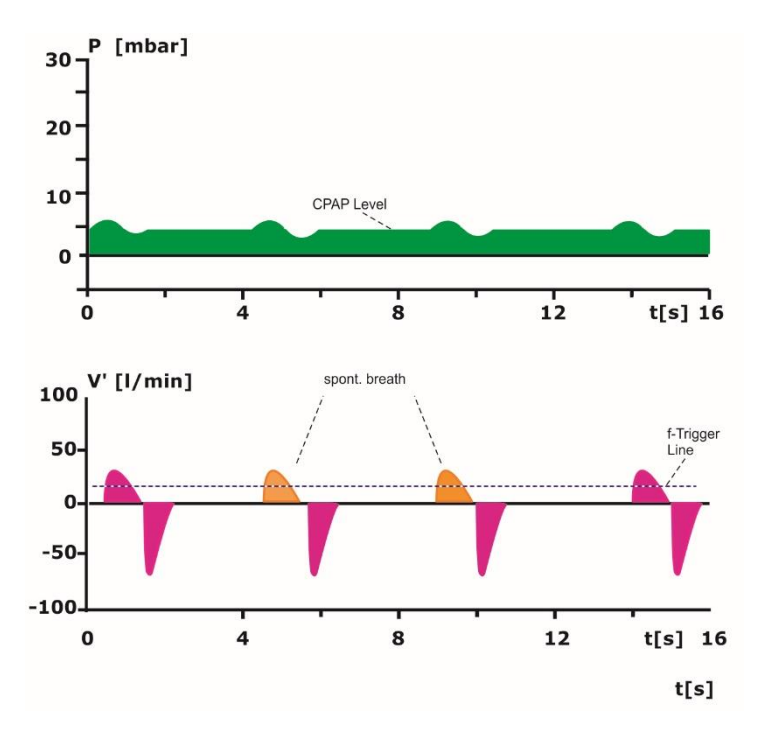

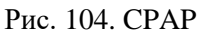

## **ИНФОРМАЦИЯ**

Для формы ИВЛ CPAP можно выбрать режим поддержки давлением (PSV) (см. гл. [7.4.1](#page-184-0) и [7.4.2\)](#page-186-0). Для него также доступна опция компенсации сопротивления интубационной трубки (см. гл. [7.4.3\)](#page-188-0).

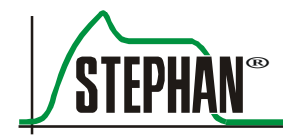

## **ИНФОРМАЦИЯ**

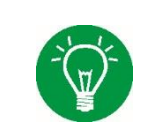

При CPAP-вентиляции всегда отображаются две активные кривые. Отображается кривая давления, а также кривая потока,  $CO<sub>2</sub>$  или плетизмограмма.

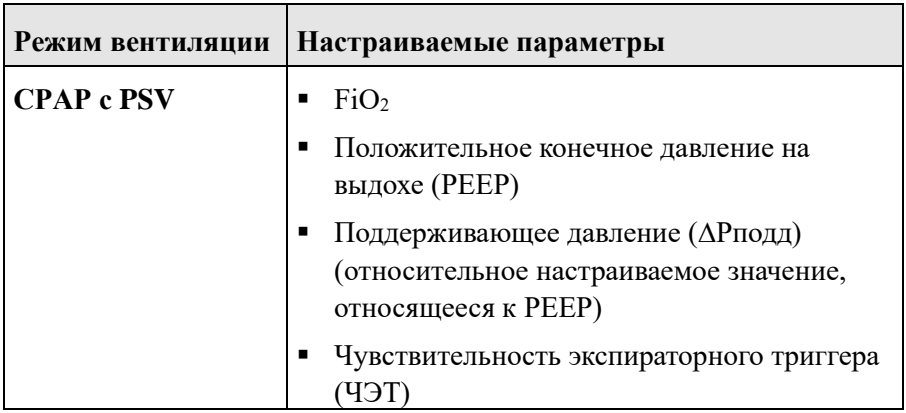

Табл. 40. CPAP с PSV

#### $7.3.3.2$ **nCPAP**

Режим nCPAP по характеристикам соответствует режиму CPAP. Доступен только неинвазивный Neo-режим. В этом режиме аппарат работает без внешнего сенсора потока (пневмотахографа). Давление измеряется проксимально с помощью набора адаптеров для измерения давления.

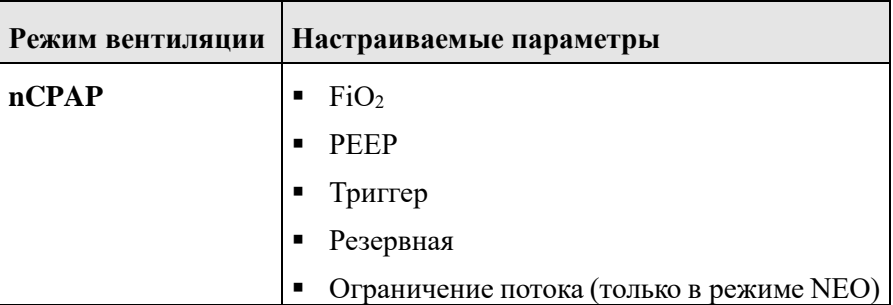

Табл. 41. nCPAP

## **7.3.4 Высокопоточная кислородная терапия**

Высокопоточная кислородная терапия на самом деле не является формой вентиляции, но используется для облегчения дыхания. Кислород вводят с помощью высокопоточной канюли. На респираторе можно установить концентрацию  $O_2$ , ограничение потока и рабочего давления (аварийный предел PAW). Мониторинг работы респиратора осуществляется, только если подключен сенсор SpO<sup>2</sup> (опционально).

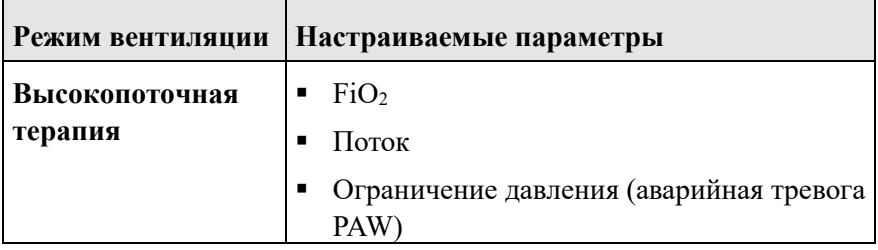

Табл. 42. Высокопоточная терапия

#### **ВНИМАНИЕ**

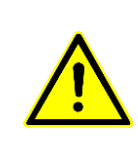

На респираторе отображается рабочее давление, а не давление на вдохе пациента! Если рабочее давление снижается ниже предела срабатывания сигнала PAW, поток к пациенту также уменьшается. Предел срабатывания сигнала PAW должен быть проверен и при необходимости установлен на рабочее давление 40 мбар.

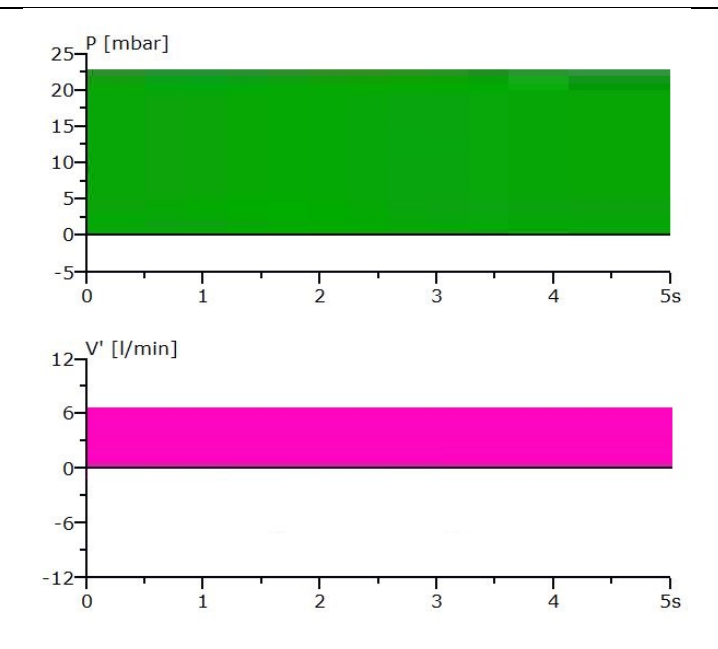

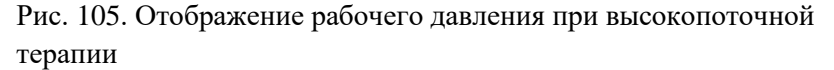

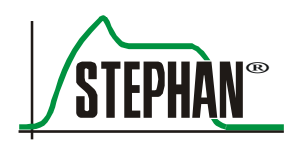

## **7.4 Дополнительные опции для режимов ИВЛ**

## <span id="page-184-0"></span>**7.4.1 Режим регулирования по давлению и управления по объему (PRVC)**

PRVC (контролируемый объем, регулируемый по давлению) является расширением режимов ИВЛ с регулируемым давлением PC-CMV, PC-SIMV, PC-ACV и DUOPAP. Этот режим представляет собой смешанный тип ИВЛ с управлением по давлению и объему.

Такая опция позволяет оператору предварительно выбрать целевой объем, который гарантирует дыхательный объем при минимальном давлении. В зависимости от спонтанных дыхательных усилий пациента и податливости легких давление на вдохе варьируется с целью ввода заданного дыхательного объема при минимально необходимом давлении.

Чтобы использовать ИВЛ с целевым объемом, нужно обычным образом установить положительное давление в конце выдоха »PEEP«, время вдоха »Tвд.« и частоту »f«. Поле параметра »VT« имеет особое значение, потому оно задает нужный дыхательный объем.

| $\overline{\mathsf{x}}$ | <b>PC-SIMV</b>            | <b>PRVC</b><br>$\mathbf{v}$ | Vt [мл]<br>140 |
|-------------------------|---------------------------|-----------------------------|----------------|
|                         | Осн.настройки             | Pinsp [M6ap]                | Tinsp [s]      |
|                         | <b>PRVC</b>               | 10                          | 1.1            |
|                         |                           |                             | f[1/MMH]       |
|                         | <b>PSV</b>                |                             | 20             |
|                         | Инт.трубка<br>Компенсация |                             | Реер [мбар]    |
|                         |                           |                             | 5              |
|                         |                           |                             | FiO2 [%]       |
| Подтвердить             |                           |                             | 21             |

Рис. 106. Настройка параметров PC-SIMV с PRVC

В ходе ИВЛ аппарат **EVEIN** постепенно изменяет давление и обеспечивает заданный дыхательный объем в течение пяти дыхательных циклов.

Предел давления »Pмакс« автоматически устанавливается ниже верхнего предела срабатывания аварийного сигнала. Давление на вдохе не может быть ниже минимального предела PEEP + 5 мбар: это сделано с целью обеспечения минимального уровня давления.

При каждом вдохе аппарат **EVEIN** подбирает давление так, чтобы экспираторный дыхательный объем доставлялся при минимально возможном давлении.

Если податливость легких снижается, давление ИВЛ увеличивается до автоматически установленного значения »Pмакс«.

Эта настройка давления ограничивает заданный дыхательный объем. Респиратор снова оказывается в режиме ИВЛ с управлением по давлению.

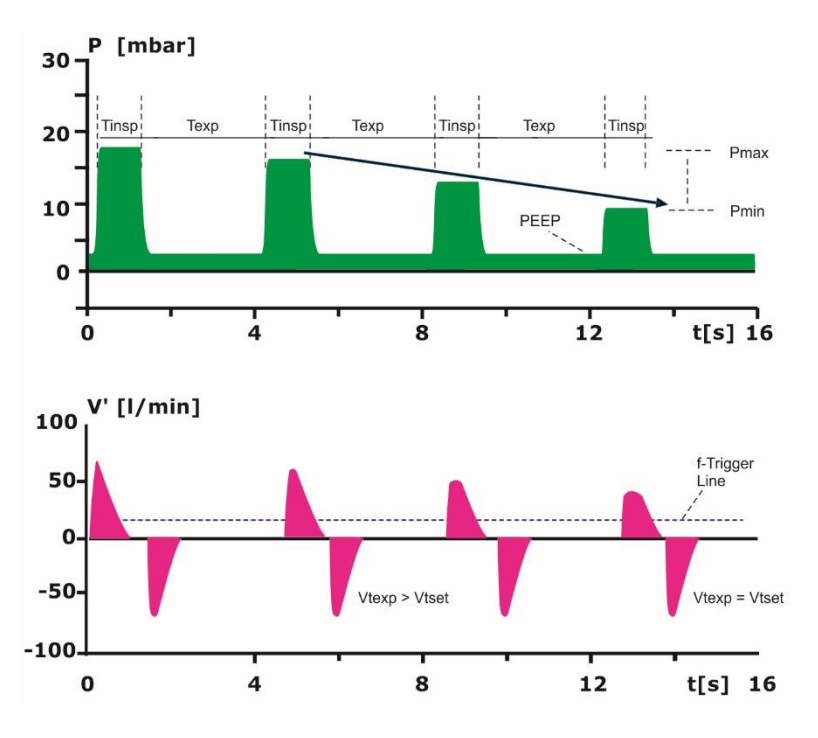

Рис. 107. PRVC

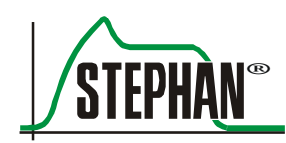

## <span id="page-186-0"></span>**7.4.2 Поддержка давлением PSV**

Для форм ИВЛ PC-SIMV, VC-SIMV, CPAP и DUOPAP можно подключить поддержку давлением PSV (Pressure Support Ventilation).

PSV необходима для поддержки недостаточного спонтанного дыхания и сочетает в себе преимущества ИВЛ с управлением по давлению и спонтанной дыхательной активности пациента. Это позволяет лучше адаптировать управление ИВЛ к физиологическим потребностям пациента и помогает ему преодолеть сопротивление эндотрахеальной трубки и системы трубок.

Респиратор распознает прилагаемое пациентом усилие на вдох с помощью установленного порога срабатывания триггера, а затем запускает принудительное дыхание с поддержкой заданным давлением ( $\Delta$ Рподд). Если триггер от пациента не сработает, поддержка давлением не запустится.

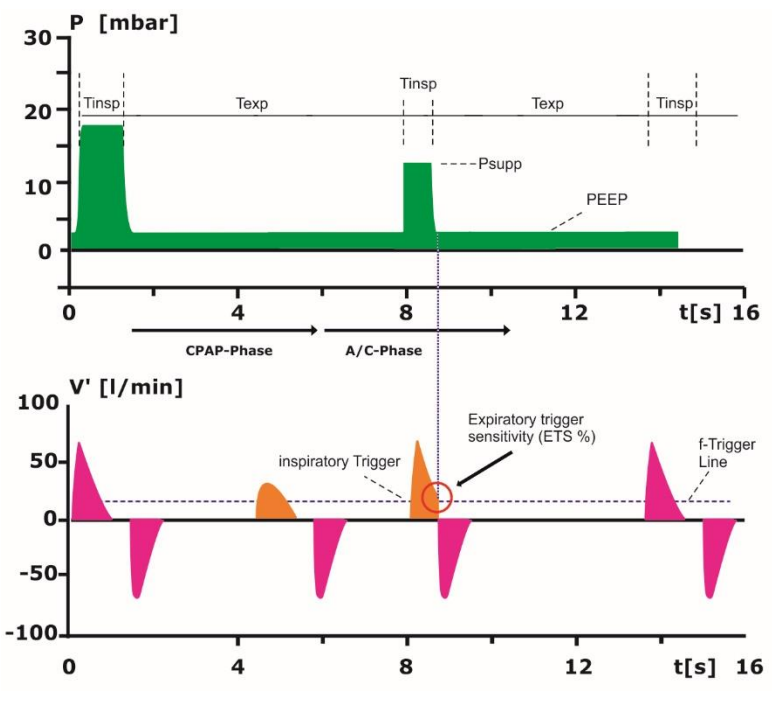

Рис. 108. PSV

По мере выполнения вдоха поток, создаваемый респиратором, в конце, когда легкие полностью заполнены, падает до нуля. Этот эффект можно использовать для лучшей синхронизации ИВЛ следующим образом:

При активации PSV респиратор сохраняет пиковый инспираторный поток. Выдох начинается, как только поток падает до заранее установленного процента пикового инспираторного потока. Настройка выполняется путем регулирования чувствительности экспираторного триггера (ЧЭТ %).

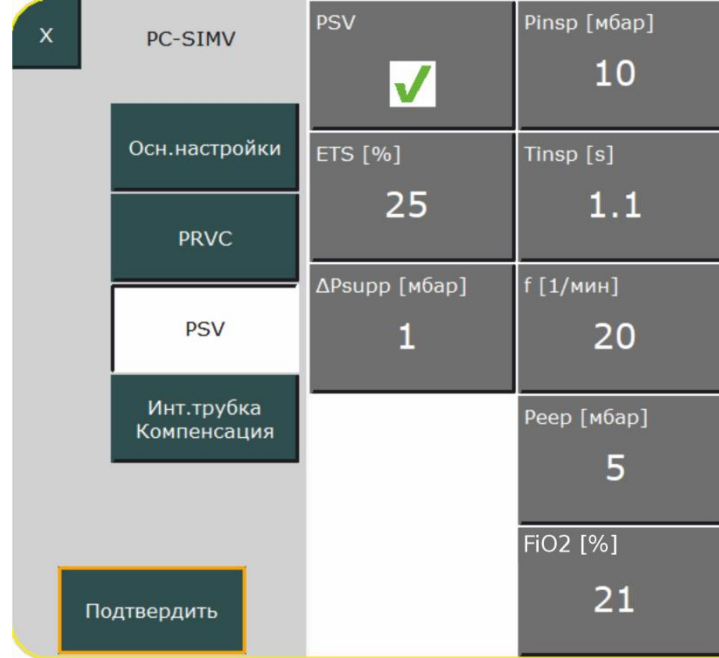

Рис. 109. Настройка параметров PC-SIMV с PSV

#### **ПРЕДУПРЕЖДЕНИЕ**

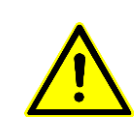

Функция ЧЭТ% недоступна при неинвазивной вентиляции новорожденных (nPC-SIMV, nCPAP и nDUOPAP) и активированном внешнем триггере. Кроме того, максимальное время вдоха Pподд ограничено 700 мс. Эту настройку можно установить в настройках меню Safety Timer (временное ограничение для безопасности).

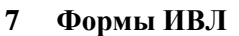

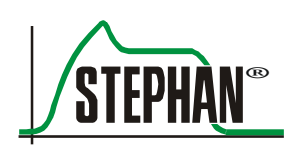

## <span id="page-188-0"></span>**7.4.3 Компенсация сопротивления интубационной трубки**

Все формы ИВЛ могут сочетаться с опцией компенсации сопротивления интубационной трубки. С помощью этой функции можно регулировать давление ИВЛ в зависимости от сопротивления трахеальной или эндотрахеальной трубки. Повышенное сопротивление дыхательных путей играет второстепенную роль в ходе принудительной вентиляции, но при спонтанном дыхании оно создает затруднения и увеличивает дыхательную работу.

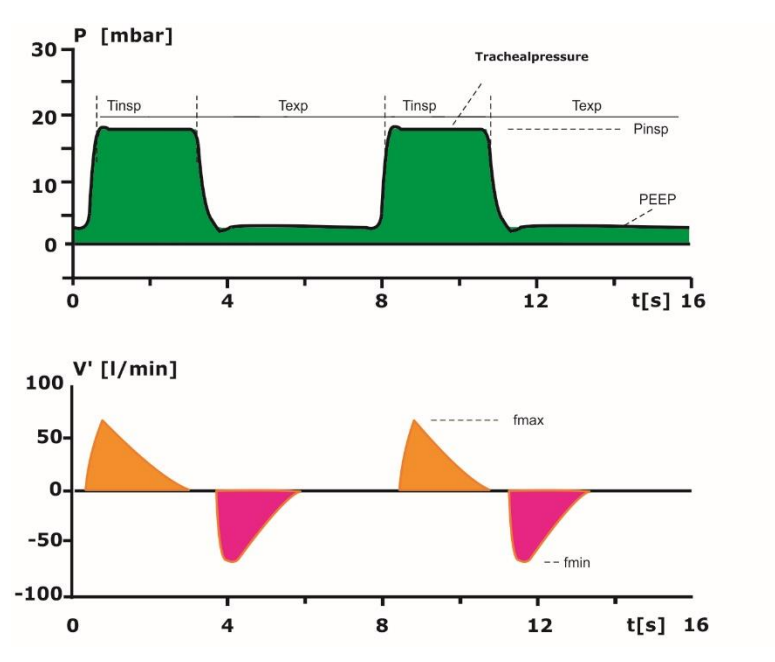

Рис. 110. Компенсация сопротивления интубационной трубки

## **ИНФОРМАЦИЯ**

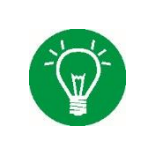

При активации компенсации сопротивления интубационной трубки расчетное давление в трахее и давление в системе трубок отображаются одновременно в виде кривой давления. Давление в системе трубок отображается в виде кривой с заливкой, давление в трахее — в виде простой черной линии.

Дополнительная поддержка давлением может существенно облегчить дыхание пациента. Должны быть установлены следующие параметры:

#### **Настраиваемые параметры**

- Компенсация сопротивления (%)
- Диаметр трубки (мм)

Настройки могут быть заданы непосредственно в соответствующем меню ИВЛ.

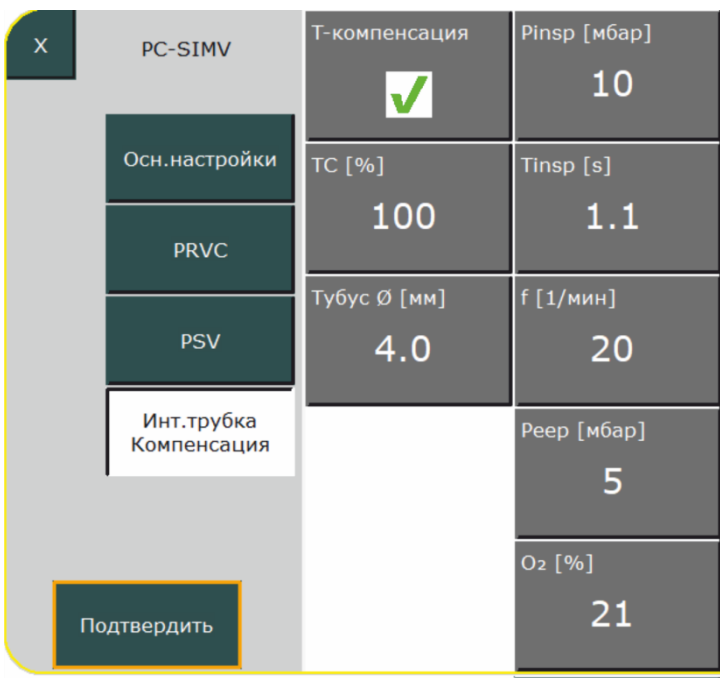

Рис. 111. Настройка компенсации сопротивления интубационной трубки при PC-SIMV

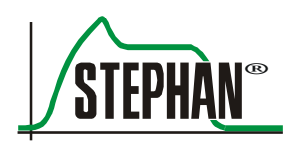

Аппарат **EVEIN** может измерять CO2в основном или боковом потоке. Методом измерения служит инфракрасная спектроскопия. Излучение в инфракрасном диапазоне поглощается молекулами CO2. Чем меньше CO<sup>2</sup> в дыхательной смеси, тем меньше степень инфракрасного излучения, измеряемого на конце детектора.

**Вывод данных**

Данные измерений выводятся либо численно (см. гл. [3.2.2\)](#page-61-0), либо графически в виде кривых на экране **EVEIN** (см. гл. [3.2.9\)](#page-80-0).

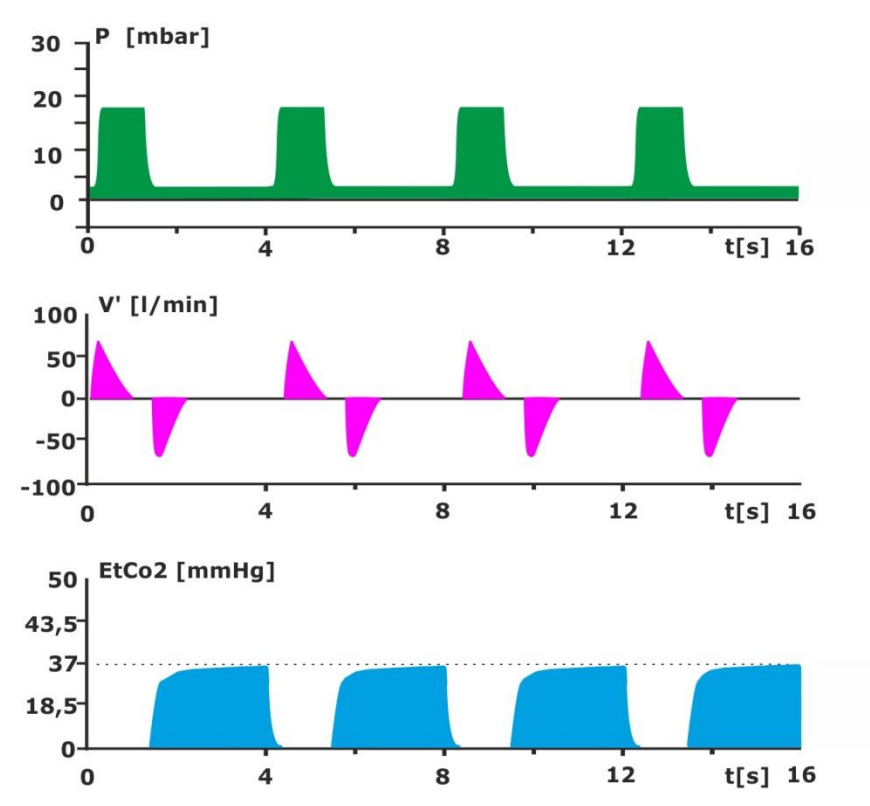

Рис. 112. Отображение кривой СО2

## **8.1 Измерение в основном потоке**

Для измерения концентрации  $CO<sub>2</sub>$  в основном потоке в систему трубок вставляется измерительный зонд MASIMO IRMA<sup>™</sup> CO<sub>2</sub>. Преимущества этого метода заключаются в измерении общего количества воздуха и в отсутствии объемных потерь. Для измерения в основном потоке используется анализатор  $CO_2$  MASIMO IRMA<sup>™</sup>  $CO<sub>2</sub>$ .

## **8.1.1 Назначение**

Анализатор  $CO<sub>2</sub>$  IRMA<sup>™</sup> можно подключить к дыхательному контуру пациента для измерения концентрации  $CO<sub>2</sub>$  в режиме реального времени. Зонд предназначен как для неотложной медицинской помощи, так и для интенсивной терапии. Устройство подходит для взрослых, детей и маленьких детей и может использоваться в операционной, в отделении интенсивной терапии, в палате пациента и в целом для неотложной медицинской помощи.

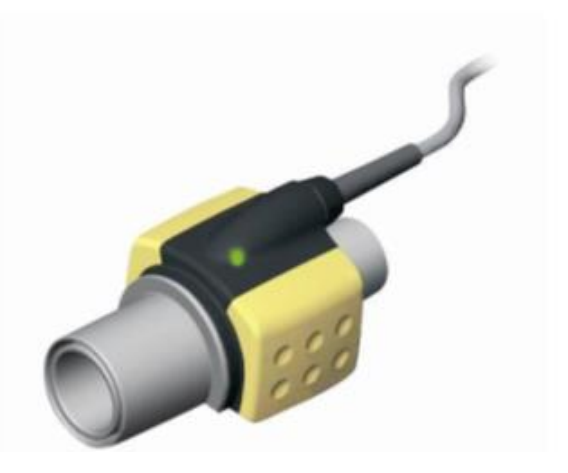

Рис. 113. Анализатор IRMA CO<sub>2</sub>

Анализатор IRMA™  $CO<sub>2</sub>$  не предназначен для использования в качестве отдельного устройства для наблюдения за пациентом. Его всегда следует применять в сочетании с другими устройствами для мониторинга показателей жизнедеятельности и/или параллельно с экспертной оценкой состояния пациента.

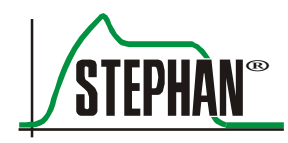

## **8.1.2 Технические характеристики**

**Переходник для дыхательных путей IRMA™**

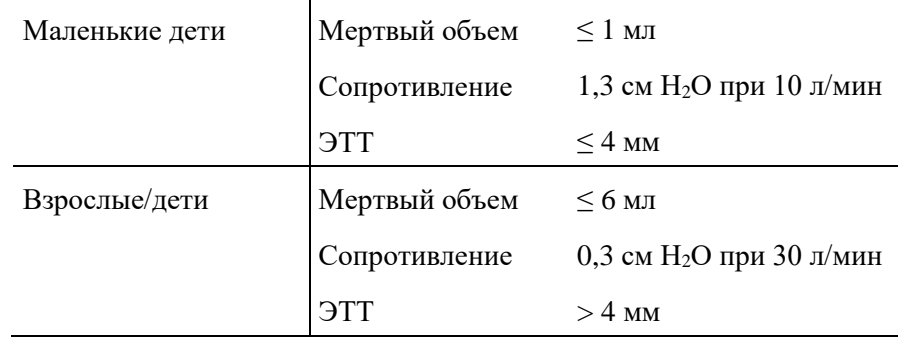

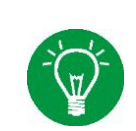

## **ИНФОРМАЦИЯ**

Анализатор  $CO<sub>2</sub>$  MASIMO IRMA<sup>™</sup> нельзя использовать вместе с одноразовым сенсором потока Neo.

## **ИНФОРМАЦИЯ**

Дополнительные технические данные для анализатора MASIMO IRMA<sup>™</sup> CO<sub>2</sub> можно найти в документации, прилагаемой к устройству.

## **8.1.3 Предупреждения**

## **ПРЕДУПРЕЖДЕНИЕ**

Внимательно изучите прилагаемую к устройству документацию перед использованием анализатора  $CO<sub>2</sub>$  IRMA<sup>™</sup> и соблюдайте содержащиеся в ней указания по применению и предупреждения!

## **ПРЕДУПРЕЖДЕНИЕ**

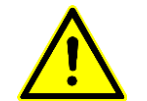

Зонд IRMA™ должен использоваться только уполномоченным и соответствующим образом обученным медицинским персоналом.

## **ПРЕДУПРЕЖДЕНИЕ**

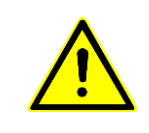

Анализатор  $\text{IRMA}^{\text{m}}$  СО<sub>2</sub> не предназначен для использования в качестве отдельного устройства для наблюдения за пациентом. Его всегда следует применять в сочетании с другими устройствами мониторинга жизненно важных функций.

## **ПРЕДУПРЕЖДЕНИЕ**

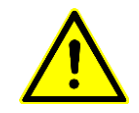

Зонд IRMA™ нельзя использовать с легковоспламеняющимися анестетиками.

## **ПРЕДУПРЕЖДЕНИЕ**

## Адаптер воздуховода IRMA™ предназначен для одноразового применения и не должен использоваться повторно. Повторное применение одноразового

адаптера может привести к перекрестному заражению.

**ПРЕДУПРЕЖДЕНИЕ**

Не используйте для маленьких детей адаптер воздуховода IRMA™, предназначенный для взрослых и детей, поскольку такой адаптер увеличивает мертвое пространство в дыхательной системе пациента на 6 мл.

## **ПРЕДУПРЕЖДЕНИЕ**

Не используйте для взрослых адаптер воздуховода IRMA™, предназначенный для младенцев, потому что он создает чрезмерное сопротивление потока.

## **ПРЕДУПРЕЖДЕНИЕ**

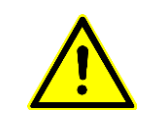

На измерения могут влиять мобильные и высокочастотные устройства связи. Убедитесь, что зонд используется в электромагнитной среде, указанной в инструкции по эксплуатации.

## **ПРЕДУПРЕЖДЕНИЕ**

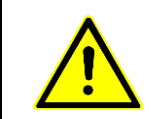

Использование высокочастотного электрохирургического оборудования рядом с анализатором CO<sup>2</sup> IRMA™ или с аппаратом **EVEIN** может стать причиной помех и неверных измерений.

## **ПРЕДУПРЕЖДЕНИЕ**

Анализатор CO<sup>2</sup> IRMA™ не предназначен для работы в условиях МРТ.

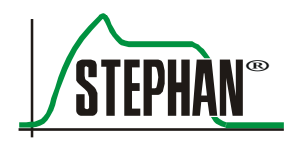

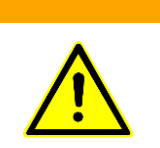

## **ПРЕДУПРЕЖДЕНИЕ**

Не используйте адаптер воздуховода IRMA™ с дозированным аэрозолем или распыляемым лекарством, так как это влияет на пропускание света окном просмотра адаптера.

## **ПРЕДУПРЕЖДЕНИЕ**

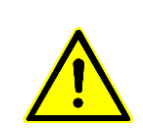

Не вставляйте адаптер воздуховода IRMA™ между эндотрахеальной трубкой и последующим коленом: в противном случае выделения могут попасть в смотровое окно адаптера и исказить результат.

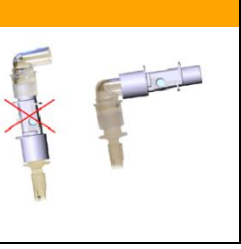

## **ПРЕДУПРЕЖДЕНИЕ**

Анализатор  $CO<sub>2</sub>$  IRMA<sup>™</sup> следует использовать только в вертикальном положении; светодиод должен быть направлен вверх, чтобы предотвратить попадание секрета и скопление влаги на окошках сенсора.

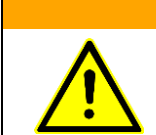

## **ПРЕДУПРЕЖДЕНИЕ**

Если в адаптер воздуховода попала жидкость (в том числе путем конденсации), его необходимо заменить.

## **ПРЕДУПРЕЖДЕНИЕ**

Запрещается модифицировать устройство!

## **ПРЕДУПРЕЖДЕНИЕ**

Используйте только адаптеры воздуховода IRMA™ производства компании MASIMO.

## **ПРЕДУПРЕЖДЕНИЕ**

Зонд IRMA™ не должен напрямую контактировать с пациентом.

#### **ПРЕДУПРЕЖДЕНИЕ**

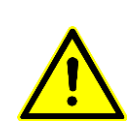

При подключении зонда IRMA™ к дыхательному контуру младенца следует избегать прямого контакта между зондом и телом ребенка. Если по какой-либо причине зонд касается тела ребенка, необходимо использовать изоляционный материал.

## **ОСТОРОЖНО**

Не используйте зонд IRMA™ при температуре окружающей среды, отличающейся от указанной в инструкции.

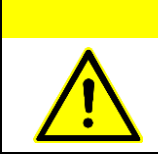

## **ОСТОРОЖНО**

Не прикладывайте растягивающее усилие к кабелю зонда IRMA™.

## **8.1.4 Установка измерительного щупа CO<sup>2</sup>**

Для установки измерительного щупа  $CO<sub>2</sub>$  выполните указанные ниже действия.

- Подключите соединительный кабель IRMA™ к входу для сенсора CO<sup>2</sup> с правой стороны аппарата **EVEIN** (см. [Рис.](#page-85-0) 39). Включите аппарат **EVEIN**.
- Перед подключением адаптера воздуховода IRMA<sup>™</sup> к контуру пациента необходимо проверить значение  $CO<sub>2</sub>$  и кривые на мониторе **EVEIN**.

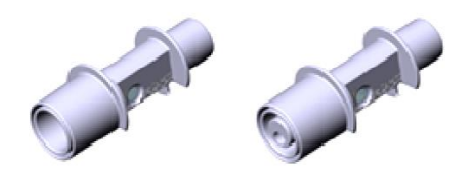

Рис. 114. Адаптер воздуховода для взрослых/детей и маленьких детей

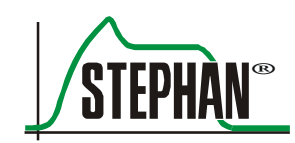

▪ Подключите зонд IRMA™ к адаптеру воздуховода IRMA™. При правильном подключении зонда можно услышать щелчок.

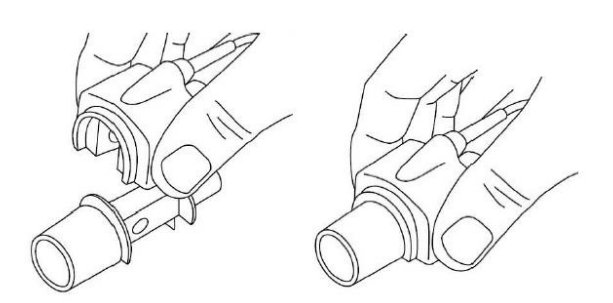

Рис. 115. Подсоединение зонда к адаптеру воздуховода

▪ Зонд должен быть расположен таким образом, чтобы индикатор его состояния (см. гл. [8.1.6\)](#page-199-0) был направлен вверх. Если индикатор состояния горит зеленым, анализатор  $CO<sub>2</sub>$  готов к работе.

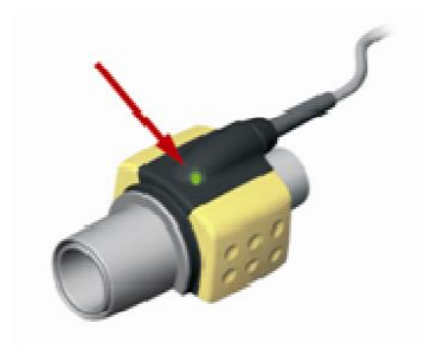

Рис. 116. Проверка состояния анализатора СО<sub>2</sub>

**• Подсоедините разъем адаптера воздуховода к Y-образной части** дыхательного контура.

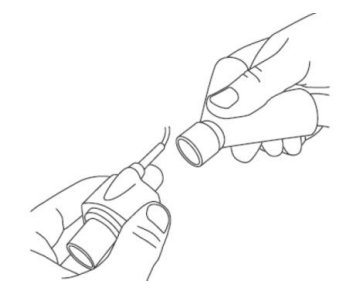

Рис. 117. Подсоединение разъема адаптера воздуховода к Y-образной части

▪ Подсоедините разъем адаптера воздуховода к эндотрахеальной трубке.

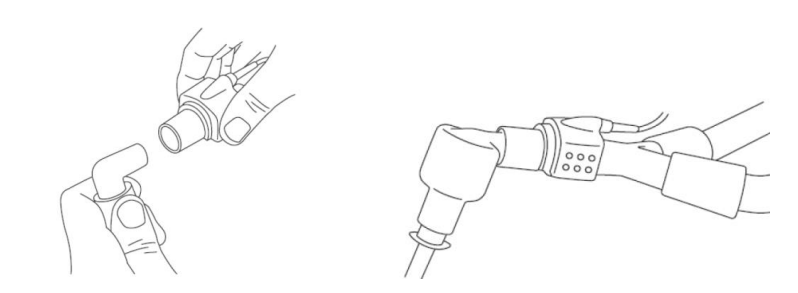

Рис. 118. Подсоединение разъема адаптера воздуховода к эндотрахеальной трубке

## **ИНФОРМАЦИЯ**

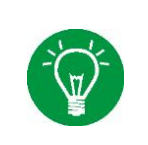

Рекомендуется использовать HME-фильтр (тепловлагообменник)! Затем разместите измерительный щуп между HME-фильтром и аппаратом. HMEфильтр защищает адаптер воздуховода от выделений и водяного пара, поэтому адаптер не нужно будет заменять.

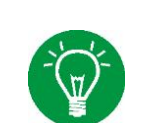

## **ИНФОРМАЦИЯ**

Точность измерений следует регулярно проверять с помощью сравнительных измерений. Диапазон СО<sub>2</sub> следует проверять один раз в год.

## **ИНФОРМАЦИЯ**

После установки зонда рекомендуется провести проверку герметичности дыхательного контура пациента **EVEIN**.

**ПРЕДУПРЕЖДЕНИЕ**

Адаптер воздуховода необходимо заменить, если в нем есть влага или конденсат.

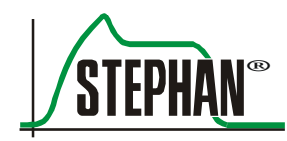

## **8.1.5 Процедура калибровки нуля**

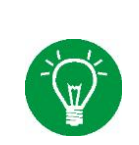

## **ИНФОРМАЦИЯ**

Калибровку нуля следует проводить только в том случае, если определяются разные значения CO<sup>2</sup> или отображается сообщение «Калибровка нуля для сенсора CO<sub>2</sub>!».

## **ПРЕДУПРЕЖДЕНИЕ**

Неправильно выполненная калибровка нуля приводит к неправильным измерениям.

## **ОСТОРОЖНО**

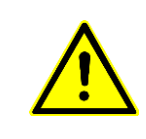

Для правильной калибровки нуля важно, чтобы адаптер воздуховода был в условиях атмосферного воздуха (0 % CO2). Поэтому следует проявлять особую осторожность и не дышать рядом с адаптером воздуховода до и во время установки нуля.

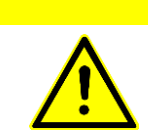

## **ОСТОРОЖНО**

При замене адаптера воздуховода подождите не менее 10 с, прежде чем начинать калибровку нуля.

> Для максимальной точности измерений соблюдайте приведенные ниже рекомендации по калибровке нуля.

- Для калибровки нуля зонд IRMA™ должен быть подключен к аппарату **EVEIN** и прикреплен к новому адаптеру воздуховода IRMA™. Адаптер не должен быть подключен к дыхательному контуру.
- **Включите аппарат**  $EVE$ **<sub>IN</sub>** и подождите около 10 с, пока зонд не достигнет оптимальной точности измерения.
- **После нажатия на соответствующее поле в меню «Капнометрия»** аппарата **EVEIN** (см. гл. [4.2.2\)](#page-101-0) будет запущена калибровка нуля. В процессе калибровки нуля светодиод зонда мигает зеленым.
- После каждой калибровки нуля проводите функциональную проверку.

Если сразу же после калибровки нуля появляется сигнальное сообщение «Калибровка нуля для сенсора CO2!», процедуру необходимо повторить.

## <span id="page-199-0"></span>**8.1.6 Отображение состояния зонда**

Индикатор состояния зонда IRMA™ сигнализирует о перечисленных ниже рабочих состояниях.

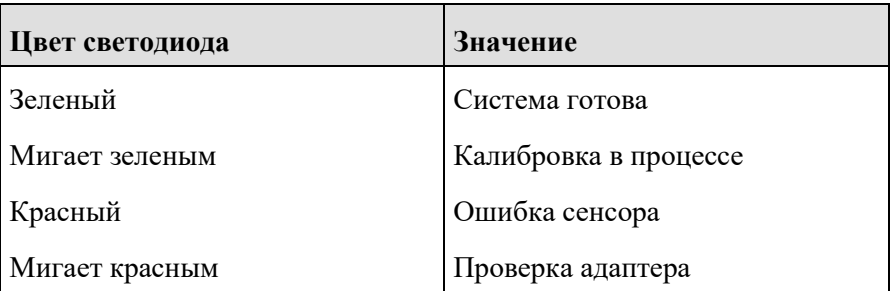

Табл. 43. Отображение статуса

## **8.1.7 Очистка зонда**

Для очистки зонда IRMA™ можно использовать ткань, смоченную спиртом или изопропиловым спиртом (< 70 %).

## **ОСТОРОЖНО**

Не стерилизуйте и не погружайте зонд IRMA™ в жидкость.

## **ОСТОРОЖНО**

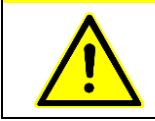

Адаптер воздуховода IRMA™ является нестерильным устройством. Его нельзя стерилизовать в автоклаве, иначе он будет поврежден.

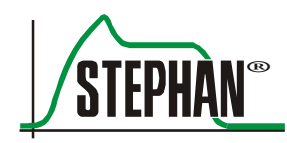

## **8.2 Измерение в боковом потоке**

Для измерения концентрации  $CO<sub>2</sub>$  в боковом потоке небольшое количество воздуха постоянно отбирается и проводится через тонкую трубку к детектору MASIMO ISA™. Здесь и проводится измерение. Преимущество этой процедуры заключается в том, что не увеличивается вес части контура, находящейся рядом с ЭТТ, и, таким образом, уменьшается риск экстубации. По этой причине такая процедура часто применяется в педиатрии и неонатологии.

## **8.2.1 Назначение**

Для измерения концентрации  $CO<sub>2</sub>$  к дыхательному контуру пациента может быть подключен анализатор  $CO_2$  MASIMO ISA<sup>™</sup>. Анализатор подходит для взрослых, детей и младенцев и может использоваться в операционной, в отделении интенсивной терапии, в палате пациента, а также в целом для неотложной медицинской помощи и неотложной транспортировки.

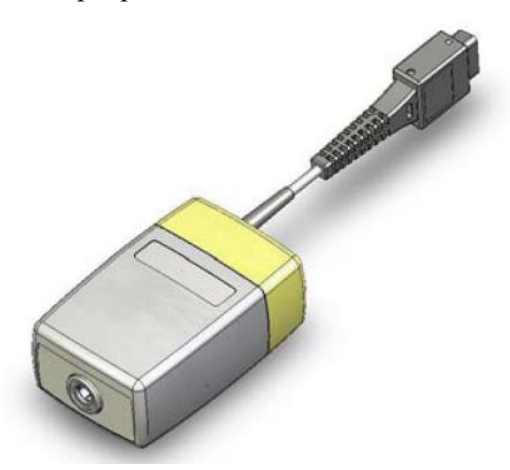

Рис. 119. Анализатор  $CO<sub>2</sub>$  MASIMO ISA с подключенным кабелем соединения (показан в неполном виде)

Анализатор  $CO<sub>2</sub>$  ISA<sup>™</sup> не предназначен для использования в качестве отдельного устройства для наблюдения за пациентом. Его всегда следует применять в сочетании с другими устройствами для мониторинга показателей жизнедеятельности и/или параллельно с экспертной оценкой состояния пациента.

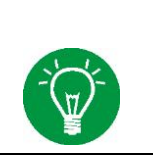

#### **ИНФОРМАЦИЯ**

При вентиляции с активным увлажнением компания Fritz Stephan GmbH рекомендует измерение  $CO<sub>2</sub>$  в боковом потоке.

## **8.2.2 Технические характеристики**

## **ИНФОРМАЦИЯ**

Технические данные анализатора  $CO<sub>2</sub>$  MASIMO ISA™ приведены в документации, прилагаемой к устройству.

## **8.2.3 Предупреждения**

## **ПРЕДУПРЕЖДЕНИЕ**

Внимательно изучите прилагаемую к устройству документацию перед использованием анализатора  $CO<sub>2</sub>$  MASIMO ISA<sup>™</sup> и соблюдайте содержащиеся в ней инструкции по эксплуатации и предупреждения!

## **ПРЕДУПРЕЖДЕНИЕ**

Анализатор  $CO_2$  ISA<sup>™</sup> может использоваться только уполномоченным и соответствующим образом обученным медицинским персоналом.

## **ПРЕДУПРЕЖДЕНИЕ**

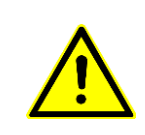

Анализатор  $CO<sub>2</sub>$  ISA<sup>™</sup> не предназначен для использования в качестве отдельного устройства для наблюдения за пациентом. Его всегда следует применять в сочетании с другими устройствами для мониторинга показателей жизнедеятельности и/или параллельно с экспертной оценкой состояния пациента.

## **ПРЕДУПРЕЖДЕНИЕ**

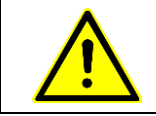

Разрешается использовать только пробоотборные трубки Nomoline производства MASIMO.

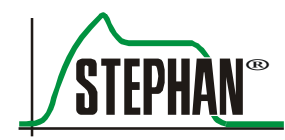

## **ПРЕДУПРЕЖДЕНИЕ**

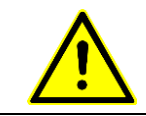

Не используйте одноразовые пробоотборные трубки повторно!

## **ПРЕДУПРЕЖДЕНИЕ**

Использованные одноразовые пробоотборные трубки должны быть утилизированы как медицинские отходы в соответствии с местным законодательством.

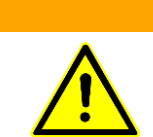

## **ПРЕДУПРЕЖДЕНИЕ**

Не поднимайте анализатор  $CO<sub>2</sub>$  ISA<sup>™</sup> за пробоотборную трубку, так как трубка может отсоединиться и анализатор может упасть на пациента.

## **ПРЕДУПРЕЖДЕНИЕ**

Анализатор  $CO_2$  ISA<sup>™</sup> нельзя использовать с легковоспламеняющимися анестетиками.

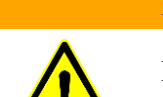

## **ПРЕДУПРЕЖДЕНИЕ**

Проверяйте ход пробоотборной трубки, чтобы снизить риск воздействия на пациента или удушения.

## **ПРЕДУПРЕЖДЕНИЕ**

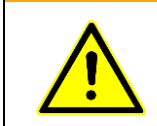

Не используйте для младенцев конфигурацию пробоотборной трубки, предназначенную для взрослых и детей, так как при этом в контуре пациента может возникнуть дополнительное мертвое пространство объемом 7 мл.

## **ПРЕДУПРЕЖДЕНИЕ**

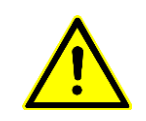

Не используйте для взрослых конфигурацию пробоотборной трубки, предназначенную для младенцев, потому что она создает чрезмерное сопротивление потоку.

## **ПРЕДУПРЕЖДЕНИЕ**

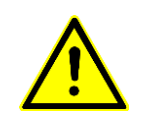

Пробоотборная трубка Nomoline и ее разъемы не являются стерильными. Во избежание повреждения ни одну часть пробоотборной трубки не следует стерилизовать в автоклаве.

## **ПРЕДУПРЕЖДЕНИЕ**

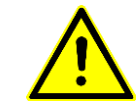

Пробоотборную трубку необходимо заменить, когда сигнал входного соединения трубки начнет мигать красным или на дисплее аппарата **EVEIN** появится сообщение о блокировке Nomoline.

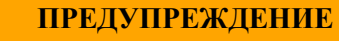

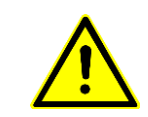

Анализатор  $CO<sub>2</sub>$  ISA<sup>™</sup> не предназначен для работы в условиях МРТ. При проведении МРТ анализатор должен оставаться вне помещения, где проводят МРТ.

## **ПРЕДУПРЕЖДЕНИЕ**

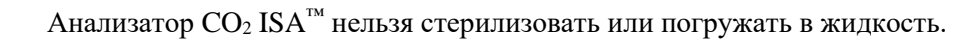

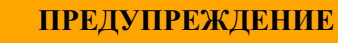

Не используйте анализатор  $CO<sub>2</sub>$  ISA<sup>™</sup> с дозированными ингаляторами или распыляемыми лекарствами, так как это может забить бактериальный фильтр.

## **ПРЕДУПРЕЖДЕНИЕ**

Для определенных категорий пациентов необходимо контролировать поток пробы газа (он должен быть не слишком сильным).

## **ПРЕДУПРЕЖДЕНИЕ**

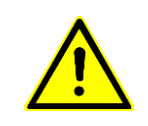

Запрещается модифицировать устройство без разрешения производителя. Если в устройство были внесены одобренные изменения, оно должно быть проверено соответствующим образом.

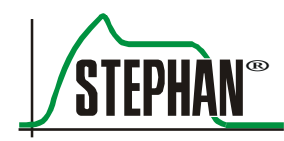

## **ПРЕДУПРЕЖДЕНИЕ**

На измерения могут влиять мобильные и высокочастотные устройства связи. Используйте анализатор  $CO_2$  ISA<sup>™</sup> только в электромагнитной среде, указанной в инструкции по эксплуатации.

## **ПРЕДУПРЕЖДЕНИЕ**

Использование высокочастотного электрохирургического оборудования рядом с анализатором CO<sub>2</sub> ISA<sup>™</sup> или с аппаратом **EVE**<sub>IN</sub> может стать причиной помех и неверных измерений.

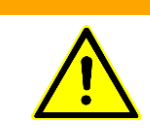

## **ПРЕДУПРЕЖДЕНИЕ**

Не используйте отрицательное давление (например, создаваемое с помощью шприца) для удаления конденсата из трубки Nomoline.

## **ПРЕДУПРЕЖДЕНИЕ**

Избегайте чрезмерного положительного или отрицательного давления в дыхательном контуре пациента.

## **ПРЕДУПРЕЖДЕНИЕ**

Разрешается использовать только T-образные адаптеры с точкой забора пробы посередине адаптера.

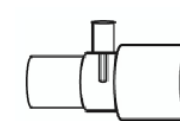

## **ПРЕДУПРЕЖДЕНИЕ**

Чрезмерное давление на выходе может повлиять на поток пробы газа.

## **ПРЕДУПРЕЖДЕНИЕ**

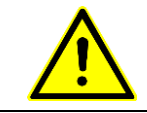

Отходящий газ должен возвращаться в дыхательный контур пациента или в систему передачи.

## **ПРЕДУПРЕЖДЕНИЕ**

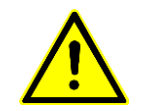

Бактериальный фильтр всегда должен использоваться со стороны отходящих газов, если забираемый газ возвращается обратно в контур.

## **ПРЕДУПРЕЖДЕНИЕ**

Не устанавливайте анализатор ISA™ в положение, в котором есть риск падения устройства на пациента.

## **ПРЕДУПРЕЖДЕНИЕ**

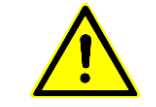

Анализатор ISA™ должен быть установлен безопасно во избежание его повреждения.

## **ПРЕДУПРЕЖДЕНИЕ**

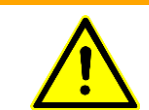

Не прикладывайте усилия к кабелю анализатора ISA™.

## **ОСТОРОЖНО**

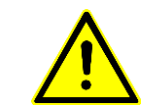

Не используйте анализатор ISA™ при температуре окружающей среды, отличающейся от указанной в инструкции.

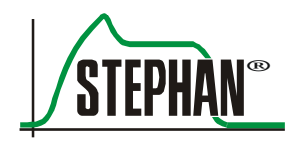

## **8.2.4 Установка анализатора CO<sup>2</sup> ISA™**

Для установки анализатора  $CO<sub>2</sub>$  ISA<sup>™</sup> выполните указанные ниже действия.

- Подключите кабель связи  $ISA^{\mathbb{N}}$  с помощью адаптера к входу для сенсора CO<sup>2</sup> с правой стороны аппарата **EVEIN** (см. [Рис.](#page-85-0) 39).
- **Подсоедините пробоотборную трубку Nomoline к входному порту** анализатора ISA™.

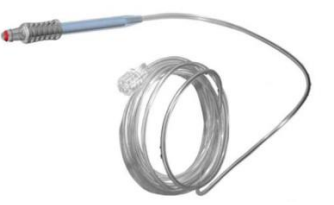

Рис. 120. Пробоотборная трубка Nomoline

#### **ИНФОРМАЦИЯ**

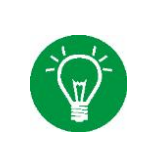

Пробоотборная трубка Nomoline не подлежит повторному использованию! В соответствии с надлежащей клинической практикой или при появлении сообщения «Трубка для измерения CO<sup>2</sup> заблокирована» на дисплее аппарата **EVE** следует заменить пробоотборную трубку Nomoline.

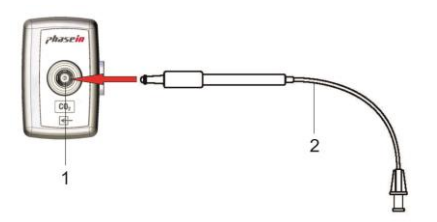

Рис. 121. Подсоедините пробоотборную трубку к анализатору  $CO<sub>2</sub>$ ISA™.

- 1 Адаптер для анализа  $CO<sub>2</sub>$  2 Пробоотборная трубка
- **•** Включите аппарат  $EVE$ <sub>IN</sub>. Горящий зеленым светодиод означает, что адаптер для анализа ISA™ готов к использованию.
- Продуйте пробоотборную трубку и убедитесь, что на дисплее **EVEIN** отображаются достоверные кривые и значения CO2.
- Закройте пробоотборную трубку кончиком пальца и подождите 10 с.
- Проверьте, отображается ли сигнал блокировки и мигает ли красный индикатор на анализаторе CO2.
- Подсоедините пробоотборную трубку к дыхательному контуру пациента.
- Наденьте пробоотборную трубку на адаптер воздуховода.

**Подключение через адаптер воздуховода**

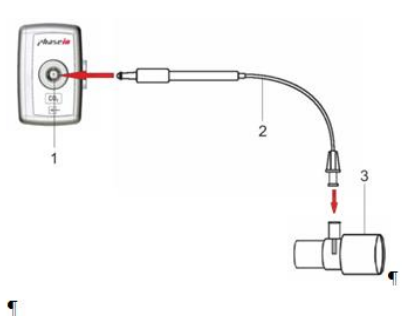

Рис. 122. Подсоединение пробоотборной трубки к адаптеру воздуховода

- 1 Адаптер для анализа  $CO<sub>2</sub>$  2 Пробоотборная трубка
- 3 Адаптер воздуховода, взрослый
- Подсоедините разъем адаптера воздуховода к Y-образной части дыхательного контура.
- Подсоедините разъем адаптера воздуховода к эндтрахеальной трубке.

## **ИНФОРМАЦИЯ**

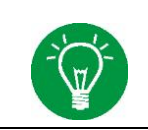

Точность измерений следует регулярно проверять с помощью сравнительных измерений. Диапазон  $CO<sub>2</sub>$  следует проверять один раз в год.

## **ИНФОРМАЦИЯ**

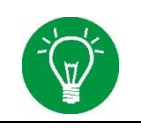

После подключения анализатора  $CO<sub>2</sub>$  ISA<sup>™</sup> рекомендуется провести проверку герметичности дыхательного контура аппарата **EVEIN** пациента.

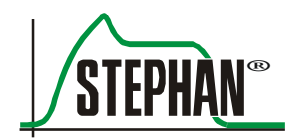

## **ИНФОРМАЦИЯ**

Разрешается использовать только T-образные адаптеры с точкой забора пробы посередине адаптера (см. рисунок).

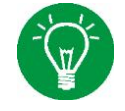

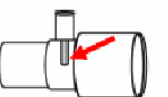

## **8.2.5 Процедура калибровки нуля**

## **ОСТОРОЖНО**

Для правильной калибровки нуля важно, чтобы в анализаторе  $\mathrm{CO}_2$  был комнатный воздух (0 % CO<sub>2</sub>). По этой причине установите анализатор CO<sub>2</sub> в хорошо проветриваемом месте и старайтесь не дышать рядом с анализатором до и во время калибровки нуля.

> Анализатор  $CO<sub>2</sub>$  ISA<sup>™</sup> выполняет калибровку нуля автоматически. Для этого происходит отбор проб газа из дыхательного контура в атмосферный воздух. Автоматическая калибровка нуля выполняется один раз в 24 часа и длится менее 3 с.

## **8.2.6 Отображение статуса адаптера анализа**

Индикатор состояния зонда ISA™ сигнализирует о перечисленных ниже рабочих состояниях.

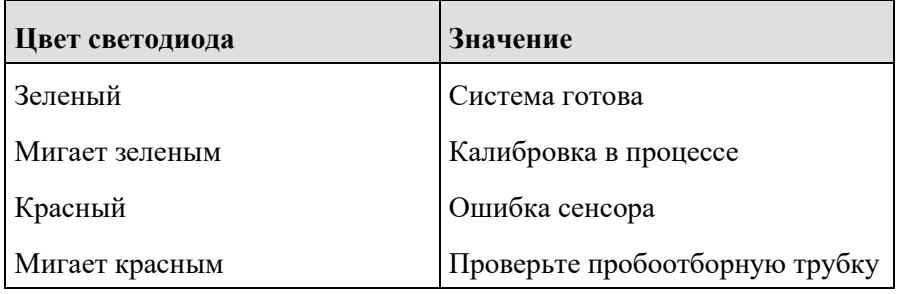

Табл. 44. Отображение статуса

## **8.2.7 Очистка анализатора CO<sup>2</sup>**

Необходимо регулярно проводить очистку анализатора  $CO<sub>2</sub>$  ISA<sup>™</sup>. Для очистки можно использовать ткань, смоченную спиртом или изопропиловым спиртом (< 70 %).

В ходе очистки анализатора пробоотборная трубка Nomoline должна оставаться подключенной, чтобы предотвратить попадание чистящих жидкостей или пыли в анализатор через соединение для CO2.

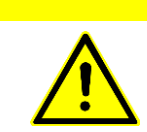

## **ОСТОРОЖНО**

Анализатор  $CO<sub>2</sub>$  ISA<sup>™</sup> нельзя стерилизовать или погружать в жидкость.

## **ОСТОРОЖНО**

Пробоотборные трубки Nomoline не являются стерильными. Во избежание повреждения ни одну часть пробоотборной трубки не следует стерилизовать в автоклаве.

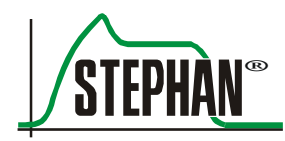

## **9 Функциональное описание**

Аппарат **EVEIN** используется для инвазивной и неинвазивной ИВЛ при интенсивной терапии и уходе за пациентами с [дыхательной](https://ru.wikipedia.org/wiki/Дыхательная_недостаточность)  [недостаточностью](https://ru.wikipedia.org/wiki/Дыхательная_недостаточность) или [апноэ](https://ru.wikipedia.org/wiki/Апноэ) при [спонтанном дыхании.](https://ru.wikipedia.org/wiki/Физиология_дыхания)

ИВЛ может осуществляться в режимах контроля по давлению или по объему. Для оптимальной поддержки дыхания пациента основные формы ИВЛ можно комбинировать с дополнительными режимами, такими как управление по объему, регулируемое по давлению (PRVC), вентиляция c поддержкой давлением (PSV) и компенсация сопротивления интубационной трубки.

У аппарата  $EVE_{IN}$  есть следующие рабочие части: сенсор  $CO_2$ , сенсор SpO<sup>2</sup> и дыхательный контур (ДК).

Дыхательный контур пациента используется для подачи и возврата дыхательной смеси. Он оснащен клапаном выдоха и сенсором потока и может быть подключен непосредственно к аппарату и к пациенту. Доступны различные дыхательные контуры (см. гл. [5.4\)](#page-128-0). Большинство дыхательных контуров оснащены сенсором потока и клапаном выдоха и могут быть дополнены устройством для измерения CO2.

У респиратора есть встроенная турбина и внутренний аккумулятор. Время работы можно дополнительно увеличить за счет внешнего аккумулятора. Это означает, что аппарат EVE не зависит от внешнего источника питания.

Устройство оснащено 8,4-дюймовым дисплеем с высоким разрешением, которым можно управлять с помощью сенсорного экрана и поворотной ручки. Пользователю доступны три режима отображения кривых, которые можно свободно настраивать. Кроме того, аппарат может отображать 15 различных параметров ИВЛ, а также концентрацию  $CO<sub>2</sub>$  в воздухе на вдохе и выдохе. Опциональная интегрируемая система MASIMO® позволяет получать информацию обо всех параметрах мониторинга Rainbow. Можно дополнительно интегрировать устройство неинвазивного измерения SpCO, которое позволяет немедленно диагностировать отравление угарным газом и помогает оператору в лечении и мониторинге пациента.

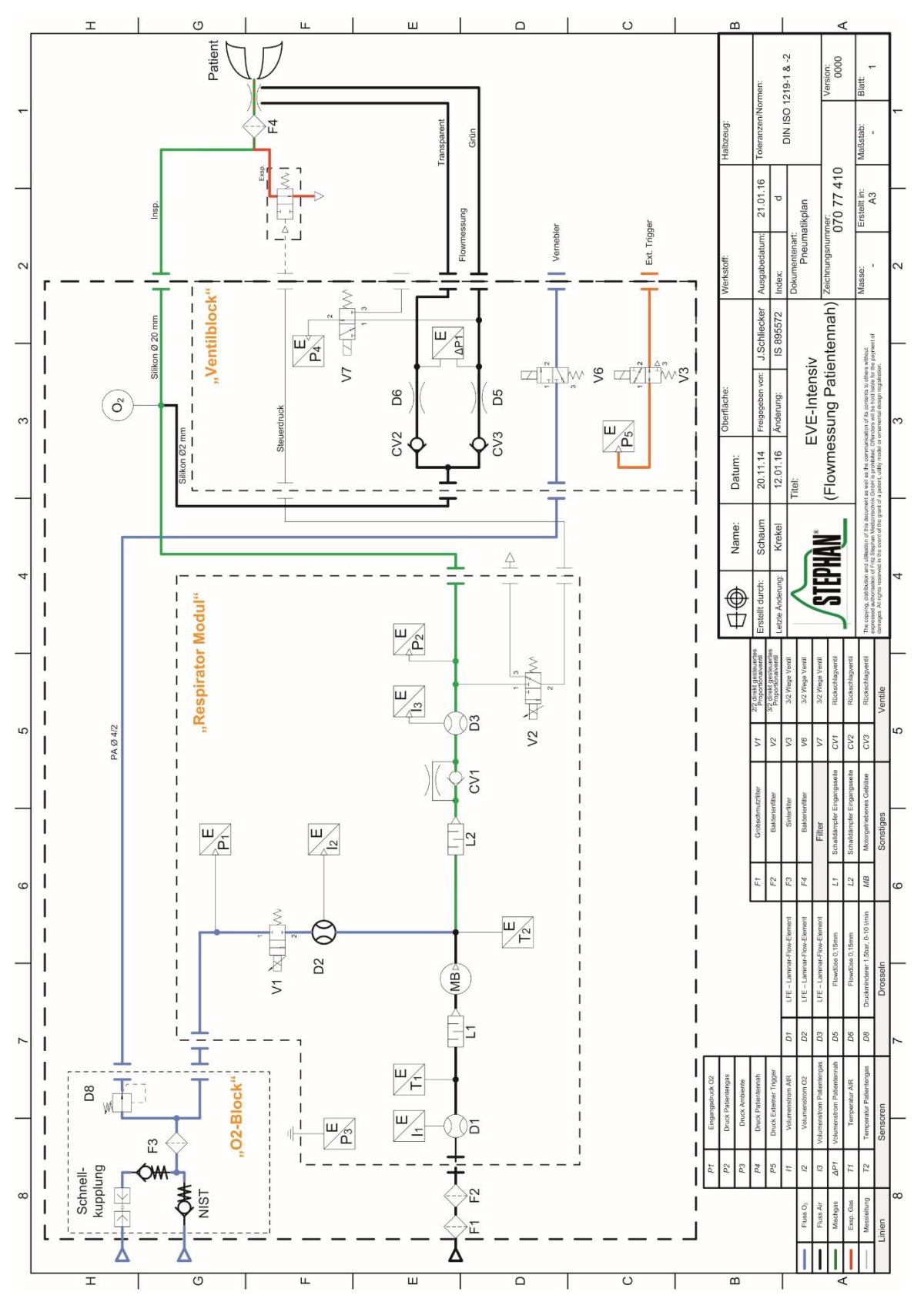

Рис. 123. Схема пневматической системы **EVEIN**

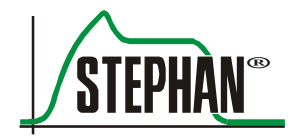

#### **ИНФОРМАЦИЯ**

Все сигналы тревоги, касающиеся пульсоксиметрии, перечислены в соответствующих дополнительных инструкциях по применению.

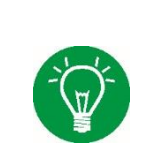

## **ИНФОРМАЦИЯ**

При неинвазивных режимах ИВЛ сигналы тревоги, связанные с объемом, неактивны.

## **10.1 Список ошибок**

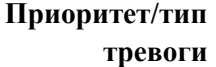

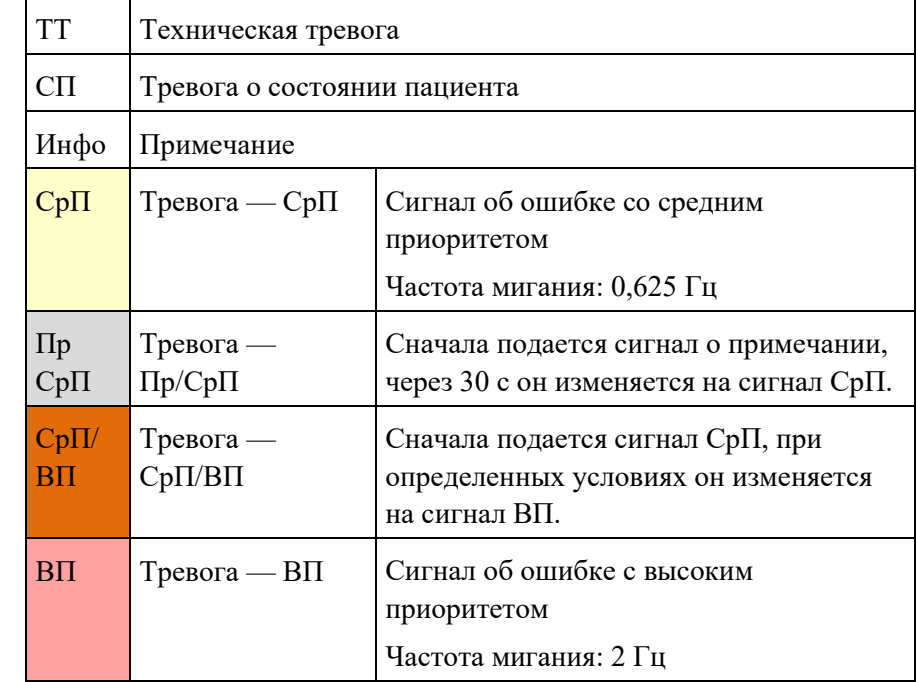

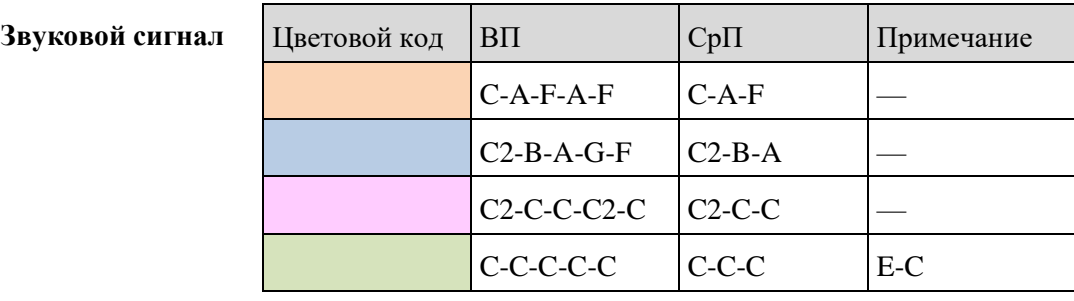

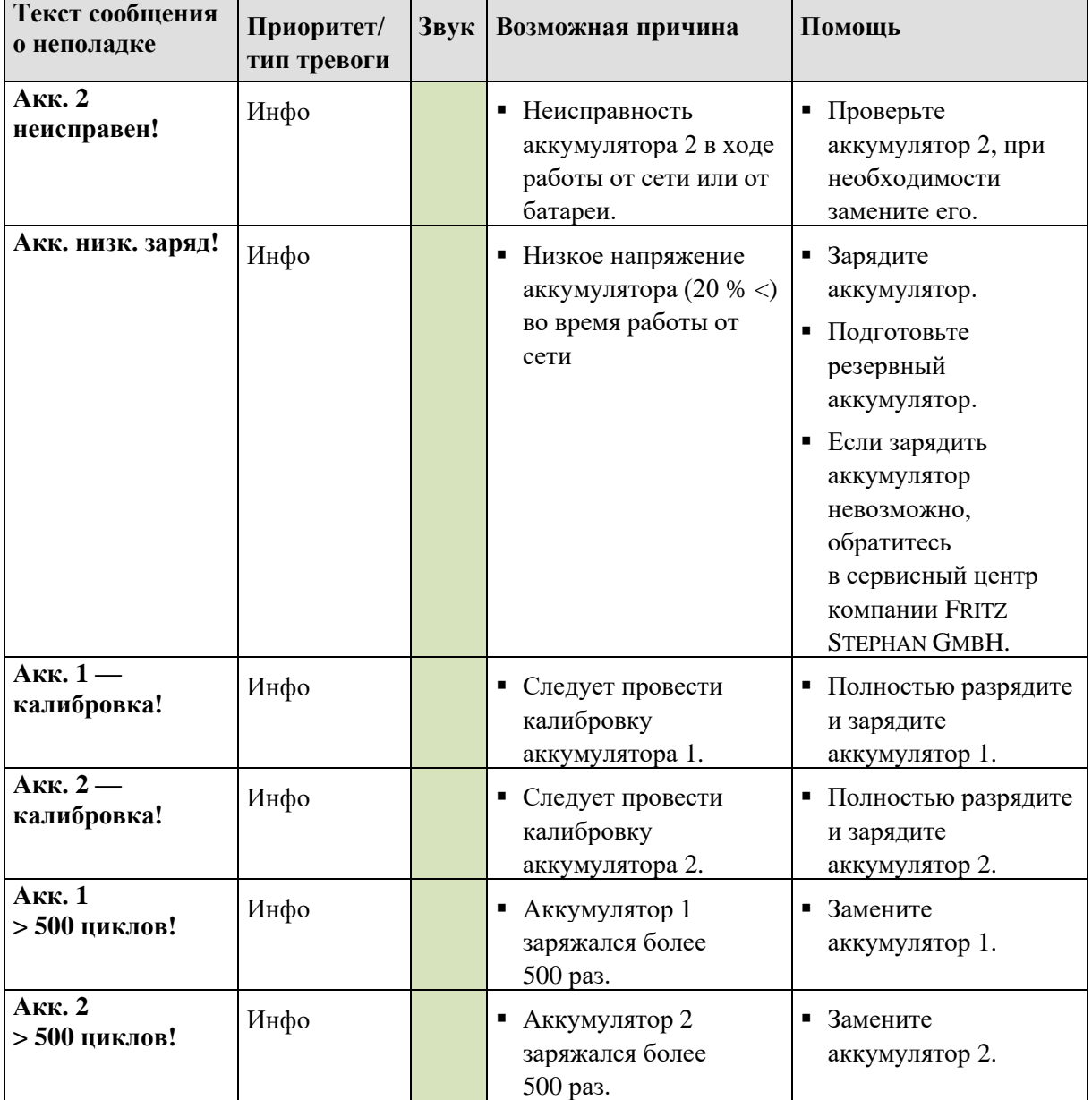

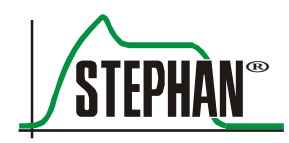

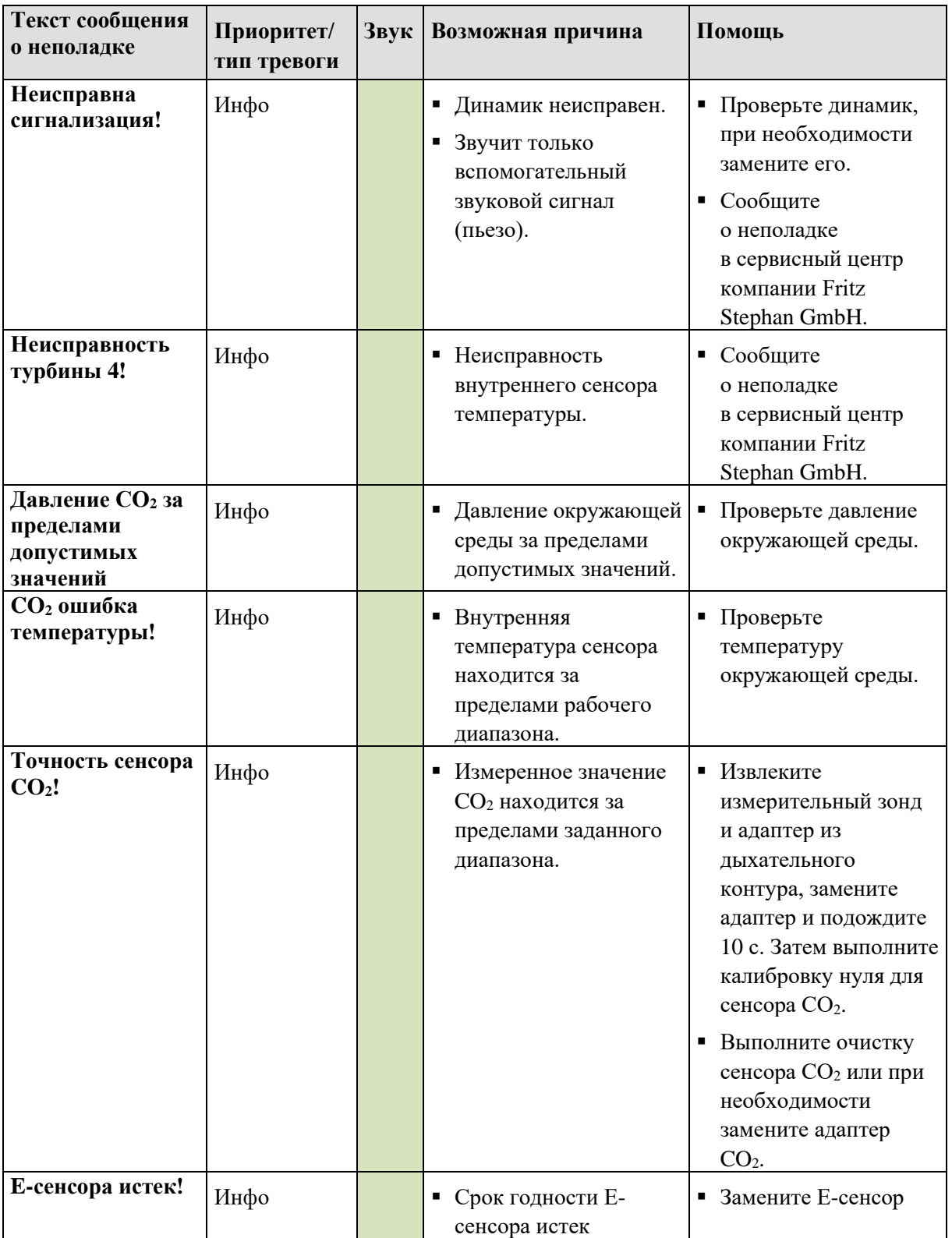

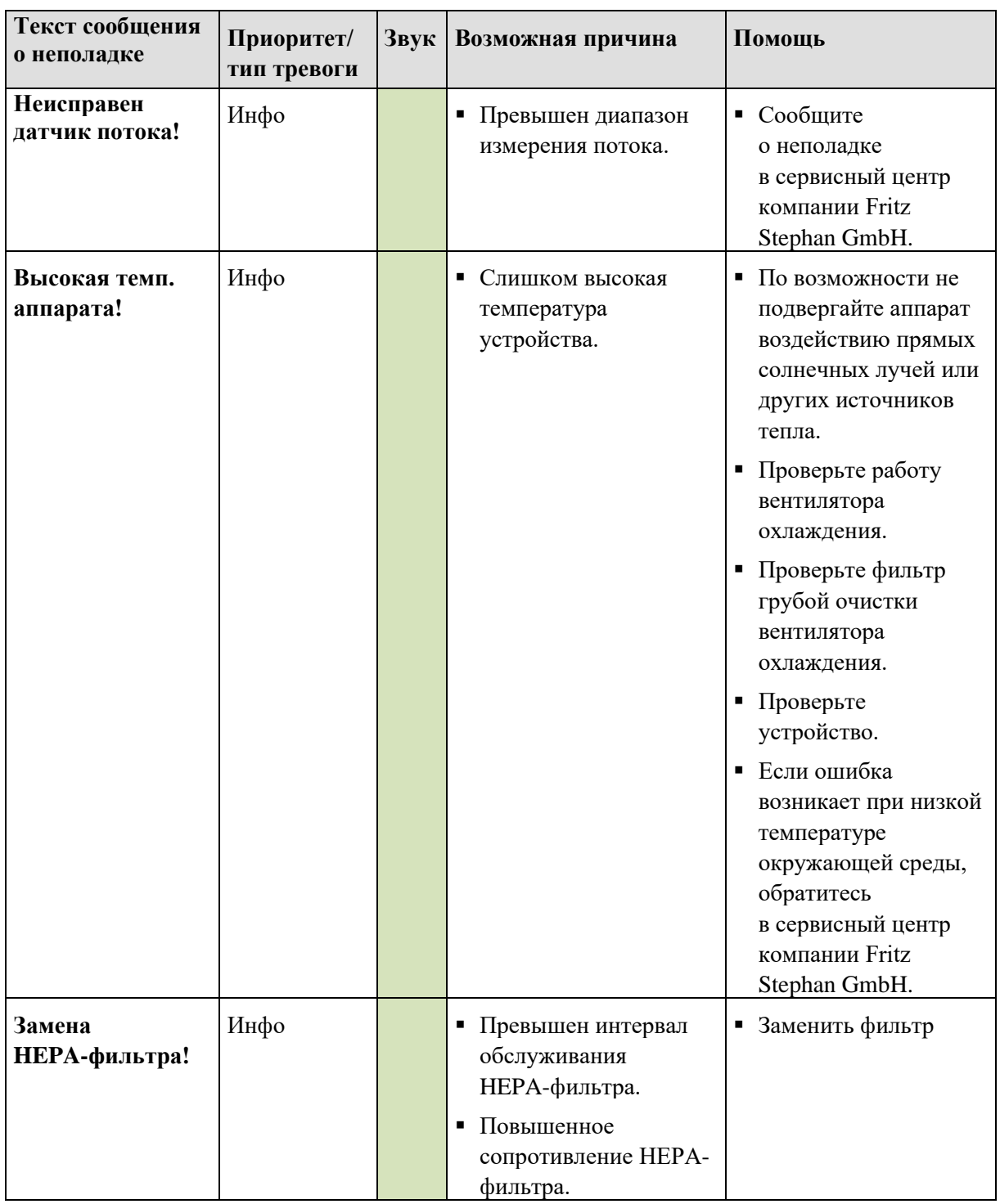
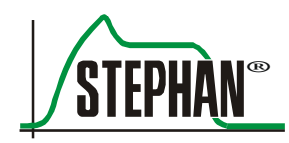

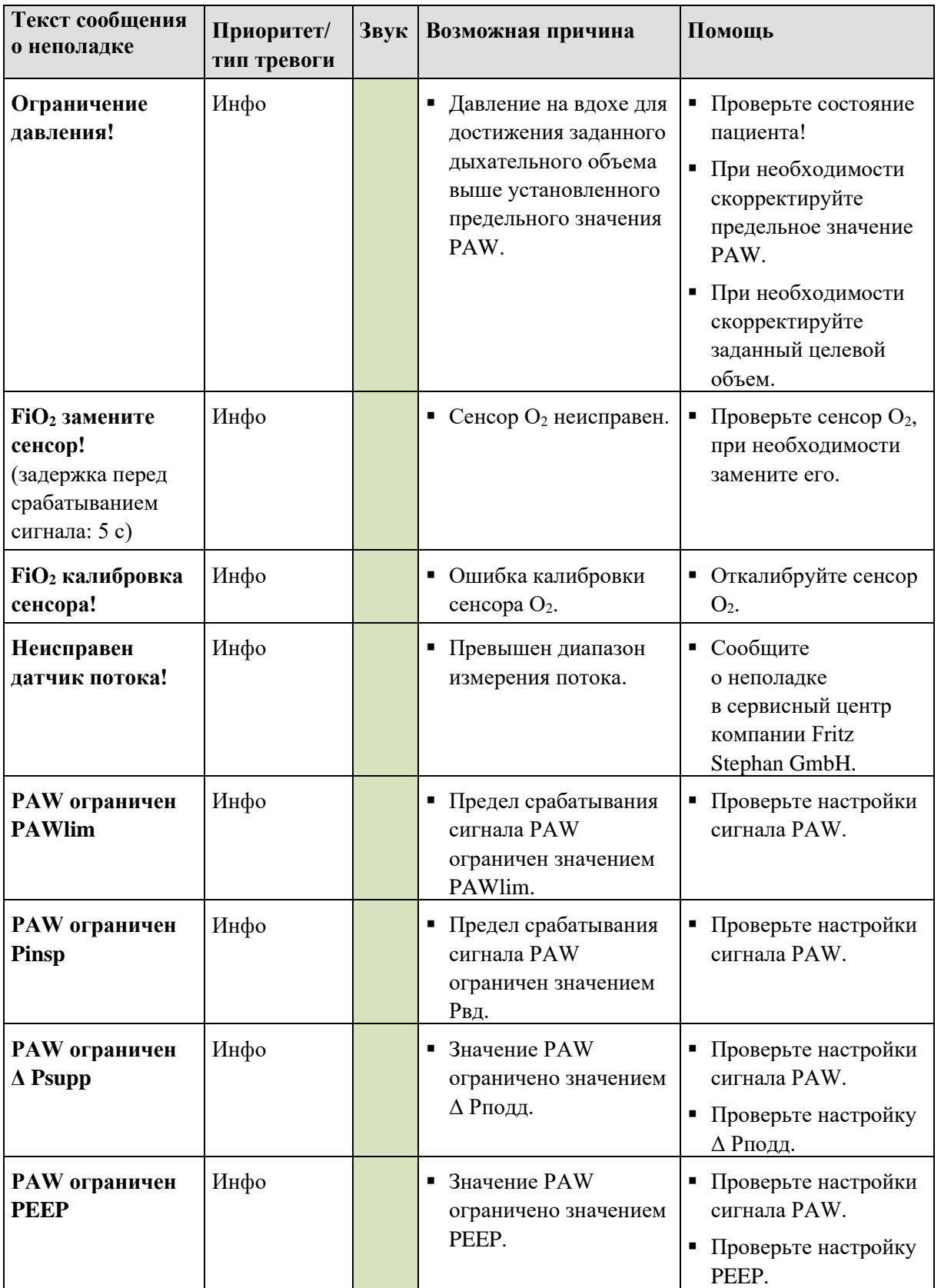

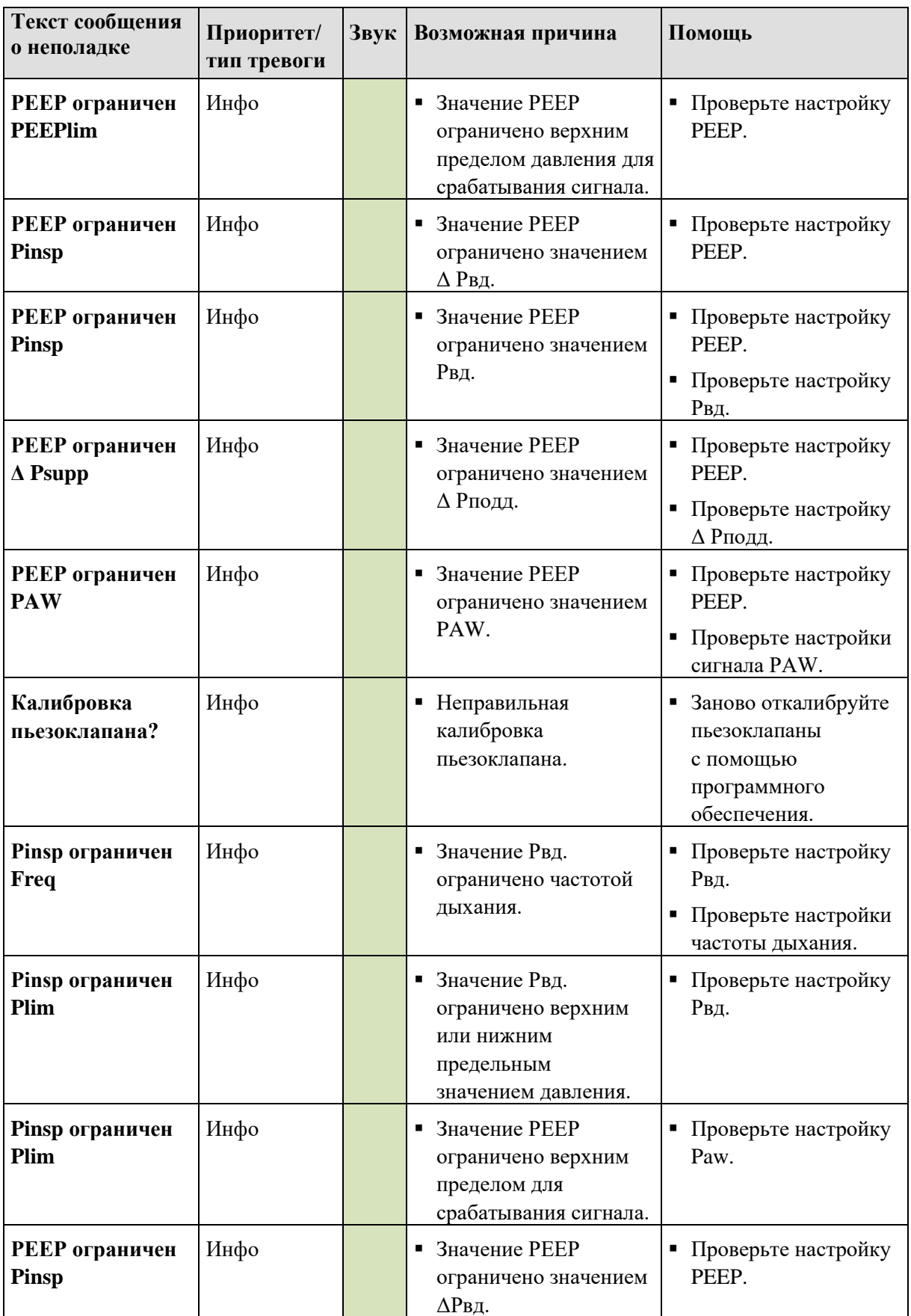

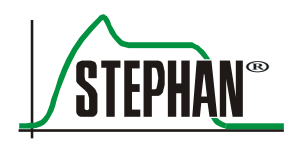

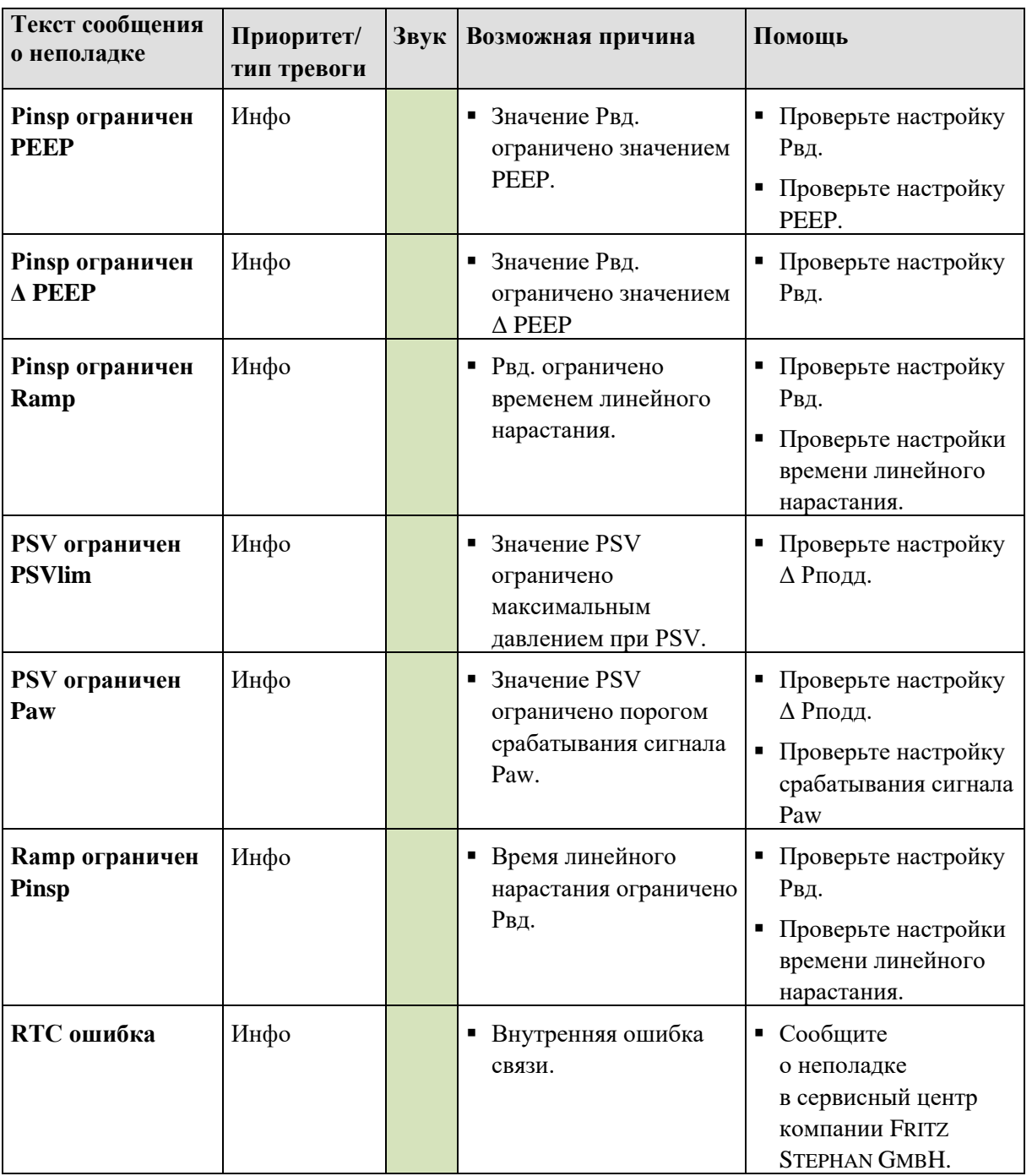

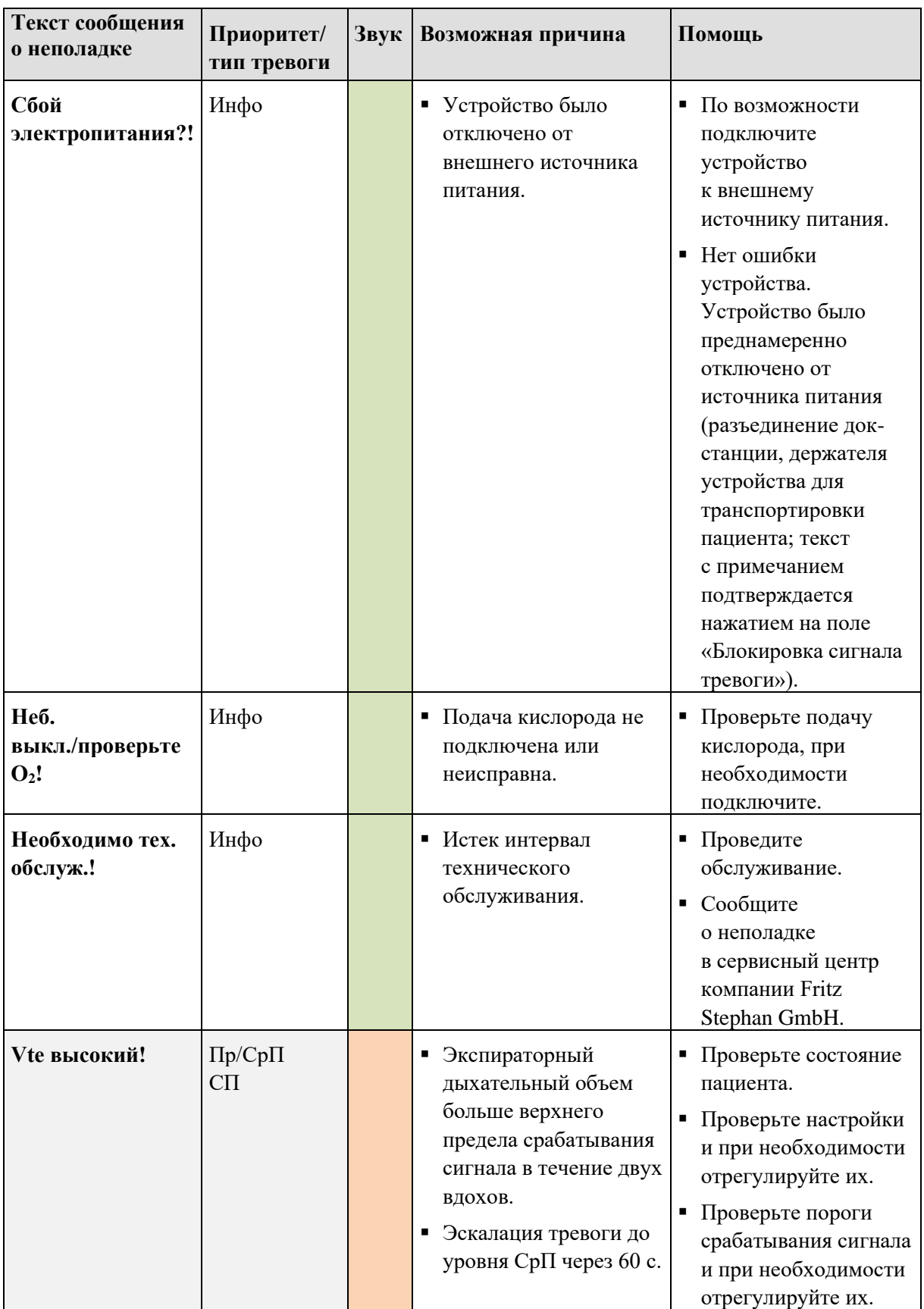

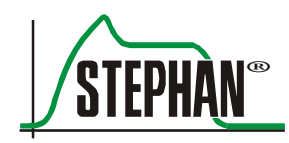

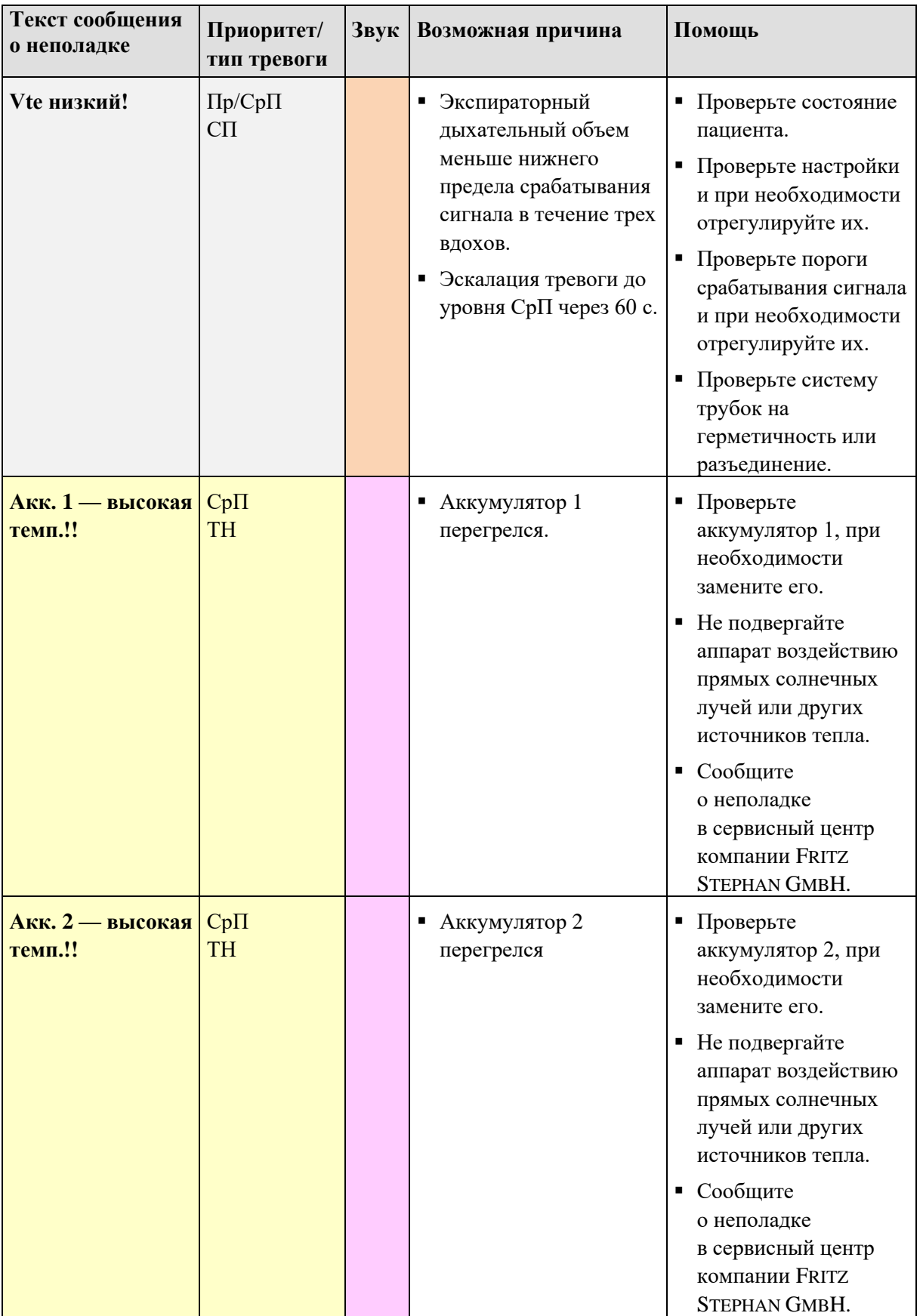

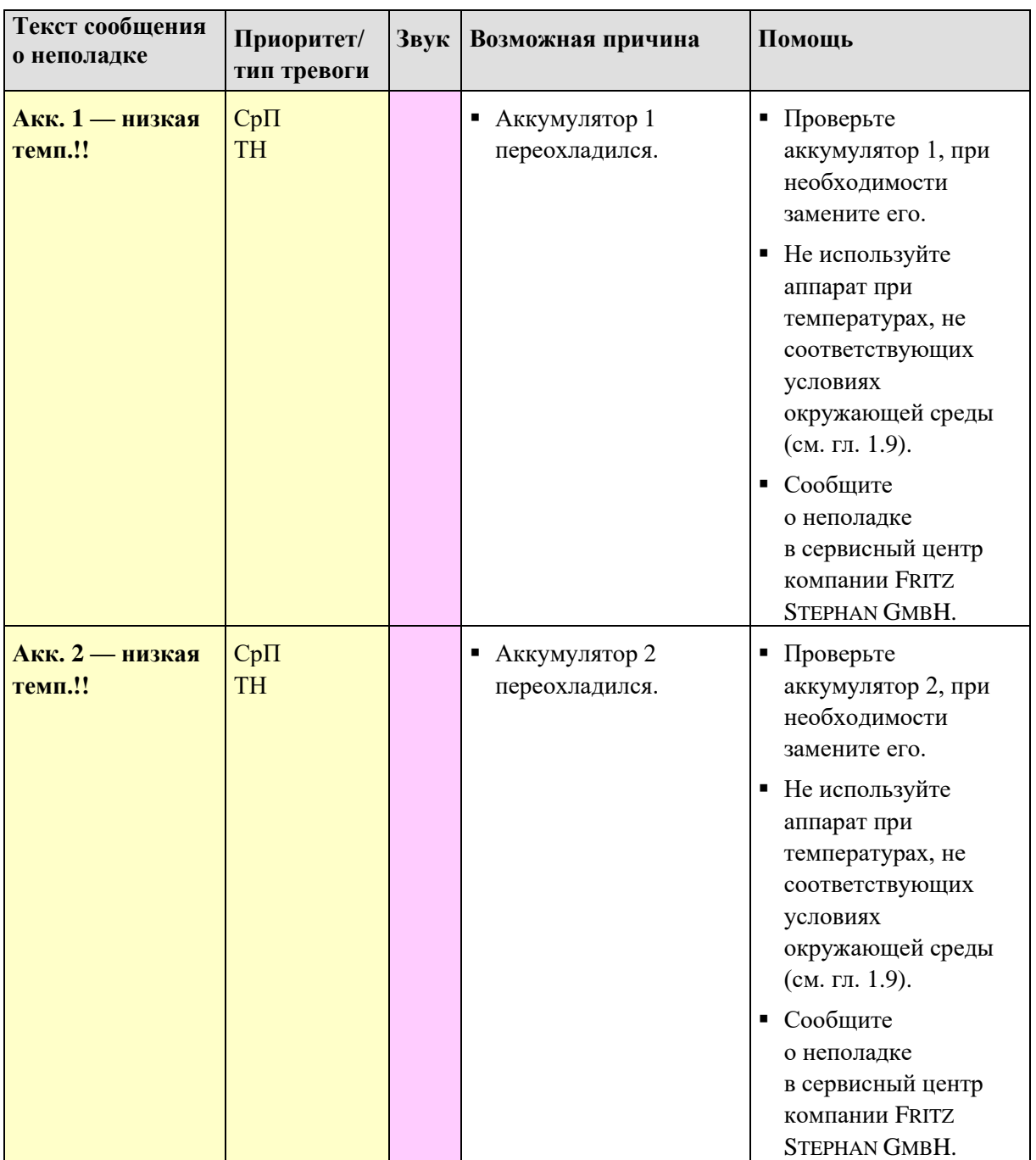

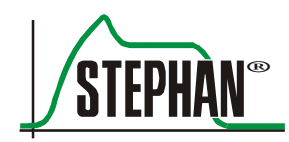

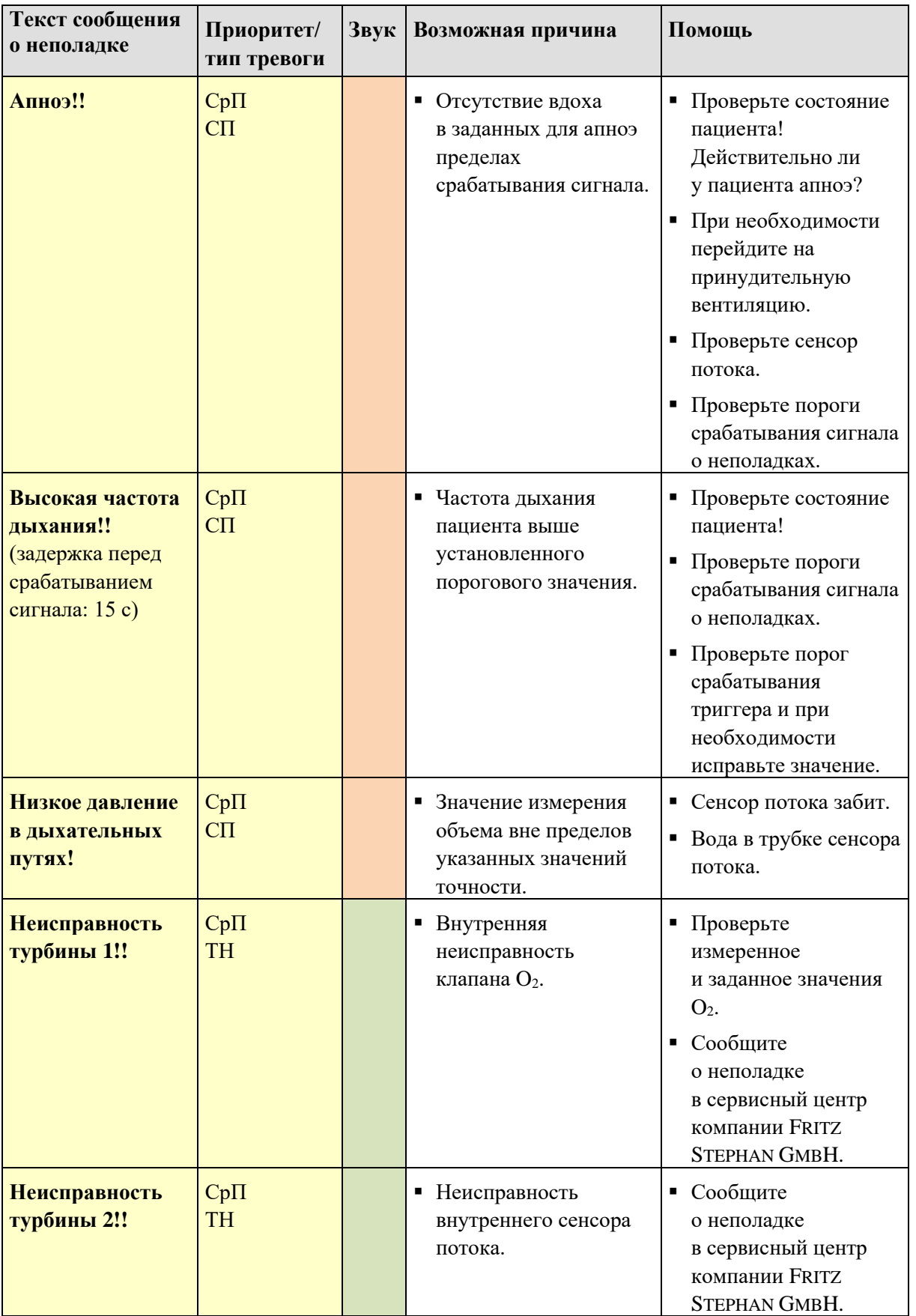

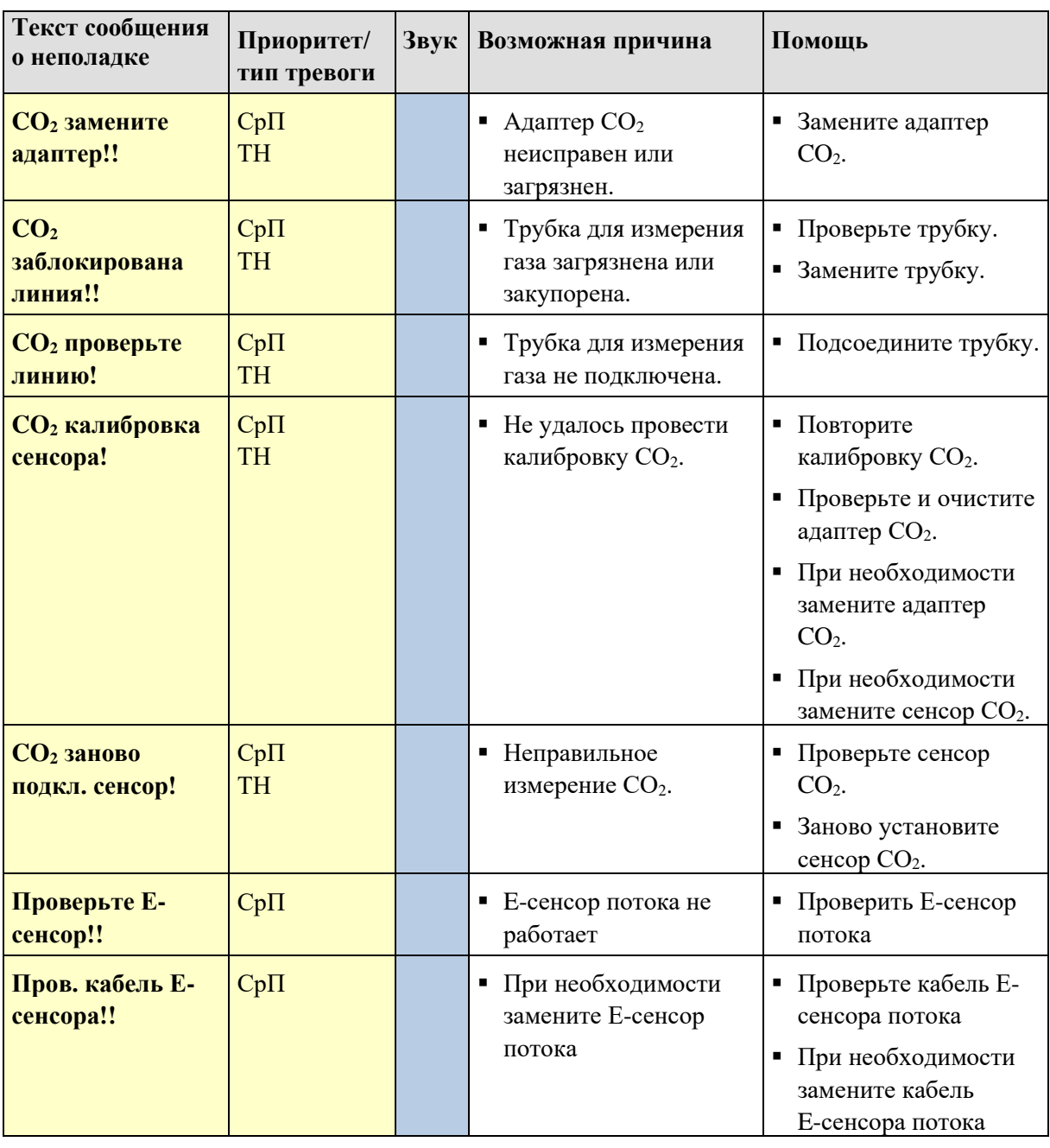

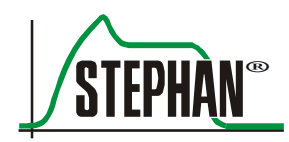

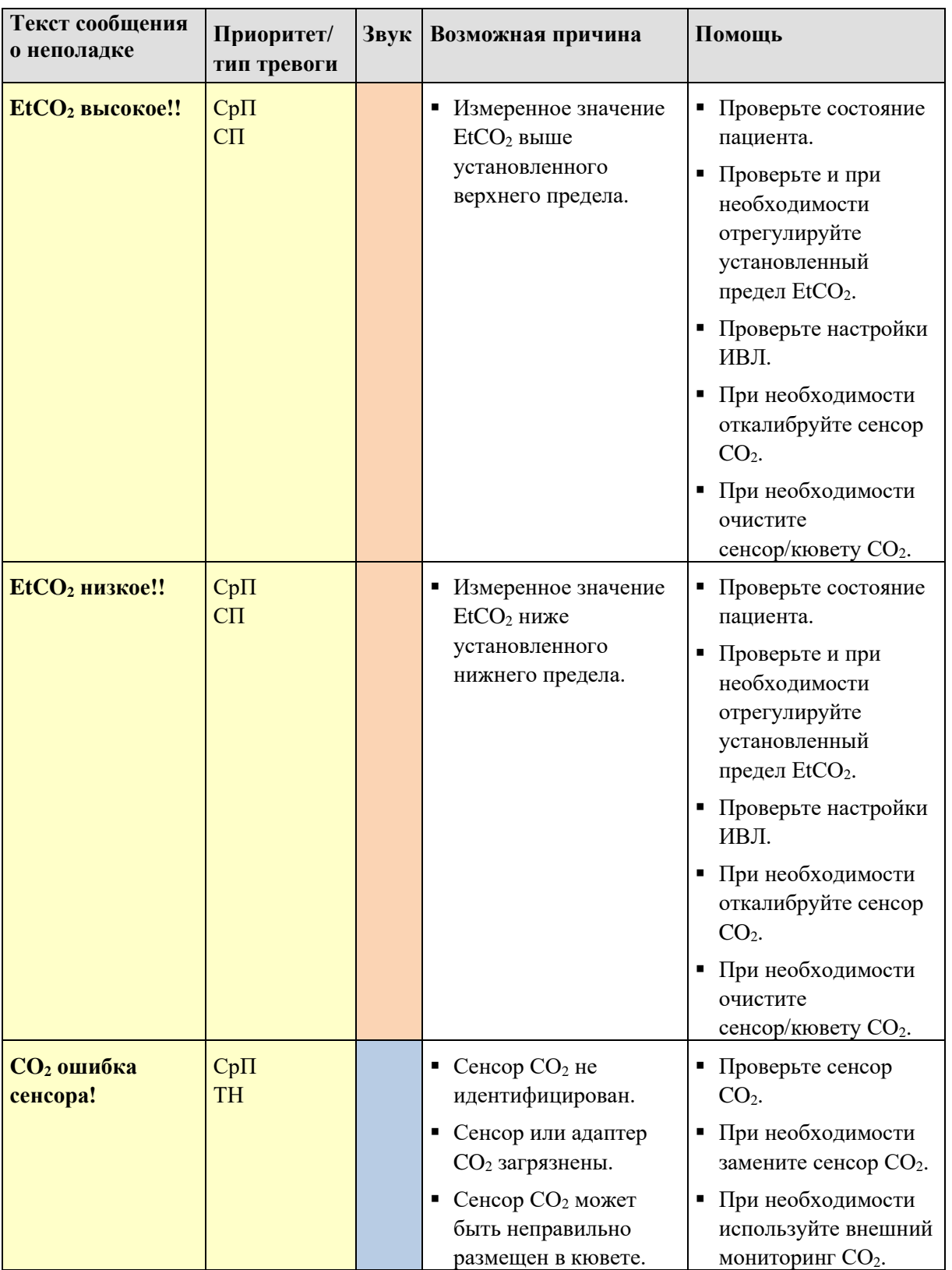

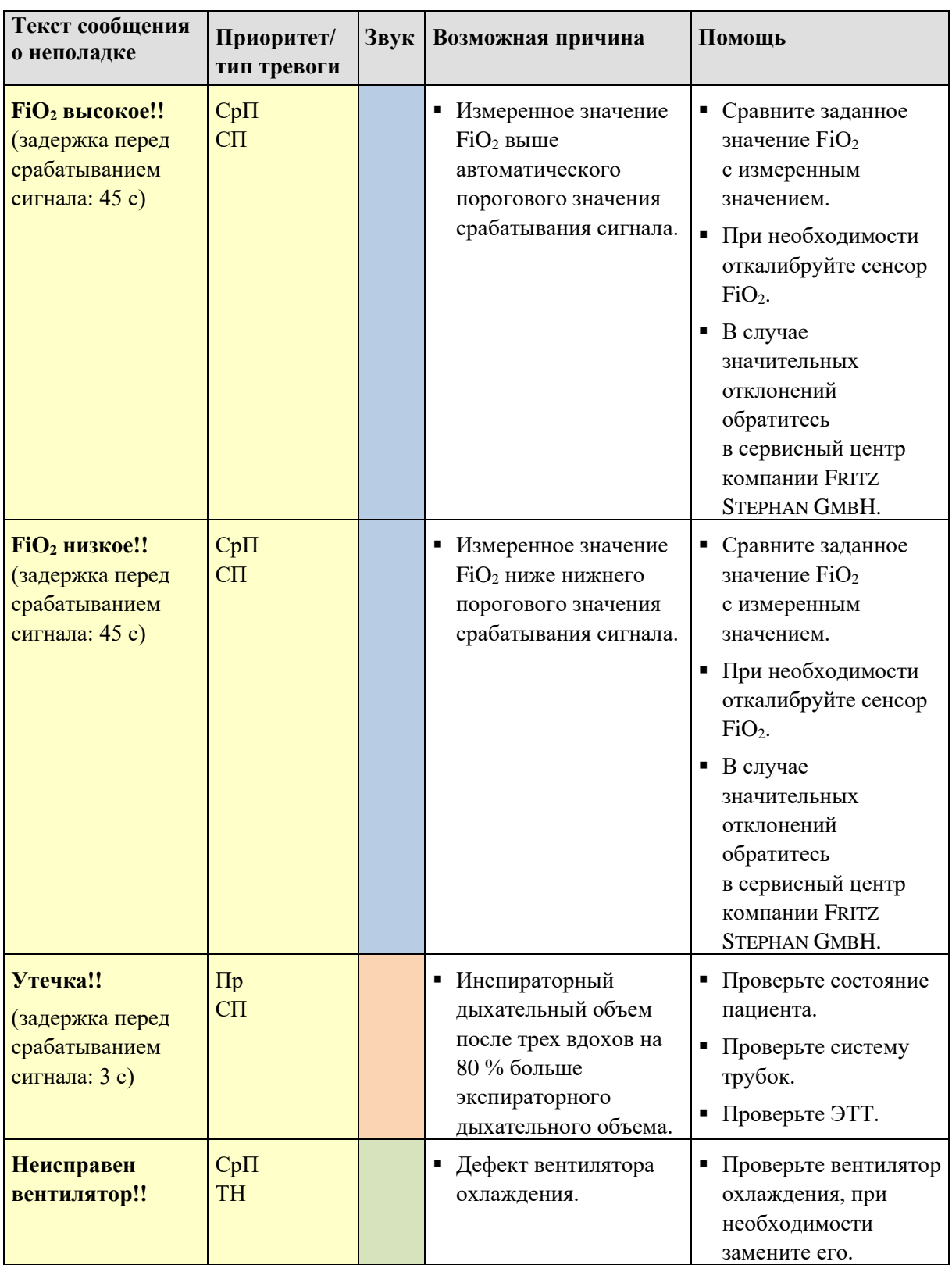

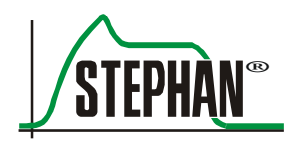

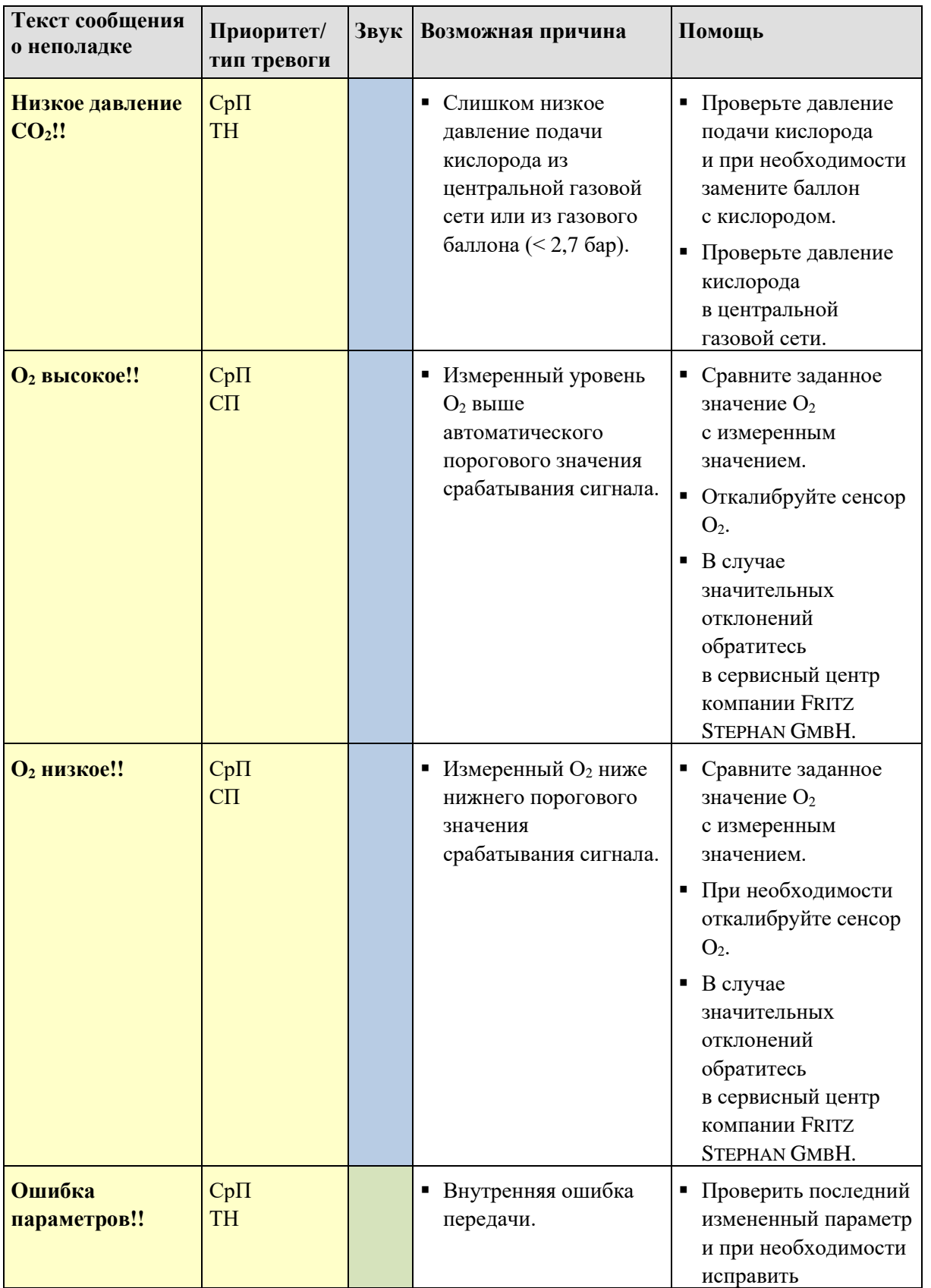

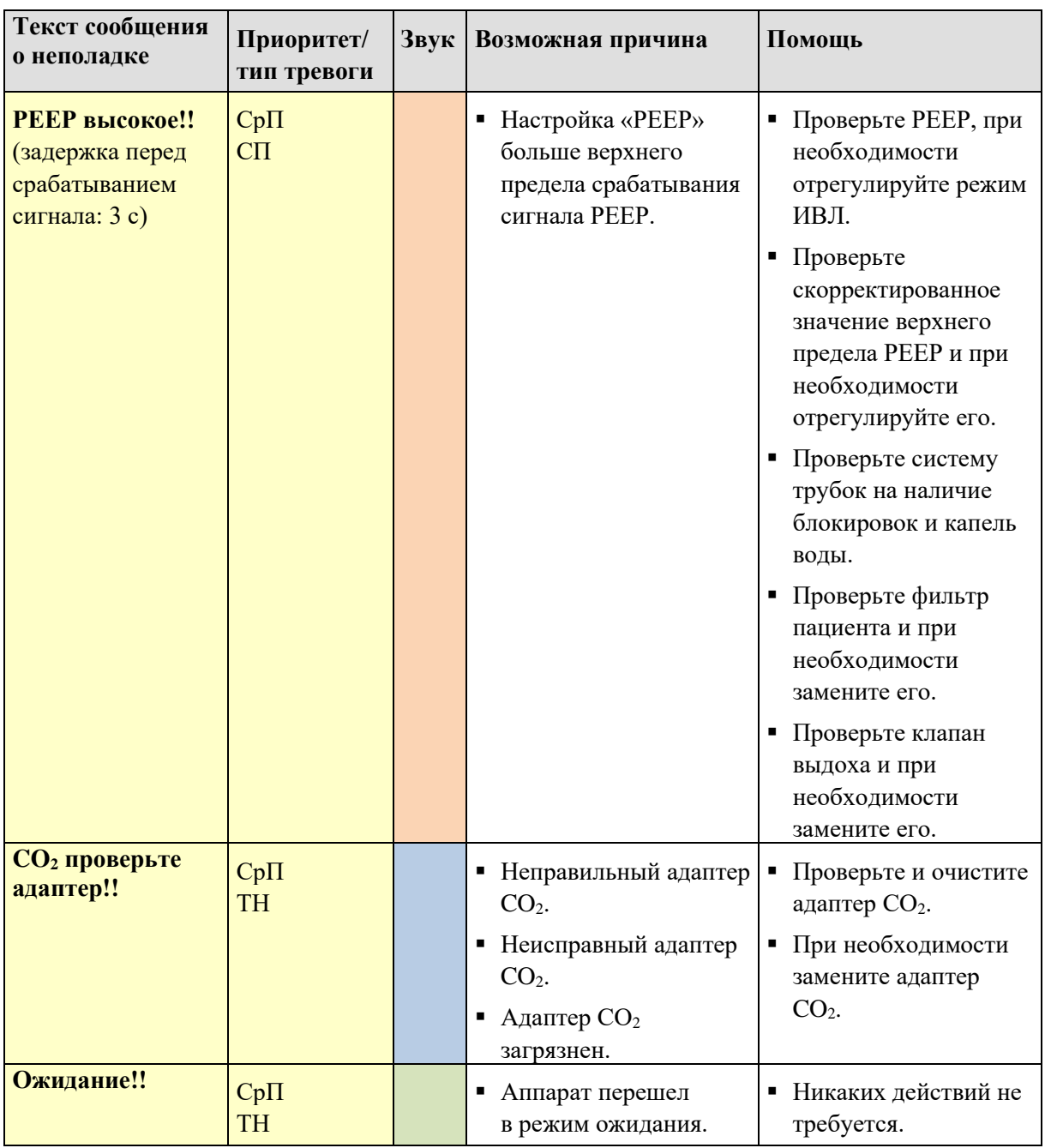

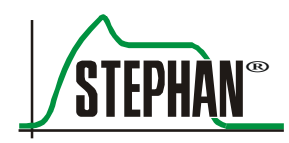

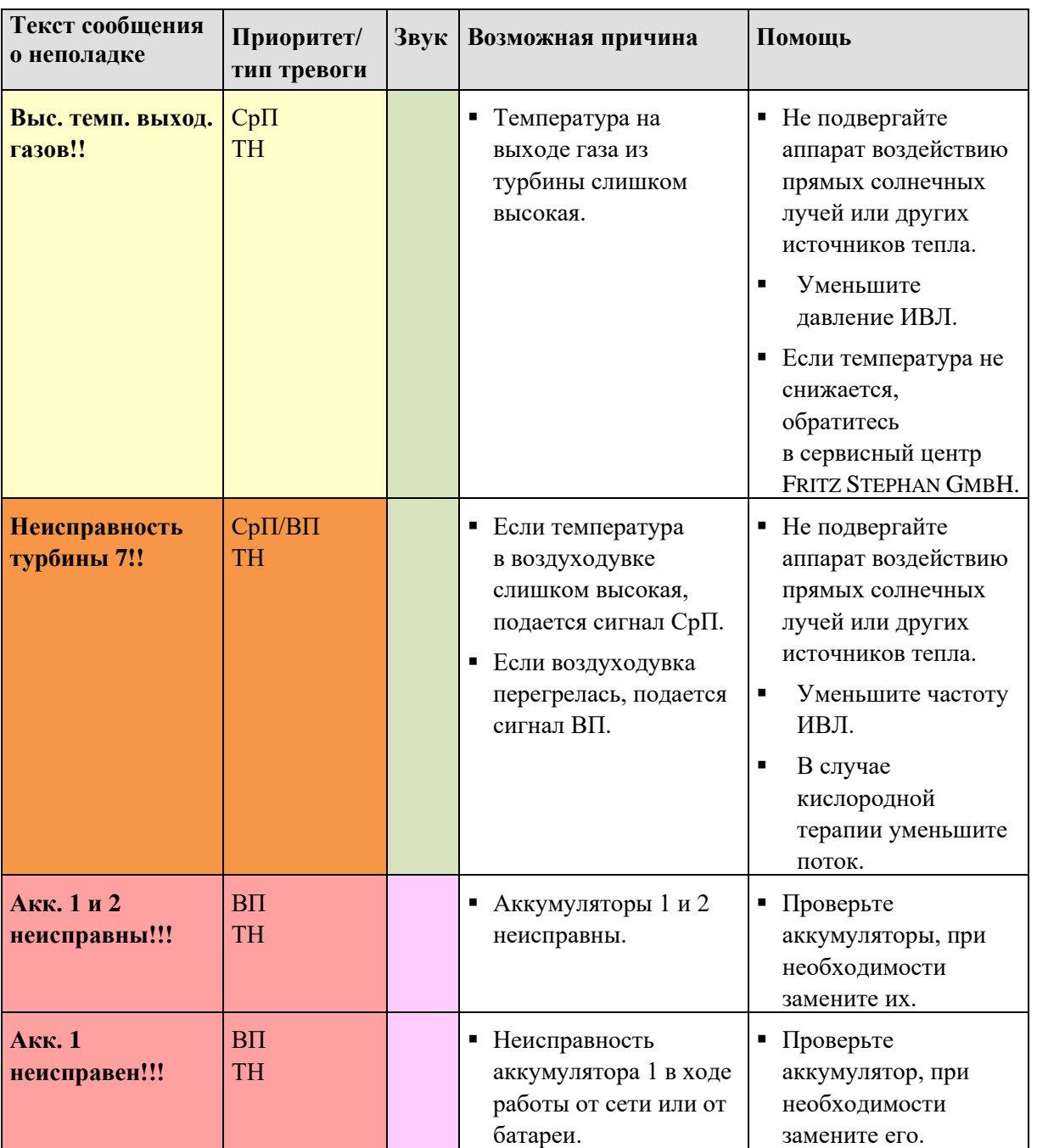

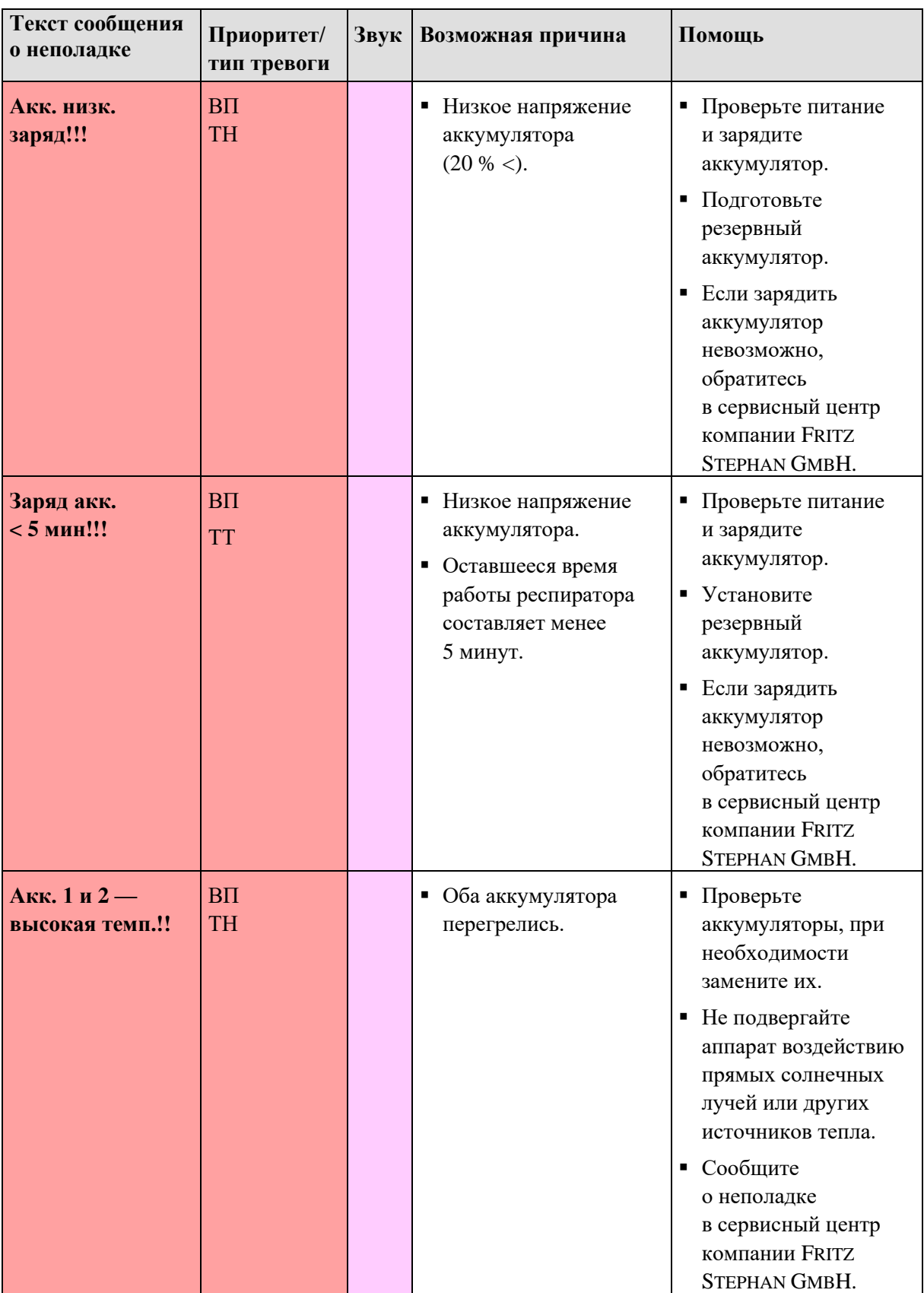

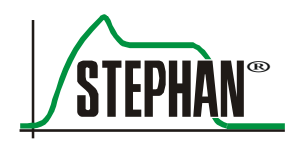

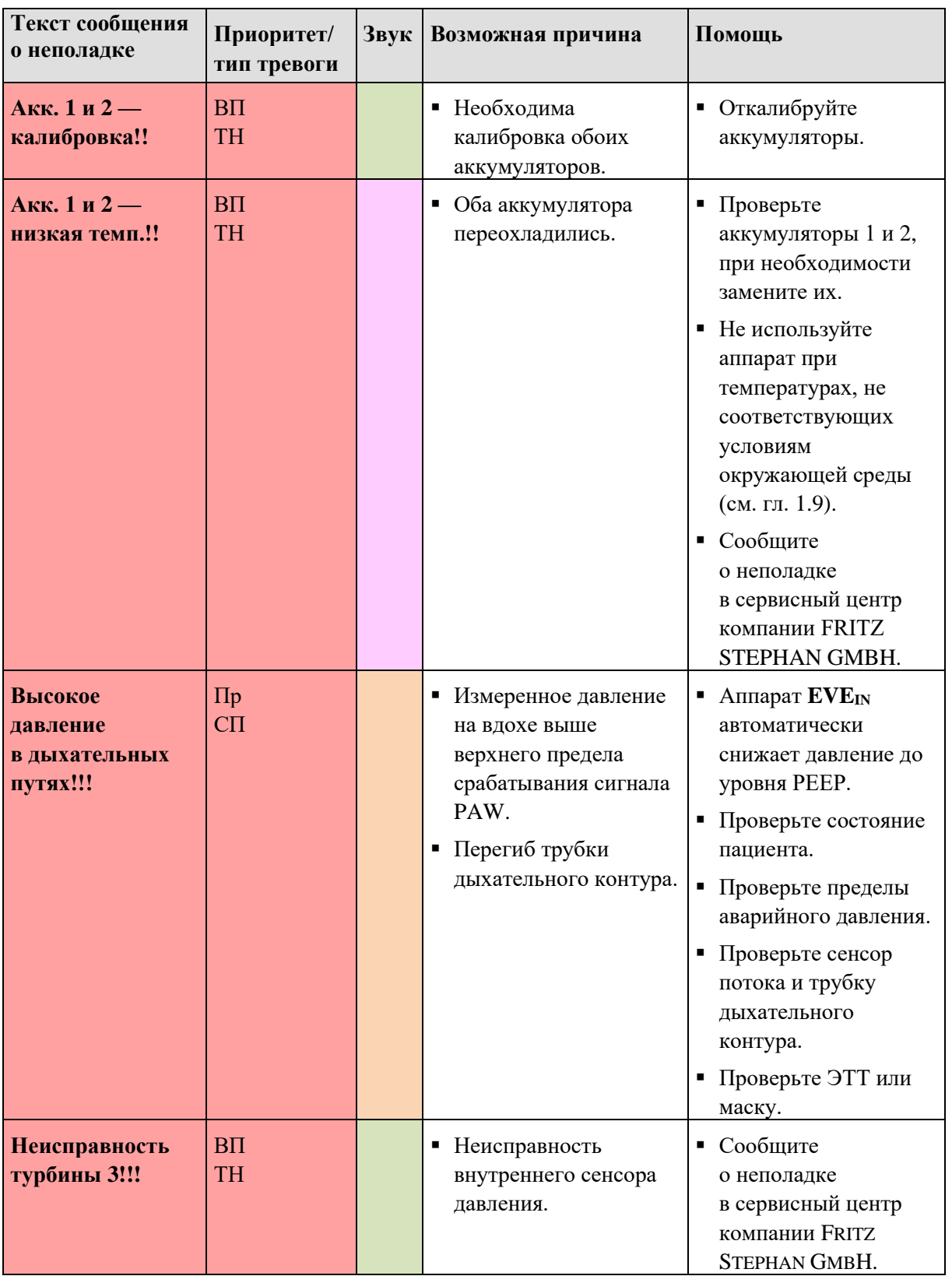

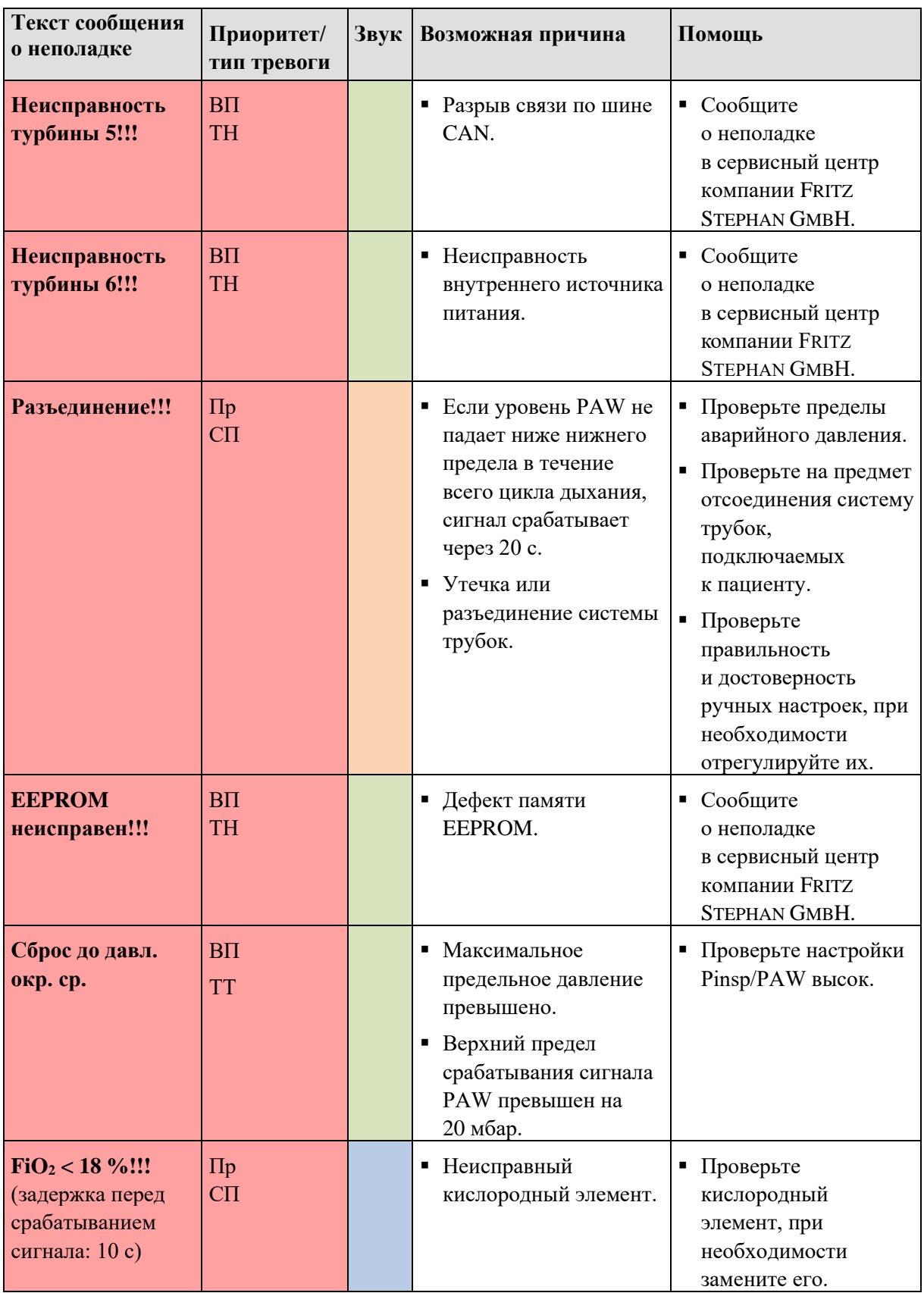

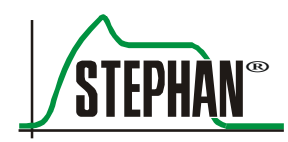

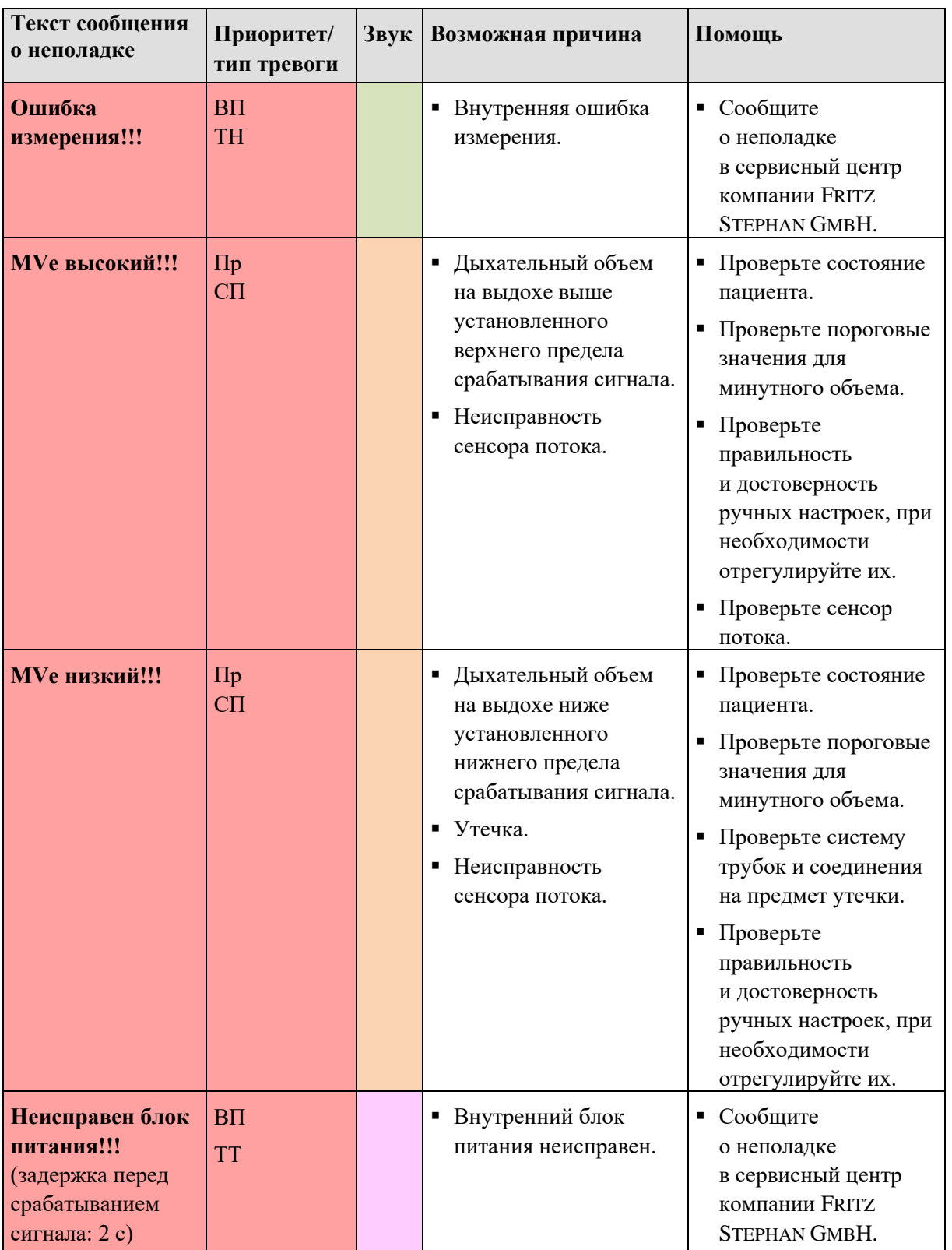

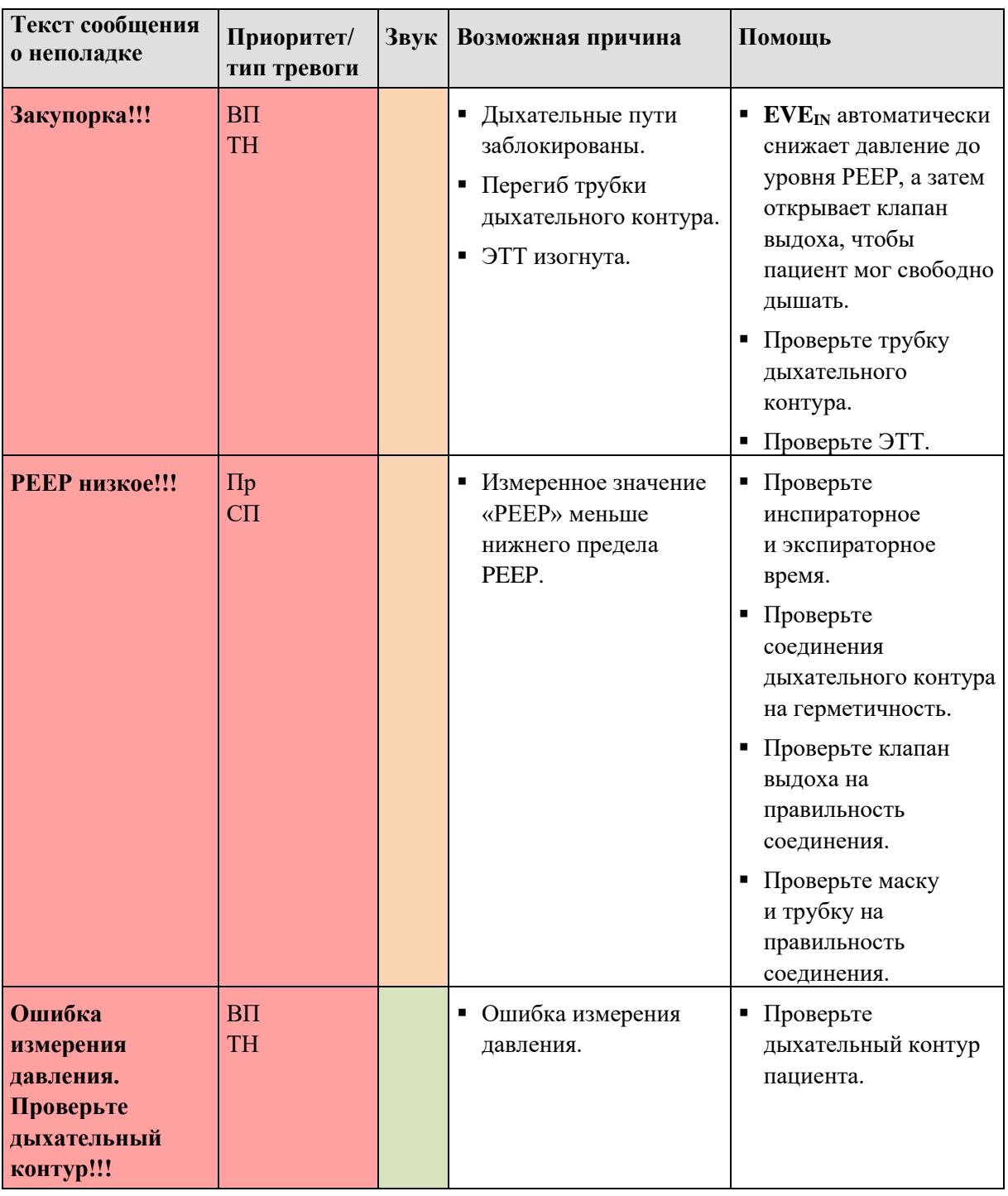

Табл. 45. Причины ошибок и способы их устранения

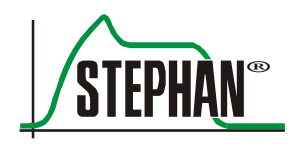

# **10.2 Ошибки при самопроверке**

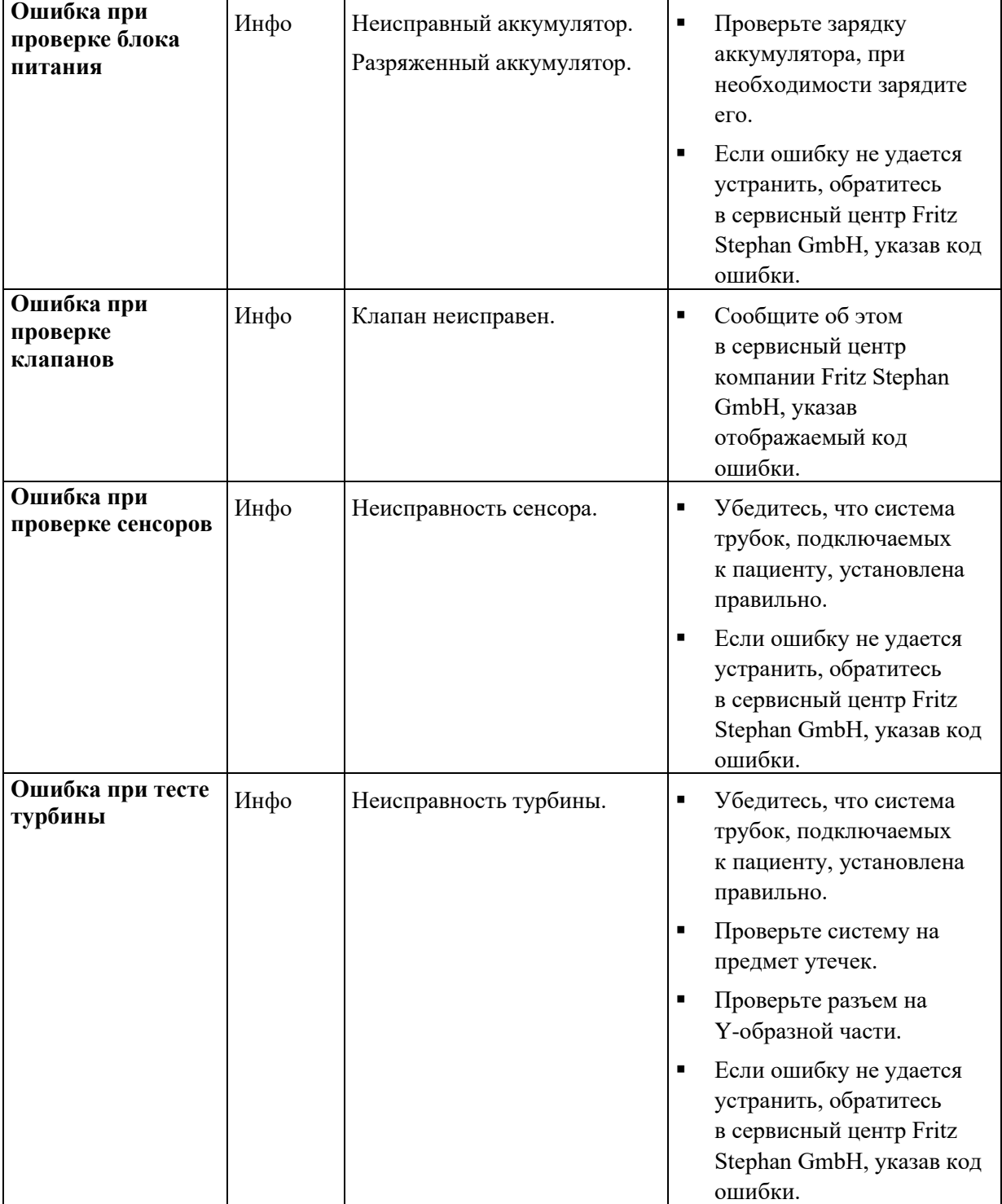

Табл. 46. Ошибки при самопроверке

### **10.3 Влага в сенсоре потока**

Влага или даже капли воды в трубках измерения давления сенсора потока (PNT B, D и одноразовый сенсор потока для взрослых/детей/новорожденных) могут привести к неправильному измерению объема потока. Если это так, можно предпринять перечисленные ниже меры.

- Переключите EVE в режим ожидания или отключите сенсор потока в настройках системы (см. гл. [4.2.3\)](#page-102-0).
- Снимите пневмотахограф с Y-образной части и удалите заглушку с боковой стенки.
- Нажмите кнопку »Аэрозоль«.
- Прижмите сам пневмотахограф или трубки измерения давления к выходу аэрозольного распылителя (см. гл. [3.4\)](#page-85-0), чтобы убрать с них влагу.

Соединения измерительной линии должны быть направлены вверх, чтобы предотвратить попадание конденсата в измерительные линии. **Расположение пневмотахографа**

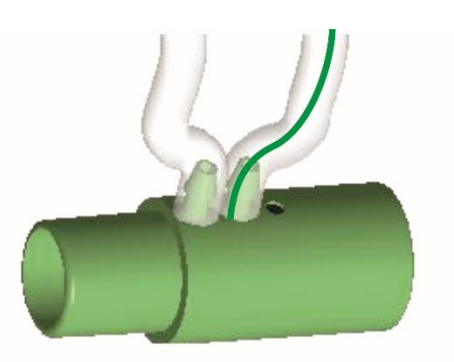

Рис. 124. Поверните соединения измерительных линий вверх.

**ИНФОРМАЦИЯ**

При необходимости производительность подключенного увлажнителя вдыхаемого газа следует снизить. При этом придерживайтесь инструкции по эксплуатации от производителя.

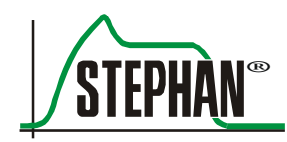

# **11 Уход и обслуживание**

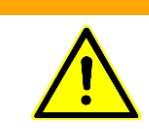

#### **ПРЕДУПРЕЖДЕНИЕ**

Перед началом работ по техническому обслуживанию отсоедините устройство от пациента.

#### **ПРЕДУПРЕЖДЕНИЕ**

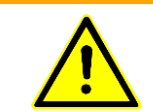

После проведения работ по техническому обслуживанию проведите функциональную проверку, как описано в главе [6.1.](#page-142-0)

### **11.1 Дезинфекция и стерилизация**

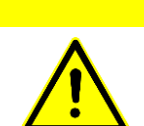

#### **ОСТОРОЖНО**

Работы по мойке и дезинфекции аппарата, а также его эксплуатация должны осуществляться исключительно прошедшим инструктаж персоналом.

#### **ОСТОРОЖНО**

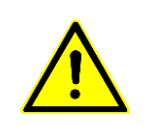

Описанные в руководстве процедуры подготовки к работе настоящего медицинского оборудования носят исключительно рекомендательный характер. При подготовке медицинского оборудования к работе всегда соблюдайте правила охраны труда и гигиенические требования.

#### **ОСТОРОЖНО**

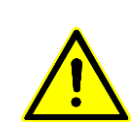

Проводите регулярную мойку через равные промежутки времени согласно порядку, установленному в вашей больнице. По возможности во время подготовки к работе отдавайте предпочтение машинной термической обработке. Проводите утилизацию компонентов одноразового использования согласно процедуре, установленной в вашем медицинском учреждении, учитывая требования по защите окружающей среды и соответствующие гигиенические предписания.

#### **ОСТОРОЖНО**

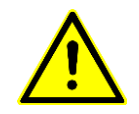

Не стерилизуйте устройство в автоклаве, под давлением или с помощью этиленоксида (ЭО). Это приведет к повреждению устройства.

#### **ОСТОРОЖНО**

Не погружайте устройство в жидкость! Используйте чистящий раствор экономно: если жидкости будет слишком много, она может проникнуть в корпус и повредить устройство.

### <span id="page-237-0"></span>**11.2 Указания по использованию моющих и дезинфицирующих средств**

#### **ОСТОРОЖНО**

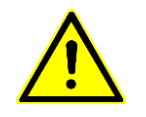

При использовании моющих и дезинфицирующих средств следите за правильной концентрацией и соблюдайте соответствующее время нанесения, поскольку в противном случае материал может быть поврежден.

Всегда строго соблюдайте предоставленные производителем инструкции по использованию автомата для мойки.

#### **ОСТОРОЖНО**

При использовании активных веществ, отличных от указанных, обратитесь к производителю дезинфицирующего средства, чтобы уточнить его совместимость с системами для проведения ИВЛ и ингаляций (паспорт безопасности, токсичность).

#### **ОСТОРОЖНО**

При работе с моющими и дезинфицирующими средствами соблюдайте правила обращения с этими средствами, принятые в вашем отраслевом страховом союзе.

#### **ОСТОРОЖНО**

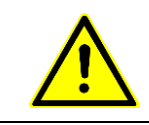

Не используйте чистящие средства на основе минеральных масел, ацетона или другие агрессивные чистящие средства! Эти вещества могут воздействовать на материал устройства и привести к его неисправностям.

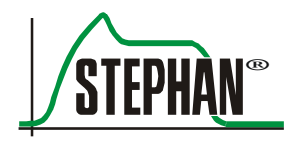

#### **ОСТОРОЖНО**

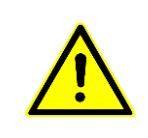

Дезинфицирующие средства на основе аминов и их производных могут повредить силиконовые компоненты (например, трубки, подключаемые к пациенту) и поэтому не рекомендованы для использования при подготовке к работе.

#### **ОСТОРОЖНО**

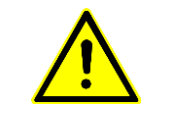

Не используйте дезинфицирующие средства, содержащие кислород, хлор или галогены, а также фенолы и их производные! Эти вещества могут воздействовать на материал и привести к неисправностям устройства.

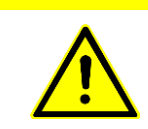

#### **ОСТОРОЖНО**

Не используйте сильные щелочные чистящие средства (р $H > 10.9$ )! Эти вещества могут воздействовать на материал и привести к неисправностям устройства.

#### **ОСТОРОЖНО**

Не используйте ополаскиватель или другие осушители!

### <span id="page-238-0"></span>**11.3 Машинная мойка и дезинфекция**

Для машинной мойки заправьте автоматы для мойки и дезинфекции в соответствии с предоставленной производителем инструкцией по эксплуатации.

#### **ОСТОРОЖНО**

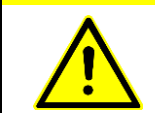

Используйте только автоматы для мойки и дезинфекции, соответствующие стандарту DIN EN ISO 15883-1!

> Перед подготовкой к работе разберите подлежащие ручной мойке компоненты в соответствии с этой инструкцией по эксплуатации. Заправляйте автомат для мойки и дезинфекции таким образом, чтобы внутренние и внешние поверхности были обработаны моющим средством без пробелов и пропусков.

Расположите все компоненты таким образом, чтобы избежать застоя воды (например, из-за провисания или перегиба трубок).

Выберите подходящую программу (например, программу анестезии). Мойка должна осуществляться как минимум 5 минут при температуре 40–60 °C.

По завершении мойки осуществляется термическая дезинфекция при 80–95 °C. Время обработки зависит от температуры программы дезинфекции. **Термическая дезинфекция**

Области обработки.

- A: для уничтожения вегетативных бактерий, включая микобактерии, а также грибов, включая грибные споры
- **Область обработки А Область обработки АВ Ao** 600 3000 **Дезинфекция при 80 °C** 10 мин 50 мин **Дезинфекция при 85 °C** 3,2 мин 15,8 мин **Дезинфекция при 90 °С** | 1 мин | 5 мин **Дезинфекция при 95 °С** | 0,1 мин  $\vert$  0,5 мин
- AB: то же, что и А, плюс обезвреживание вирусов

Табл. 47. Области обработки согласно EN ISO 15883-1

Для промежуточного и заключительного промывания используйте только полностью обессоленную воду.

После завершения программы дезинфекции извлеките компоненты из автомата для мойки и дезинфекции и проверьте все видимые поверхности на наличие остаточных видимых загрязнений. При необходимости повторите процесс мойки и дезинфекции. В заключение высушите обработанные компоненты (например, в сушильном шкафу).

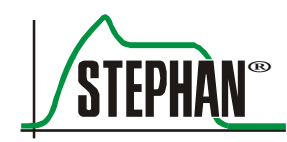

В качестве моющих средств с учетом их совместимости с материалами можно использовать ферментные и легкие щелочные моющие средства, например neodisher® Mediclean производства компании Dr. Weigert GmbH, Гамбург. **Моющие средства**

> Из-за возможного повреждения материалов неподходящими являются препараты на основе:

- сильнощелочных растворов;
- минеральных масел или ацетона;
- соединений, выделяющих кислород или хлор;
- соединений, выделяющих галогены;
- фенолов и их производных;
- аминов и их производных;
- сильных органических кислот.

Для пользователей на территории Федеративной Республики Германии рекомендуются препараты, включенные в актуальный список DGHM Немецкого общества гигиены и микробиологии (издательство mhp, Висбаден).

#### **ОСТОРОЖНО**

Не используйте для мойки и дезинфекции устройства дезинфицирующие средства!

Не используйте ополаскиватель или другие осушители!

Это может привести к повреждению обрабатываемых деталей.

Дополнительную информацию об использовании чистящих средств можно найти в гл. [11.2.](#page-237-0)

### <span id="page-240-0"></span>**11.4 Ручная мойка и дезинфекция**

#### **ПРЕДУПРЕЖДЕНИЕ**

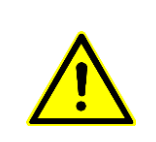

Ручная обработка не может быть валидирована и не дает воспроизводимых результатов.

Поэтому по возможности во время подготовки к работе отдавайте предпочтение машинной обработке.

#### **11 Уход и обслуживание**

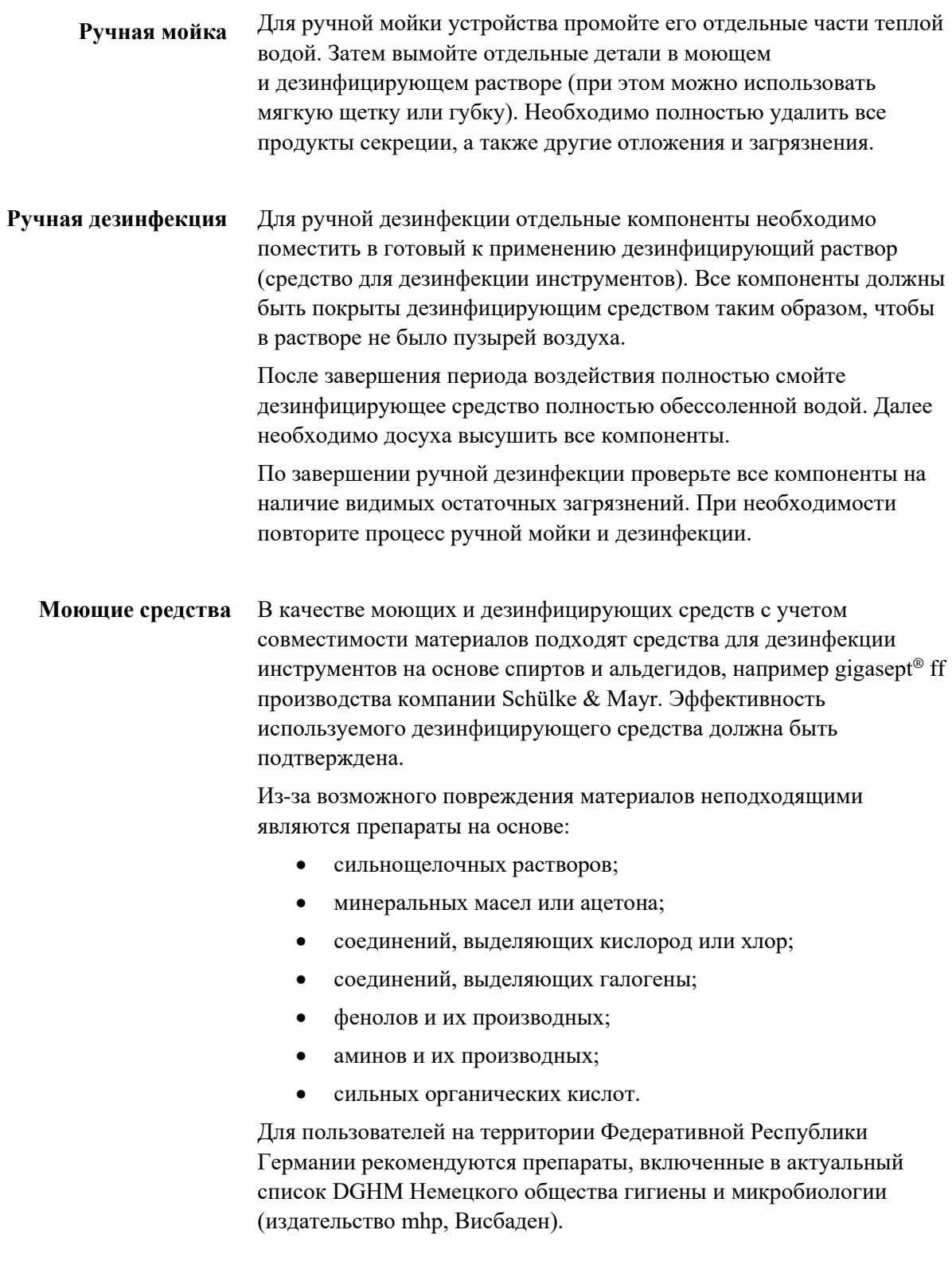

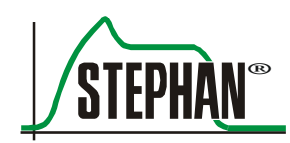

### **11.5 Очистка и дезинфекция поверхностей устройства**

Дезинфекция поверхностей аппарата проводится готовым к использованию дезинфицирующим раствором. При этом необходимо тщательно протирать поверхности полотенцем. Полотенце должно быть влажным, но не мокрым.

#### **ПРЕДУПРЕЖДЕНИЕ**

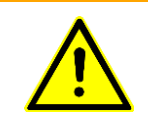

При дезинфекции путем протирания необходимо следить за тем, чтобы жидкость не попала внутрь аппарата. Попадание жидкости внутрь может нарушить работу аппарата и таким образом создать опасность для пациента.

#### **ОСТОРОЖНО**

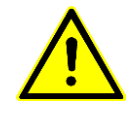

Не обрабатывайте сенсорный экран абразивными чистящими средствами или щетками. Это может поцарапать дисплей.

Перед очисткой сенсорного экрана в процессе ИВЛ обязательно нажмите кнопку блокировки экрана (см. гл. [3.1.3\)](#page-53-0).

> В завершение необходимо полностью удалить все остатки дезинфицирующего средства.

Подходящими для обработки с точки зрения совместимости материалов являются салфетки для быстрой дезинфекции без содержания альдегидов, например, салфетки Bacillol® производства компании Paul Hartmann AG, Хайденхайм, или салфетки Mikrozid® с перуксусной кислотой производства компании Schülke, Нордерштедт. **Дезинфицирующие средства**

### <span id="page-242-0"></span>**11.6 Стерилизация**

Компоненты аппарата, обозначенные в настоящей инструкции как пригодные для стерилизации, можно стерилизовать горячим паром при температуре до 134 °C.

#### **ИНФОРМАЦИЯ**

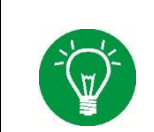

Используйте только вакуумные паровые стерилизаторы!

Предпочтительными являются стерилизаторы с фракционным вакуумом.

#### **11 Уход и обслуживание**

При этом прибор для стерилизации горячим паром должен быть загружен согласно предоставленной производителем инструкции по эксплуатации с запуском соответствующей программы.

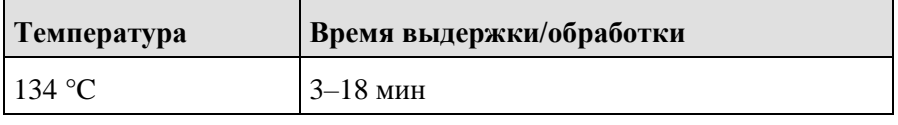

Табл. 48. Стандартная процедура стерилизации паром \*

\* Разрешается применять стандартную процедуру стерилизации паром.

## **11.7 Процедура подготовки**

### **11.7.1 Пневмотахограф типа B (сенсор потока)**

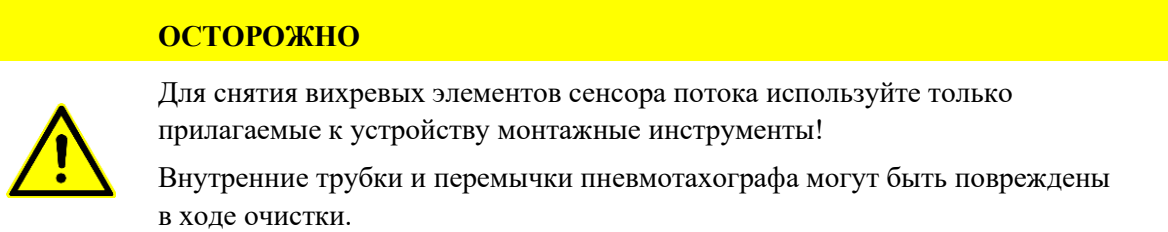

#### **Инструкции**

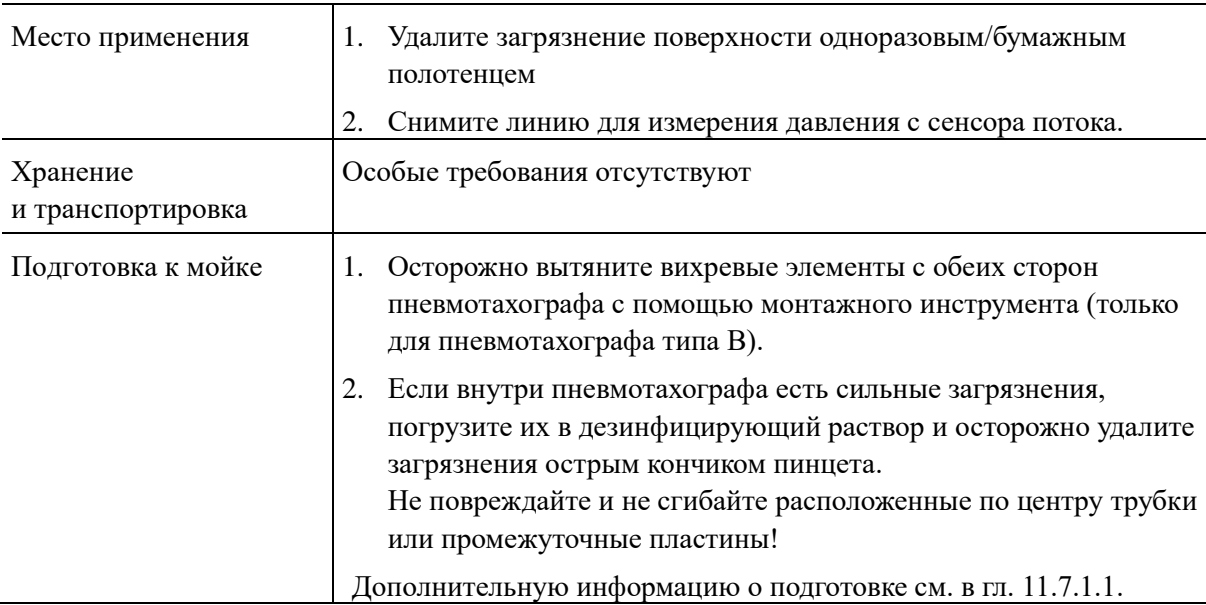

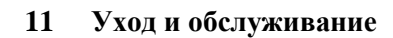

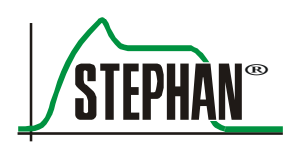

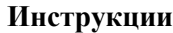

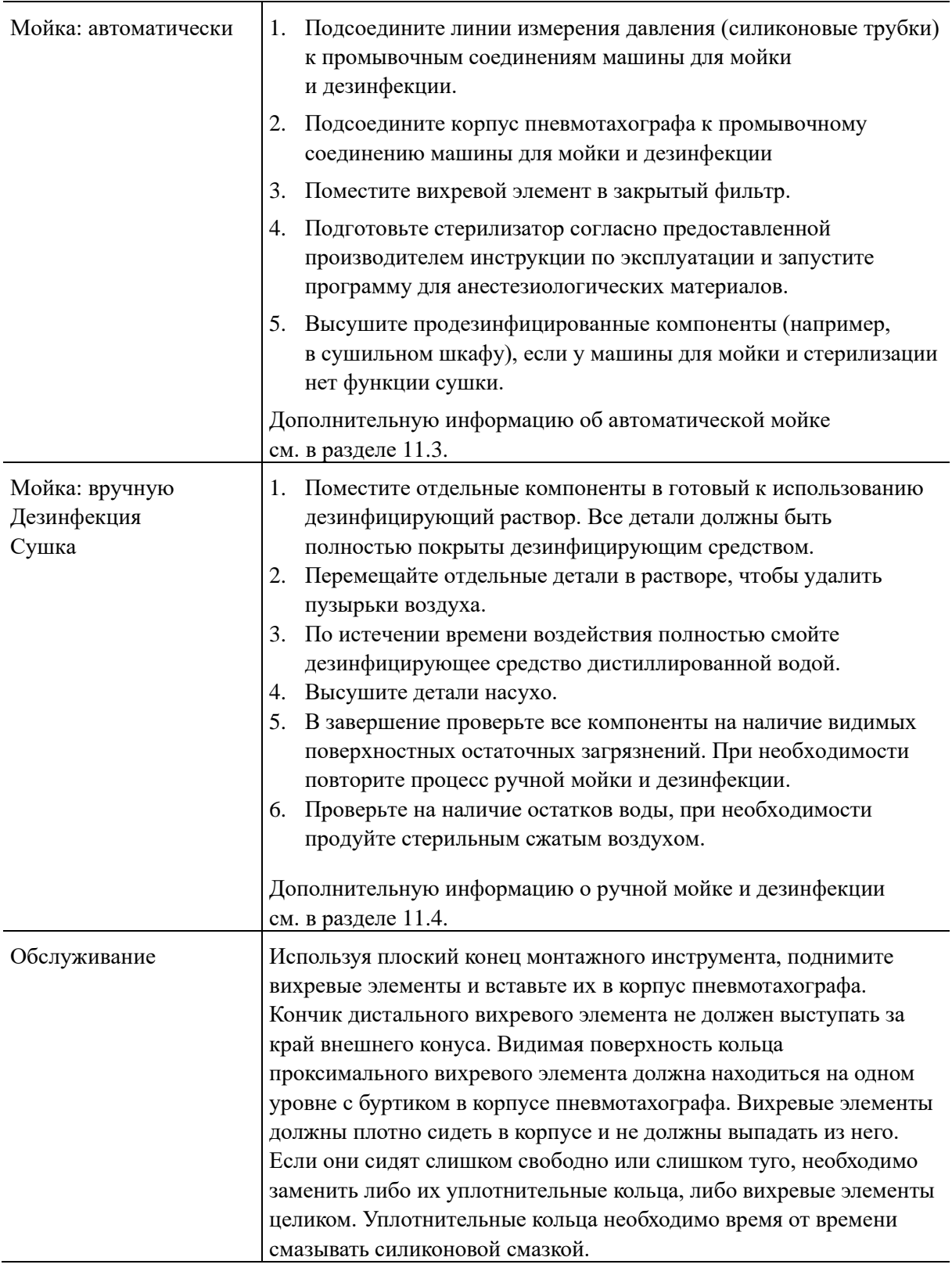

#### **11 Уход и обслуживание**

### **Инструкции**

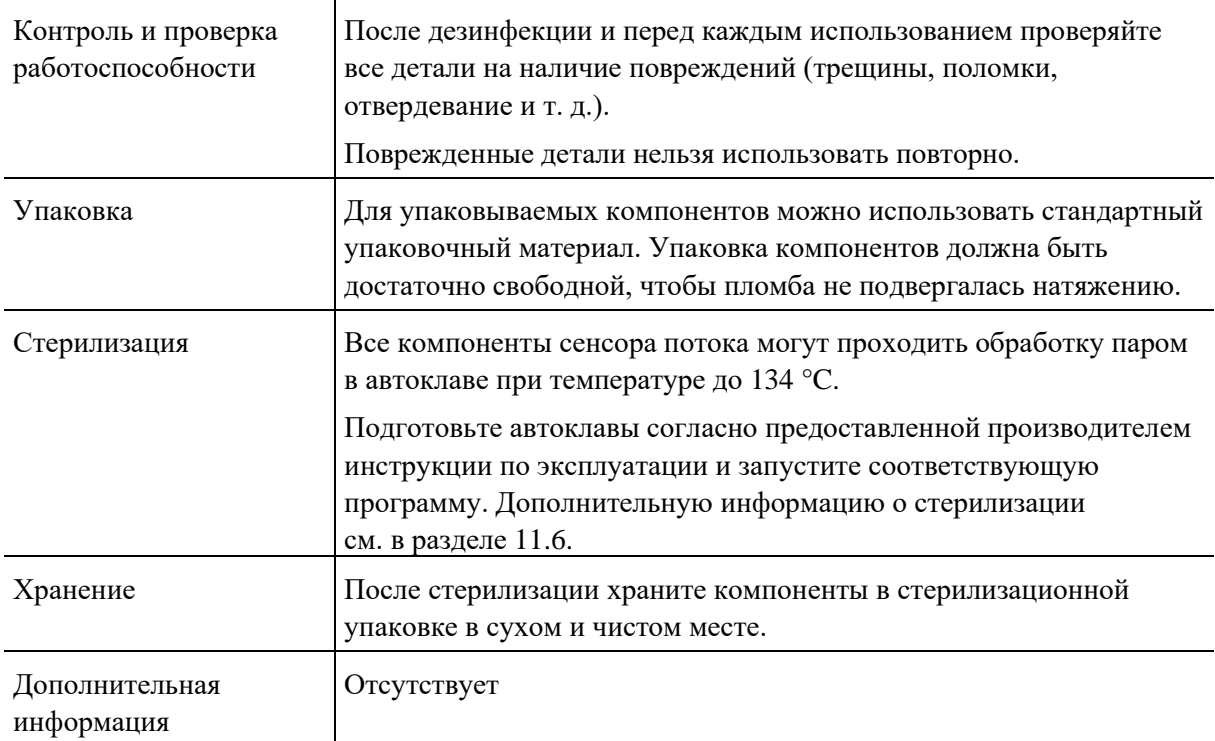

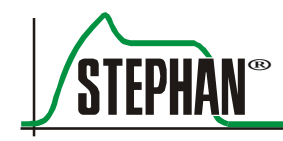

#### <span id="page-246-0"></span> $11.7.1.1$ **Подготовка пневмотахографа типа B**

- 1. Снимите трубки для измерения давления со штуцеров пневмотахографа.
- 2. Осторожно вытащите вихревые элементы с обеих сторон сенсора потока с помощью прилагаемого монтажного инструмента.

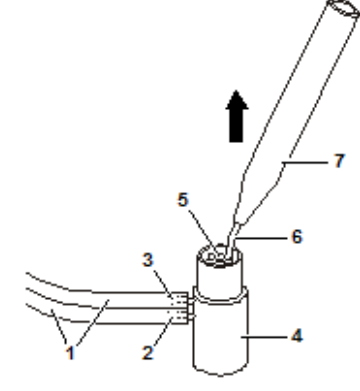

**Подготовка пневмотахографа типа B**

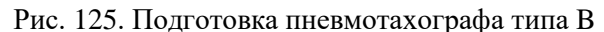

- 1 Трубки для измерения давления
- 2 Штуцер 1 6 Крючки
- 
- 4 Пневмотахограф
- 5 Вихревой элемент
- 
- 3 Штуцер 2 7 Монтажный инструмент для пневмотахографа типа B

#### $11.7.1.2$ **Последующая подготовка**

- 1. Проверьте все детали на механическую целостность и комплектность.
	- 2 вихревых элемента, каждый с уплотнительным кольцом
	- Корпус пневмотахографа с системой концентрических трубок, который удерживается с обеих сторон тремя перемычками Убедитесь, что система трубок надежно установлена в корпусе.
	- $\blacksquare$  2 штуцера
- 2. Тщательно продуйте детали сжатым воздухом и убедитесь, что в штуцерах не осталась вода.
- 3. Поместите вихревой элемент на монтажный инструмент

**Последующая подготовка пневмотахографа типа B**

Рис. 126. Последующая подготовка пневмотахографа типа B

- 4 Корпус пневмотахографа
- 
- 
- 8 Система концентрических трубок
- 5 Вихревой элемент **a** Уплотнительное кольцо вихревого элемента
- 7 Монтажный инструмент б Плоский конец монтажного инструмента

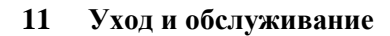

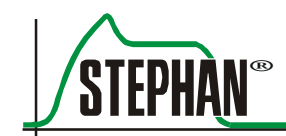

#### **ОСТОРОЖНО**

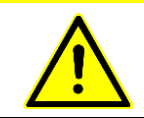

При сборке следите за тем, чтобы сальники или уплотнительные кольца были установлены правильно и не защемлены!

**Подготовка к эксплуатации пневмотахографа**

1. Подсоедините трубку для проксимального измерения давления (зеленую или маркированную зеленым цветом) к соединению 1 рядом с гнездом для подключения пневмотахографа (обозначено черной точкой на разъеме и корпусе пневмотахографа).

2. Подсоедините вторую трубку для измерения давления к соединению 2.

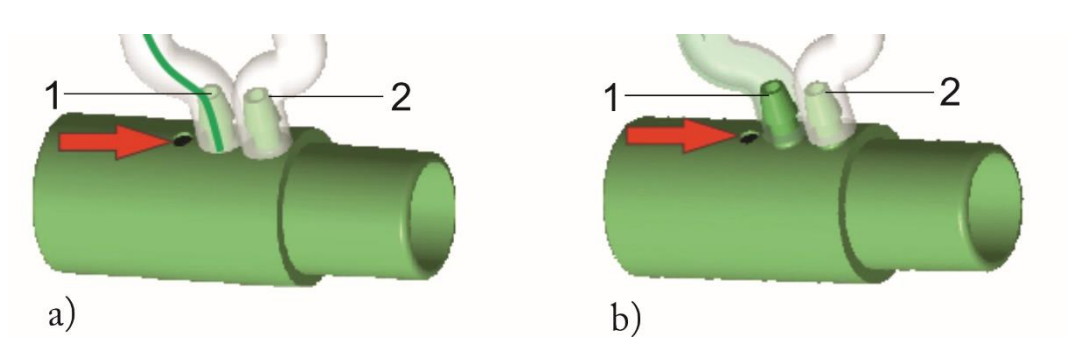

Рис. 127. Подсоединение трубок для измерения давления к пневмотахографу

- 1 Соединение 1 для проксимального измерения давления
- 2 Соединение 2
- a Многоразовые трубки для измерения давления б Одноразовые трубки для измерения давления

**Подготовка к эксплуатации адаптера для измерения потока (многоразового использования)**

- 3. Подсоедините трубку для проксимального измерения давления (зеленую) к соединению (3) многоразового адаптера сенсора потока с маркировкой «P».
- 4. Подсоедините вторую трубку для измерения давления ко второму соединению (4) многоразового адаптера сенсора потока.

#### **11 Уход и обслуживание**

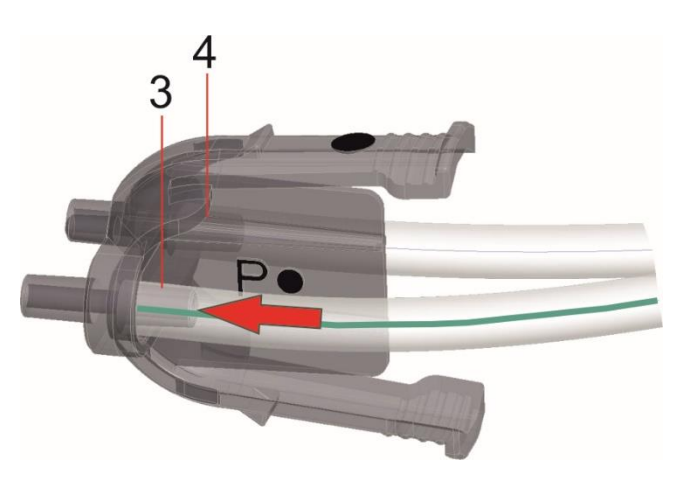

Рис. 128. Подсоединение трубок для измерения давления к многоразовому адаптеру для измерения потока

3 Соединение 1 для проксимальной трубки для измерения давления 4 Соединение 2

#### **ОСТОРОЖНО**

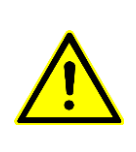

Подсоединяйте трубки для измерения давления правильно. Если трубки для измерения давления подключены наоборот, можно получить инвертированные измерения. Результаты измерения дыхательного объема и минутного объема в этом случае будут неверны.

**Проверка работоспособности**

По общему правилу перед вводом сенсора потока в эксплуатацию необходимо провести проверку на герметичность и проверку работоспособности (см. раздел 7 инструкции по эксплуатации).

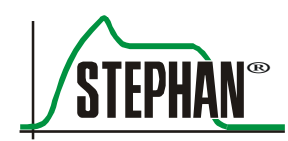

### **11.7.2 Тестовое легкое Neo с адаптером для интубационной трубки**

#### **Инструкции**

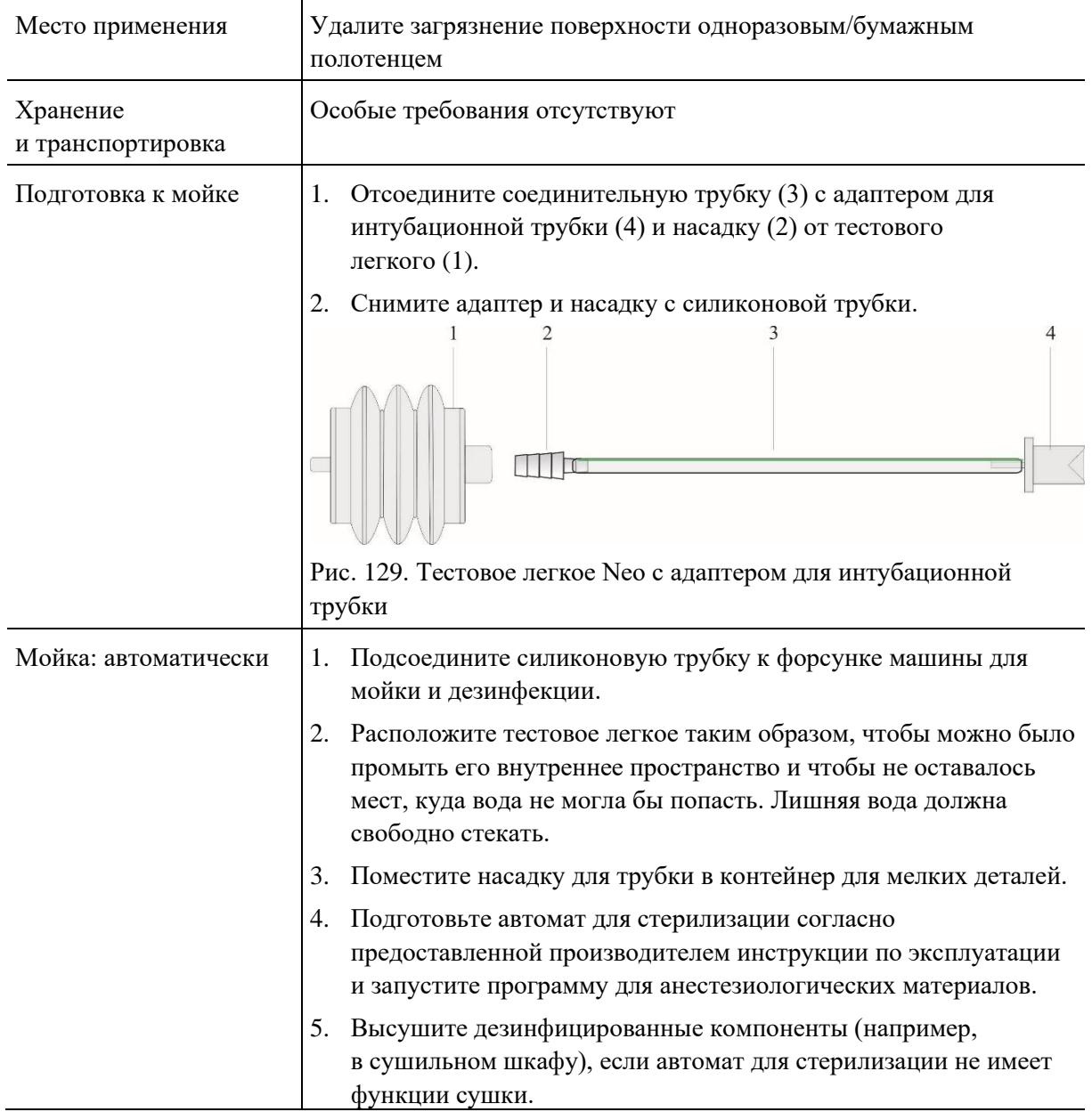

#### **11 Уход и обслуживание**

### **Инструкции**

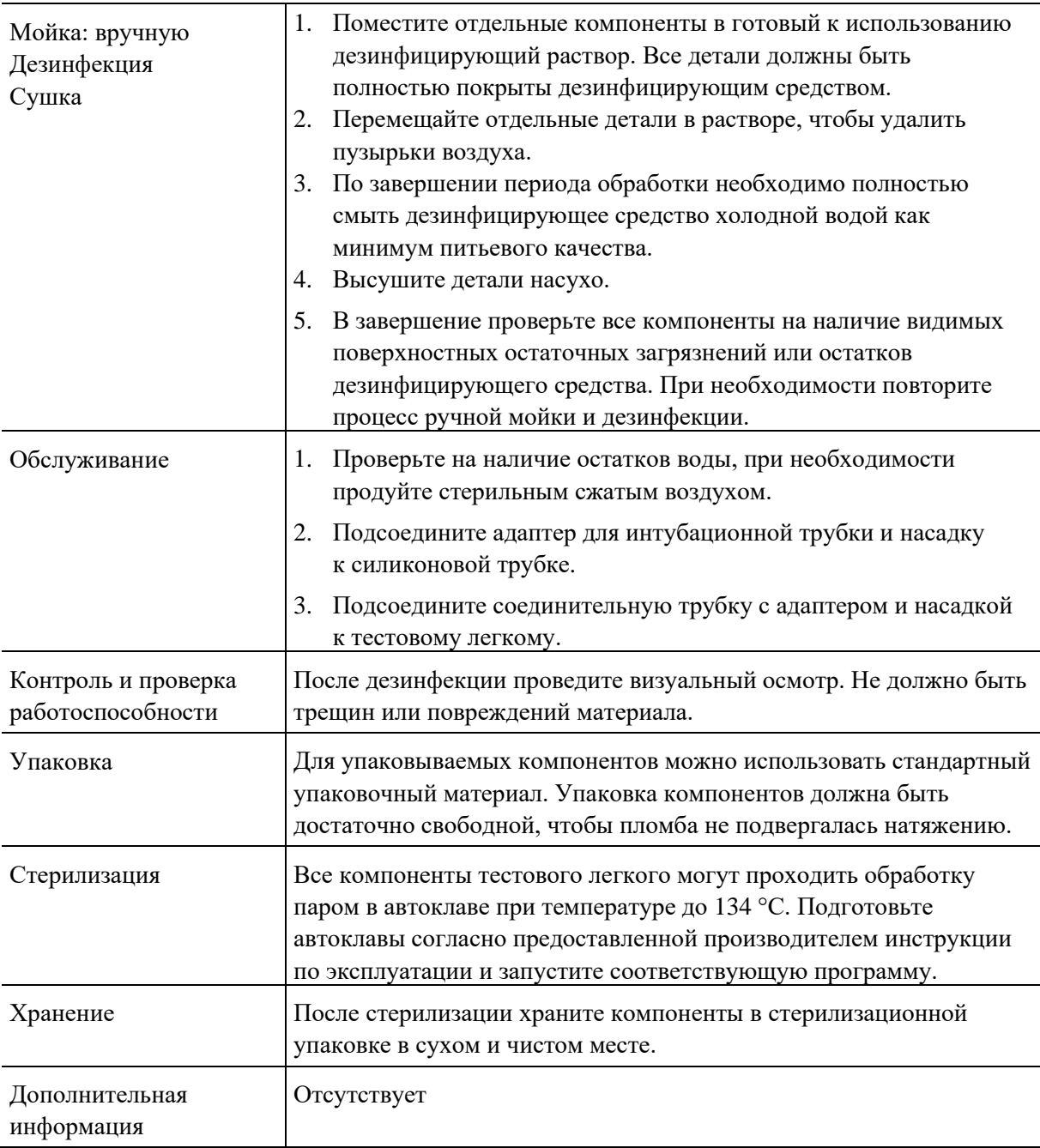
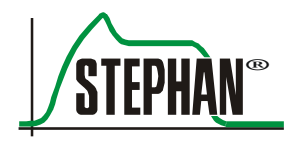

## **11.8 Таблица подготовки к работе**

#### **ОСТОРОЖНО**

Описанные в приведенной ниже таблице процедуры подготовки к работе настоящего медицинского оборудования носят исключительно рекомендательный характер. Всегда учитывайте индивидуальные указания лица, ответственного за гигиену в вашей организации.

### **ПРЕДУПРЕЖДЕНИЕ**

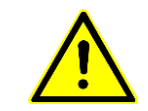

Устройство нельзя стерилизовать озоном, это может привести к его повреждению.

#### **ПРЕДУПРЕЖДЕНИЕ**

При работе с инфицированными пациентами необходимо дополнительно стерилизовать все компоненты подачи дыхательной смеси.

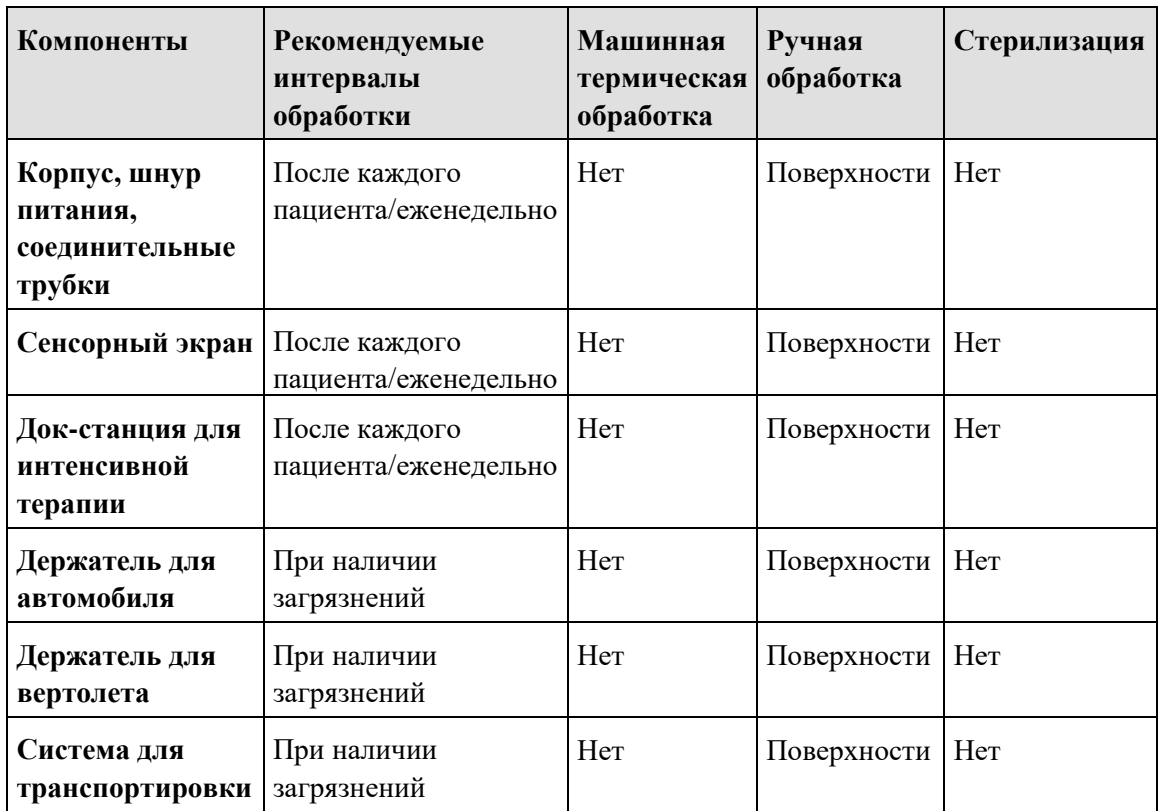

#### **11 Уход и обслуживание**

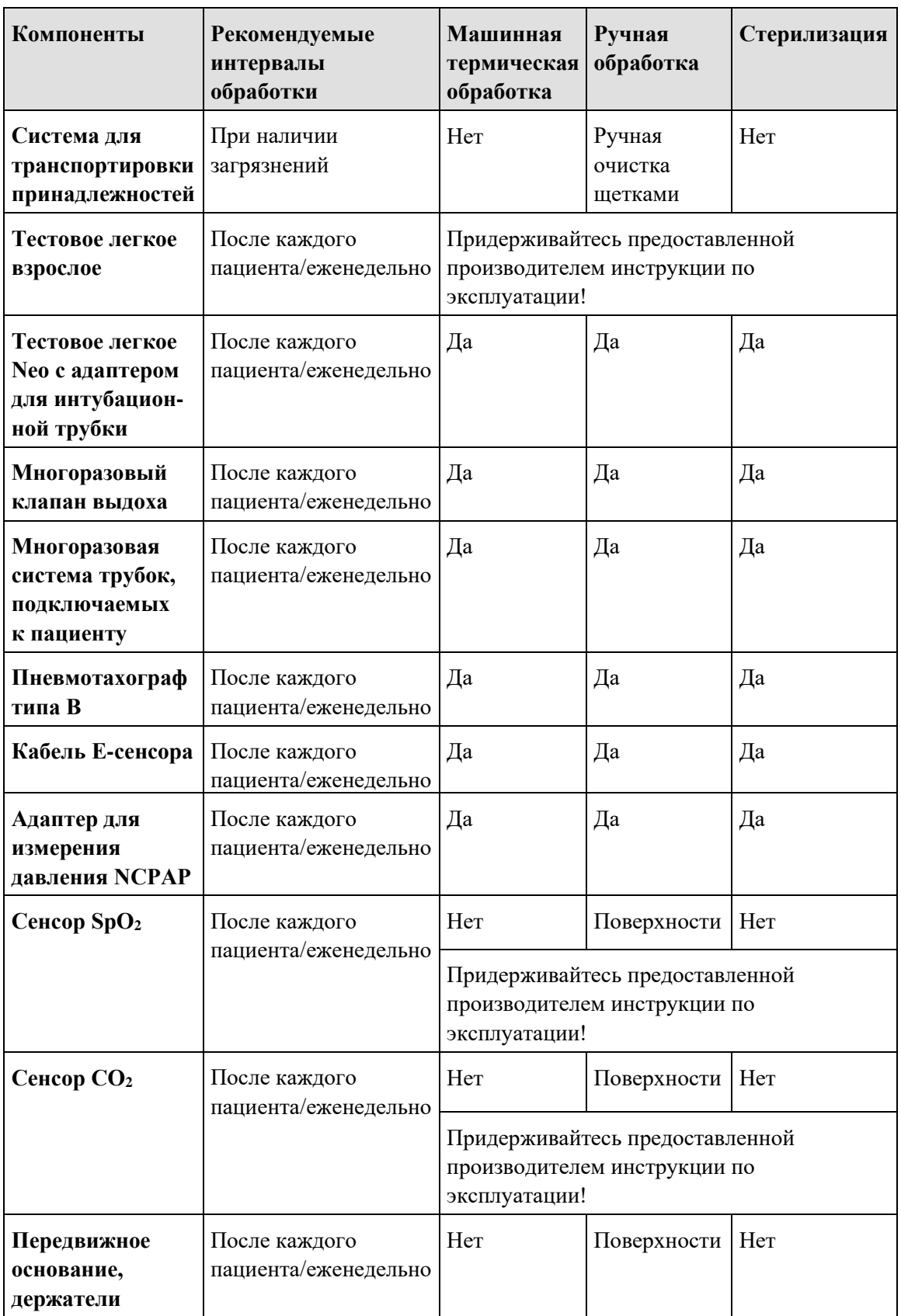

<span id="page-253-0"></span>Табл. 49. Таблица подготовки к работе

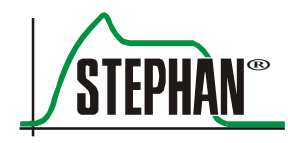

## **11.9 Проверки безопасности**

Ежегодные проверки безопасности должны проводиться производителем или авторизованным сервисным центром FRITZ STEPHAN GMBH.

## **11.10 Обслуживание**

В целях безопасности устройства стандартное обслуживание аппарата EVE рекомендуется проводить ежегодно вместе с проверкой безопасности.

Все работы по техническому обслуживанию, а именно

- стандартное обслуживание (ежегодно),
- обслуживание раз в два года,
- обслуживание раз в четыре года,
- обслуживание раз в десять лет.

должны выполняться авторизованным сервисным центром FRITZ STEPHAN GMBH в соответствии с инструкциями по техническому обслуживанию.

## **11.11 Поддержание аппарата в исправном состоянии**

#### **ОПАСНО**

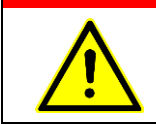

При выполнении любых работ по техническому обслуживанию аппарат ИВЛ должен быть отключен от сети.

### **ПРЕДУПРЕЖДЕНИЕ**

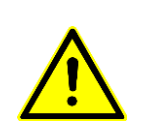

К изменениям, модификации, ремонту, вскрытию прибора или замене аккумуляторов допускаются только сотрудники авторизованного сервисного центра компании FRITZ STEPHAN GMBH. Это не включает выполняемый в соответствии с инструкцией по применению демонтаж части устройства, подключаемой к пациенту. Для технического обслуживания используйте только запасные части производства FRITZ STEPHAN GMBH.

#### **ВНИМАНИЕ**

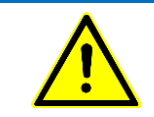

Для технического обслуживания используйте только запасные части FRITZ STEPHAN GMBH, иначе устройство может быть повреждено!

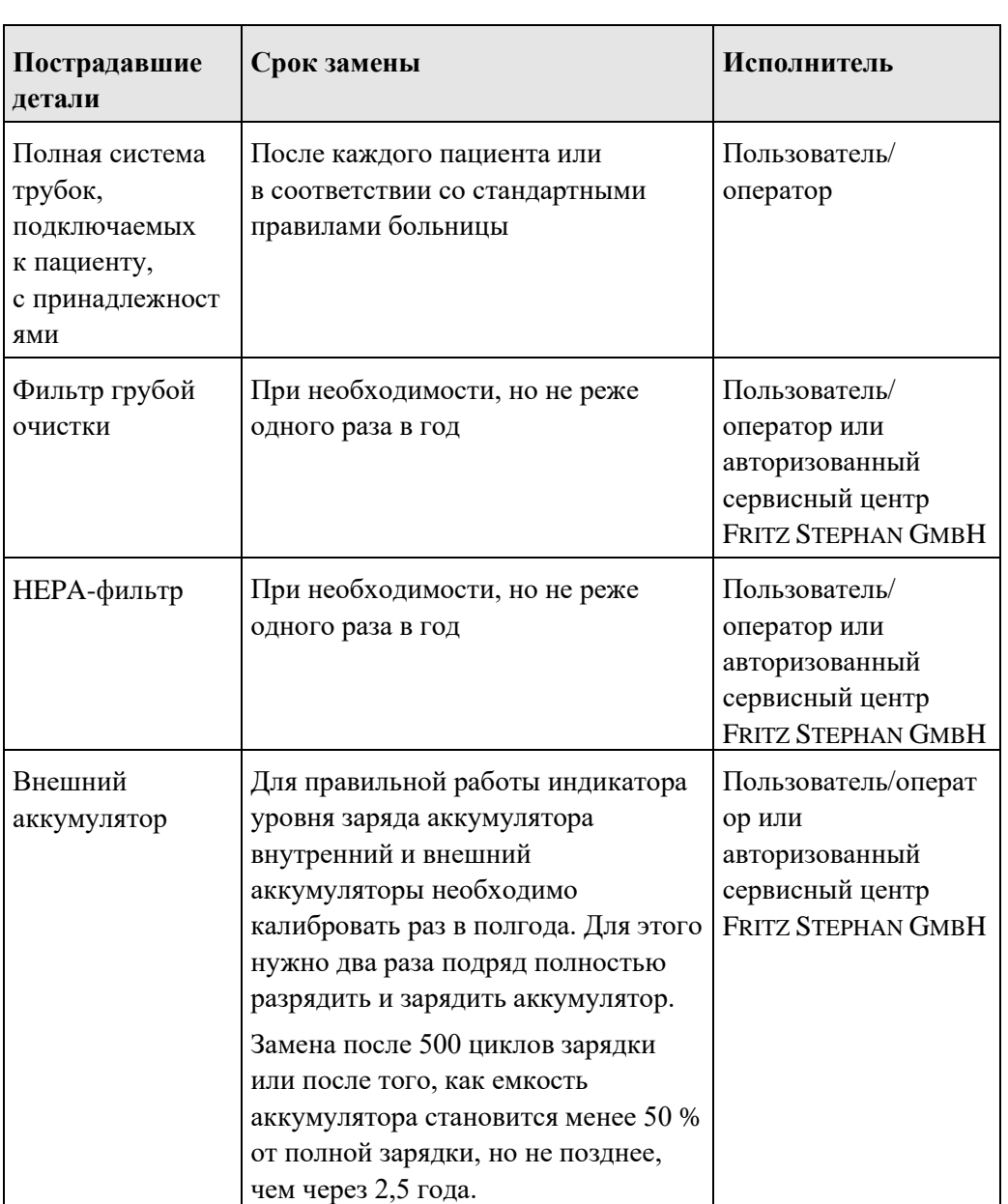

Для поддержания аппарата ИВЛ в работоспособном состоянии регулярно проводите перечисленные ниже процедуры.

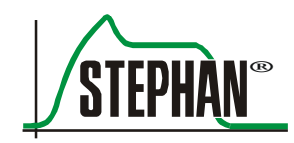

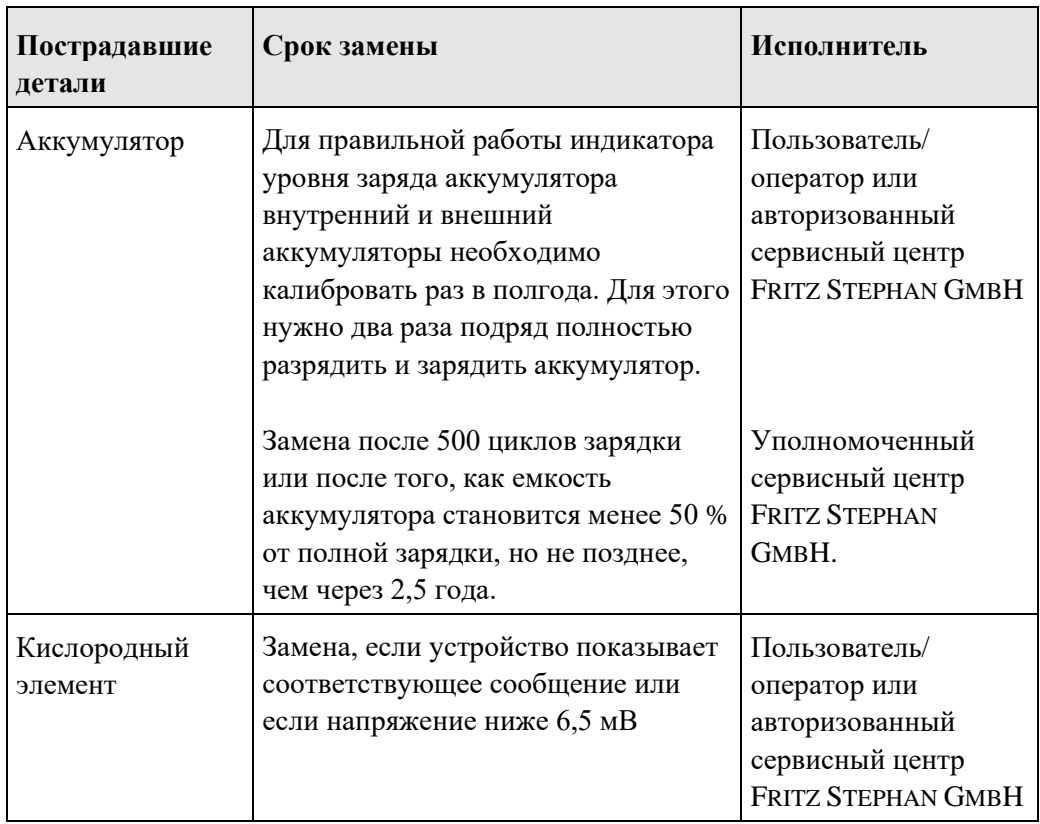

<span id="page-256-0"></span>Табл. 50. Поддержание аппарата в исправном состоянии

### **11.11.1 Процедуры**

## <span id="page-257-0"></span>**Замена фильтра грубой очистки**

▪ Выкрутите болт на левой боковой стенке.

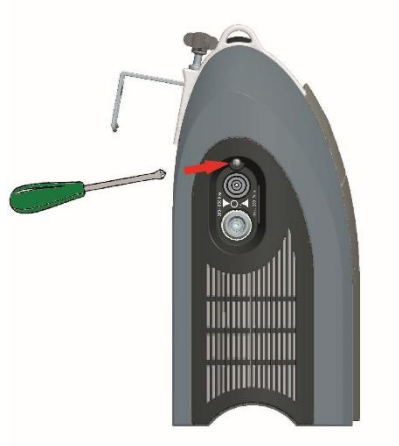

Рис. 130. Извлечение болта из боковой стенки

- <span id="page-257-1"></span>▪ Немного поднимите и снимите крышку корпуса.
- Замените фильтр грубой очистки.

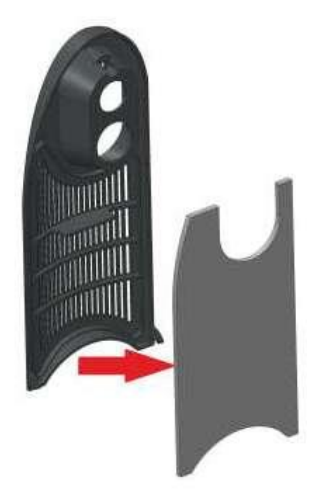

<span id="page-257-2"></span>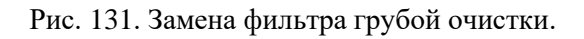

▪ Завинтите крышку корпуса.

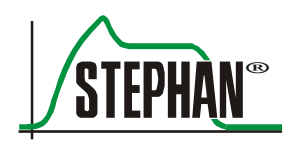

#### 11.11.1.2 **Замена HEPA-фильтра**

- Снимите боковую стенку и фильтр грубой очистки, как описано в гл. [11.11.1.1.](#page-257-0)
- Вытащите HEPA-фильтр (его можно осторожно проткнуть острым предметом или отверткой).

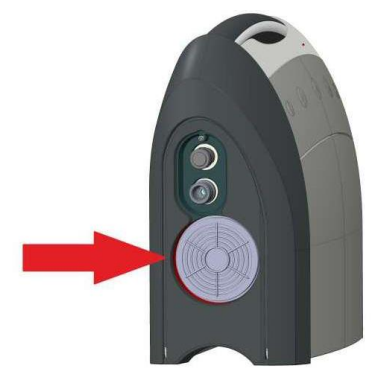

Рис. 132. Замена HEPA-фильтра

- <span id="page-258-0"></span>▪ Вставьте новый HEPA-фильтр.
- Установите обратно боковую стенку и фильтр грубой очистки.

#### $11.11.1.3$ **Замена фильтра вентилятора охлаждения**

**• Выкрутите болт на правой боковой стенке.** 

<span id="page-258-1"></span>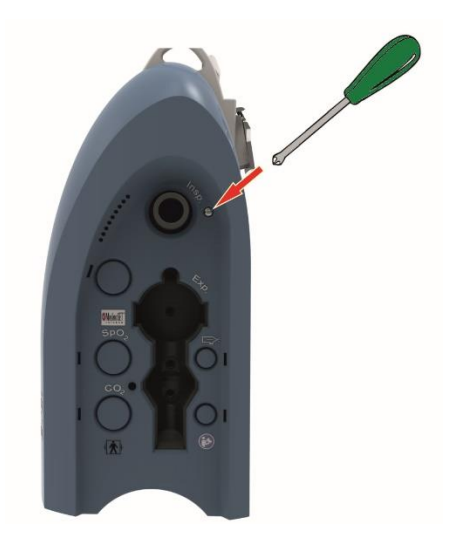

Рис. 133. Извлечение болта из боковой стенки

- Немного поднимите и снимите крышку корпуса.
- Замените фильтр.

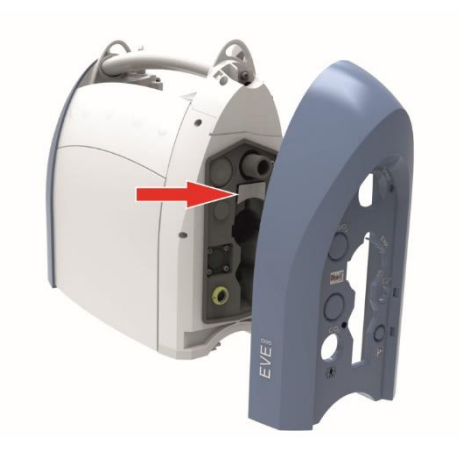

Рис. 134. Замена фильтра

#### <span id="page-259-0"></span>**ИНФОРМАЦИЯ**

При повторной установке фильтра проследите за тем, чтобы установить его в правильном направлении. Когда фильтр установлен правильно, канавка находится слева.

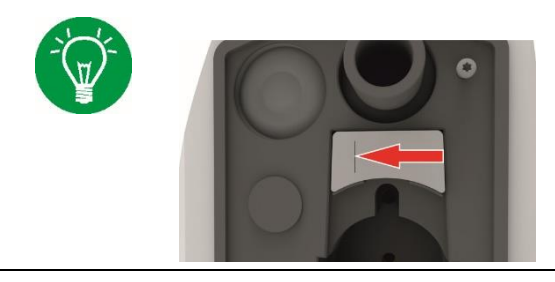

▪ Установите обратно крышку вентилятора охлаждения и плотно прикрутите ее.

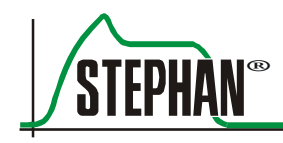

#### **Замена внешнего аккумулятора**

Чтобы заменить внешний аккумулятор 2 (опционально), сдвиньте обе кнопки на задней панели аккумулятора. Аккумулятор автоматически выскочит из устройства, после чего его можно будет заменить.

<span id="page-260-0"></span>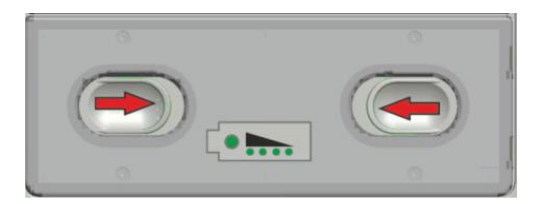

Рис. 135. Замена внешнего аккумулятора

#### 11.11.1.5 **Замена сенсора O<sup>2</sup>**

#### **ОСТОРОЖНО**

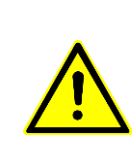

Сенсор O<sup>2</sup> следует снимать и ставить на место только с помощью специального инструмента Fritz Stephan (артикул 107060068). Если прикрутить сенсор  $O_2$ вручную, может возникнуть утечка! После замены кислородного элемента необходимо всегда проверять герметичность устройства с помощью сервисного программного обеспечения в соответствии с сервисными инструкциями.

> **•** Открутите указанные болты на крышке сенсора  $O_2$  на задней части аппарата **EVEIN**.

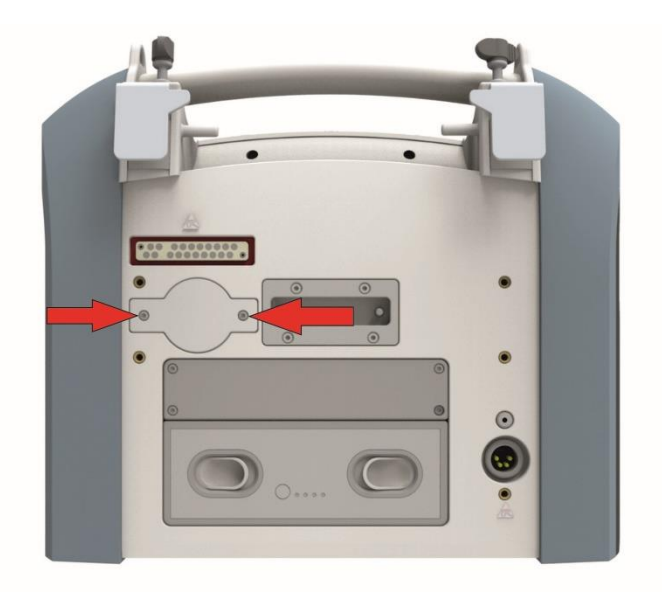

<span id="page-261-0"></span>Рис. 136. Извлечение болтов из крышки сенсора  $O_2$ 

- $\blacksquare$  Снимите крышку сенсора  $O_2$ .
- Отсоедините разъем от сенсора О2.
- **•** Отвинтите использованный сенсор  $O_2$  с помощью специального инструмента.
- **•** Вкрутите новый сенсор  $O_2$  с помощью специального инструмента.
- Прикрутите крышку обратно.

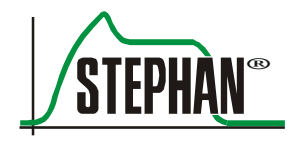

#### **ИНФОРМАЦИЯ**

Для медицинских электрических устройств установлены специальные меры предосторожности в отношении электромагнитной совместимости (ЭМС). Такие устройства должны устанавливаться и вводиться в эксплуатацию в соответствии с инструкциями по ЭМС, содержащимися в сопроводительных документах.

#### **ИНФОРМАЦИЯ**

На работу медицинских электрических устройств может влиять портативное и мобильное высокочастотное оборудование.

## **12.1 Электромагнитное излучение**

Аппарат для ИВЛ **EVE** предназначен для использования в указанной ниже электромагнитной среде. Заказчик или оператор аппарата для ИВЛ **EVE** должен обеспечить его эксплуатацию именно в таких условиях.

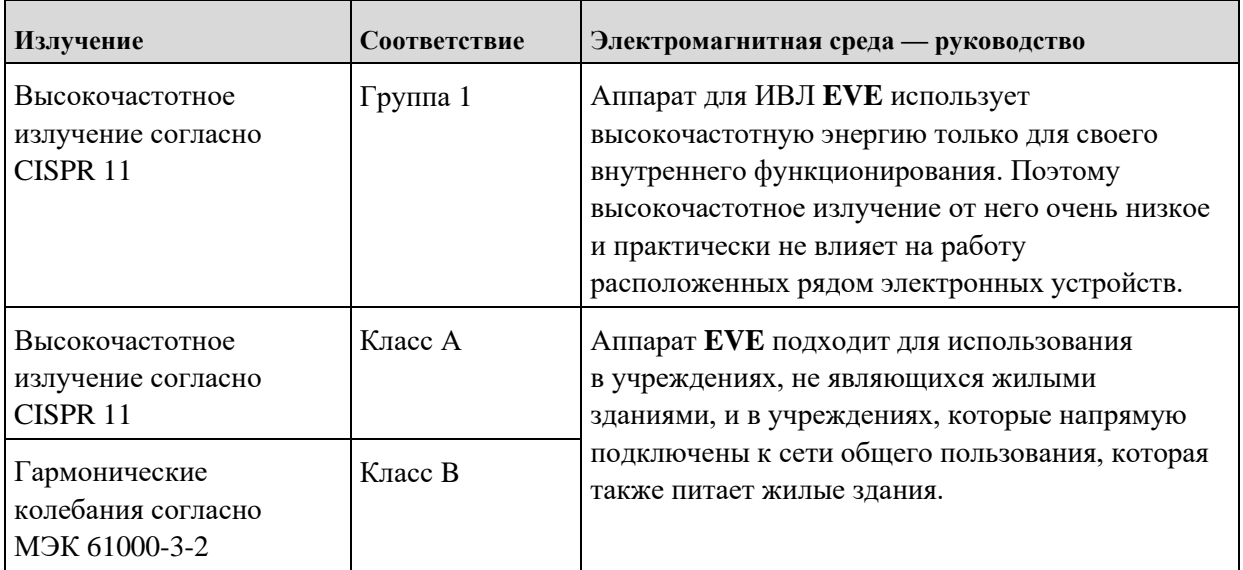

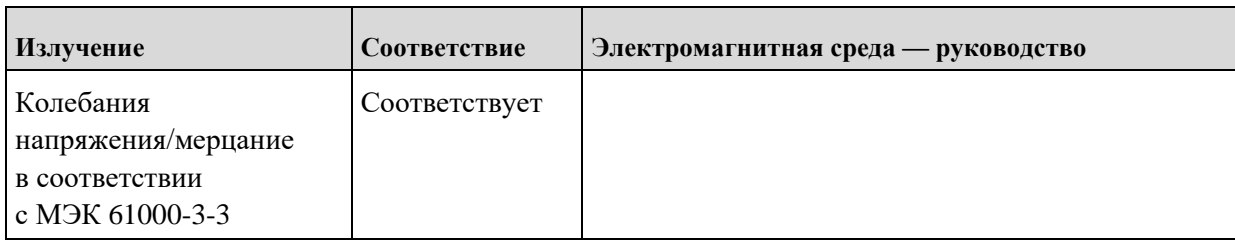

<span id="page-263-0"></span>Табл. 51. Электромагнитное излучение (МЭК 60601-1-2)

#### **ПРЕДУПРЕЖДЕНИЕ**

На работу медицинских электрических устройств может влиять портативное и мобильное высокочастотное оборудование!

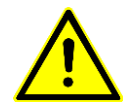

Электрические медицинские приборы или системы не следует устанавливать вплотную друг к другу или к другим устройствам, а также друг на друга. Если требуется такая установка, пронаблюдайте за медицинским электрическим прибором или системой, чтобы убедиться в надлежащей работе оборудования при таком размещении.

## **12.2 Электромагнитная помехоустойчивость**

Аппарат для ИВЛ **EVE** предназначен для использования в указанной ниже электромагнитной среде. Заказчик или оператор аппарата для ИВЛ **EVE** должен обеспечить его эксплуатацию именно в таких условиях.

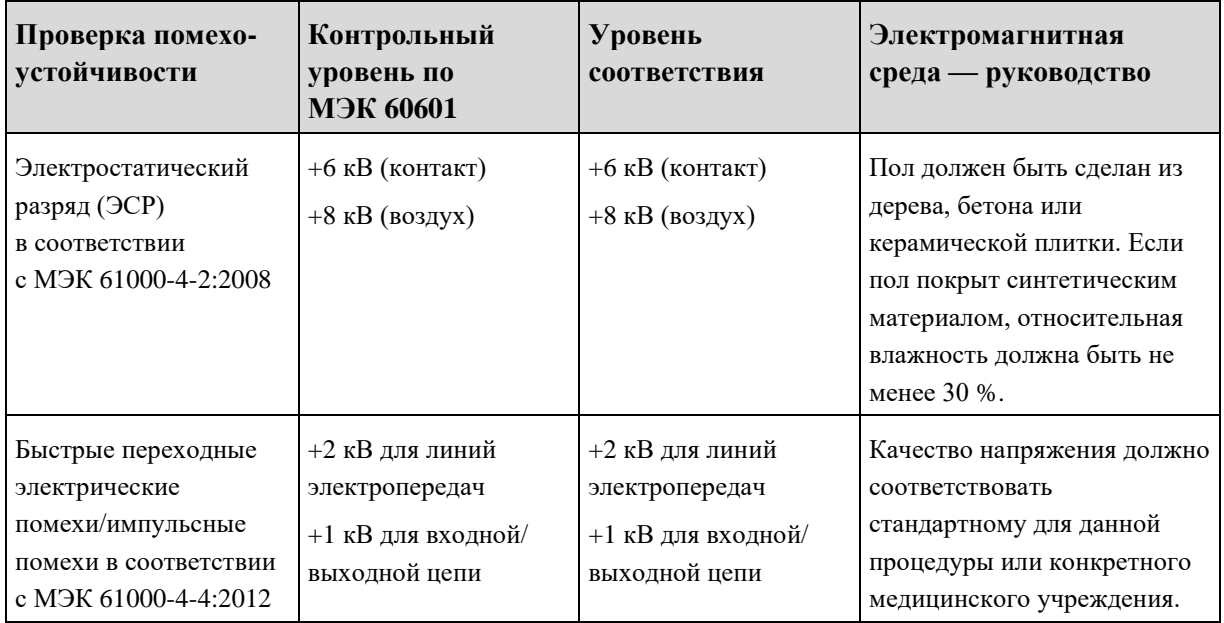

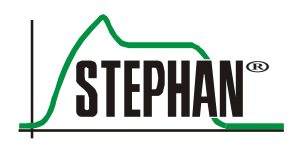

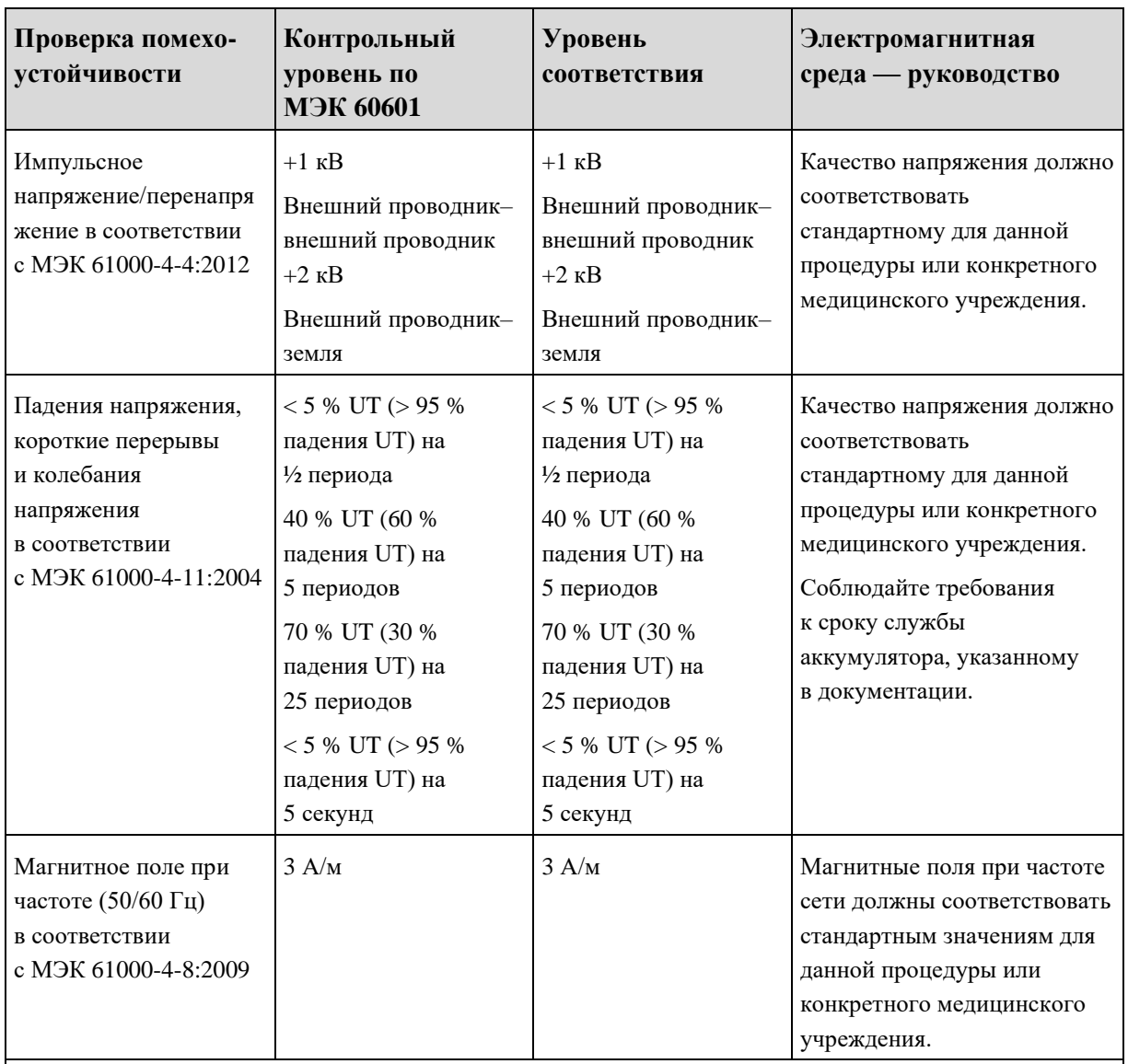

UT — напряжение сети переменного тока до применения контрольного уровня.

<span id="page-264-0"></span>Табл. 52. Электромагнитная помехоустойчивость (МЭК 60601-1-2)

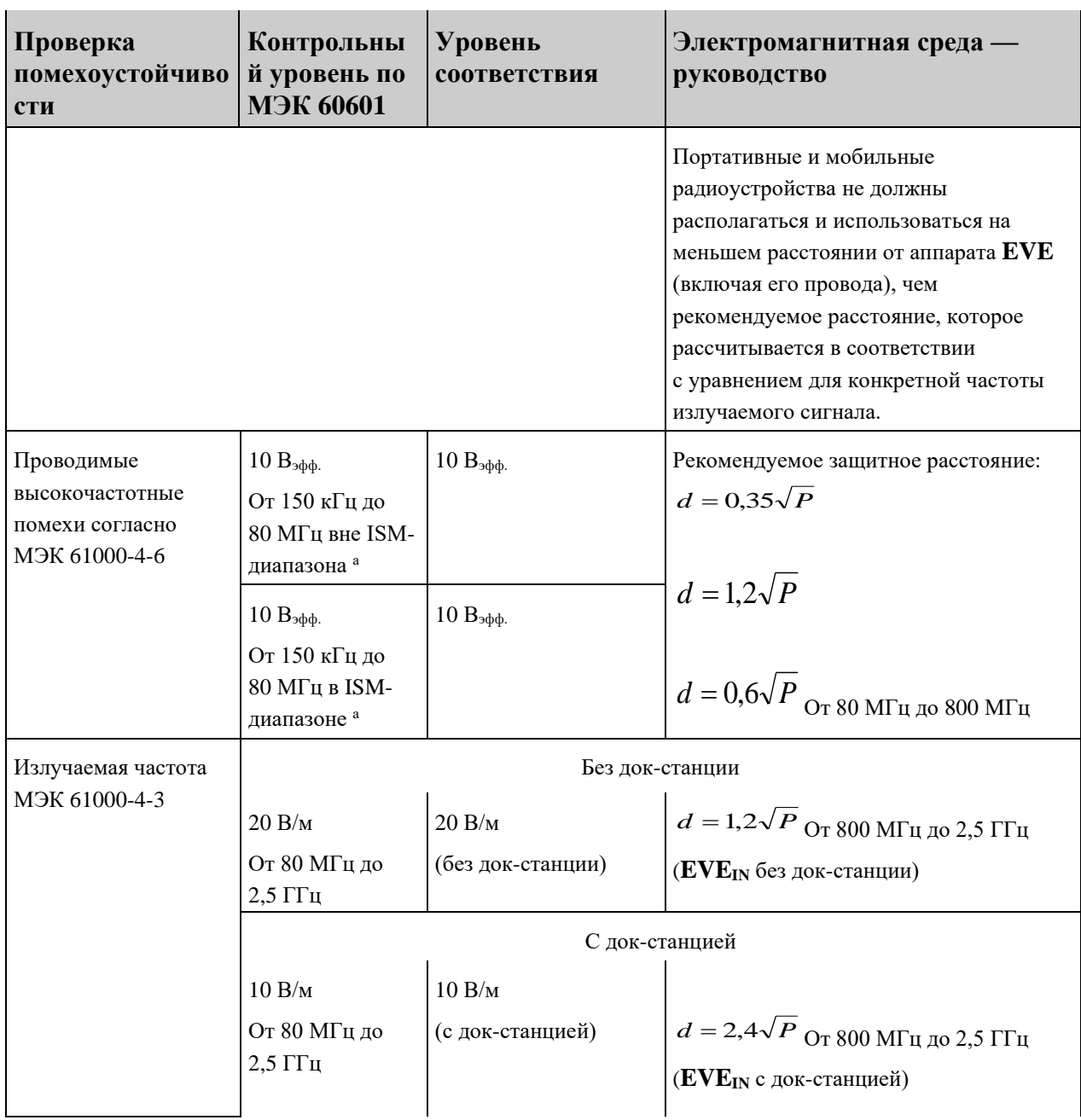

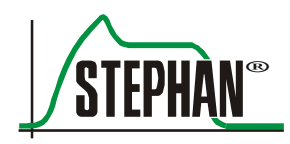

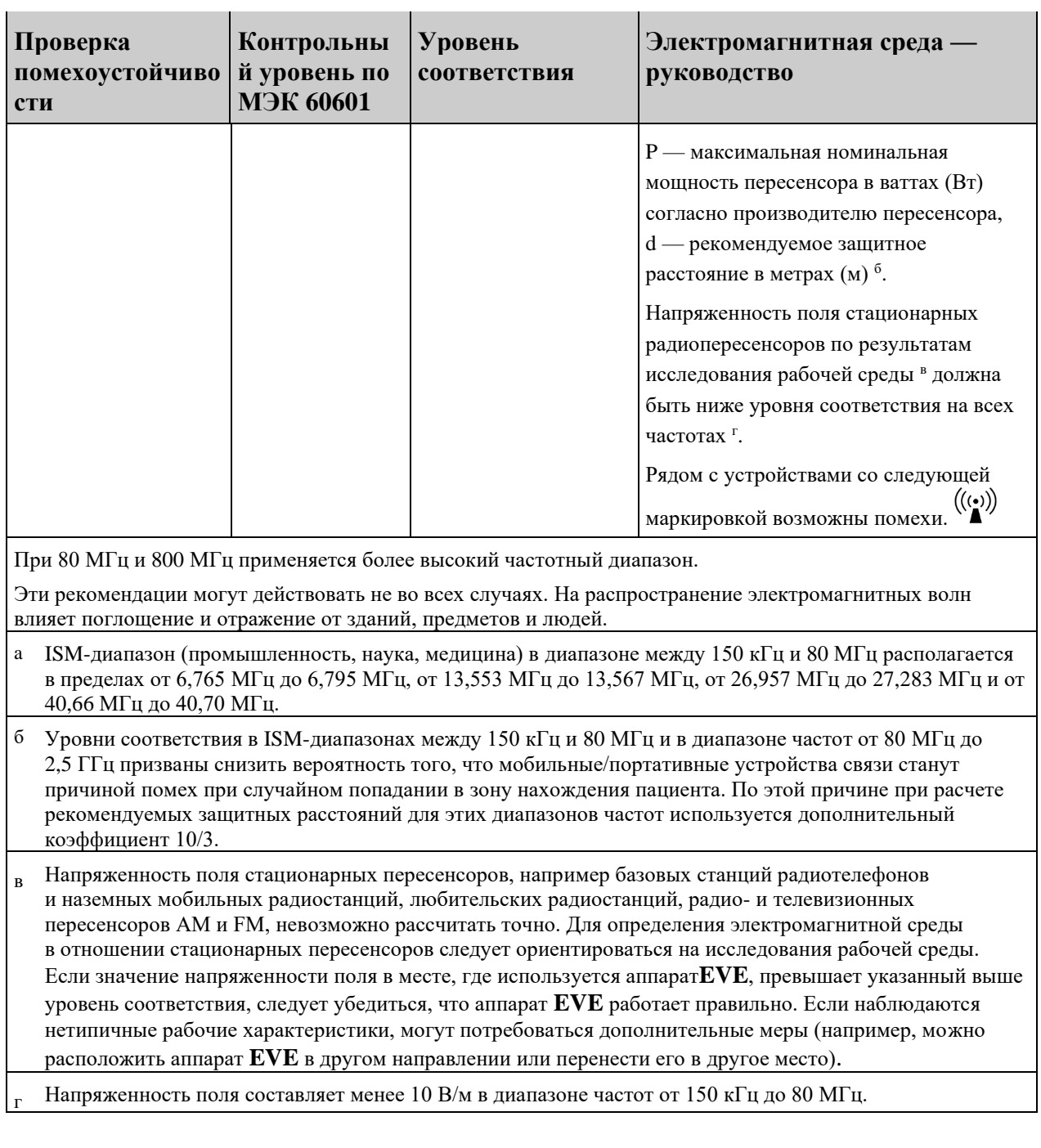

### **12.3 Рекомендуемые защитные расстояния**

Аппарат ИВЛ **EVE** предназначен для использования в электромагнитной среде с контролем высокочастотных помех. Заказчик или оператор аппарата **EVE** может избежать электромагнитных помех, обеспечивая минимальное расстояние между портативным и мобильным высокочастотным оборудованием (пересенсорами) и аппаратом **EVE** согласно рекомендациям ниже с учетом максимальной выходной мощности оборудования.

#### **Рекомендуемое расстояние между портативными и мобильными высокочастотными телекоммуникационными устройствами и аппаратом ИВЛ EVE**

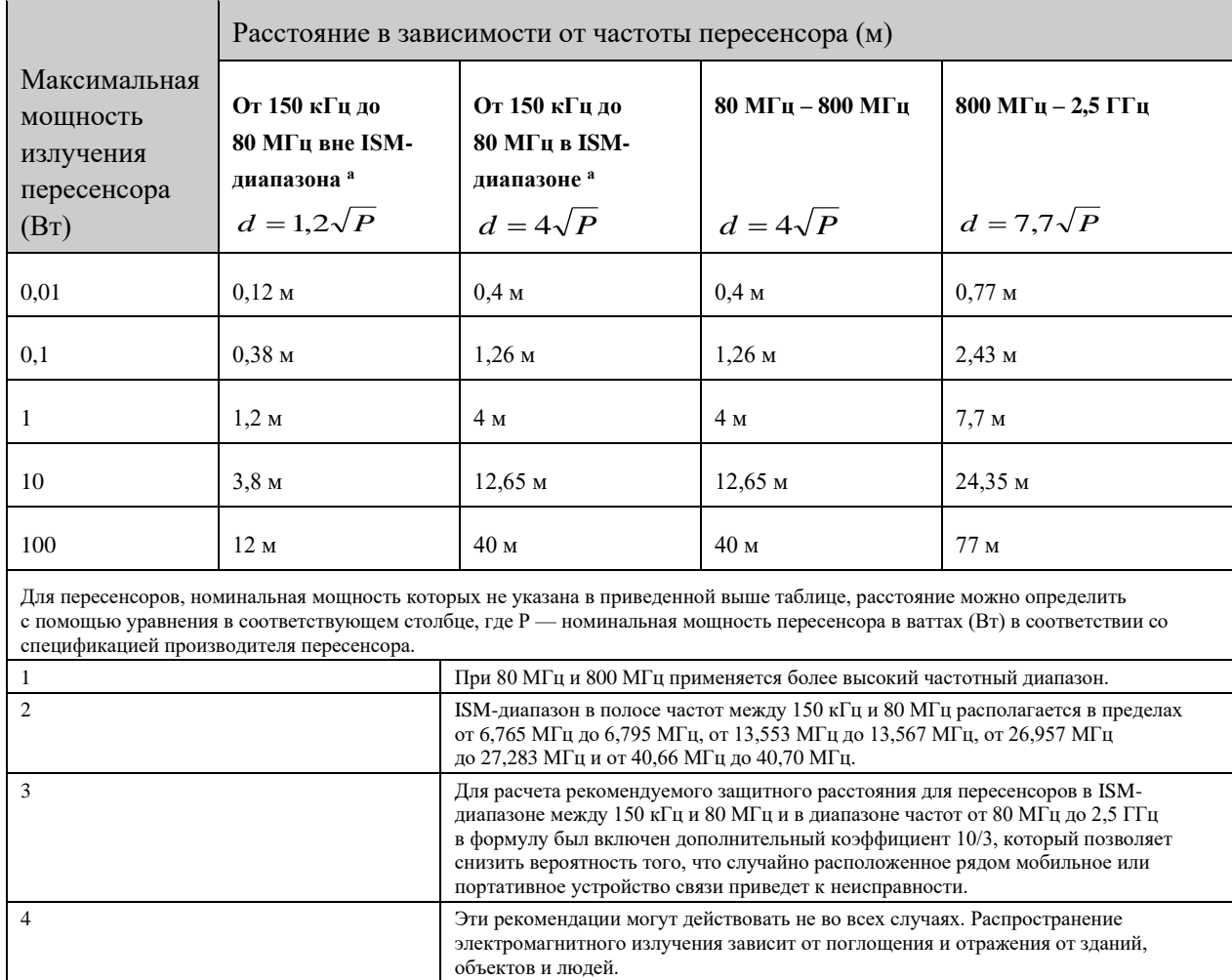

<span id="page-267-0"></span>Табл. 53. Рекомендуемые защитные расстояния (МЭК 60601-1-2, таблица 5)

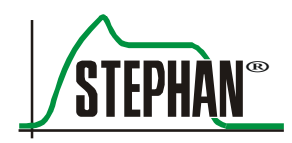

# **13 Список принадлежностей**

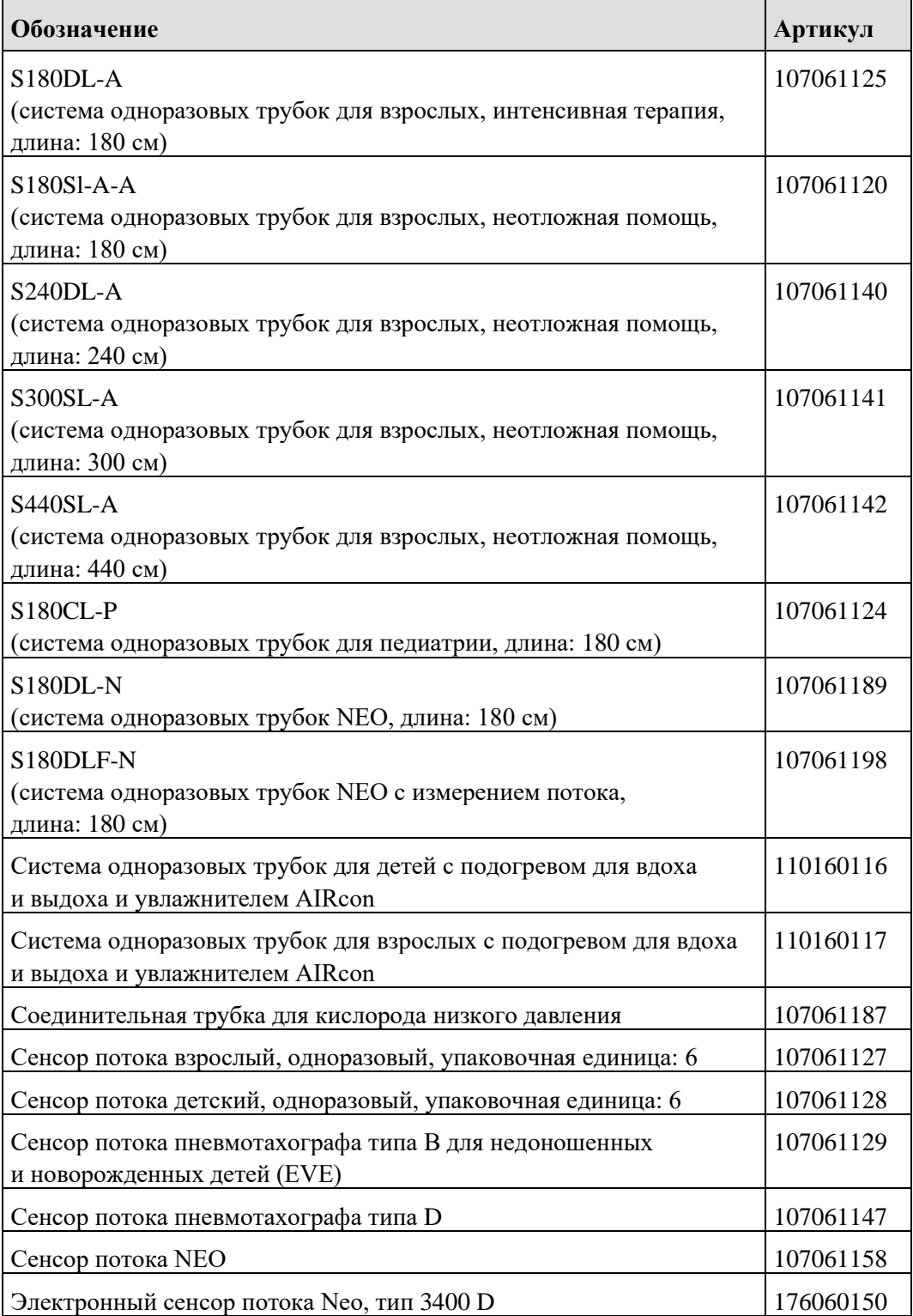

#### **13 Список принадлежностей**

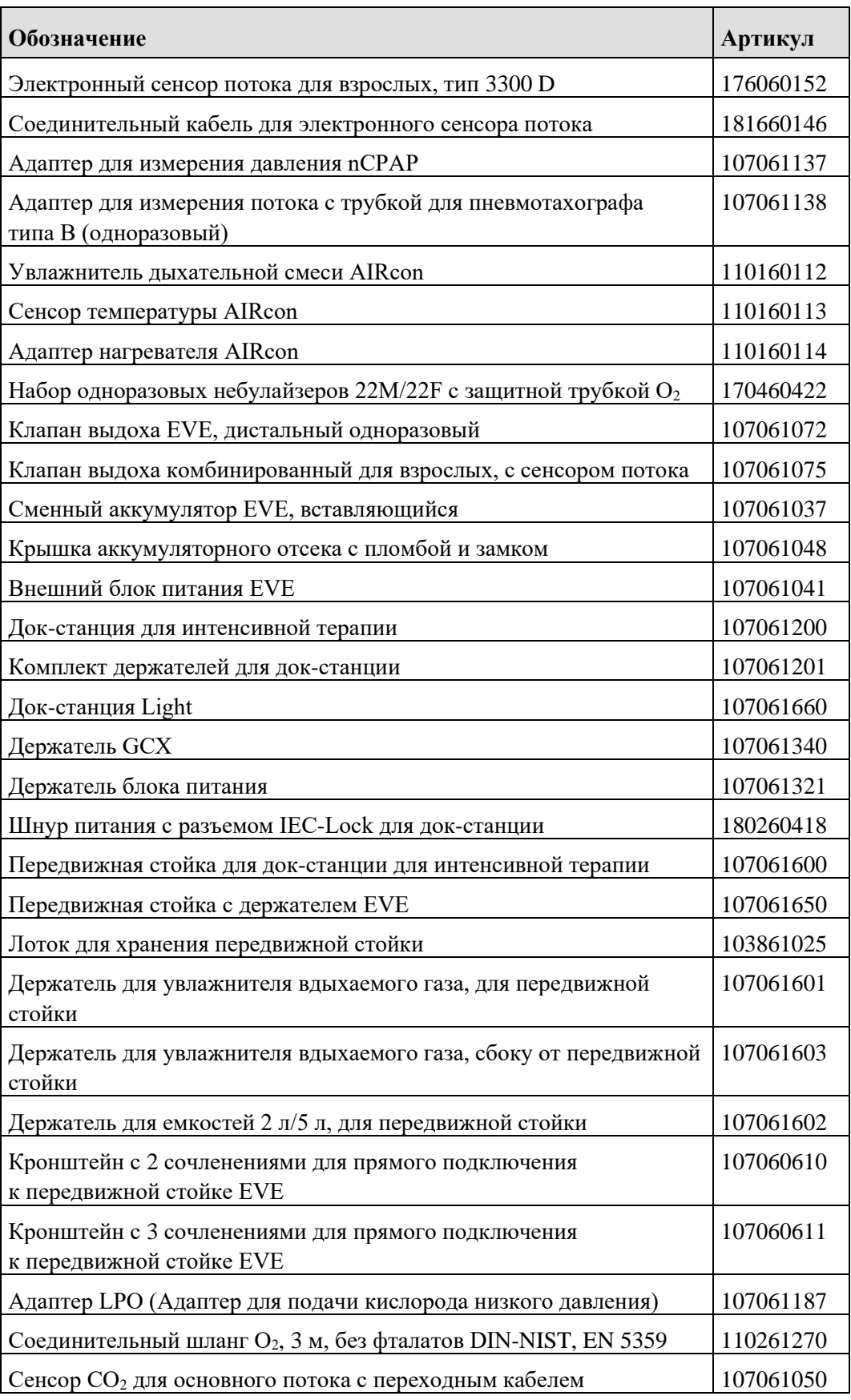

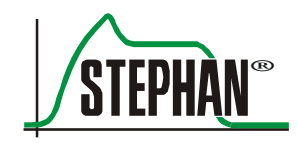

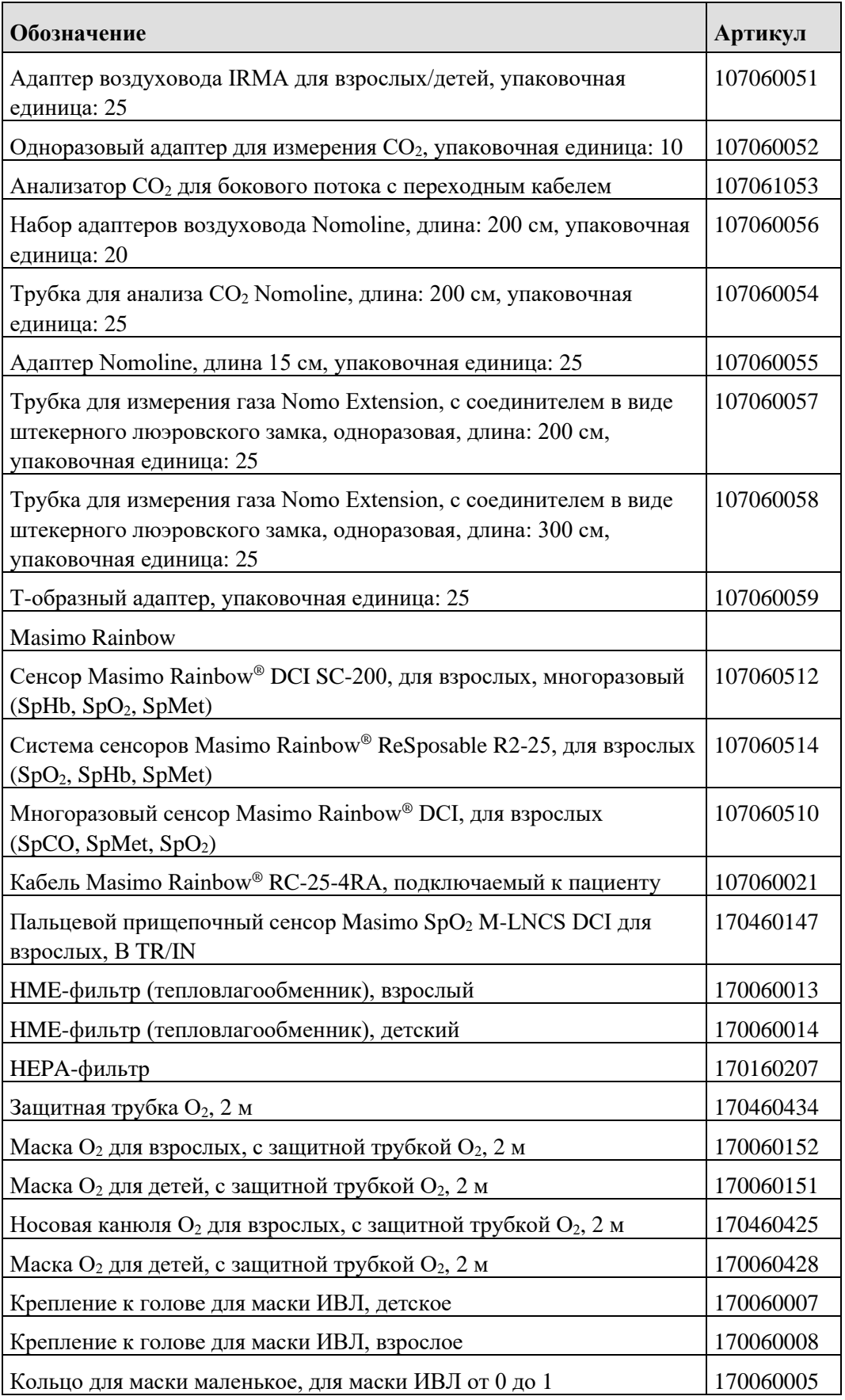

#### **13 Список принадлежностей**

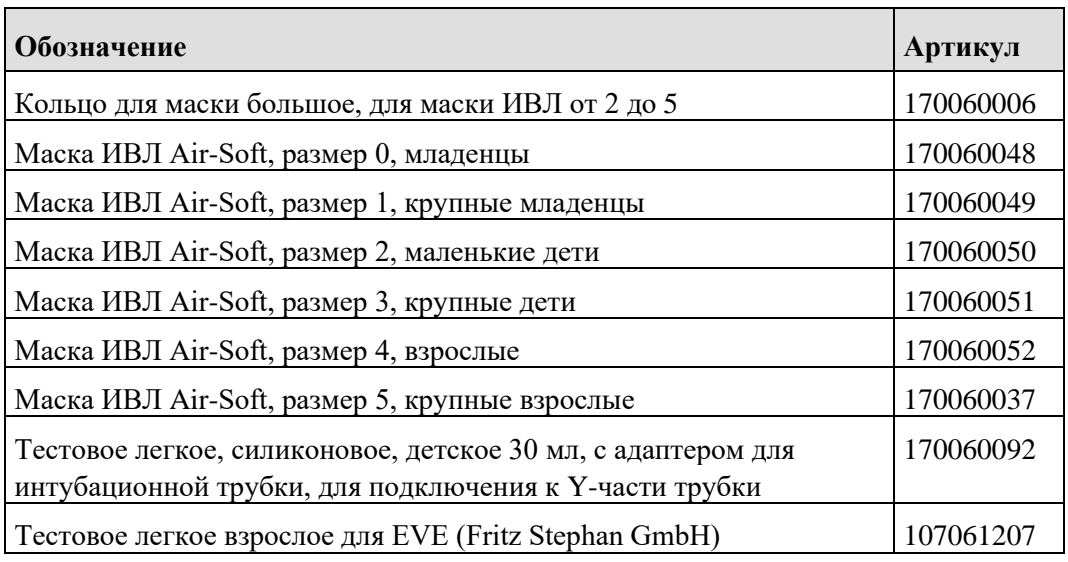

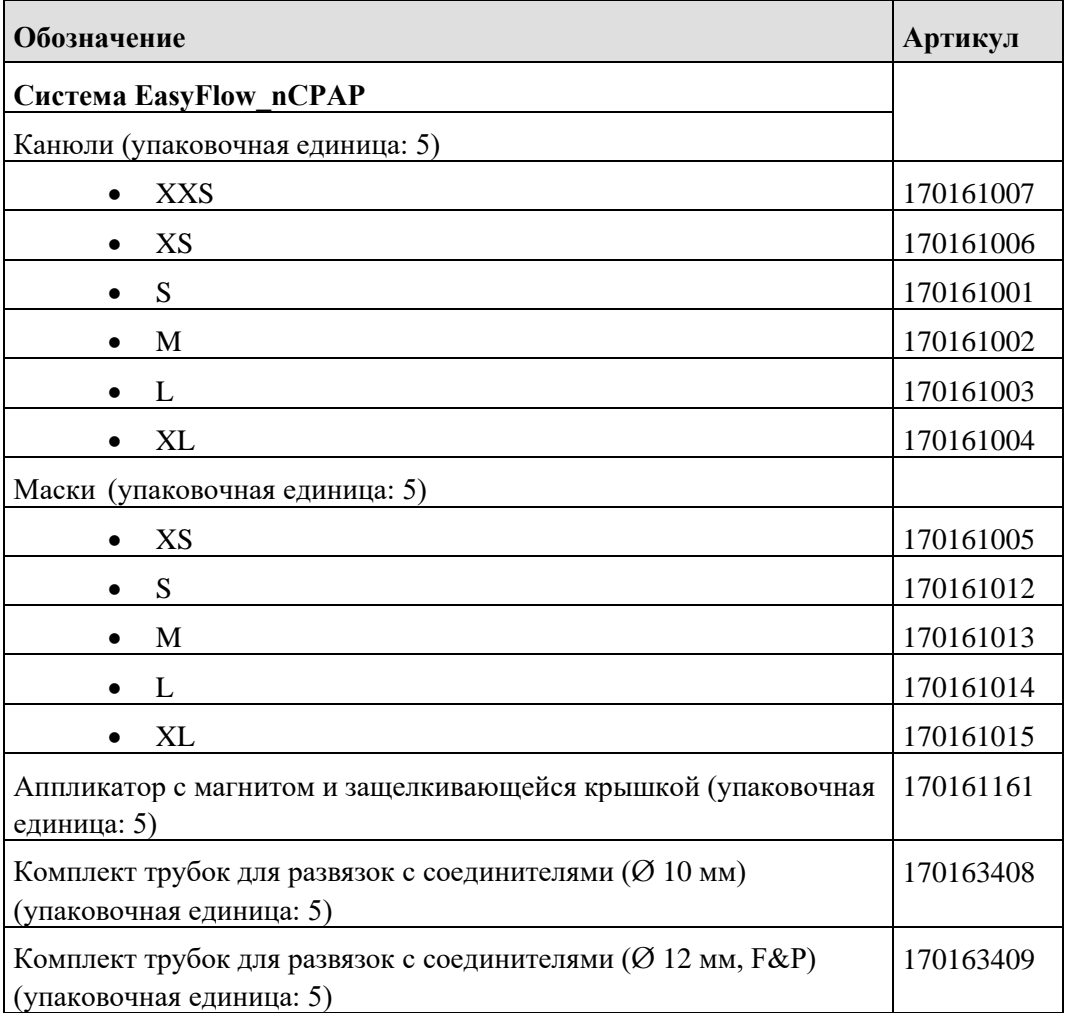

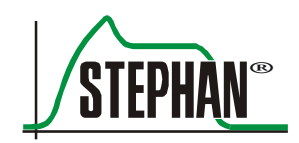

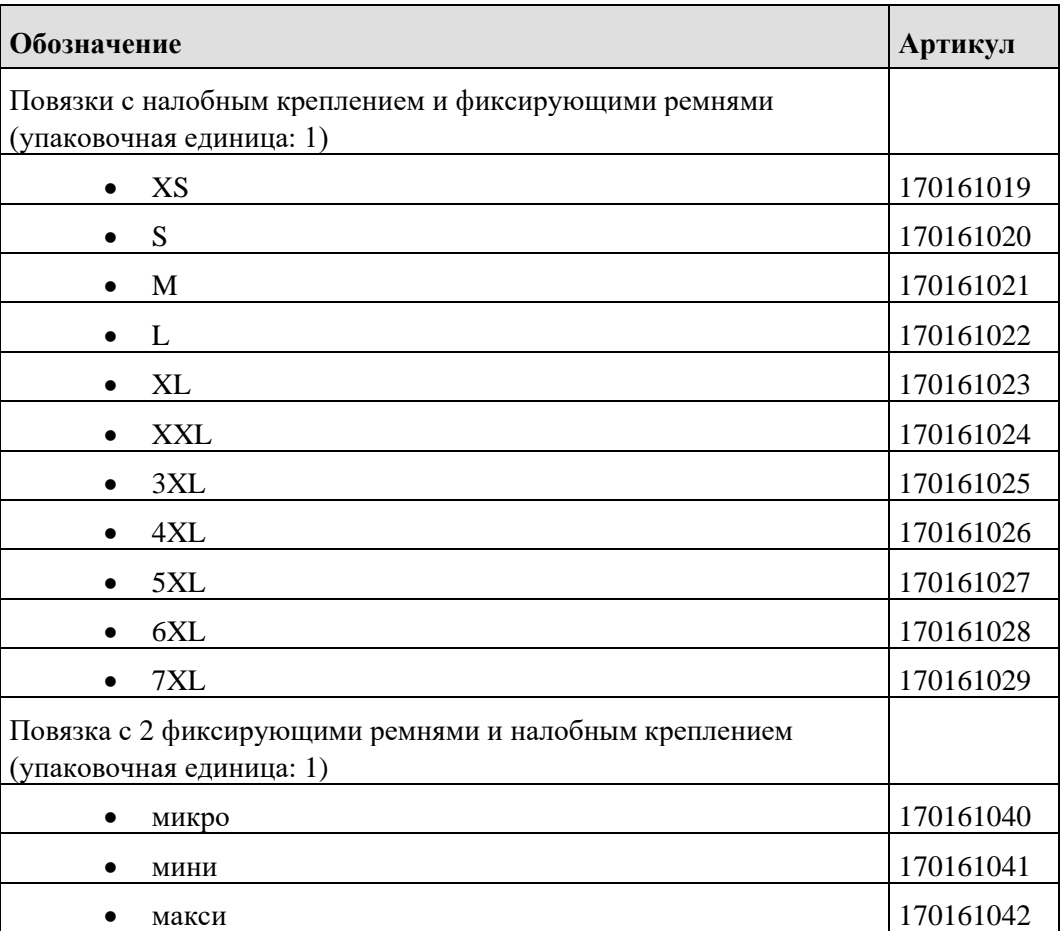

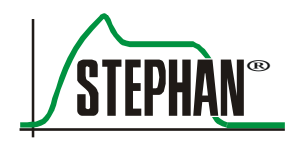

# **14 Перечень рисунков**

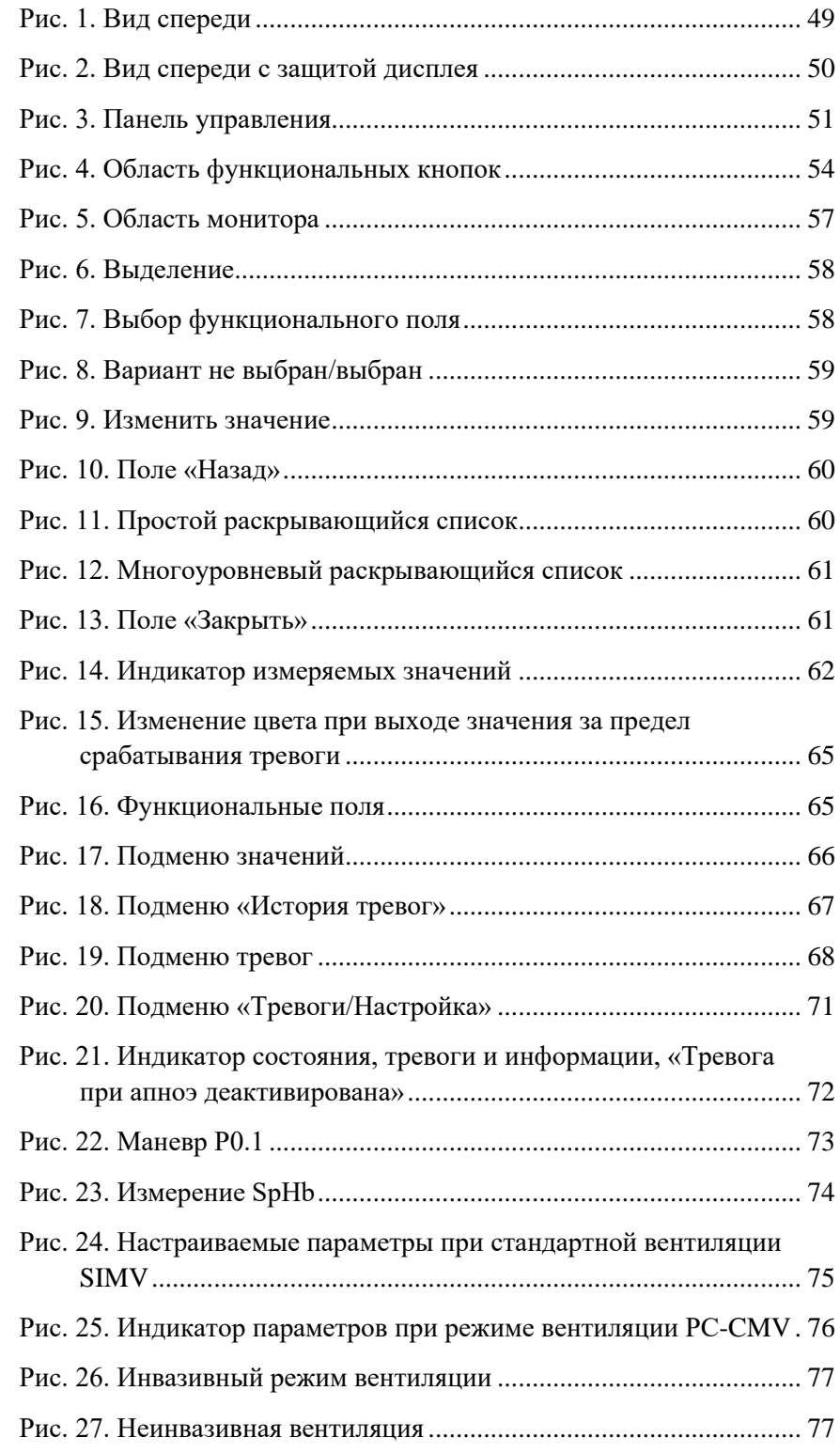

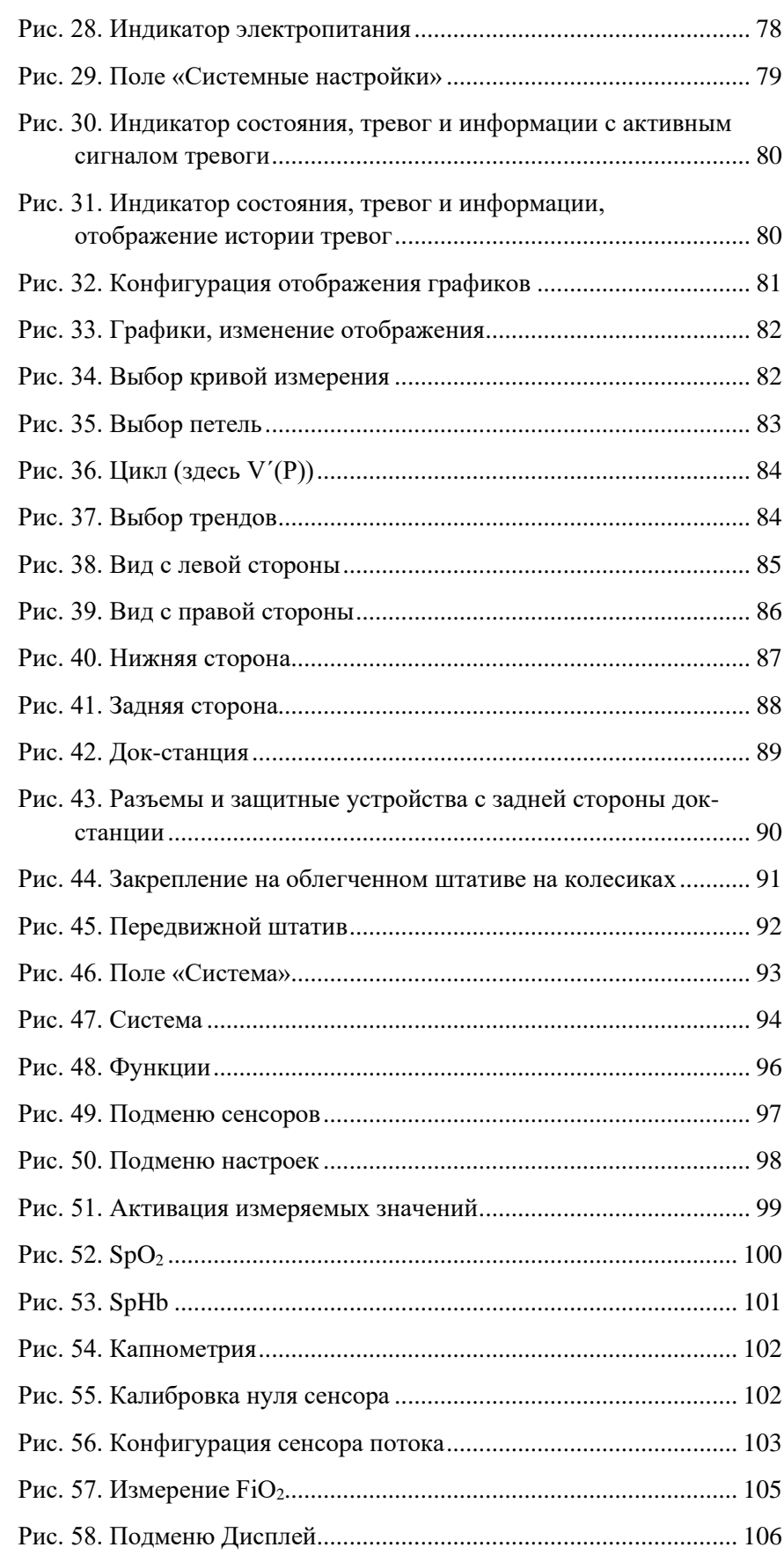

#### **14 Перечень рисунков**

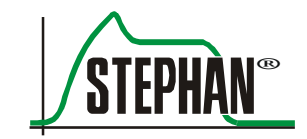

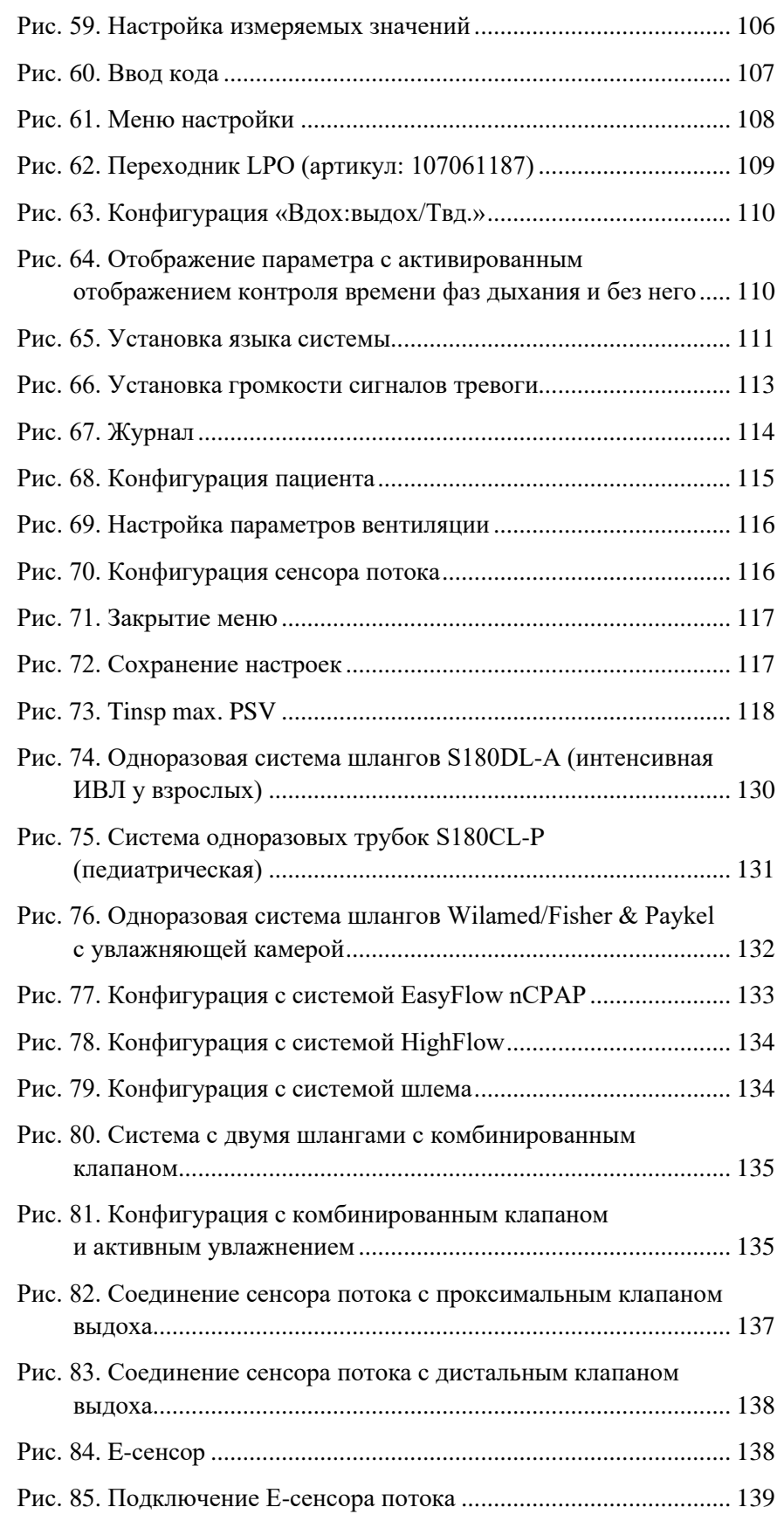

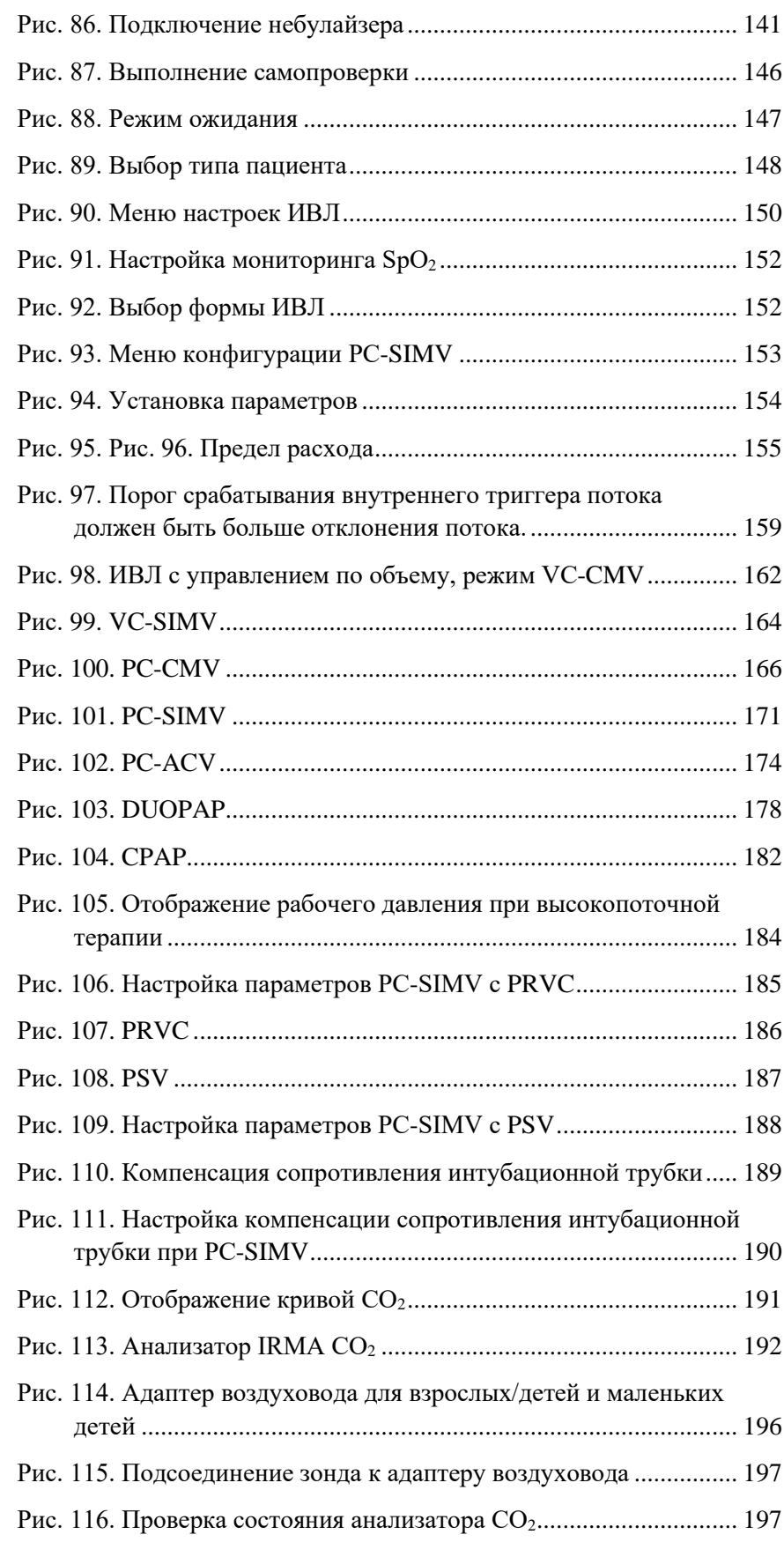

#### **14 Перечень рисунков**

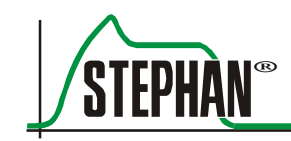

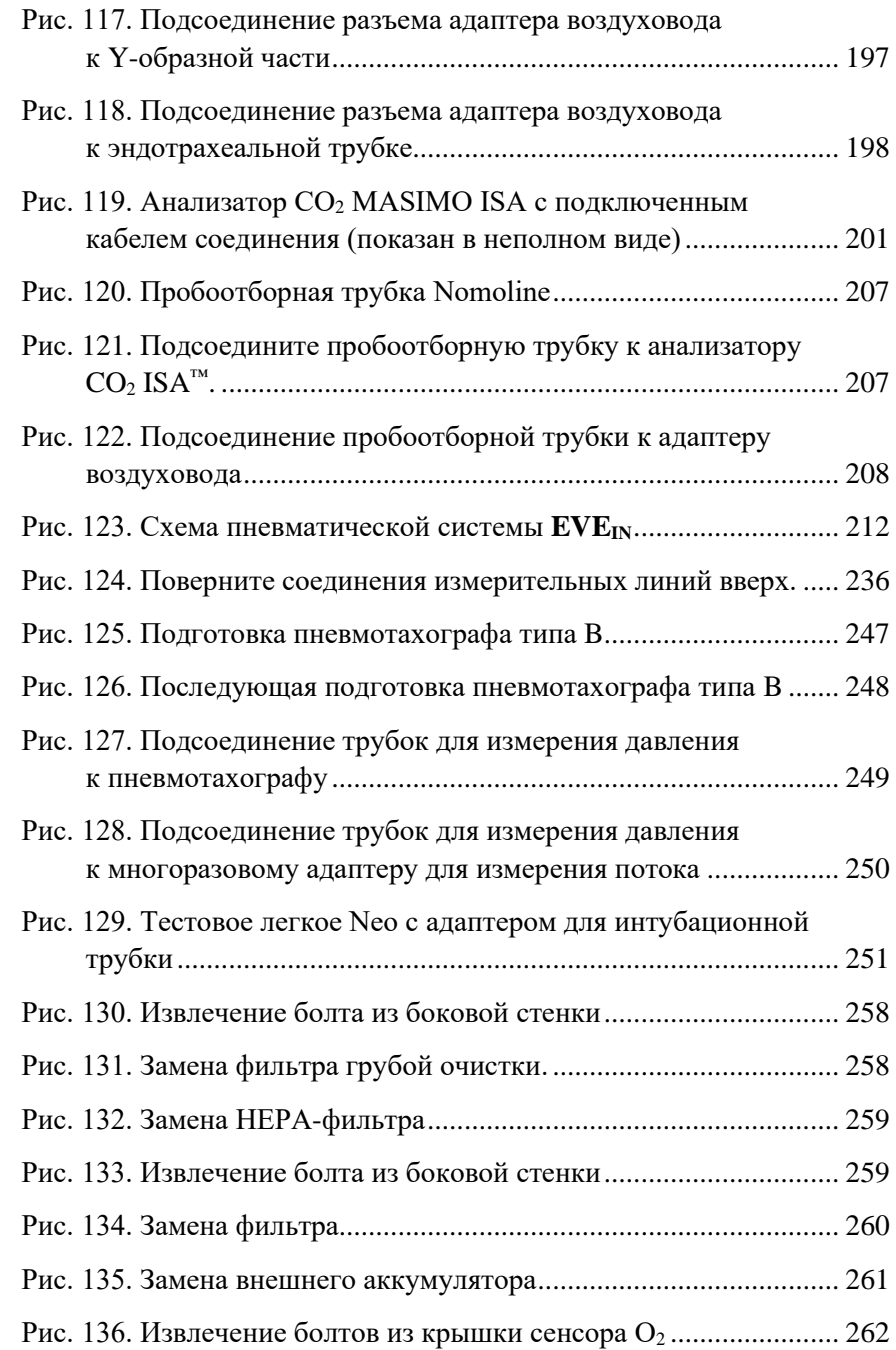

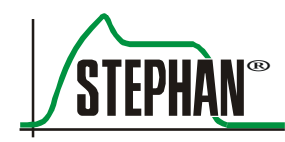

# **15 Перечень таблиц**

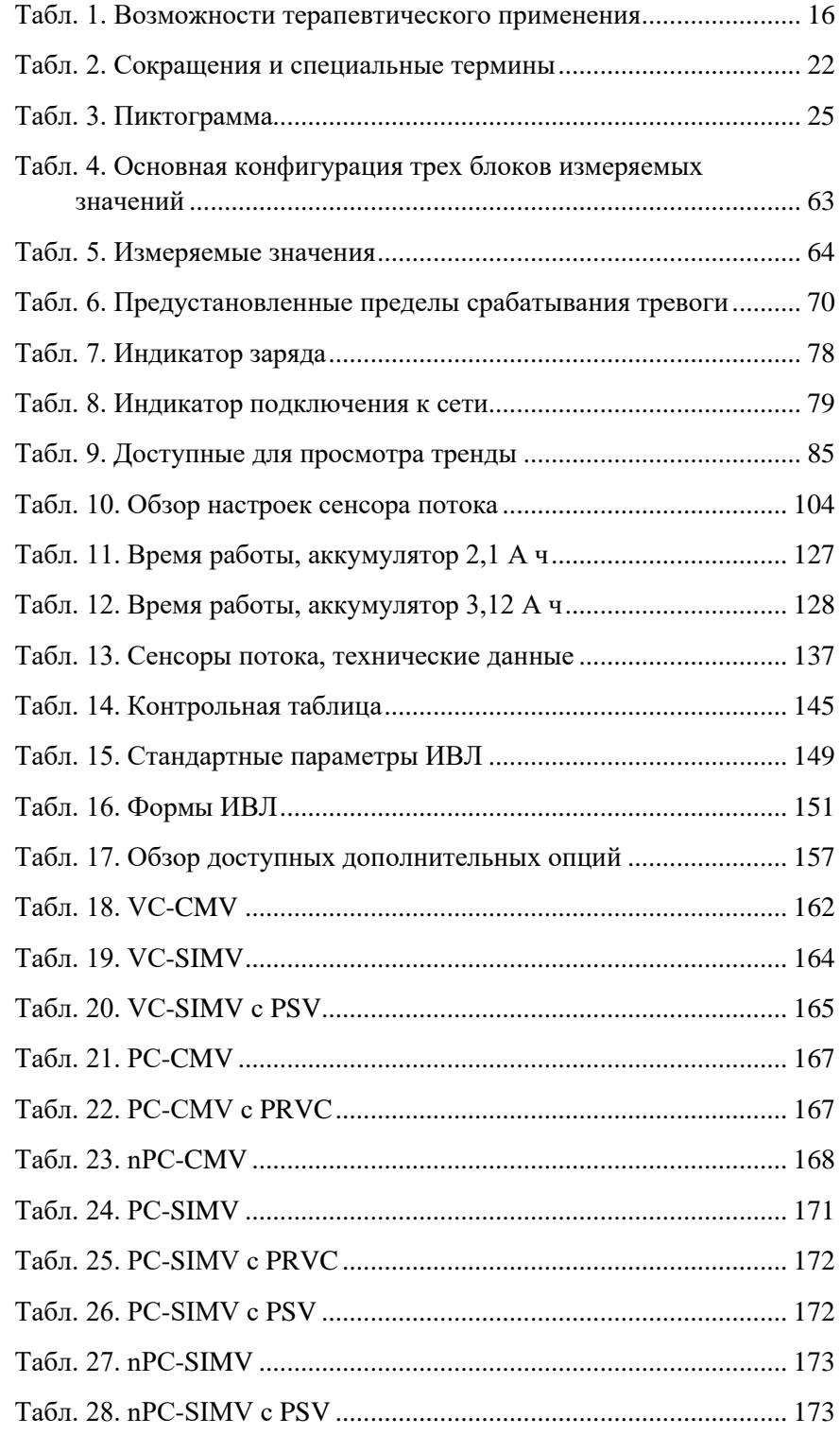

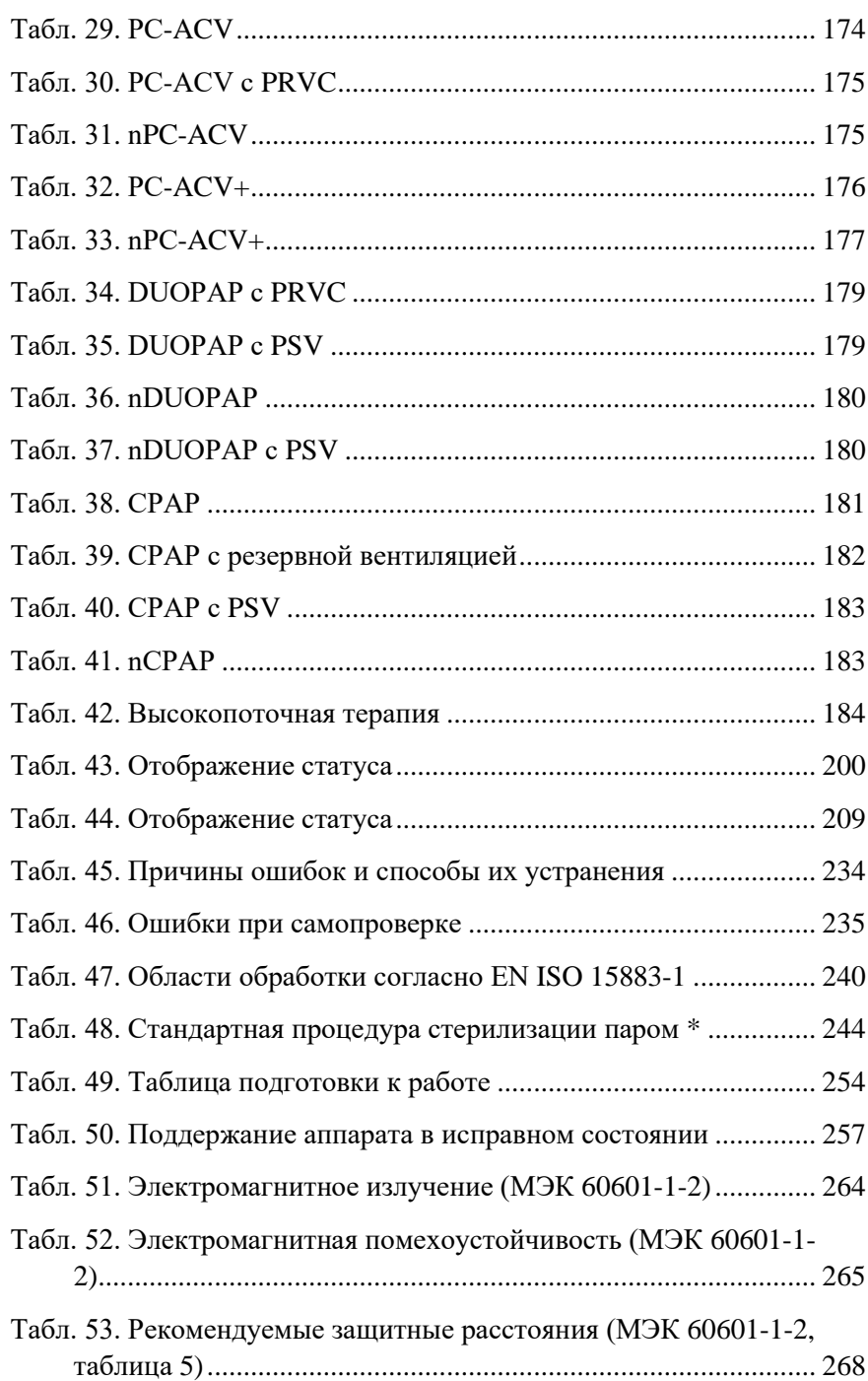

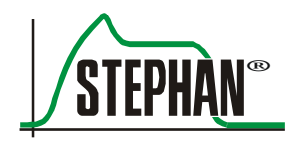

**16 Заметки**

## **16 Заметки**

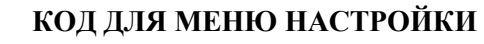

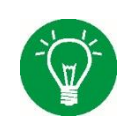

В меню настройки можно внести изменения и задать параметры, непосредственно влияющие на терапевтические настройки аппарата ИВЛ. Поэтому эта часть защищена четырехзначным кодом: **1968**.

Fritz Stephan GmbH — Medizintechnik — Kirchstraße 19 56412 Gackenbach Германия

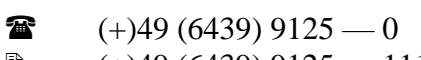

- **■**  $(+)49$  (6439) 9125 111<br>**■** info@stephan-gmbh.com
- info@stephan-gmbh.com
- www.stephan-gmbh.com